# **Npaq-Hardware-Handbuch**

**Teilenr.: EDU171 (Fassung 3.04.00)**

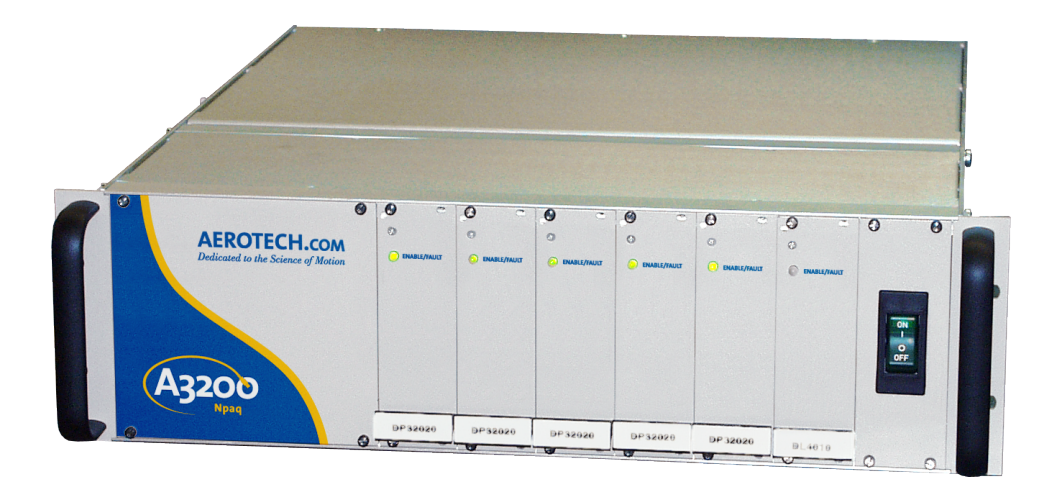

Dedicated to the Science of Motion Aerotech, Inc. 101 Zeta Drive, Pittsburgh, PA 15238 Tel.: 412-963-7470 Fax: 412-963-7459 www.aerotech.com

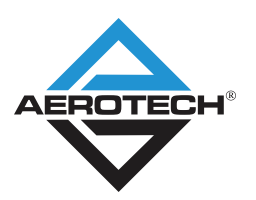

### **Technischer Support**

Weitere Informationen zu unseren Aerotech-Produkten und Supportleistungen finden Sie unter [www.aerotech.com/service-and-support.aspx](http://www.aerotech.com/service-and-support.aspx). Auf dieser Website stehen zahlreiche Ressourcen (z. B. aktuelle Softwareversionen, Handbücher oder Hilfedateien) zum Download für Sie bereit. Parallel dazu bieten wir Schulungsprogramme oder Remote-Support von PC zu PC an. Desweiteren können Sie Rücksendeformulare ausfüllen und Informationen zu Reparaturen und Ersatzteilen einholen.

Kurzfristige Hilfe erhalten Sie bei unseren Service-Niederlassungen oder bei Ihrem Vertriebspartner. Bitte halten Sie beim Telefonat Ihre Kundenauftragsnummer bereit bzw. geben Sie sie in Ihrer E-Mail an.

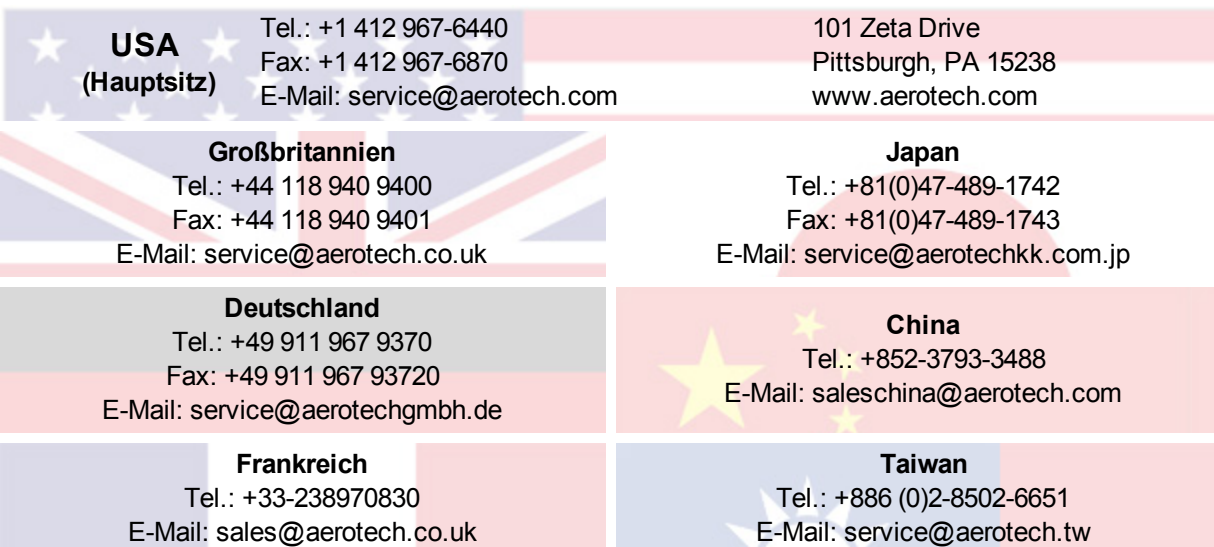

**H I N W E I S :** Aerotech verbessert kontinuierlich seine Produktpalette. Die genannten Optionen können daher jederzeit geändert werden. Die neuesten Produktinformationen erhalten Sie in der jeweils aktuellen Ausgabe des Aerotech Motion Control Product Guide unter www.aerotech.com.

**H I N W E I S :** Alle Zeichnungen und Illustrationen dienen ausschließlich zur Information und waren zum Zeitpunkt der Drucklegung vollständig und aktuell. Die aktuellen Systemzeichnungen und Schaubilder finden Sie auf der Software-CD-ROM oder auf www.aerotech.com.

**H I N W E I S :** Lesen Sie dieses Handbuch und alle ergänzenden Anweisungen zum Npaq vor der Nutzung des Npaq bitte vollständig durch.

**H I N W E I S :** Dieses Produkt ist für die Anwendung in sauberen oder Laborumgebungen bestimmt.

Dieses Handbuch enthält urheberrechtlich geschützte Informationen und darf ohne ausdrückliche schriftliche Genehmigung von Aerotech, Inc. weder ganz noch teilweise kopiert, offengelegt oder verwendet werden.

Copyright © 2003 - 2012 Aerotech, Inc. Alle Rechte vorbehalten.

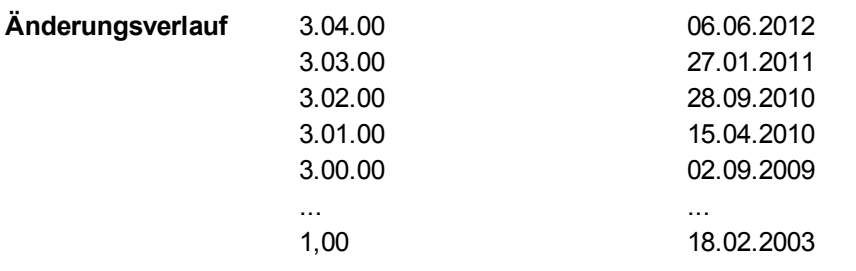

Dieses Handbuch enthält urheberrechtlich geschützte Informationen und darf ohne ausdrückliche schriftliche Genehmigung von Aerotech, Inc. weder ganz noch teilweise kopiert, offengelegt oder verwendet werden.

Copyright © 2003 - 2012 Aerotech, Inc. Alle Rechte vorbehalten.

## <span id="page-3-0"></span>**Inhaltsverzeichnis**

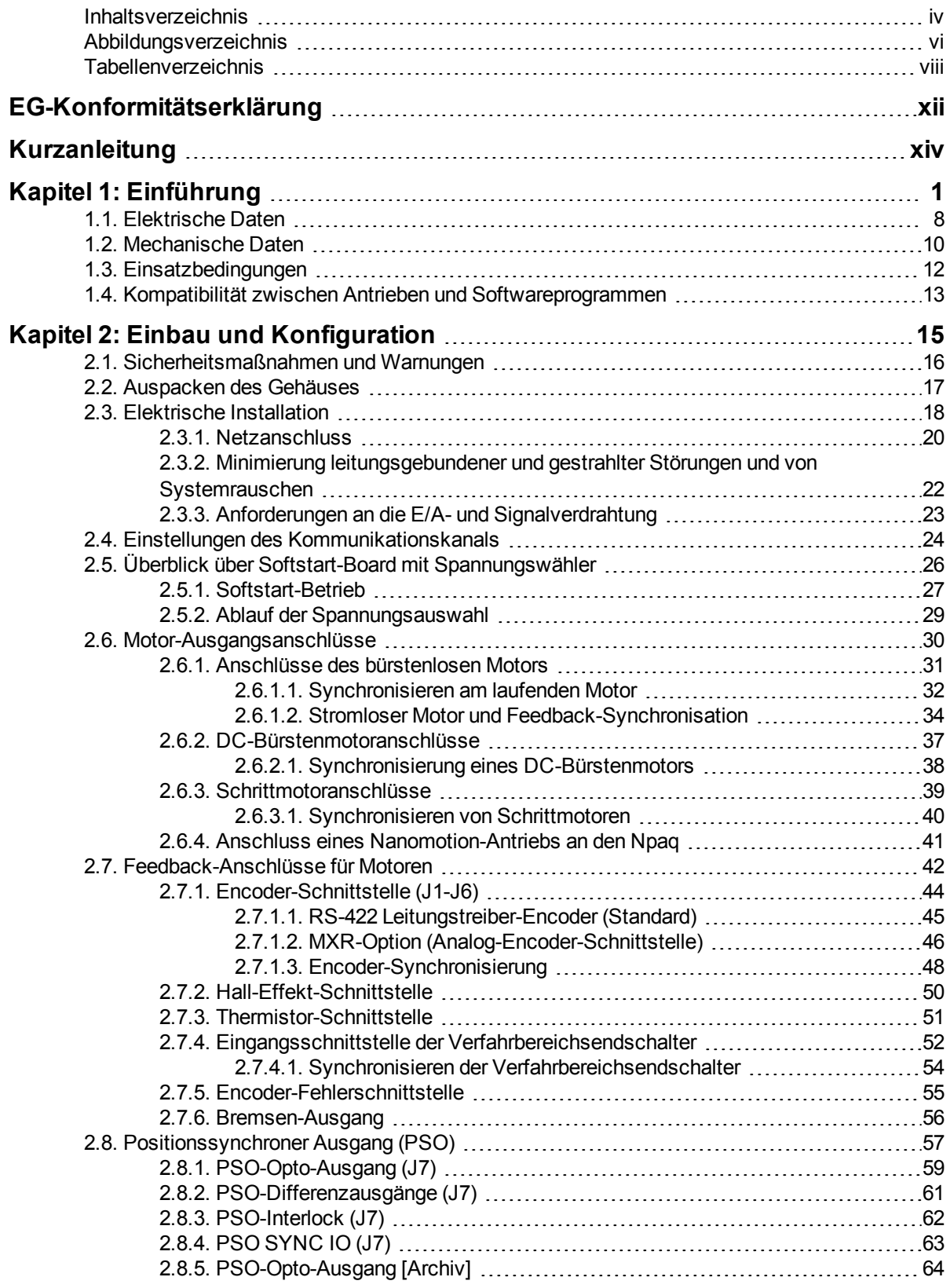

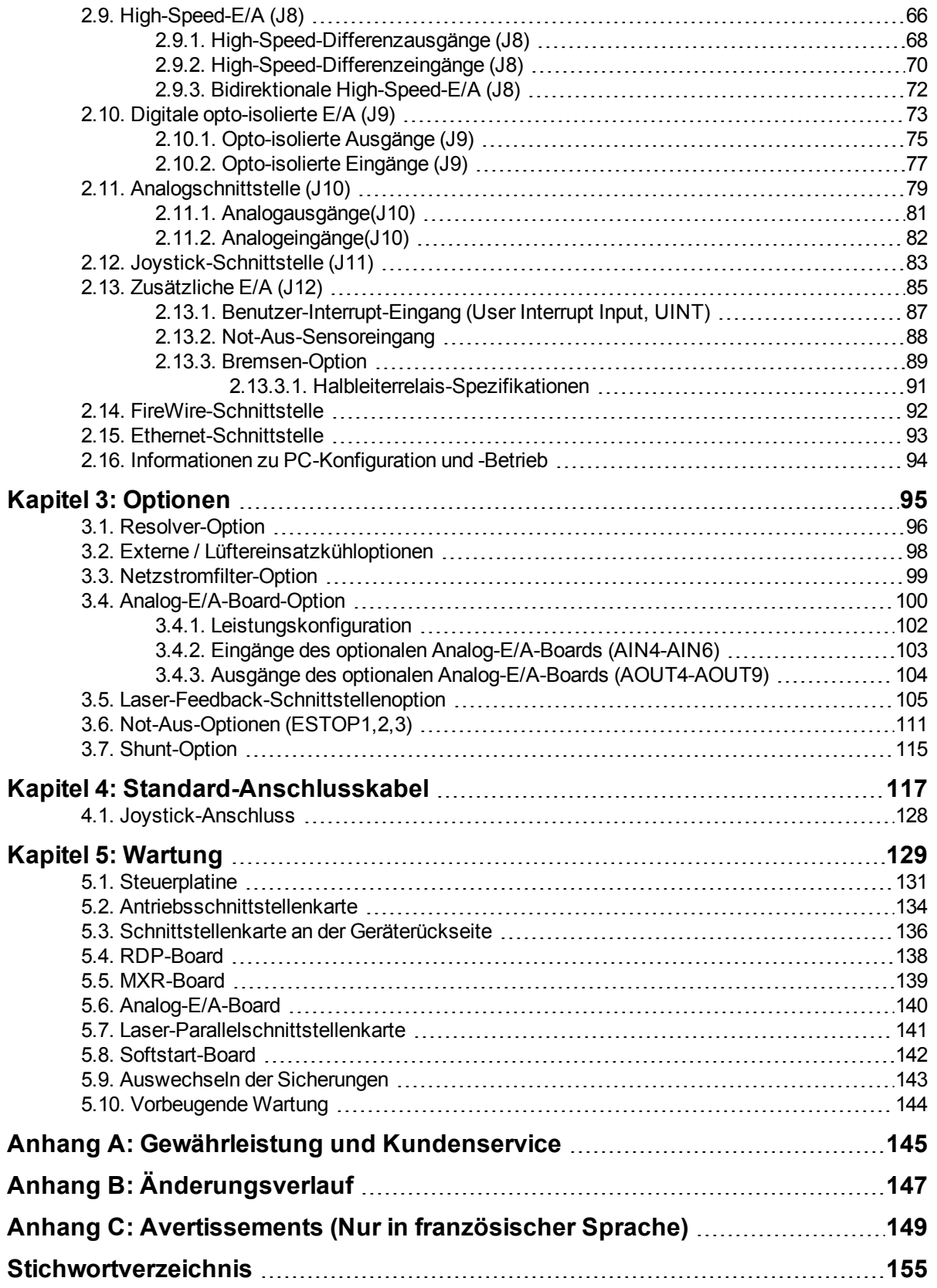

# <span id="page-5-0"></span>**Abbildungsverzeichnis**

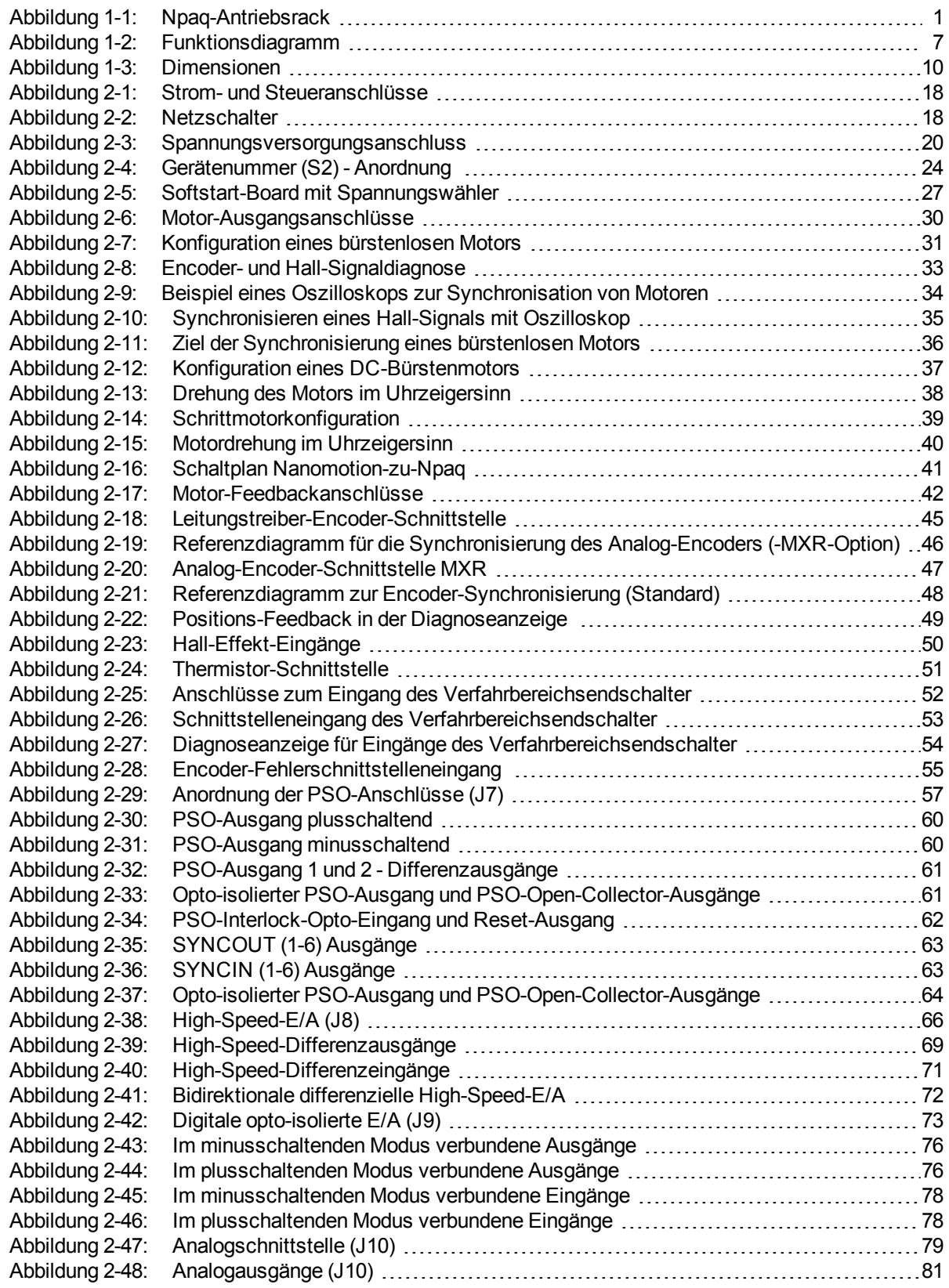

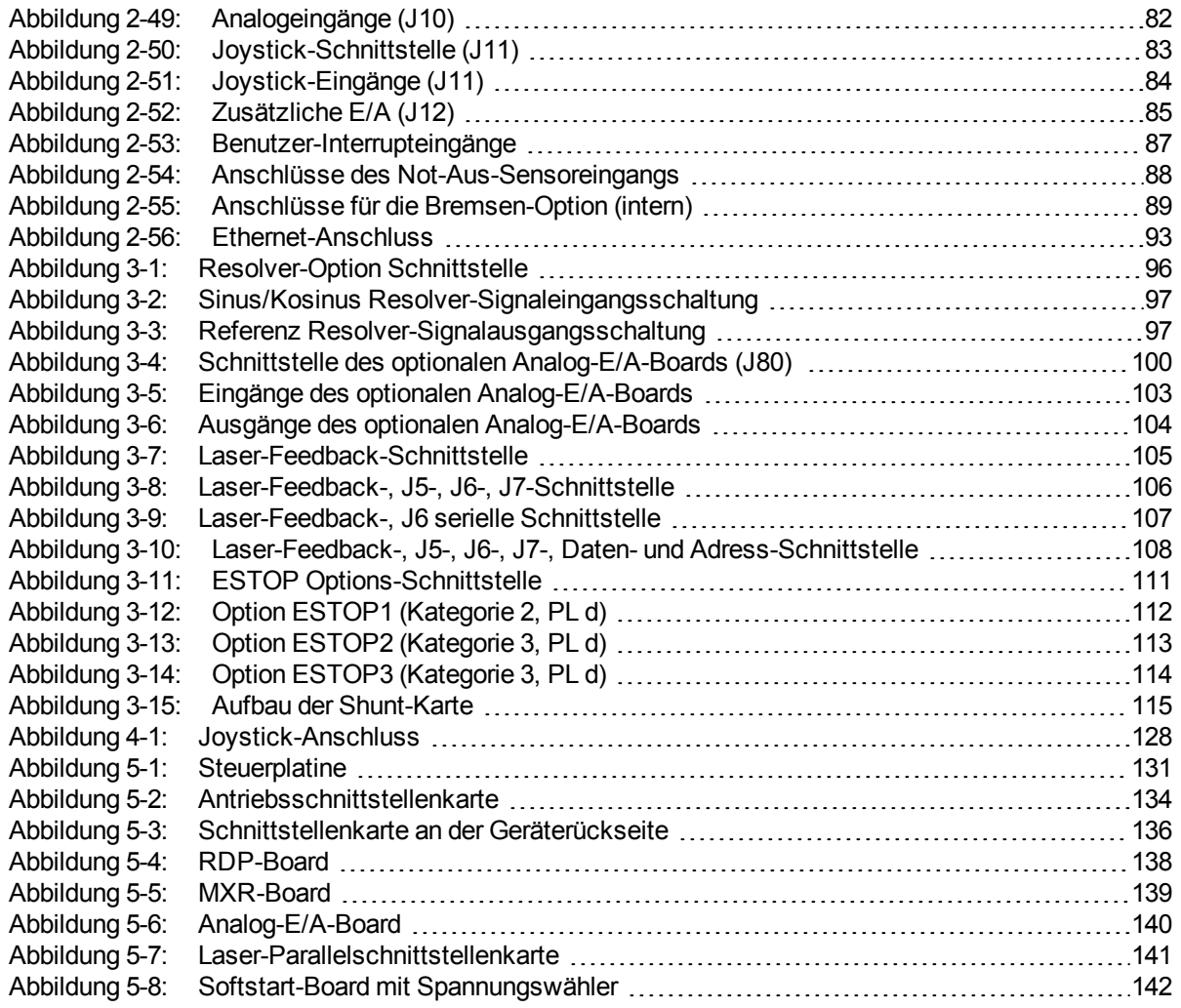

## <span id="page-7-0"></span>**Tabellenverzeichnis**

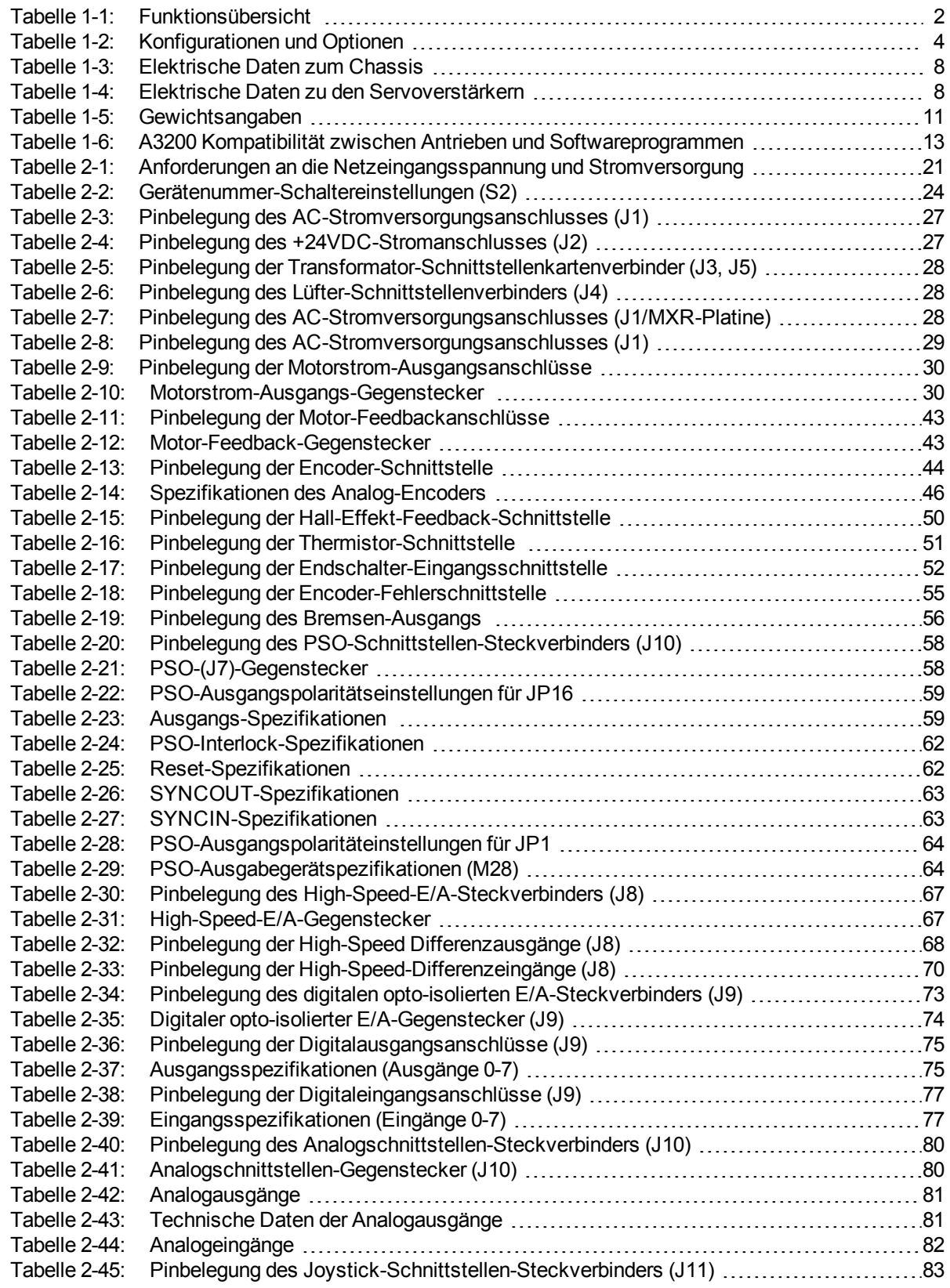

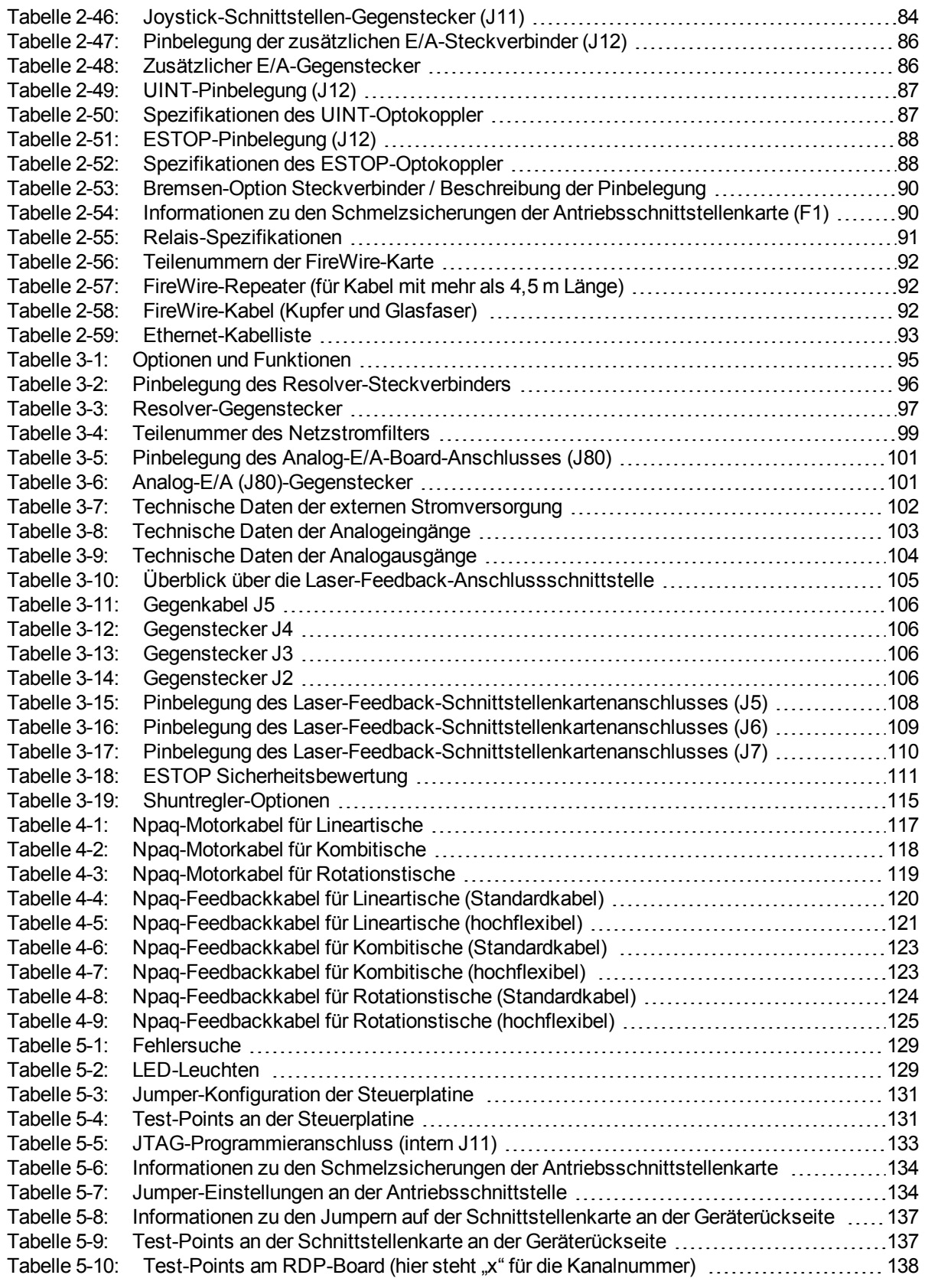

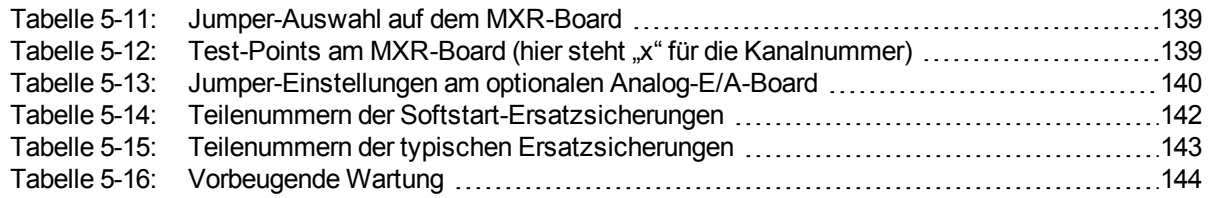

# <span id="page-11-0"></span>**EG-Konformitätserklärung**

**Produkt** Npaq *Modell/Typen* Alle

**Hersteller Aerotech, Inc.** *Adresse* 101 Zeta Drive Pittsburgh, PA 15238 USA

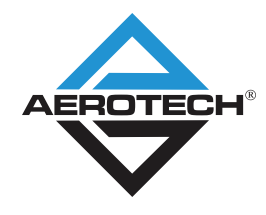

*Hiermit erklären wir, dass das oben genannte Produkt die Anforderungen folgender Richtlinie(n), soweit zutreffend und anwendbar, erfüllt:*

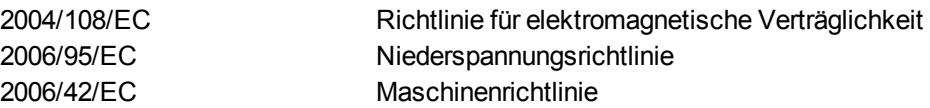

*und während der Installation und Verwendung nach Herstellervorgaben die in den folgenden Dokumenten genannten Anforderungen, soweit zutreffend und anwendbar, erfüllt.*

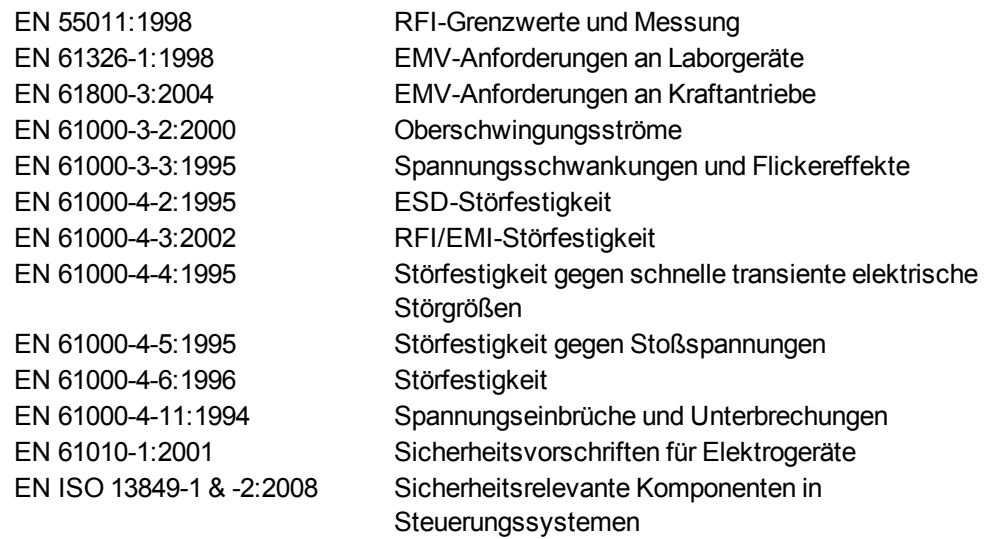

*Name* / *Name* / *Name* / *Name* / *Alex Weibel* **Position Engineer Verifying Compliance** 

**Ort** Pittsburgh, PA, USA **Datum** September 2010

# <span id="page-13-0"></span>**Kurzanleitung**

In diesem Kapitel wird die typische Reihenfolge der Anschlüsse und Einstellungen am Npaq beschrieben. Wenn für Ihr System eine individuelle Anschlusszeichnung erstellt wurde (zu erkennen am entsprechenden Posten auf Ihrem Kundenauftrag unter der Überschrift "Integration"), finden Sie diese auf Ihrer Software-CD-ROM oder Dokumentations-CD.

Beim Npaq müssen grundsätzlich fünf Anschlüsse hergestellt werden.

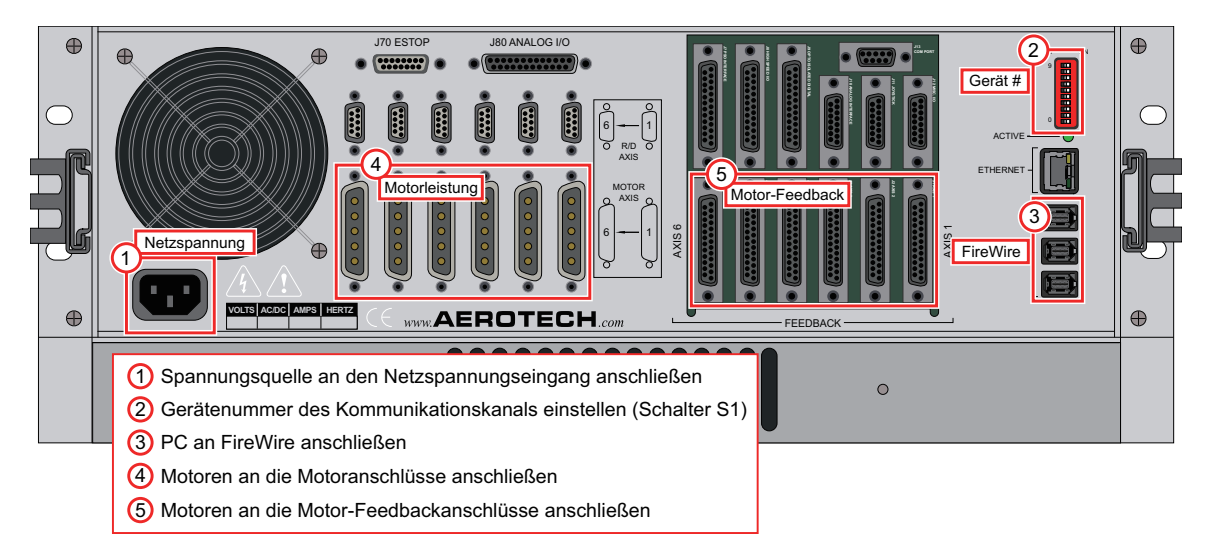

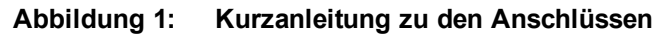

#### **Übersicht**

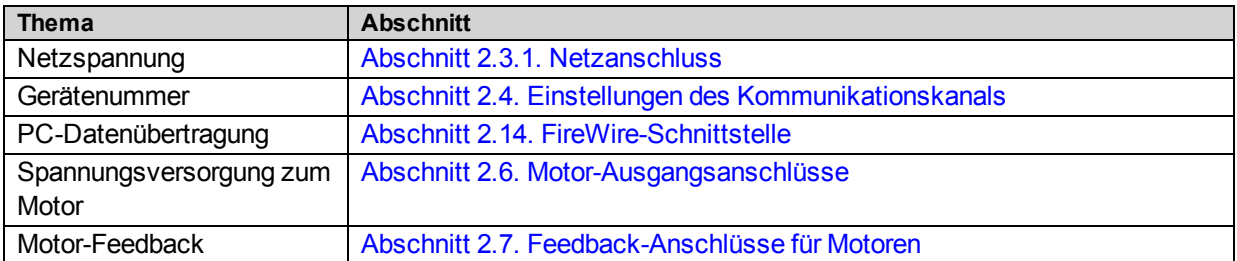

# <span id="page-15-0"></span>**Kapitel 1: Einführung**

Npaq von Aerotech ist ein intelligentes 19-Zoll-Antriebsrack mit 3HE-Höhe, das bis zu sechs Bewegungsachsen steuern kann. Das Npaq-Antriebsrack ist für lineare und PWM-Verstärker geeignet. Die Kommunikation erfolgt beispielsweise mit der Netzwerkverbindung Automation 3200 über den handelsüblichen FireWire-Standardbus und eine Ethernet-Netzwerkverbindung für E/A-Module. Als E/A-Anschlüsse stehen 16 opto-isolierte Digital-E/A, vier 16-Bit-Analogeingänge, zwei 16-Bit-Analogausgänge sowie ein einachsiger positionssynchroner Ausgang (PSO bzw. Laser-Triggerung) zur Verfügung. Weitere Merkmale und Optionen für das Npaq-Antriebsrack: zwei- und dreiachsige Laser-Triggerung, ein Joystick, integrierte Multiplikation der Encoder-Auflösung, Not-Aus-Schaltung und externe Kühlmöglichkeiten.

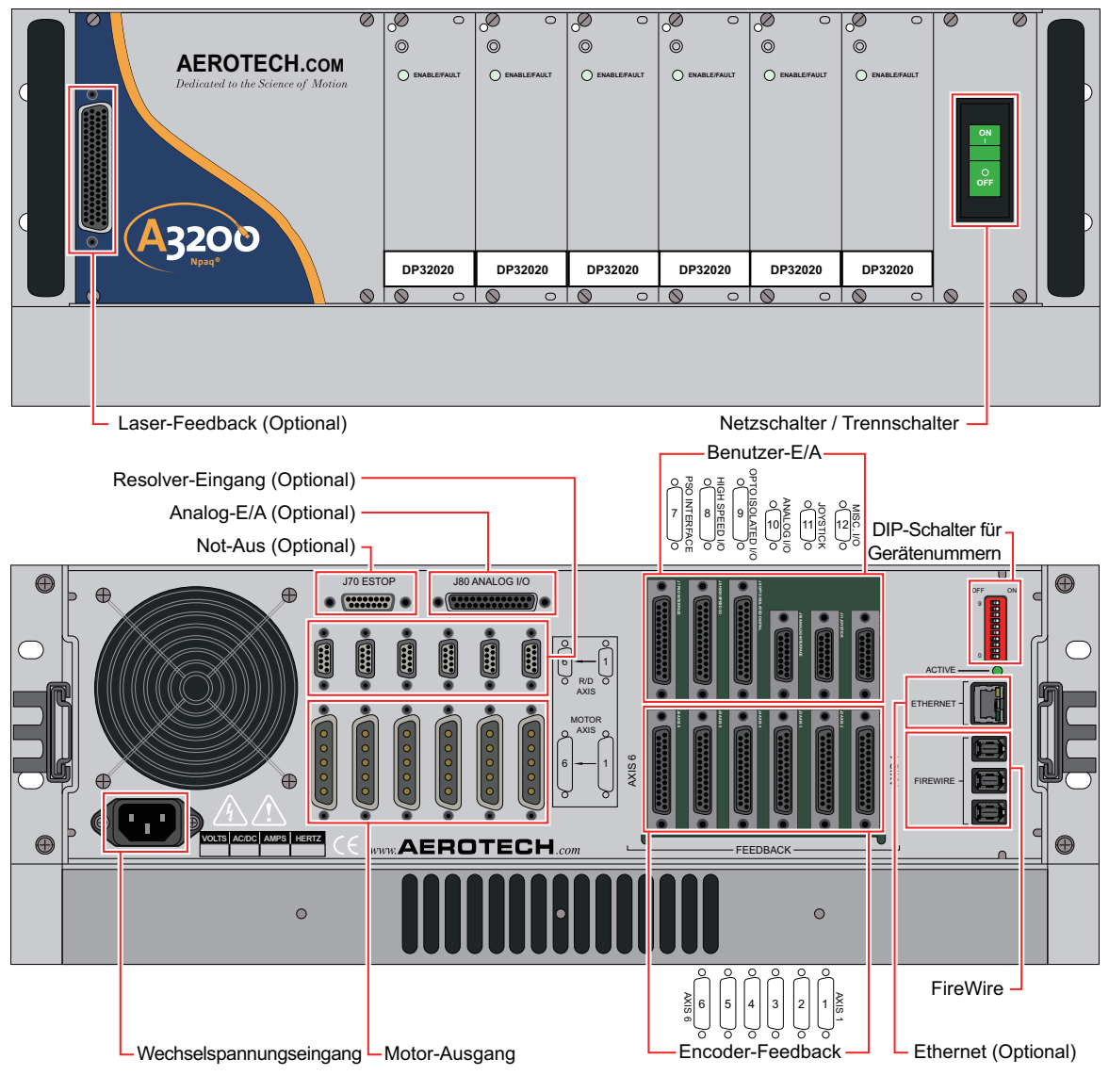

<span id="page-15-1"></span>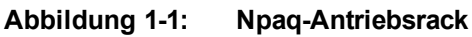

Das Npaq-Antriebsrack enthält mehrere Hauptkomponenten. Die Verschaltung dieser Komponenten ist auf dem Npaq-Schaltplan ausgewiesen, der mit dem Npaq-Antriebsrack geliefert wird.

Die DSP-Steuerplatine (digitaler Signalprozessor) ist die Hauptplatine für das Npaq-Chassis.

Die Antriebsschnittstellenkarte dient als Motherboard der Verstärker. Diese Platine bildet die Schnittstelle von den Verstärkern zur DSP-Steuerplatine, verteilt die Bus-Gleichspannung auf die Verstärkermodule und beinhaltet die Anschlüsse für die Verstärkerausgänge.

Die Schnittstellenkarte an der Geräterückseite ist die Anwenderschnittstelle und hat mehrere Anschlüsse für die Encoder, Hall-Effekt-Sensoren, Endschalter, Bremsen, E/A, Datenübertragung sowie andere Schnittstellen.

Das Softstart-Board mit Spannungswähler des Npaq-Antriebsracks reduziert und begrenzt den Einschaltstrom (Wechselspannung) der Busspannungsversorgungen. Mit den Schaltern für das Softstart-Board mit Spannungswähler kann der Bediener das Npaq-Antriebsrack auf vier Eingangswechselspannungen einstellen, wobei allerdings einige Einschränkungen gelten.

#### <span id="page-16-0"></span>**Tabelle 1-1: Funktionsübersicht**

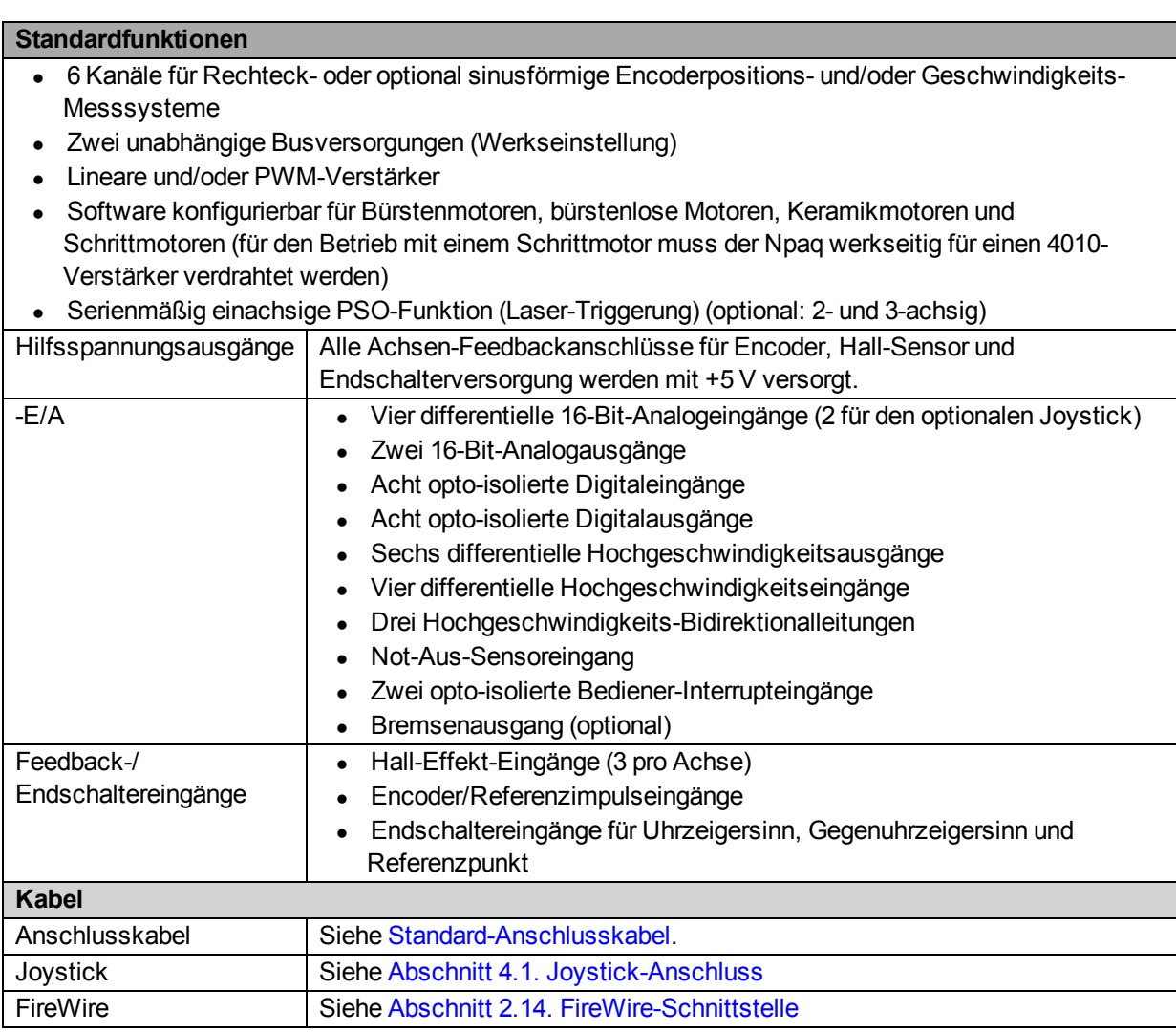

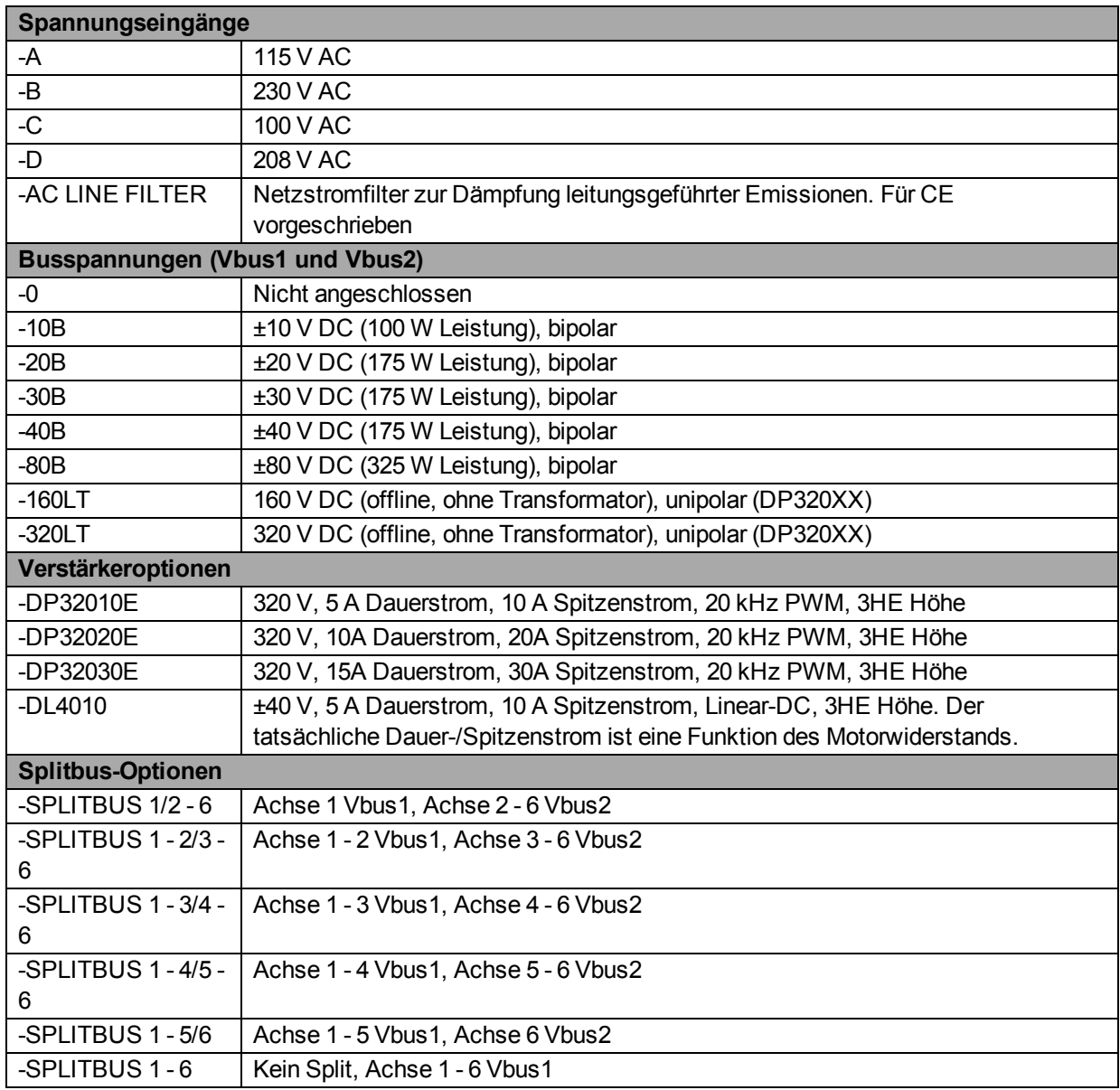

### <span id="page-18-0"></span>**Tabelle 1-2: Konfigurationen und Optionen**

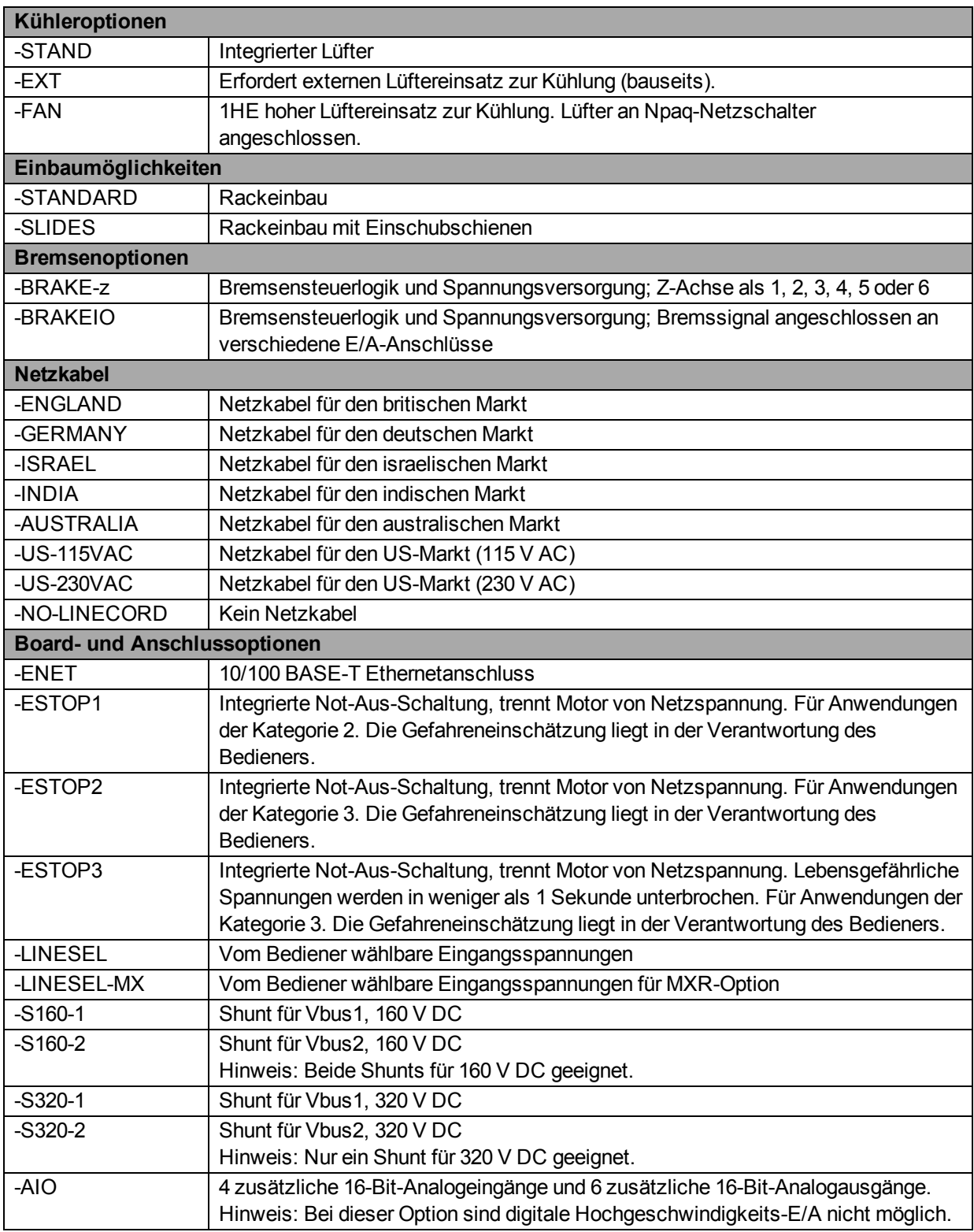

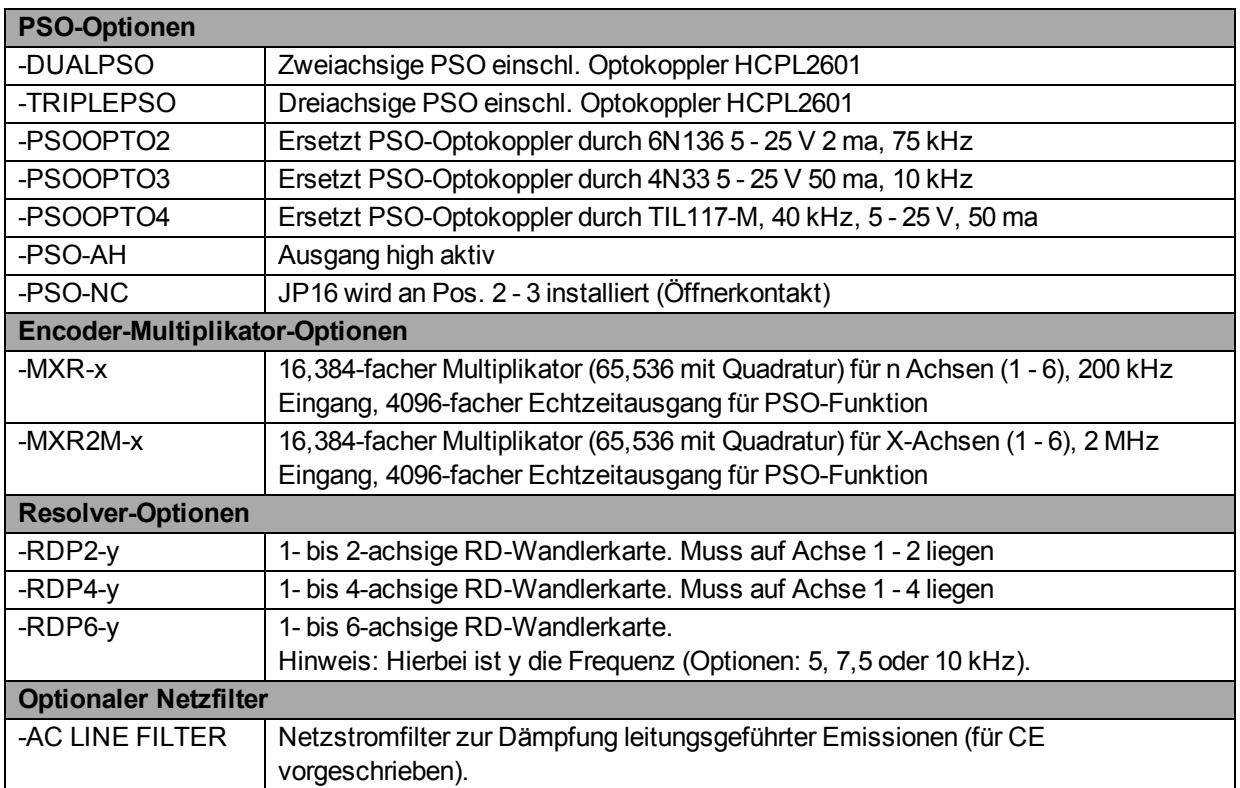

J10 Analoger Ausgang (x2) Analog-E/A Analoger Eingang +/- (x4) Bremse J12 ESTOP ZUSATZ-E/A Opto-Eingang (x2) Opto-Ausgang (x8) J9 Benutzer-E/A Opto-Eingang (x8) J11 Digitaleingang (x3) **JOYSTICK** Analoger Eingang +/- (x2) ETHERNET J8 Ethernetanschluss Ausgang +/- (x6) (-ENET Option) HOCHGE-SCHWINDIG-Eingang +/- (x4) KEITS-FIREWIRE FireWire-Port Ausgang / Eingang (x3) E/A Referenz RESOLVER-SIN EINGANG (-RDP Option) COS #1 PSO Ausgang +/- #2 PSO Ausgang +/- J7 PSO J80 Verriegelung Opto Analoger Eingang +/- (x4) Analog-E/A PSO Opto-Ausgang Analoger Ausgang (x6) (-AIO Option) PSO Ausgang O.C. -MXR Option SIN, COS, MRK (RS422) Seriell LASER-CW, CCW, Referenzpunkte; J1 - J6 Encoder-Fehler; Hall A, B, C; FEEDBACK-FEEDBACK Parallel Motor-Übertemperatur Option (Motor-Feedback) Bremse +/- (mit –E/A-Option) Encoder +5V / Masse Analogeingang 0 +/- J70 ESTOP **Schalter** (-ESTOP Option) ESTOP  $\bullet$ Motor- $+ +$ π'n  $\bullet$ leistung Kühlkörper-Übertemperatur A MOTOR- $\bullet$ AUSGANG Wechsel- $\boxed{B}$ Verstärker Netzstrom-Steuererstärke  $\bullet$ (x6) spannungsfilterspannungssteuer-C  $\bullet$ eingang Option versorgung spannung п'n

Das folgende Blockdiagramm zeigt die Funktionen und Optionen des Npaq.

<span id="page-21-0"></span>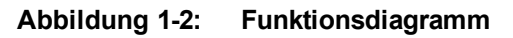

## <span id="page-22-0"></span>**1.1. Elektrische Daten**

Die elektrischen Daten zum Npaq-Antriebsrack sind in der [Tabelle](#page-22-1) [1-3](#page-22-1) und die elektrischen Daten zu den Servoverstärkern in der [Tabelle](#page-22-2) [1-4](#page-22-2) aufgeführt.

**H I N W E I S :** In den technischen Daten ist grundsätzlich die maximale Leistungsfähigkeit einer Komponente bzw. Funktion angegeben. Weitere Systemeinschränkungen können erhebliche Leistungseinbußen bewirken. Dies gilt insbesondere für die Motorausgänge. Die Motorausgänge sind abhängig von der Busversorgung, der Anzahl gleichzeitig verwendeter Achsen, dem Bewegungstyp, der Netzspannung und den Motoranforderungen.

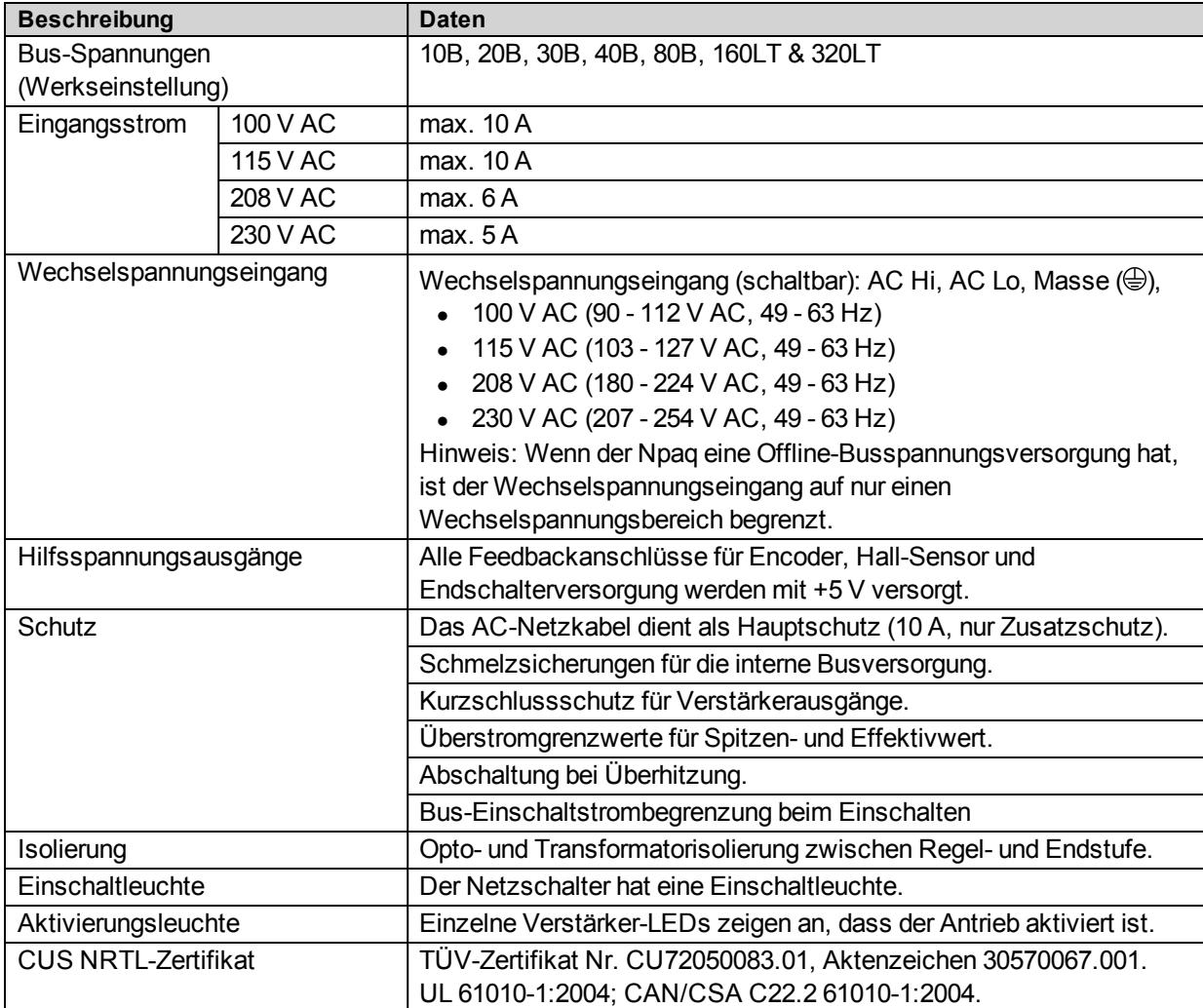

#### <span id="page-22-1"></span>**Tabelle 1-3: Elektrische Daten zum Chassis**

#### <span id="page-22-2"></span>**Tabelle 1-4: Elektrische Daten zu den Servoverstärkern**

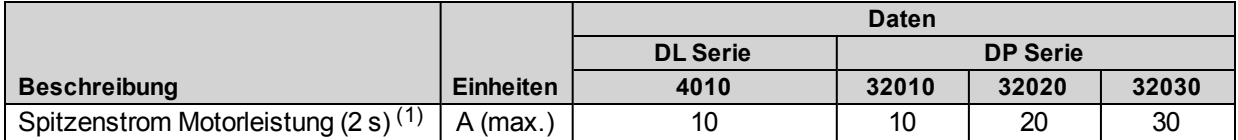

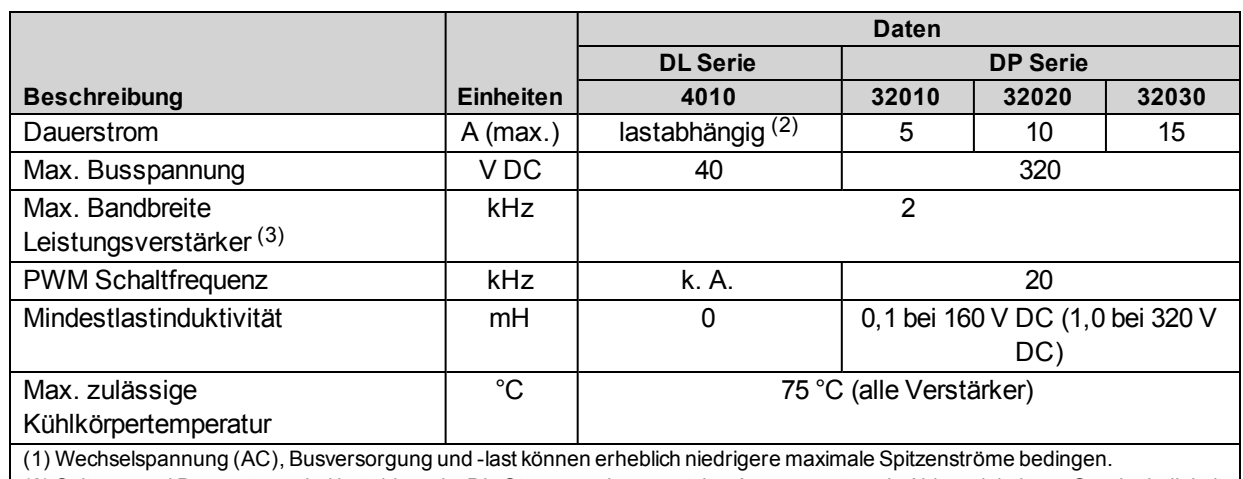

(2) Spitzen- und Dauerstrom sind lastabhängig. Die Steuerung begrenzt den Ausgangsstrom in Abhängigkeit von Geschwindigkeit und Motorwiderstand.

(3) Über Parameter auswählbar

### <span id="page-24-0"></span>**1.2. Mechanische Daten**

Der Npaq muss in einem Rack montiert werden, um alle Sicherheitsvorschriften zu erfüllen. Chassisrückseite und Chassisseiten des Npaq müssen ungehindert belüftet sein, um eine ausreichende Kühlung zu gewährleisten. Wenn das Gerät mit externer Kühlung und Lüftereinsätzen ausgestattet ist, müssen auch die Ober- und Unterseite des Npaq-Antriebsracks mit Luft versorgt sein. Zusätzlich ist für ausreichend Platz für alle Anschlüsse und Kabel an der hinteren Anschlusstafel zu sorgen.

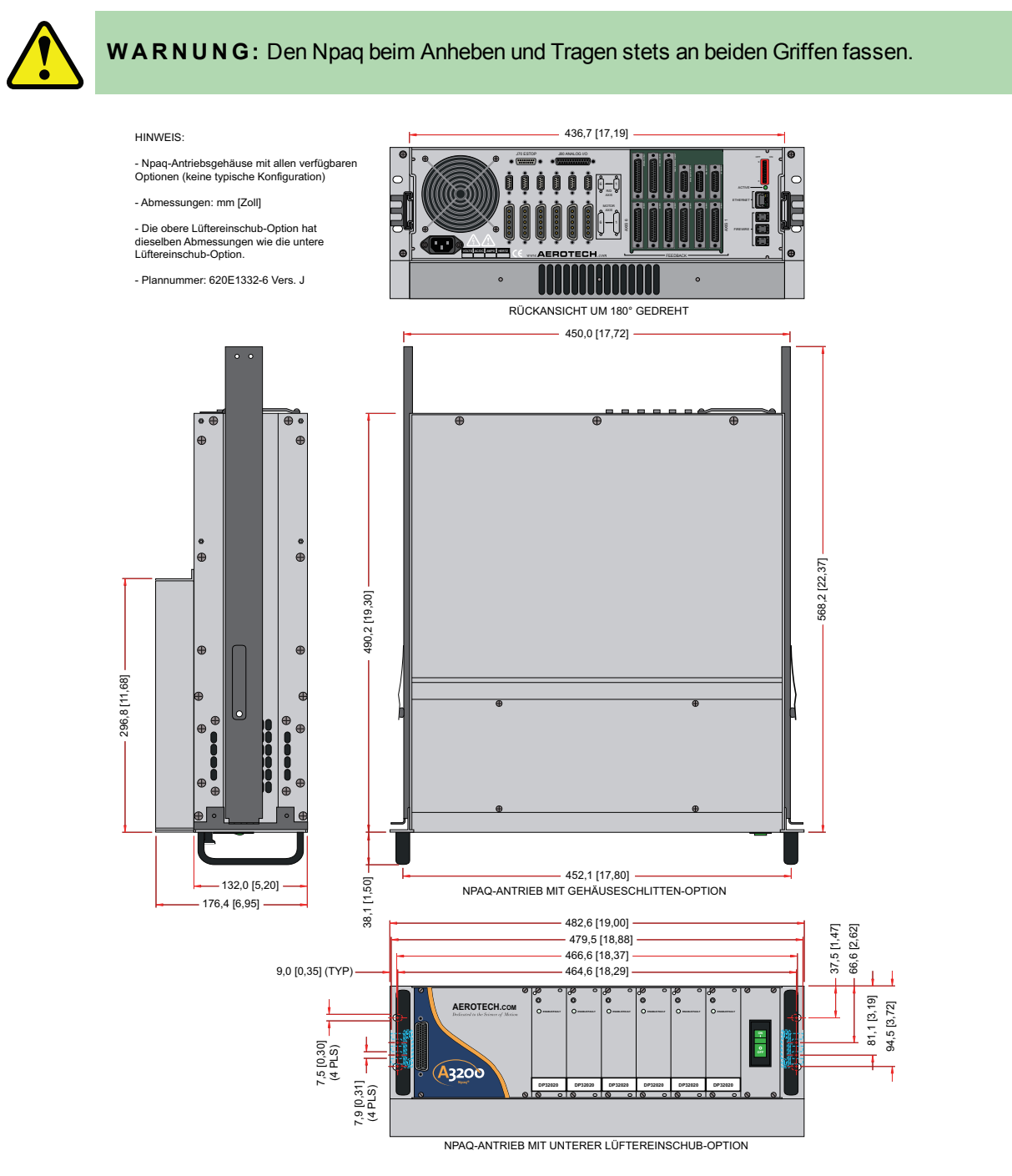

<span id="page-24-1"></span>**Abbildung 1-3: Dimensionen**

Alle Npaq-Chassis werden nach Kundenwunsch gefertigt und mit den entsprechenden Optionen ausgestattet, sodass für das Produkt kein einheitliches Gewicht angegeben werden kann. Hier nicht aufgeführte Optionen verursachen keine nennenswerte Gewichtszunahme.

#### <span id="page-25-0"></span>**Tabelle 1-5: Gewichtsangaben**

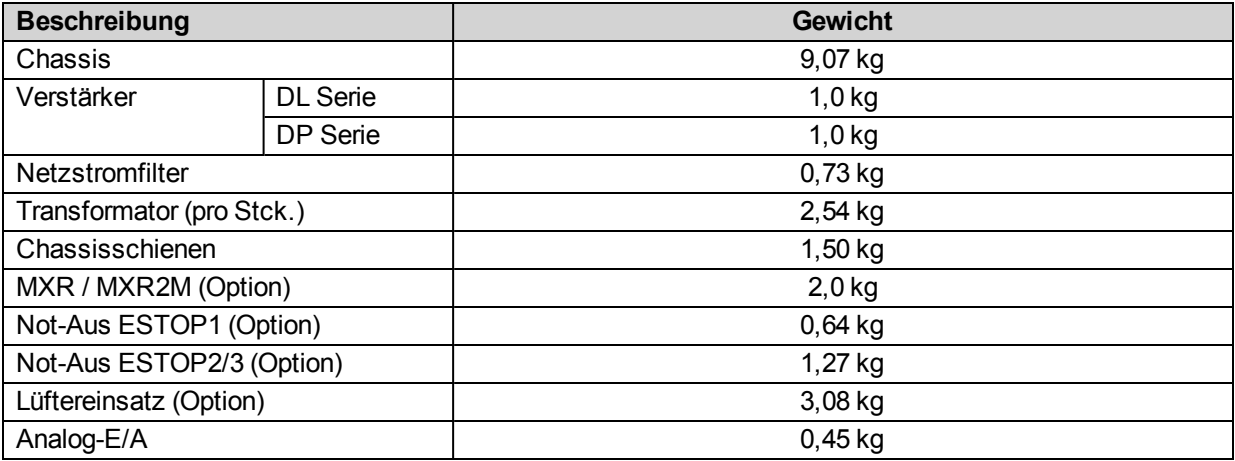

## <span id="page-26-0"></span>**1.3. Einsatzbedingungen**

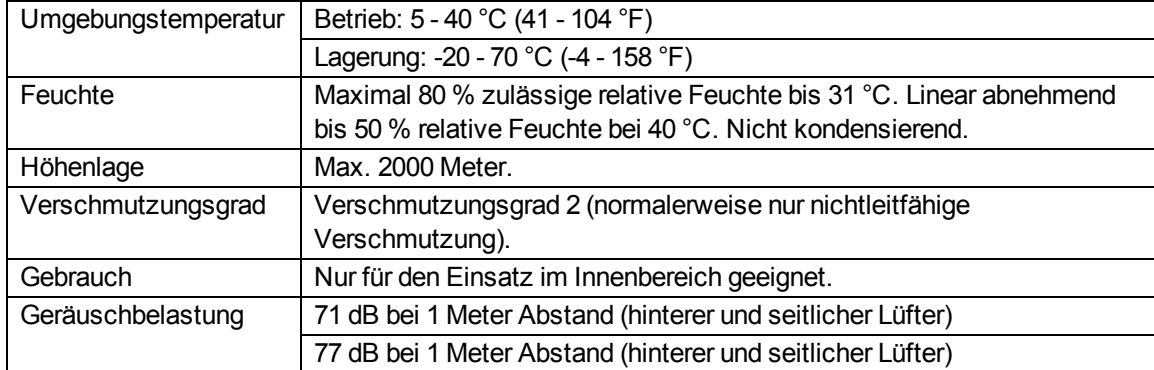

Im Folgenden sind die Einsatzbedingungen für den Npaq aufgeführt.

### <span id="page-27-0"></span>**1.4. Kompatibilität zwischen Antrieben und Softwareprogrammen**

In der folgenden Tabelle sind die erhältlichen A3200-Antriebe aufgeführt. Zusätzlich ist angegeben, welche A3200-Softwareversion den jeweiligen Antrieb erstmalig unterstützt hat. Antriebe, bei denen in der Spalte **Letzte Version** eine konkrete Versionsnummer angegeben ist, werden nach der genannten Version nicht mehr unterstützt.

| Antriebstyp  | Änderung                                                                                                    | <b>Erste Version</b> | <b>Letzte Version</b> |
|--------------|----------------------------------------------------------------------------------------------------|----------------------|-----------------------|
| <b>CL</b>    |                                                                                                    | 2.18                 | Aktuell               |
|              | A                                                                                                    | 2.55                 | Aktuell               |
| CP           | $\overline{\phantom{0}}$                                                                                                    | 2.03                 | 2.55                  |
|              | A                                                                                                    | 2.10                 | Aktuell               |
|              | B                                                                                                    | 2.21                 | Aktuell               |
| HL.          | $\overline{\phantom{0}}$                                                                                                    | 1.01                 | 2.55                  |
| <b>HLe</b>   | $\overline{\phantom{0}}$                                                                                                    | 2.22                 | Aktuell               |
| HP           |                                                                                                    | 1.01                 | 2.55                  |
|              | A                                                                                                    | 1.08                 | 2.55                  |
| <b>HPe</b>   |                                                                                                    | 2.22                 | Aktuell               |
| ML           |                                                                                                    | 3.00                 | Aktuell               |
| MP           |                                                                                                    | 2.14                 | Aktuell               |
| Nmark SSaM   | $\blacksquare$                                                                                                    | 2.21                 | Aktuell               |
| Nmark CLS    | $\blacksquare$                                                                                                    | 4.02                 | Aktuell               |
| Npaq $(1)$   | $\overline{\phantom{a}}$                                                                                                    | 1.07                 | 2.55                  |
|              | A                                                                                                    | 2.09                 | Aktuell               |
| Nservo       |                                                                                                    | 2.08                 | Aktuell               |
| <b>Nstep</b> | $\overline{\phantom{0}}$                                                                                                    | 2.14                 | Aktuell               |
|              | (1) Dieser Abschnitt gilt nicht für den Npaq MR. Der Npaq MR umfasst mehrere ML- oder MP-Antriebe. (Um den Wert für Ihren<br>Npag MR festlegen zu können, lesen Sie den Abschnitt zum Antriebstyp ML oder MP.) |                      |                       |

<span id="page-27-1"></span>**Tabelle 1-6: A3200 Kompatibilität zwischen Antrieben und Softwareprogrammen**

# <span id="page-29-0"></span>**Kapitel 2: Einbau und Konfiguration**

Dieser Abschnitt beschreibt die Mindestanforderungen für den Einbau und die Konfiguration des Npaq-Antriebsracks. Der Abschnitt bietet Informationen zu den Netzanschlüssen, der Verdrahtung des Bürstenmotors und bürstenlosen Motors und der Einrichtung von FireWire. Er enthält außerdem eine Beschreibung der Anforderungen für die Synchronisierung von Motoren für Encoder und Hall-Geräte. Abgesehen von den üblichen Anforderungen bezüglich der Verdrahtung des Netzeingangs und des Motors besteht die einzige andere typische Anforderung aus der Einstellung der unteren Kommunikationskanalnummer des Npaq über die Adressenschalter auf der Rückwand.

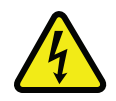

**GE F A H R :** Um die Stromschlag- und Verletzungsgefahr bei der Wartung des Geräts möglichst gering zu halten, müssen alle Elektroschalter zuvor auf Aus gestellt und das Gerät vom Stromnetz getrennt werden.

### <span id="page-30-0"></span>**2.1. Sicherheitsmaßnahmen und Warnungen**

Die folgenden Aussagen gelten für alle Stellen in diesem Handbuch, an denen das Warnungs- oder Gefahrsymbol erscheint. Eine Missachtung der Vorsichtsmaßnahmen kann zu ernsthaften Verletzungen bei Personen, die die Verfahren anwenden, bzw. zu Schäden an den Geräten führen Bedienpersonal sollte vor der Bedienung der Geräte eine Schulung erhalten.

**H I N W E I S :** Der Npaq (wie alle Geräte von Aerotech) darf nur für den von Aerotech, Inc. vorgegebenen Einsatzzweck verwendet werden.

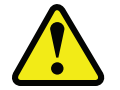

**W A R N U N G :** Die Geräte dürfen nur von entsprechend geschulten Kräften bedient werden.

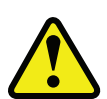

**W A R N U N G :** Der unsachgemäße Betrieb dieser Geräte kann zu Verletzungen und Schäden an den Geräten führen. Vor der Verwendung der Geräte muss der Benutzer dieses Handbuch, die A3200 Hilfedatei und alle dazugehörigen Unterlagen aufmerksam durchlesen.

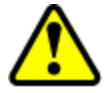

**W A R N U N G :** Alle Inspektionen und Wartungsarbeiten müssen von qualifizierten Fachkräften ausgeführt werden.

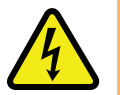

**GE F A H R :** 5 Sekunden oder länger nach der Trennung vom Stromnetz kann im Npaq-Chassis eine Restspannung von über 60 V herrschen.

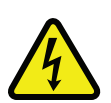

**GE F A H R :** Um die Stromschlag- und Verletzungsgefahr bei der Wartung des Geräts möglichst gering zu halten, müssen alle Elektroschalter zuvor auf Aus gestellt und das Gerät vom Stromnetz getrennt werden.

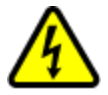

**GE F A H R :** Im Betrieb besteht Verletzungsgefahr durch bewegliche Teile, die an den Npaq angeschlossen sind.

**H I N W E I S :** Alle Zeichnungen und Illustrationen dienen ausschließlich zur Information und waren zum Zeitpunkt der Drucklegung vollständig und aktuell. Die aktuellen Systemzeichnungen und Schaubilder finden Sie auf der Software-CD-ROM oder auf www.aerotech.com.

### <span id="page-31-0"></span>**2.2. Auspacken des Gehäuses**

Untersuchen Sie den Transportcontainer des Npaq auf sichtbare Anzeichen von Transportschäden. Bitte setzen Sie sich umgehend mit dem Transportunternehmen in Verbindung, falls Sie solche Anzeichen feststellen können.

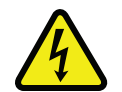

**GE F A H R :** Alle elektronischen Geräte und Instrumente sind antistatisch und mit einem beigelegten Trockenmittel verpackt. Beim Auspacken darf das antistatische Material nicht beschädigt werden.

Entfernen Sie die Packliste vom Npaq-Container. Überprüfen Sie, ob sich alle auf der Packliste aufgeführten Artikel in der Verpackung befinden.

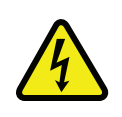

**GE F A H R :** Kabel nicht anschließen oder vom Npaq-Antriebsrack trennen, solange das Gerät an das Stromnetz angeschlossen ist. Antriebsmodule weder aus- noch einbauen, solange das Gerät an das Stromnetz angeschlossen ist. Andernfalls können das Gerät oder einzelne Komponenten beschädigt werden.

Der Npaq enthält eine Dokumentation entweder in einem großen Umschlag oder als CD-ROM mit den Handbüchern, Verbindungsplänen und anderen Dokumenten für das Npaq-System. Diese Informationen sind für die Zukunft als Referenz aufzubewahren. Zusätzliche Angaben zum Npaq-System befinden sich auf dem Seriennummern- oder Typenschild des Npaq-Chassis.

Das System-Seriennummernschild enthält wichtige Informationen wie:

- Kunden-Bestellnummer (bitte geben Sie diese Nummer an, wenn Sie Produktunterstützung anfordern)
- Zeichnungsnummer
- Systemteilenummer

Das Npaq-Typenschild enthält die werkseitig konfigurierten Netzstromanforderungen.

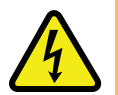

**GE F A H R :** Wenn der Npaq mit einer anderen Eingangsspannung arbeitet, muss das Typenschild mit der Angabe der Netzspannung ausgetauscht werden.

## <span id="page-32-0"></span>**2.3. Elektrische Installation**

Die Anschlüsse für die Motor-, Strom-, Steuer- und Positions-Feedback-Kabel befinden sich an der Rückseite des Npaq.

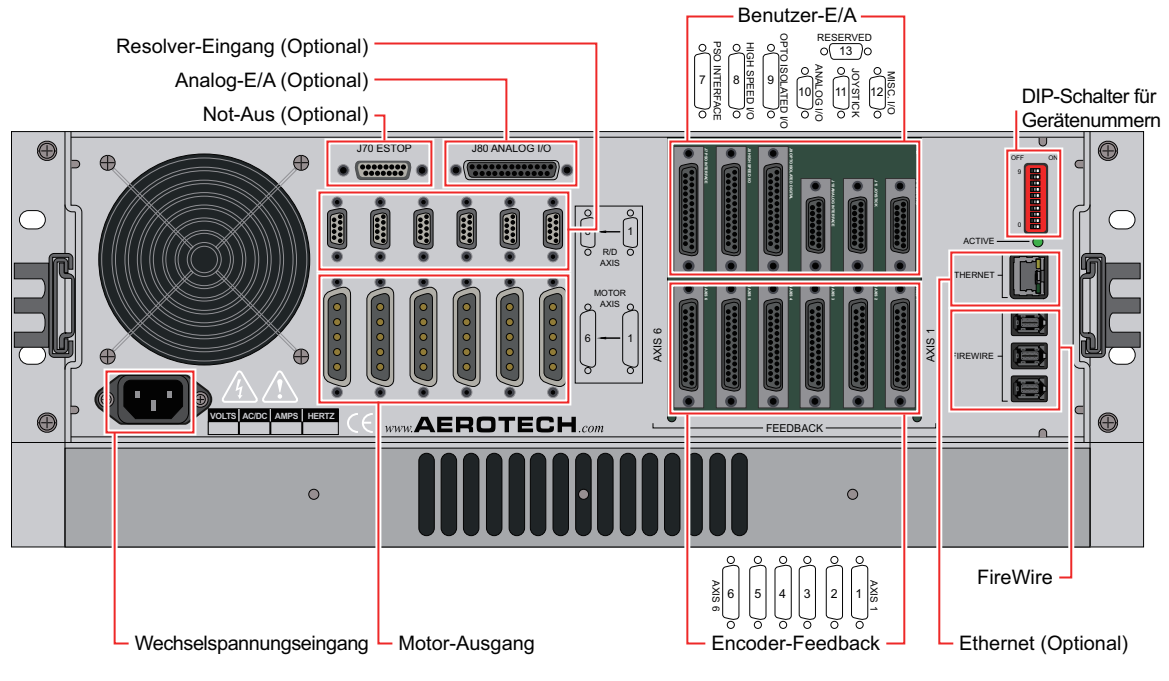

**Abbildung 2-1: Strom- und Steueranschlüsse**

<span id="page-32-1"></span>Ein kombinierter Netz-/Trennschalter befindet sich auf der Vorderseite des Npaq. Dieser Trennschalter ist mit der eingehenden Stromversorgung verbunden und bietet Schutz für das Npaq-System im Falle starker Überlastungen. Der Trennschalter ist für die max. Stromaufnahme des Npaq-Systems ausgelegt und besteht normalerweise aus einem 10-A-Schutzschalter.

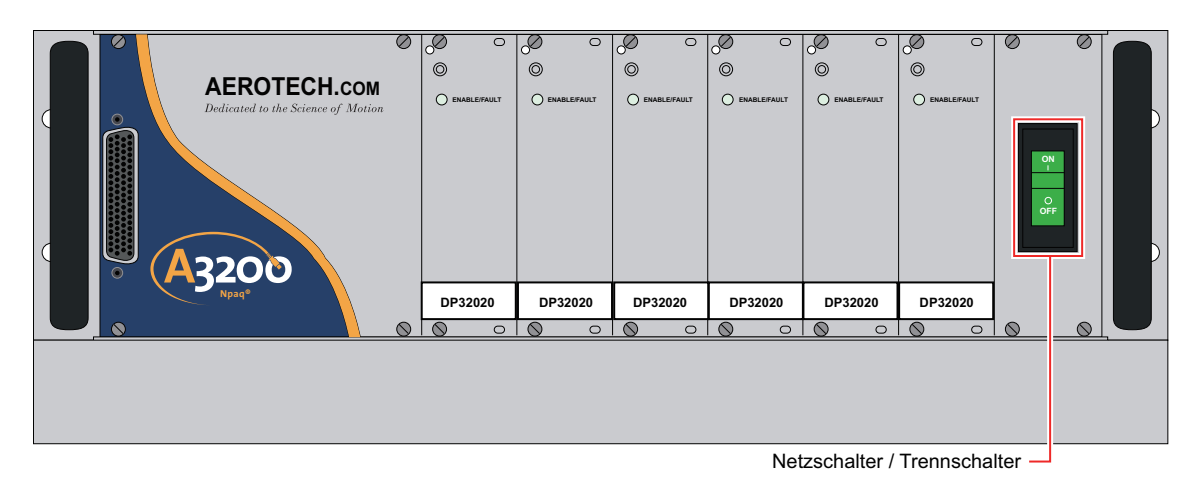

<span id="page-32-2"></span>**Abbildung 2-2: Netzschalter**

Für Niederspannungsanschlüsse sind Kabel/Leitungen zu verwenden, die für die mögliche Höchstbelastung ausgelegt sind. Die Isolierung dieser Kabel/Leitungen muss bis 300 V belastbar sein, falls die Möglichkeit besteht, dass diese mit Leitungen mit einer Betriebsspannung von über 100 V in Berührung kommen (Netzund Motorverkabelung). Um Signalstörungen infolge von EMI-Kopplung und Interferenzen zu minimieren, sollte die Niederspannungsverkabelung nicht mit der Netz- und Motorverkabelung gebündelt werden.

**H I N W E I S :** Der Maschineninstallateur, Erstausrüster oder Endbenutzer ist letztendendlich dafür verantwortlich, dass das System die Schutzanforderungen erfüllt.

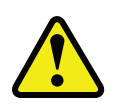

**W A R N U N G :** Vor dem Einschalten des Npaq ist sicherzustellen, dass alle Antriebsmodule und Kabel sachgemäß an den Npaq angeschlossen wurden. Informationen zu den Installations- und Konfigurierungsverfahren finden Sie in den anderen Kapiteln dieses Handbuchs.

**H I N W E I S :** Stellen Sie sicher, dass die korrekte Netzspannung anliegt, bevor Sie den Npaq einschalten. Bei der -LineSel-Option kann der Benutzer die Softstart/Spannungswählerschalter überprüfen, wie im [Abschnitt](#page-40-0) [2.5.](#page-40-0) [Überblick](#page-40-0) [über](#page-40-0) [Softstart-Board](#page-40-0) [mit](#page-40-0) [Spannungswähler](#page-40-0) beschrieben.

Die externe +5V-Spannung ist über die rücksetzbaren (Halbleiter-)Sicherungen auf der Schnittstellenkarte der Rückwand abgesichert. Die Sicherungen dienen als Schutz für das System im Falle der Überlastung und für den Fall einer Störung an den optischen Encodern, dem Joystick, dem E/A-Bus oder zusätzlichen E/A-Steckverbindern. Die Sicherung wird nach Beheben der Überlastung automatisch zurückgesetzt (dazu kann es notwendig sein, das Gerät auszuschalten). Zusätzlich zu dieser Sicherung besitzt jedes Antriebsmodul seine eigene Schmelzsicherung. Zum Zugang zur Schmelzsicherung das Modul an der Vorderseite herausschrauben und das Modul herausziehen.

Einige Npaq-Systeme sind mit einer +12V-Versorgung für die Endschalter ausgestattet (auf Anfrage / bei Anforderung). Am Npaq kann auch ein externer +24V-Ausgang für Bremsanwendungen vorgesehen sein. Der +24V-Bremsausgang ist nur bei Auswahl der Bremsen-Option vorhanden.

### <span id="page-34-0"></span>**2.3.1. Netzanschluss**

Das Npaq-Antriebsrack wird über die Netzsteckdose an der Rückseite mit Spannung versorgt. Das an diese Steckdose angeschlossene Netzkabel besitzt einen Schutzleiter und kann zur Netztrennung verwendet werden. Der Netzschalter auf der Vorderseite des Npaq-Chassis dient auch als 10-A-Schutzschalter (nur als zusätzlicher Schutz) für den eingehenden Wechselstrom.

Die meisten Npaq-Antriebsracks können für vier verschiedene Netz-Eingangsspannungen konfiguriert werden (s. [Abschnitt](#page-40-0) [2.5.](#page-40-0) [Überblick](#page-40-0) [über](#page-40-0) [Softstart-Board](#page-40-0) [mit](#page-40-0) [Spannungswähler](#page-40-0)). Vor der Änderung der Eingangsspannung für das Npaq-Antriebsrack muss der Benutzer sicherstellen, dass das Antriebsrack nicht über eine Offline-Busversorgung (Ex. 160LT Bus) oder eine andere Option verfügt, die die Wahl der Eingangsspannung einschränken könnte. Die Standard-Eingangsspannung und die erforderliche Stromversorgung des Npaq-Antriebsracks sind der [Tabelle](#page-35-0) [2-1](#page-35-0) zu entnehmen.

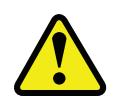

**W A R N U N G :** Das Netzkabel dient als Trennschalter.

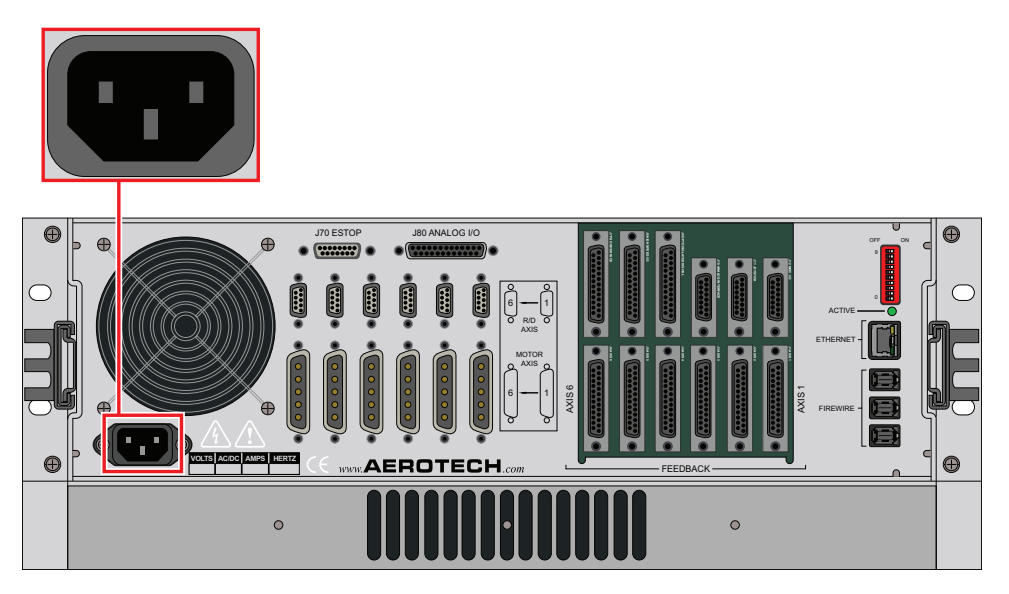

<span id="page-34-1"></span>**Abbildung 2-3: Spannungsversorgungsanschluss**

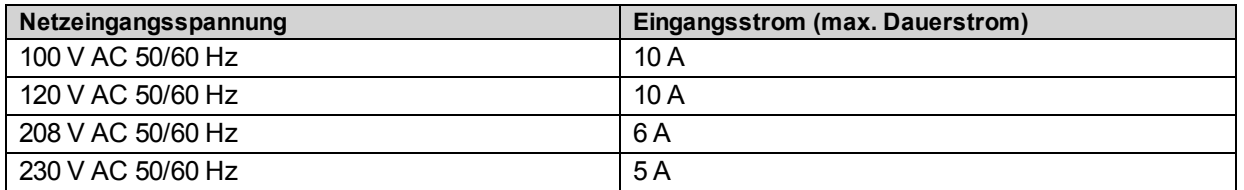

#### <span id="page-35-0"></span>**Tabelle 2-1: Anforderungen an die Netzeingangsspannung und Stromversorgung**

Das Netzkabel und die Verdrahtung des Npaq-Chassis müssen für mindestens 300 V Nennspannung ausgelegt sein und eine Mindest-Strombelastbarkeit von 10 A besitzen. Die Isolierungs-Bemessungsdaten der Netzverdrahtung müssen für die Umgebung angemessen sein. Die Isolierung muss einen Temperaturnennwert von mindestens 80 ºC aufweisen. Je nach Umgebungsbedingungen müssen u. U. zusätzliche Verdrahtungsanforderungen oder Spezifikationen eingehalten werden. Zur Minimierung von EMI-Kopplung und Interferenzen darf die Netzverdrahtung nicht mit der Signalverdrahtung gebündelt werden.

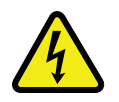

**GE F A H R :** Im mitgelieferten Benutzerhandbuch zum Npaq-System nachschlagen, ob das Npaq-Chassis auf nur eine Eingangsspannung begrenzt ist. Der Gerätebetrieb bei einer anderen Spannung kann zu Schäden am Npaq führen.
## **2.3.2. Minimierung leitungsgebundener und gestrahlter Störungen und von Systemrauschen**

Zur Reduzierung elektrischer Störungen sind die folgenden Techniken zur Verdrahtung des Motors und der Spannungsversorgung zu beachten:

- 1. Verwenden Sie abgeschirmte Kabel zur Aufnahme des Motorstroms und erden Sie die Abschirmung.
- 2. Achten Sie darauf, dass das Kabel ausreichende Isolierung besitzt. Dadurch wird die kapazitive Kopplung zwischen den Leitungen verringert, was wiederum zu einer Verringerung des in der Abschirmung erzeugten Stroms führt.
- 3. Motorkabel dürfen nicht mit den für FireWire, Encoder und E/A-Signale verwendeten Schwachstromkabeln in Berührung kommen.
- 4. Aufgrund der EMV-Vorschriften ist die Netzstromfilter-Option zu wählen (s. [Abschnitt](#page-113-0) [3.3.](#page-113-0) [Netzstromfilter-Option\)](#page-113-0).
- 5. Für die Benutzerverbindungen zum Produkt sind abgeschirmte Kabel mit Metall-D-Sub-Steckverbindern und Gehäusen zu verwenden. Nach den Normen für abgestrahlte Störbeeinflussung müssen die Kabelschirme an die Metall-Gehäuse angeschlossen werden.
- 6. Der Npaq ist ein Bauteil, das zur Integration mit anderer Elektronik ausgelegt ist. An der endgültigen Produktkonfiguration sind EMV-Prüfungen durchzuführen.

## **2.3.3. Anforderungen an die E/A- und Signalverdrahtung**

Die Anschlüsse für E/A, Kommunikation und Encoder-Feedback sind normalerweise Schwachstromanschlüsse. Die für die Verdrahtung der Signale verwendeten Leitungen und Steckverbinder müssen für min. 30 V ausgelegt sein und eine Mindeststrombelastbarkeit von 0,25 A aufweisen. Die Leitungen und Steckverbinder für die Schwachstromanschlüsse wie +5 V müssen eine Mindeststrombelastbarkeit von 1 A aufweisen (für die +5V-Versorgung des Encoder-Feedbacks sind in einigen Anwendungen 0,6 A notwendig). Bei einigen Anwendungen, insbesondere im Falle größerer Leitungsentfernungen, kann ein größerer Leitungsquerschnitt erforderlich sein, um die Spannungsverluste in der Leitung zu mindern. Dieser größere Leitungsquerschnitt kann notwendig sein, um zu gewährleisten, dass sich die Spannung in größerer Entfernung innerhalb des festgelegten Bereichs befindet.

Wenn sich die Signalleitungen in der Nähe von Leitungen mit Betriebsspannungen über 60 V befinden, müssen die Isolierungs-Bemessungsdaten auch für höhere Spannungen ausgelegt sein. Signalleitungen müssen eine Betriebsspannung von mind. 300 V besitzen, wenn sie sich in der Nähe von Netz- oder Motorkabeln befinden.

# **2.4. Einstellungen des Kommunikationskanals**

Die Gerätenummernschalter von S2 werden zur Zuordnung einer Kommunikationskanalnummer zum Npaq verwendet. Bei Verwendung von Mehrfachantrieben muss jeder Antrieb einem eindeutigen Kommunikationskanal zugeordnet sein. Mehrfachantriebe werden normalerweise mit aufeinander folgenden Kommunikationskanälen konfiguriert.

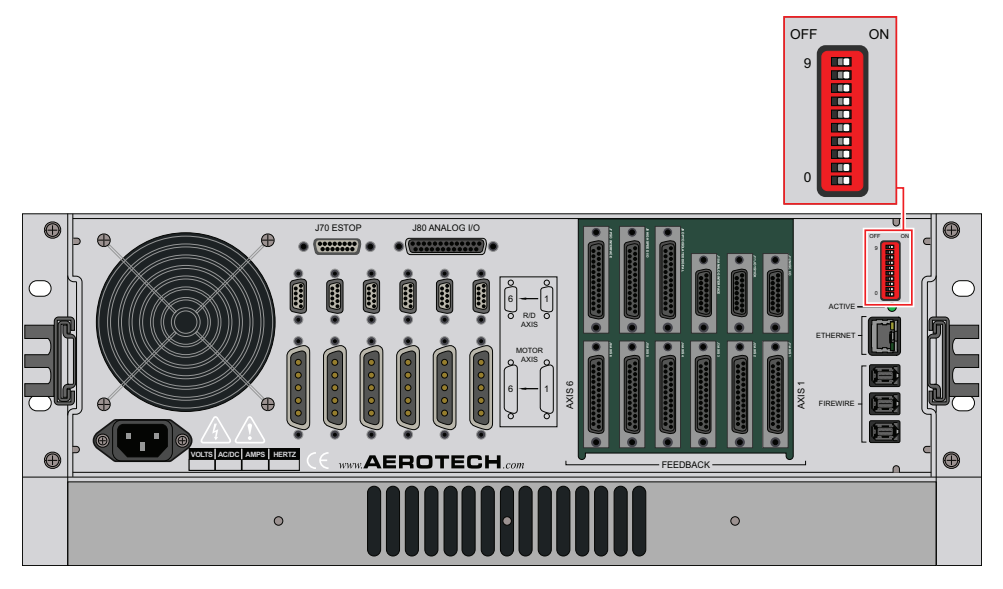

**Abbildung 2-4: Gerätenummer (S2) - Anordnung** 

**H I N W E I S :** Der Antrieb, der dem ersten Kommunikationskanal zugewiesen ist (alle Schalter auf EIN), wird durch die in der Software festgelegten Parameter der Achse 1 konfiguriert. Der Antrieb, der dem zweiten Kommunikationskanal zugewiesen ist, wird durch die Parameter der Achse 2 konfiguriert usw.

Das Npaq-Antriebsrack kann auf eine beliebige Kommunikationskanalnummer von 1 bis 27 eingestellt werden (der Npaq belegt automatisch die folgenden 5 Gerätenummern). Wird der Npaq auf 2 gestellt, ist die nächste verfügbare Kommunikationskanalnummer 8.

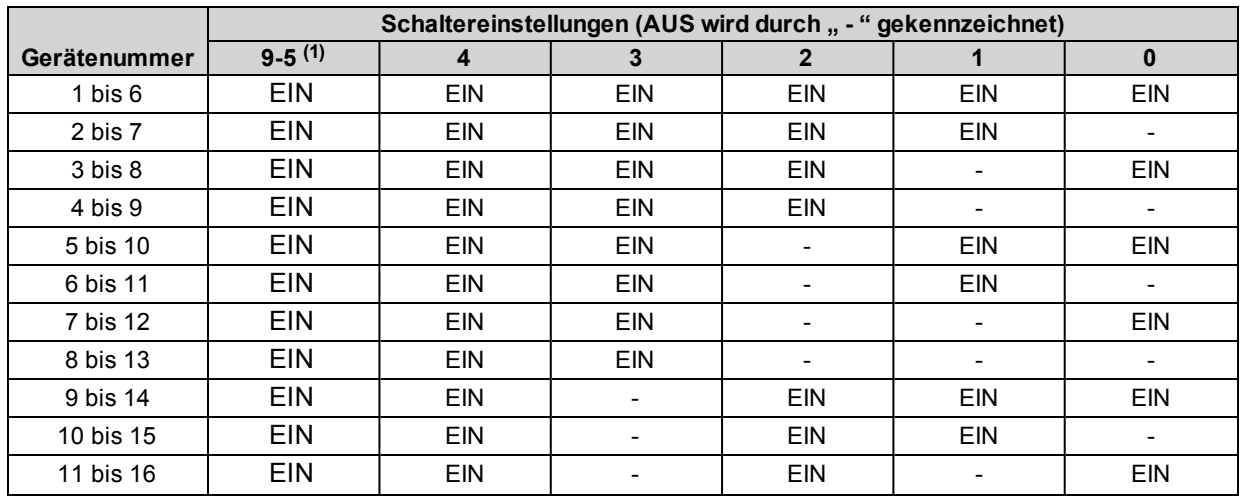

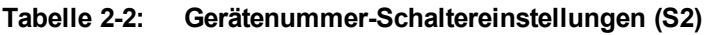

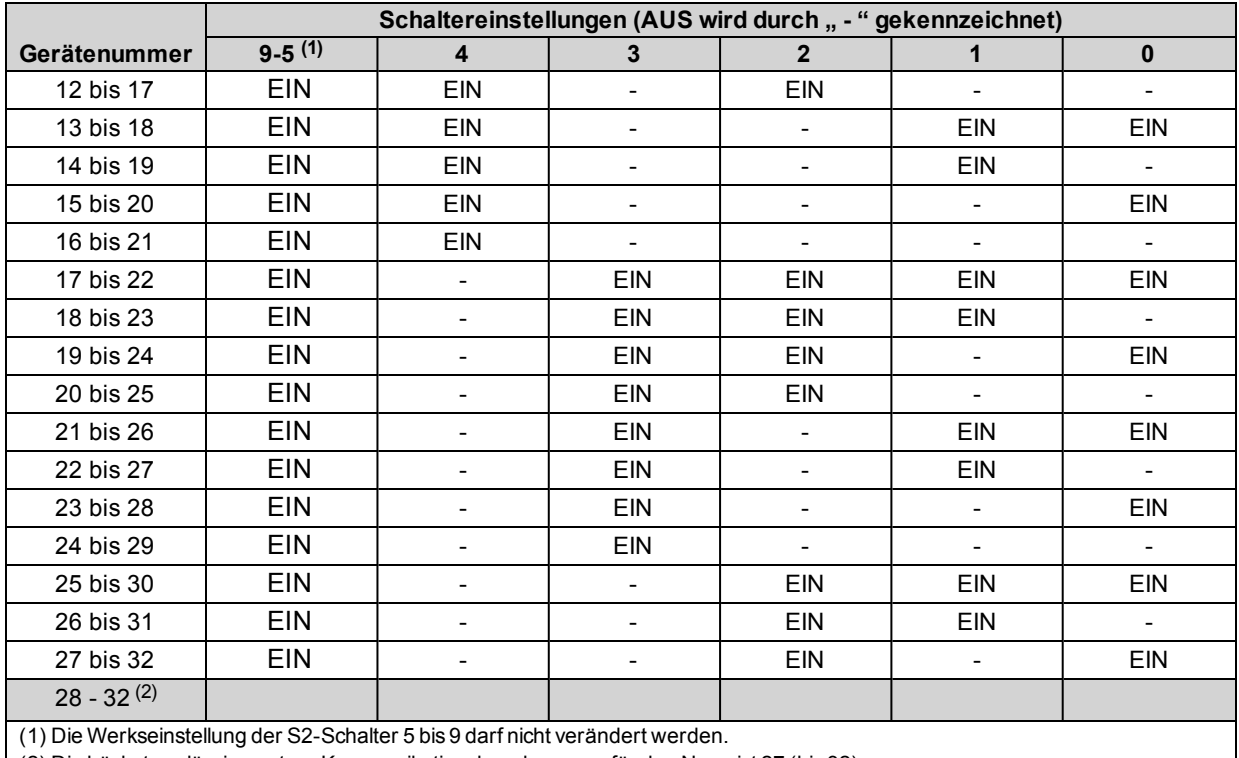

(2) Die höchste zulässige untere Kommunikationskanalnummer für den Npaq ist 27 (bis 32).

# **2.5. Überblick über Softstart-Board mit Spannungswähler**

Das Softstart-Board mit Spannungswähler wird zur Begrenzung des AC-Einschaltstroms während des Einschaltens verwendet [\(Abschnitt](#page-41-0) [2.5.1.](#page-41-0) [Softstart-Betrieb](#page-41-0)) und bietet dem Benutzer die Möglichkeit, den Npaq für verschiedene Netzleitungsspannungen zu konfigurieren [\(Abschnitt](#page-43-0) [2.5.2.](#page-43-0) [Ablauf](#page-43-0) [der](#page-43-0) [Spannungsauswahl\)](#page-43-0). Zum Zugang zur Platine ist normalerweise die Abdeckhaube des Npaq zu entfernen. Bei der -LineSel-Option ist die Chassisabdeckung mit Zugangsöffnungen und Etiketten versehen, auf denen die Schaltereinstellungen angegeben sind.

Informationen zu Sicherungen sind der [Tabelle](#page-156-0) [5-14](#page-156-0) zu entnehmen.

## <span id="page-41-0"></span>**2.5.1. Softstart-Betrieb**

Softstart-Schaltungen begrenzen automatisch den Einschaltstrom der Bus-Versorgung auf ca. 10 A bei Verwendung von 100/115 V AC und auf 20 A bei Verwendung von 200/230 V AC. Die Begrenzung des Einschaltstroms wird nur beim ersten Einschalten aktiviert oder bei Netzspannungsunterbrechungen von mehr als 0,3 Sekunden Dauer. Durch kurze Spannungsunterbrechungen (unter ca. 0,3 Sekunden) wird die Schaltung nicht ausgelöst. Dadurch wird die Möglichkeit einer unnötigen durch Softstarts bedingten Auslösung von Trennschaltern im Normalbetrieb vermieden.

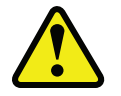

**W A R N U N G :** Der Betrieb der Softstart-Schaltung erfordert +24 V DC (interne Versorgung). Wenn +24 V DC nicht angeschlossen ist, kann die Softstart-Schaltung beschädigt werden.

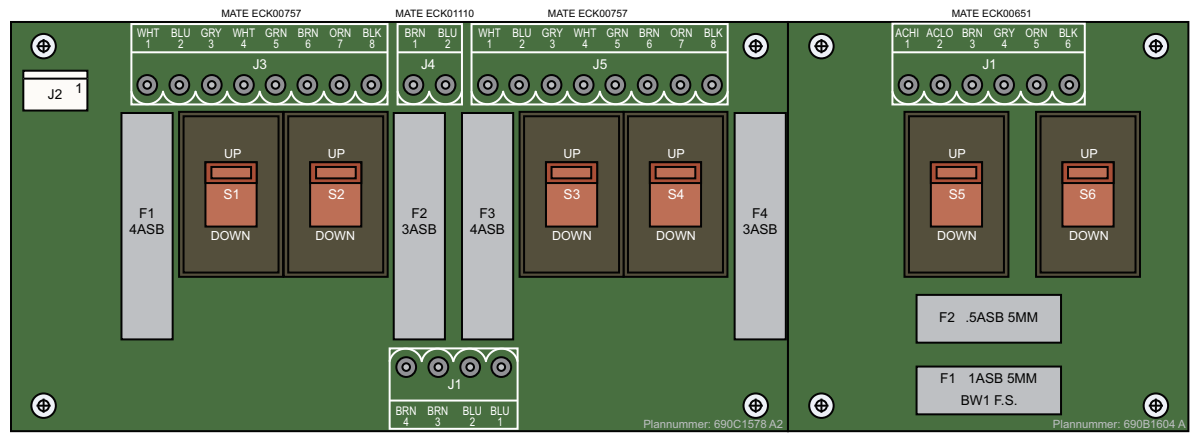

Karte mit Schaltern S5 und S6 ist nur für die -MXR-Option verfügba

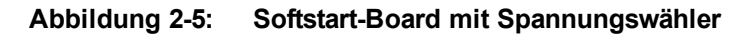

<span id="page-41-1"></span>**Tabelle 2-3: Pinbelegung des AC-Stromversorgungsanschlusses (J1)**

MATE ECK01042

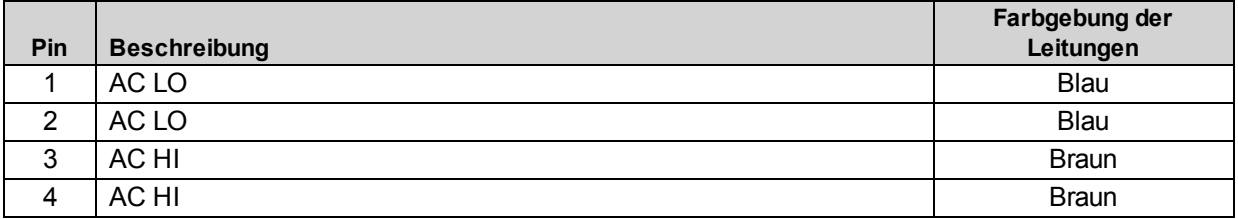

**Tabelle 2-4: Pinbelegung des +24VDC-Stromanschlusses (J2)**

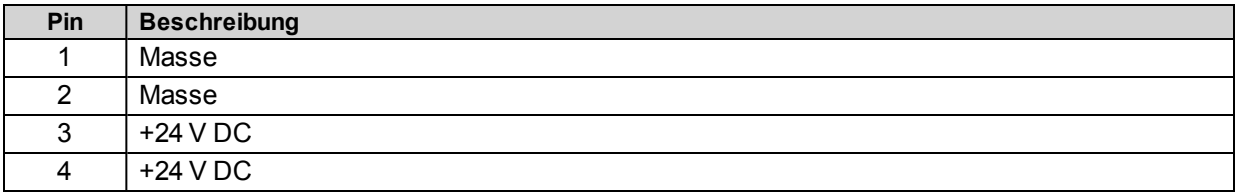

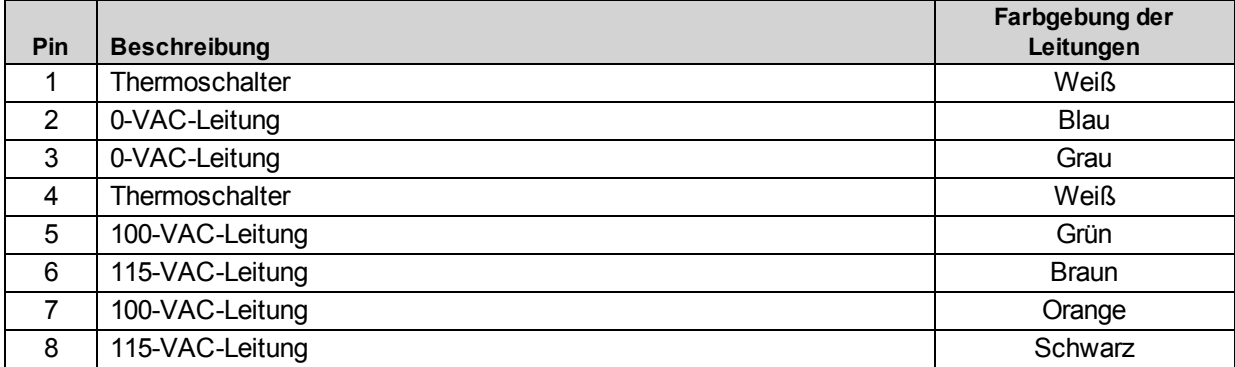

#### **Tabelle 2-5: Pinbelegung der Transformator-Schnittstellenkartenverbinder (J3, J5)**

#### **Tabelle 2-6: Pinbelegung des Lüfter-Schnittstellenverbinders (J4)**

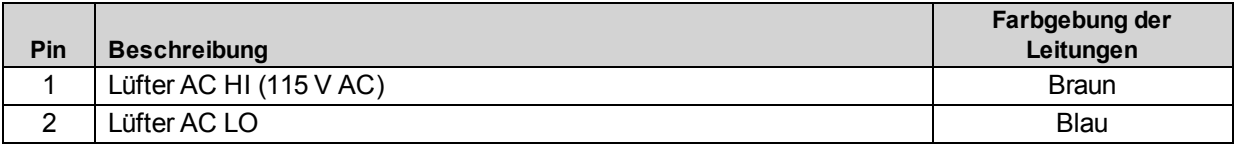

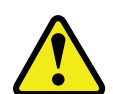

**W A R N U N G :** Die Kabelfarben der Transformatoren gelten nur für den Aerotech-Transformator (Teilenr. EAX01010). Andere Transformatoren dürfen nicht verwendet werden.

#### **Tabelle 2-7: Pinbelegung des AC-Stromversorgungsanschlusses (J1/MXR-Platine)**

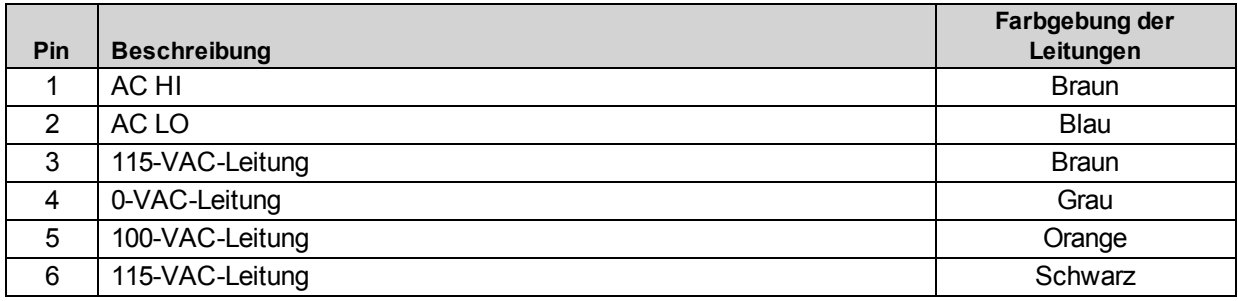

## <span id="page-43-0"></span>**2.5.2. Ablauf der Spannungsauswahl**

Verfahren zur Einstellung der Netzspannungswahlschalter:

- 1. Schalten Sie das Gerät aus und trennen Sie die Stromversorgung.
- 2. Bestimmen Sie die Netzbetriebsspannung, auf die das Gerät einzustellen ist (Nominalwerte: 100 V AC, 115 V AC, 200 V AC und 230 V AC).
- 3. Stellen Sie anhand der [Tabelle](#page-43-1) [2-8](#page-43-1) die Spannungswahlschalter auf die für die gewünschte Betriebsspannung angezeigte Position. Zusätzliche Informationen s. die [Abbildung](#page-41-1) [2-5](#page-41-1).

<span id="page-43-1"></span>**Tabelle 2-8: Pinbelegung des AC-Stromversorgungsanschlusses (J1)**

|                 | Schaltereinstellungen |    |                | Nur MXR/MXR2M |                |                |
|-----------------|-----------------------|----|----------------|---------------|----------------|----------------|
|                 | S1                    | S1 | S <sub>3</sub> | S4            | S <sub>5</sub> | S <sub>6</sub> |
| <b>100 V AC</b> | OВ                    | JN | OВ             | UN            | OB             | UN             |
| <b>115 V AC</b> | OВ                    | OВ | OВ             | ОB            | OB             | OВ             |
| <b>200 V AC</b> | JN                    | JN | UN             | UN            | UN             | UN             |
| <b>230 V AC</b> | JN                    | OВ | UN             | OΒ            | UN             | OВ             |

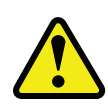

**W A R N U N G :** Der Spannungswähler darf nur mit Transformatoren betrieben werden, die für die Koppelung mit diesem Schaltkreis ausgelegt wurden. Dieser Spannungswähler ist nicht für unabhängige Spannungsquellen geeignet. Bei Missbrauch dieser Funktion kann das Gerät beschädigt werden.

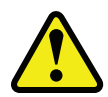

**W A R N U N G :** Die Einstellungen des Spannungswählers dürfen nicht geändert werden, wenn das Npaq-Antriebsrack andere mit Wechselspannung betriebene Geräte enthält, die nicht für eine Universal-Eingangswechselspannung (85 - 250 V AC) geeignet sind.

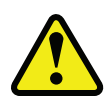

**W A R N U N G :** Der Spannungswähler muss auf die Netzspannung abgestimmt sein. Wenn der Spannungswähler auf die falsche Netzspannung eingestellt ist, kann das Gerät beschädigt werden. Schalter S1 und S3 sind stets identisch eingestellt. Schalter S2 und S4 sind stets identisch eingestellt.

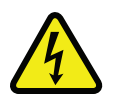

**GEFAHR:** Vor dem Öffnen des Chassis das Gerät stets vom Stromnetz trennen. Die Einstellung des Spannungswählers immer erst ändern, nachdem das Gerät vom Stromnetz getrennt wurde.

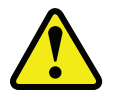

**W A R N U N G :** S1 bis S6 müssen auf die Netzspannung eingestellt werden. Bei einer falschen Einstellung von S1 bis S6 kann es zu Schäden am System kommen.

# **2.6. Motor-Ausgangsanschlüsse**

Der Npaq kann zum Antreiben von vier Motortypen verwendet werden: Bürstenloser Motor, DC-Bürstenmotor, Schrittmotor und Keramikmotor. Keramikmotoren sind nur als externe Antriebs-Option vorgesehen. DC-Bürstenmotoren und bürstenlose Motoren können zwei Feedbackkanäle verwenden, einen Kanal für das Positions-Feedback und den anderen Kanal für das Geschwindigkeits-Feedback.

Der DC-Bürstenmotor, der dreiphasige bürstenlose Motor und der Schrittmotor ist jeweils mit einem 5 poligen Hochleistungs-D-Sub-Steckverbinder an der Rückwand verbunden (Achse 1-6). Die Pinbelegung der Steckverbinder ist der [Tabelle](#page-44-0) [2-9](#page-44-0) zu entnehmen, falls Sie Ihre eigenen Kabel verwenden möchten. Zusätzliche Kabelinformationen finden Sie auf der System-CD ROM.

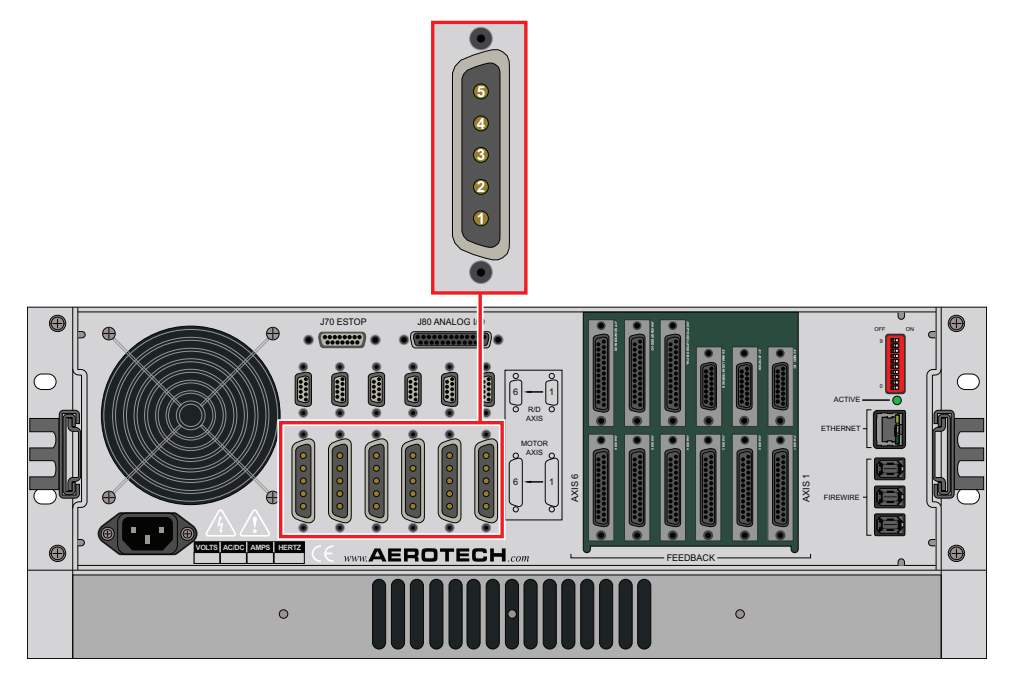

**Abbildung 2-6: Motor-Ausgangsanschlüsse**

#### <span id="page-44-0"></span>**Tabelle 2-9: Pinbelegung der Motorstrom-Ausgangsanschlüsse**

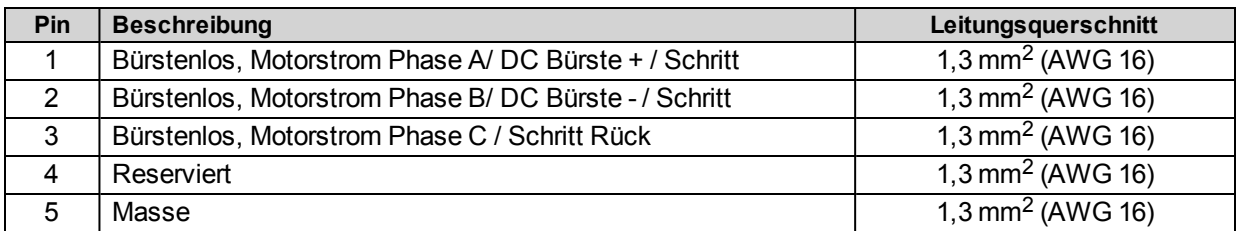

#### **Tabelle 2-10: Motorstrom-Ausgangs-Gegenstecker**

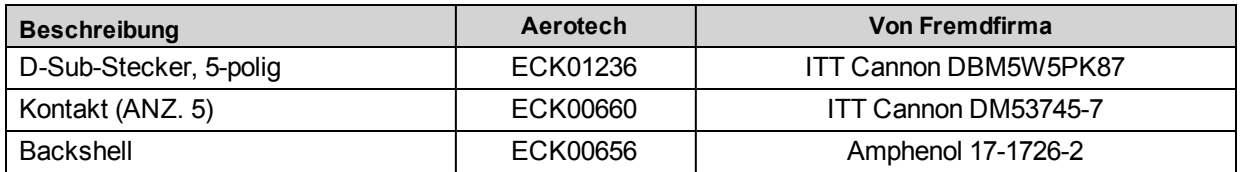

## <span id="page-45-1"></span>**2.6.1. Anschlüsse des bürstenlosen Motors**

Die in der [Abbildung](#page-45-0) [2-7](#page-45-0) gezeigte Konfiguration ist ein Beispiel für einen typischen Anschluss eines bürstenlosen Motors.

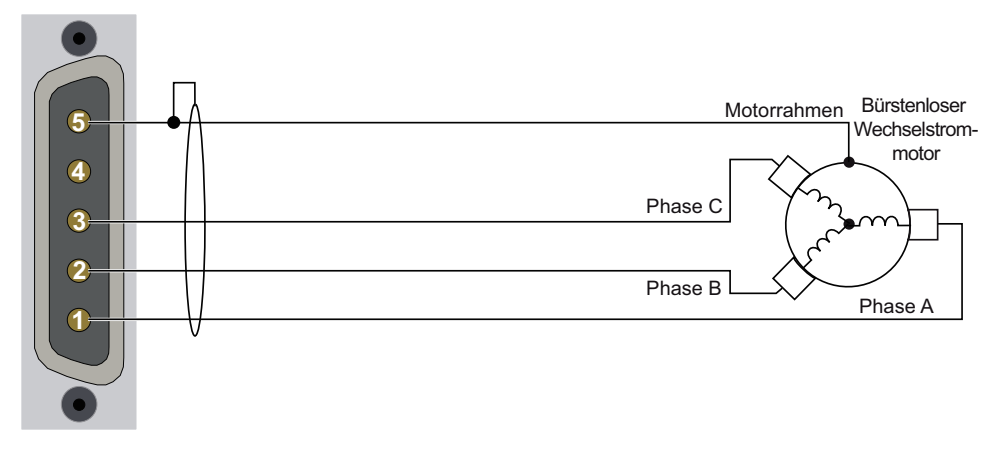

**Abbildung 2-7: Konfiguration eines bürstenlosen Motors**

<span id="page-45-0"></span>**H I N W E I S :** Bürstenlose Motoren werden elektronisch von der Steuerung kommutiert. Daher wird empfohlen, Hall-Effekt-Sensoren für die Kommutierung zu verwenden.

Bei dem Antrieb muss die elektromotorische Gegenkraft jeder Motorphase mit dem entsprechenden Hall-Effekt-Signal abgestimmt werden. Um eine korrekte Ausrichtung zu gewährleisten, müssen die Motor-, Hall-Sensor- und Encoder-Anschlüsse überprüft werden.

Es gibt zwei Methoden zum Überprüfen der Motoranschlüsse: eine mit Strom mit Hilfe eines Testprogramms und eine stromlose mit Hilfe eines Oszilloskops. Bei beiden Methoden werden die Hall-Sensor-/Motor-Leitungssätze A, B und C bestimmt und die korrekten Anschlüsse zum Antrieb angezeigt.

**H I N W E I S :** Bei Verwendung der Aerotech-Standardmotoren und -kabel müsssen der Motor- und Encoder-Anschluss nicht angepasst werden.

#### <span id="page-46-0"></span>**2.6.1.1. Synchronisieren am laufenden Motor**

Führen Sie zum Testen des ursprünglichen Satzes an Motoranschlüssen das MotorVerification.pgm*<sup>1</sup>* - Testprogramm durch.

Das Programm wird versuchen, den Motor in positiver Richtung (CW=im Uhrzeigersinn) vorwärts zu bewegen. Abhängig von den Daten, die das Programm im Laufe des Tests sammelt, werden Sie u. U. aufgefordert, die Kabelanschlüsse des Motors zu ändern und den Test zu wiederholen. Informationen zum Anschluss-Pinausgang können Sie dem [Abschnitt](#page-45-1) [2.6.1.](#page-45-1) entnehmen.

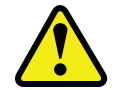

**W A R N U N G :** Das MotorVerification.ab-Programm steuert den Motor im offenen Regelkreis, sodass viele der Standard-Sicherheitsvorrichtungen umgangen werden.

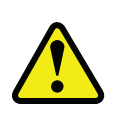

**W A R N U N G :** Es wird empfohlen, vor dieser Prüfung alle Rotationsmotoren von der Stufe/Last zu trennen. Linearmotorsysteme müssen ungehindert laufen können, um Schäden an anderen Komponenten zu verhindern. Während der Prüfung muss sich der Bediener von allen beweglichen Teilen fernhalten.

#### **Synchronisieren des Hall-Signals (Anschlüsse zu J1-J6)**

Aufgrund der gesammelten Daten des Testprogramms können Sie sehen, ob die Hall-Signaldrähte ausgetauscht werden müssen. Wenn die Signalfolge korrekt ist, entscheidet das Programm, ob ein Kommutierungs-Offset notwendig ist (und wird einen Wert für den CommutationOffset*<sup>2</sup>* -Achsenparameter berechnen, der in den Parametereditor einzugeben ist). Zusätzliche Informationen und die Pinbelegung der Anschlussausgänge sind dem [Abschnitt](#page-64-0) [2.7.2.](#page-64-0) [Hall-Effekt-Schnittstelle](#page-64-0) zu entnehmen.

#### **Synchronisieren des Encoders (Anschlüsse zu J1-J6)**

Das MotorVerification.pgm-Programm bestimmt außerdem, ob die Feedback-Verdrahtung korrekt ist. Folgen Sie den Programmaufforderungen und korrigieren Sie die Feedback-Verdrahtung. Zusätzliche Informationen zur Pinbelegung der Anschlussausgänge sind dem [Abschnitt](#page-56-0) [2.7.](#page-56-0) und Informationen zur Synchronisierung dem [Abschnitt](#page-62-0) [2.7.1.3.](#page-62-0) zu entnehmen.

#### **Feedback-Überwachung:**

Der Signalzustand der Encoder- und Hall-Effekt-Geräte kann im A3200 Status Utility verfolgt werden.

"L" an einem Hall-Eingang bedeutet Nullspannung oder logisches Low und "H" bedeutet 5 V oder logisches High.

*<sup>1</sup>*MSetDebug.pgm wurde durch MotorVerification.pgm ersetzt in Softwareversion 3.00.000.

*<sup>2</sup>*CfgMotOffsetAng wurde durch CommutationOffset ersetzt in Softwareversion 3.00.000.

| A3200 Status Utility      |                                                        |                                               |                            |
|---------------------------|--------------------------------------------------------|-----------------------------------------------|----------------------------|
| Task Status0              | Task Status1                                           | Task Status2<br>Task Mode                     | Ethernet<br>Strip Chart    |
| Diagnostics<br>Fault      | Drive Status                                           | Axis Status<br><b>SMC</b><br>Tasks            | FireWire<br>Drive Info     |
| Quantity                  | $\mathsf{x}$                                           | Ÿ.                                            |                            |
|                           |                                                        |                                               |                            |
| <b>STATUS</b><br>Pos Fdbk |                                                        |                                               |                            |
|                           | 0000000000000                                          | 0000000000000<br>000000000000                 | 00000000000<br>00000000000 |
|                           | Positions-Feedback, zur<br>000000000000<br>00000000000 |                                               |                            |
|                           |                                                        | Uberwachung der Encoder-Position 000000000000 | 00000000000                |
|                           |                                                        | 000000000000                                  | 00000000000                |
| Dig In 15:0               | 0000 0000 0000 0000                                    | 0000 0000 0000 0000                           | 0000 0000 0000 00          |
| Dig Out 15:0              | 0000 0000 0000 0000                                    | 0000 0000 0000 0000                           | 0000 0000 0000 00          |
| Dig In 31:16              | 0000 0000 0000 0000                                    | 0000 0000 0000 0000                           | 0000 0000 0000 00          |
| Dig Out 31:16             | 0000 0000 0000 0000                                    | 0000 0000 0000 0000                           | 0000 0000 0000 00          |
| Analog In #0              | 0.00000000                                             | 0.00000000                                    | 0.000000                   |
| Analog In #1              | 0.00000000                                             | 0.00000000                                    | 0.000000                   |
| Avg Velocity              | 0000000000000                                          | 0000000000000                                 | 00000000000                |
| Current Fdbk              | 0.00000000                                             | 0.00000000                                    | 0.000000                   |
| <b>Firewire Error</b>     | Ω                                                      | n                                             |                            |
| Real Time Error           | 0                                                      | n                                             |                            |
| <b>HARDWARE</b>           |                                                        |                                               |                            |
| Enable                    |                                                        |                                               |                            |
| CW                        |                                                        |                                               |                            |
|                           |                                                        |                                               |                            |
| Hall-Signal A, B und C    |                                                        |                                               |                            |
|                           |                                                        |                                               |                            |
| Hall A                    |                                                        |                                               |                            |
| Hall B<br>Hall C          |                                                        |                                               |                            |
| ESTOR                     |                                                        |                                               |                            |
| Ш                         |                                                        |                                               |                            |
|                           |                                                        |                                               |                            |

**Abbildung 2-8: Encoder- und Hall-Signaldiagnose**

#### **2.6.1.2. Stromloser Motor und Feedback-Synchronisation**

Trennen Sie den Motor von der Steuerung und schließen Sie den Motor in der Testkonfiguration wie in der [Abbildung](#page-48-0) [2-9](#page-48-0) gezeigt an. Bei dieser Methode sind ein zweikanaliges Oszilloskop, eine 5V-Spannungsversorgung und sechs Widerstände (10.000 Ohm, 1/4 W) erforderlich. Bei allen Messungen sollten die Masseanschlüsse der Messspitzen von jedem Kanal des Oszilloskops an einem gemeinsamen, neutralen Testbezugspunkt angeschlossen sein (TP4, s. die [Abbildung](#page-48-0) [2-9](#page-48-0)).

Verbinden Sie zur Bestimmung der relativen Synchronisation/Abfolge der drei Motorleitungssignale in Beziehung zueinander Kanal 1 des Oszilloskops mit TP1. Verbinden Sie Kanal 2 mit TP2 und drehen Sie den Motor von Hand in positiver Richtung (CW=im Uhrzeigersinn). Achten Sie auf den Scheitelwert des Sinuswellensignals von Kanal 1 im Vergleich zum Scheitelwert des Sinuswellensignals von Kanal 2. Trennen Sie als Nächstes Kanal 2 von TP2 und verbinden Sie ihn mit TP3 und drehen Sie den Motor erneut in positiver Richtung. Achten Sie auf den Scheitelwert des Sinuswellensignals von Kanal 3 im Vergleich zum Scheitelwert des Signals von Kanal 1.

Bei der Synchronisations-Konfiguration von Aerotech wird das Signal ØC (zeitlich) als Erstes erwartet, ØB als Zweites und ØA nach ØB. Das bedeutet, dass das Signal mit dem Scheitelwert am weitesten links als ØC-Signal bezeichnet werden sollte.

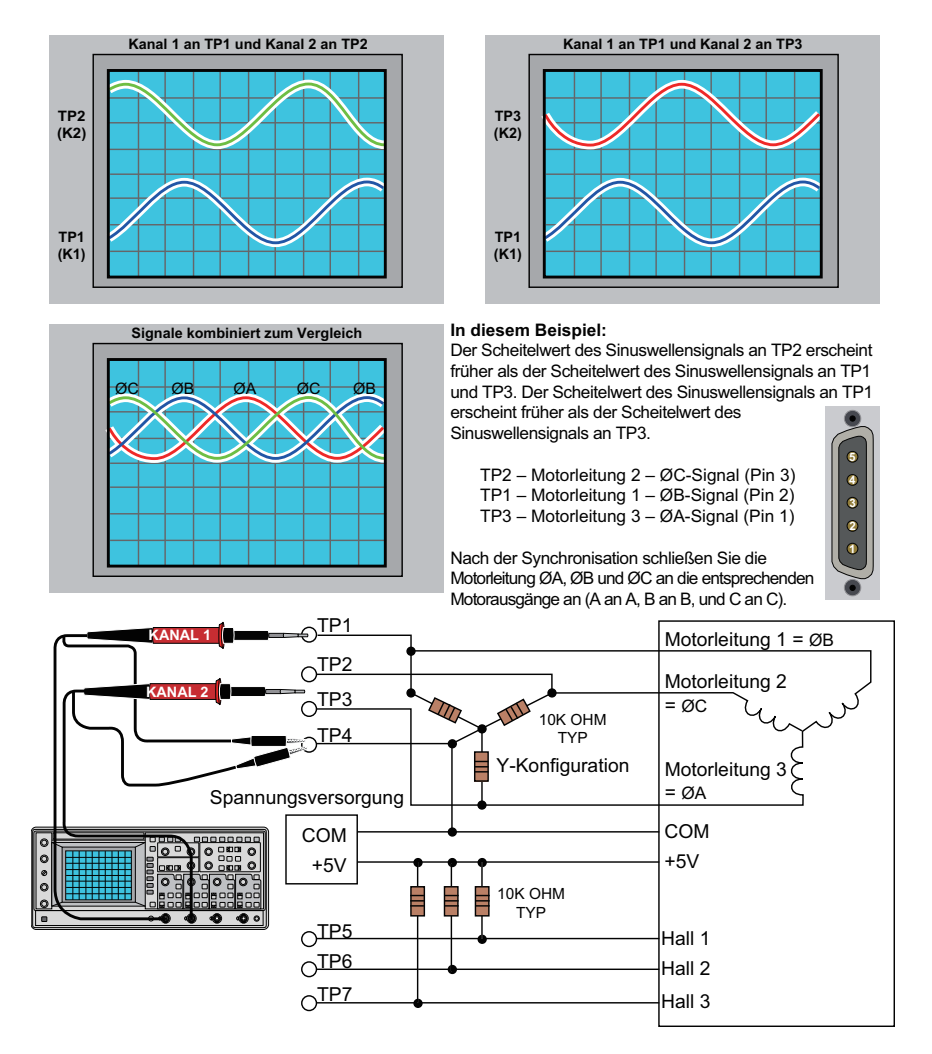

<span id="page-48-0"></span>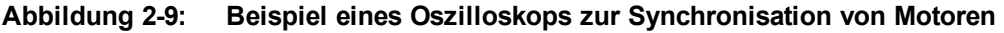

Nach dem Testen der Motorleitungen wird als Nächstes die Phase des Hall-Signals bestimmt. Die (für ein Aerotech-System) notwendige Beziehung zwischen der Motor- und der Hall-Leitung besteht darin, dass der Scheitelpunkt eines Motorleitungssignals mit der Niederspannungsphase eines Hall-Signals übereinstimmen muss (die Beziehung wird in der [Abbildung](#page-49-0) [2-10](#page-49-0) dargestellt).

Verbinden Sie Kanal 2 des Oszilloskops mit TP5, TP6 und schließlich mit TP7 an, während Kanal 1 noch mit einer der Motorleitungen verbunden ist, und drehen Sie den Motor nach jedem Anschluss in positiver Richtung. Achten Sie darauf, welche der drei Hall-Signale die Phasenlage besitzt, die die Motorleitung ergänzt, mit der Kanal 1 verbunden ist (s. die [Abbildung](#page-49-0) [2-10\)](#page-49-0).

Bewegen Sie Kanal 1 des Oszilloskops zur zweiten Motorleitung und wiederholen Sie die oben genannten Schritte. Achten Sie darauf, welches Hall-Signal zu welcher aktuell ausgewählten Motorleitung gehört und wiederholen Sie den Vorgang für die dritte Motorleitung.

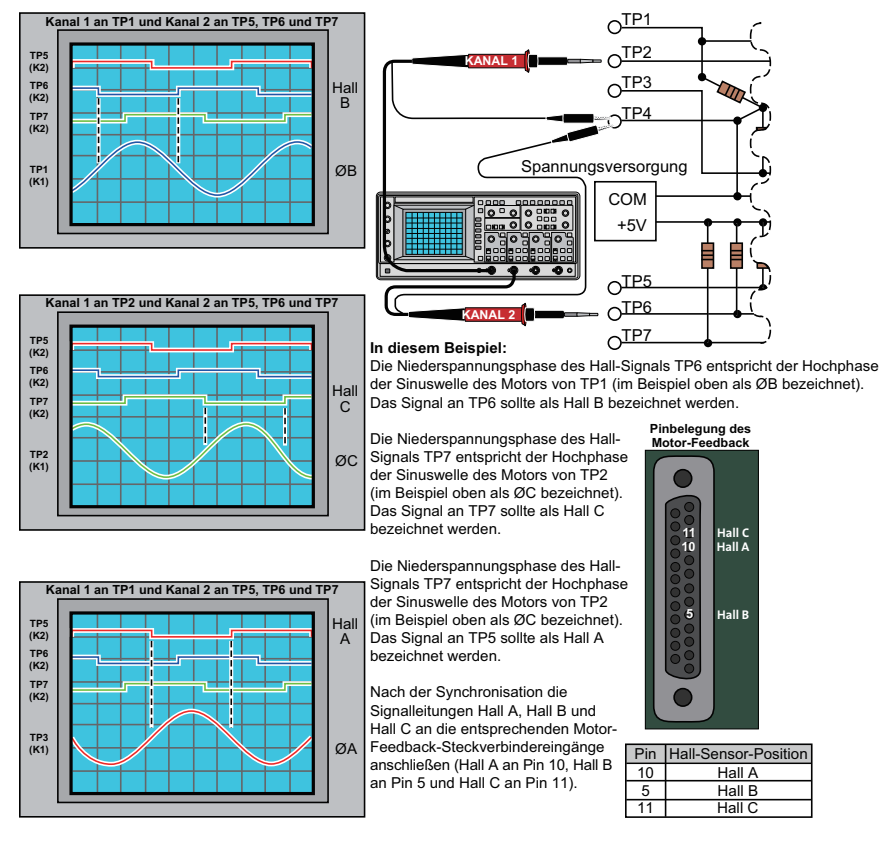

<span id="page-49-0"></span>**Abbildung 2-10: Synchronisieren eines Hall-Signals mit Oszilloskop**

Wenn die Bezeichnungen der Motor- und der Hall-Leitungen eines Fremdmotors festgelegt sind, kann der Motor an ein Aerotech-System angeschlossen werden. Verbinden Sie Motorleitung A mit Motor-Steckverbinder A, Motorleitung B mit Motor-Steckverbinder B und Motorleitung C mit Motor-Steckverbinder C. Verbinden Sie Hall-Leitung A mit Pin 10 des Feedback-Steckverbinders. Hall-Leitung B muss an Pin 5 und Hall-Leitung C an Pin 11 des Feedback-Steckverbinders angeschlossen werden.

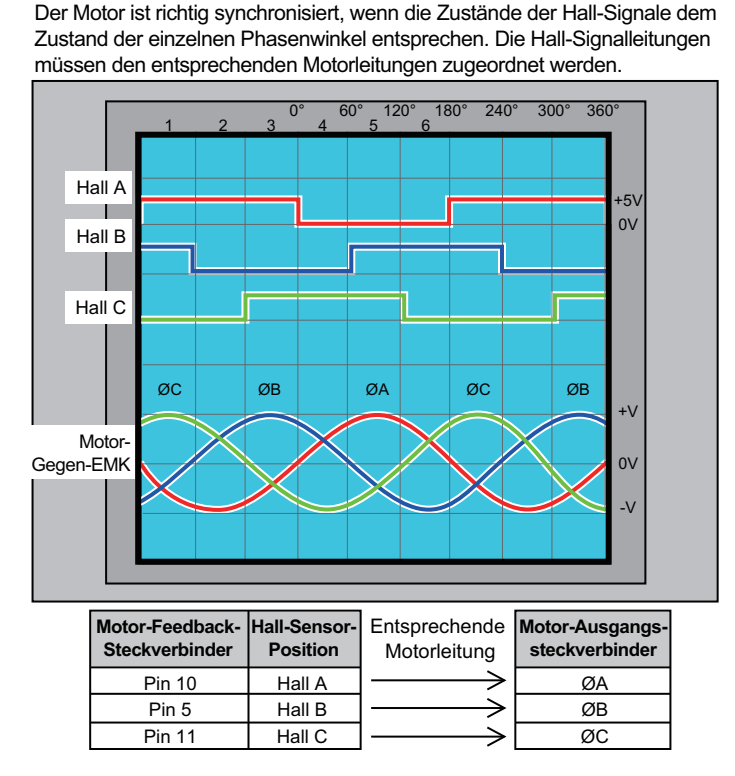

**Abbildung 2-11: Ziel der Synchronisierung eines bürstenlosen Motors**

## **2.6.2. DC-Bürstenmotoranschlüsse**

Die in der [Abbildung](#page-51-0) [2-12](#page-51-0) dargestellte Konfiguration ist ein Beispiel für einen typischen DC-Bürstenmotoranschluss. Informationen zur Synchronisierung entnehmen Sie bitte dem [Abschnitt](#page-52-0) [2.6.2.1.](#page-52-0)

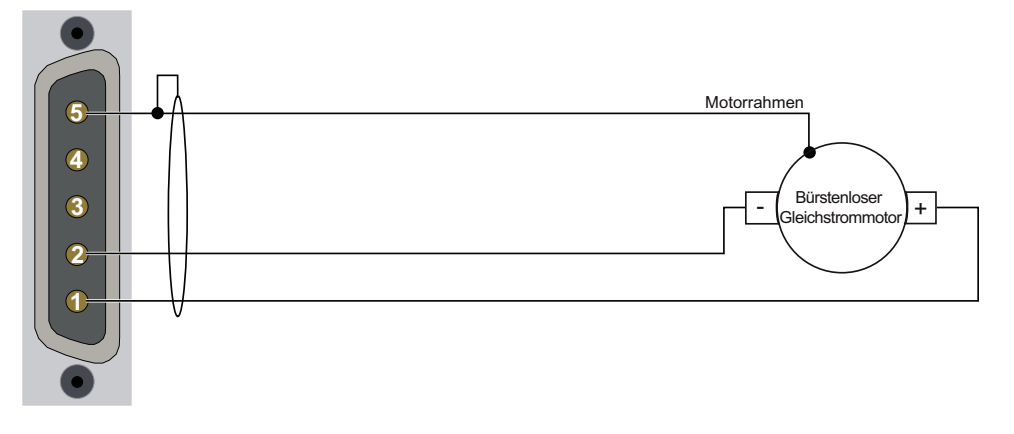

<span id="page-51-0"></span>**Abbildung 2-12: Konfiguration eines DC-Bürstenmotors**

#### <span id="page-52-0"></span>**2.6.2.1. Synchronisierung eines DC-Bürstenmotors**

Ein phasenrichtiger Motor bedeutet, dass die positive Motorleitung an die ØA-Klemme angeschlossen werden muss und die negative an die ØB-Klemme. Um festzustellen, ob der Motor richtig synchronisiert ist, wird ein Spannungsmessgerät an die Motorleitungen eines stromlosen Motors angeschlossen:

- 1. Verbinden Sie die positive Leitung des Spannungsmessgeräts mit der positiven Motorklemme.
- 2. Verbinden Sie die negative Leitung des Spannungsmessgeräts mit der anderen Motorklemme.
- 3. Drehen Sie den Motor von Hand im Uhrzeigersinn.

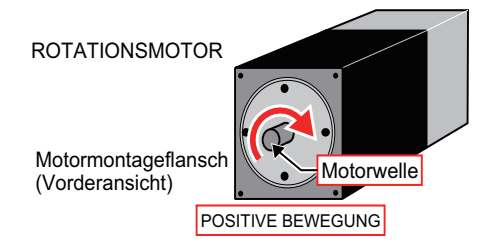

**Abbildung 2-13: Drehung des Motors im Uhrzeigersinn**

- 4. Bei Anzeige eines negativen Werts am Spannungsmessgeräß, tauschen Sie die Leitungen aus und drehen Sie den Motor erneut (im Uhrzeigersinn, von Hand). Wird ein positiver Wert angezeigt, wurden die Motorleitungen bestimmt.
- 5. Verbinden Sie die Motorleitung von der positiven Leitung des Messgeräts mit der ØA-Motorklemme am Npaq. Verbinden Sie die Motorleitung von der negativen Leitung des Messgeräts mit der ØB-Motorklemme am Npaq.

**H I N W E I S :** Bei Verwendung der Aerotech-Standardmotoren und -kabel müsssen der Motor- und Encoder-Anschluss nicht angepasst werden.

## **2.6.3. Schrittmotoranschlüsse**

Die in der [Abbildung](#page-53-0) [2-14](#page-53-0) gezeigte Konfiguration ist ein Beispiel für einen typischen Schrittmotoranschluss. Zusätzliche Informationen zur Synchronisierung von Motoren s. [Abschnitt](#page-54-0) [2.6.3.1.](#page-54-0)

In diesem Fall beträgt die effektive Motorspannung die Hälfte der angelegten Busspannung. Um eine gleichmäßige Motorspannung von 40 V zu erhalten, ist zum Beispiel eine Spannungsversorgung über den Bus von 80 V nötig.

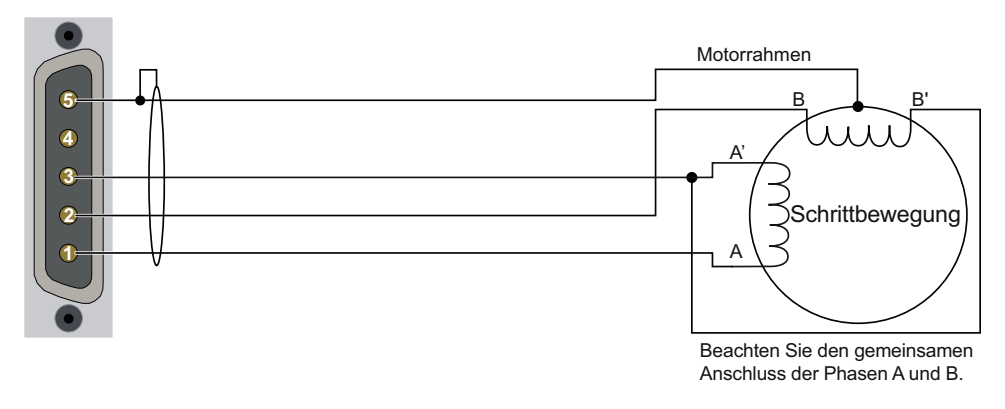

<span id="page-53-0"></span>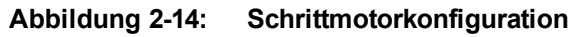

#### <span id="page-54-0"></span>**2.6.3.1. Synchronisieren von Schrittmotoren**

Ein Schrittmotor kann mit oder ohne Encoder betrieben werden. Wird kein Encoder verwendet, ist auch keine Synchronisation erforderlich. Wird ein Encoder verwendet, wird die korrekte Synchronisation des Motors mit Hilfe eines positiven Bewegungsbefehls getestet.

Wird ein positiver Skalierungsfaktor angezeigt (bestimmt durch dieCountsPerUnit*<sup>1</sup>* -Parameter) und dreht sich der Motor im Uhrzeigersinn, wenn man vom vorderen Montageflansch auf den Motor sieht, ist der Motor richtig synchronisiert. Dreht sich der Motor gegen den Uhrzeigersinn, vertauschen Sie die Motorleitungen und führen Sie den Befehl erneut aus.

Die richtige Synchronisation des Motors ist wichtig, da die Endlagenbegrenzungseingänge in Relation zur Motordrehung stehen.

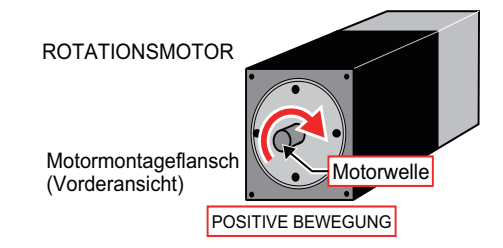

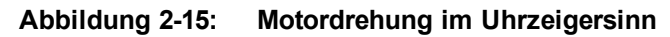

**H I N W E I S :** Bei Verwendung der Aerotech-Standardmotoren und -kabel müsssen der Motor- und Encoder-Anschluss nicht angepasst werden.

**H I N W E I S :** Verwenden Sie nach der Synchronisation des Motors die ReverseMotionDirection*<sup>2</sup>* - Parameter zur Änderung der Richtung der "positiven" Bewegung.

*1*CntsPerMetricUnit, CntsPerEnglishUnit und CntsPerRotaryUnit wurden durch CountsPerUnit ersetzt in Softwareversion 3.00.000.

*2*Die Funktion zum Umkehren des Zeichens für die CntsPer\*Unit wurde durch ReverseMotionDirection ersetzt, um die positive Bewegungsrichtung zu ändern, in Softwareversion 3.00.000.

## **2.6.4. Anschluss eines Nanomotion-Antriebs an den Npaq**

Ein oder zwei Nanomotion-Verstärker können extern auf Achse 3 und 4 an den Npaq angeschlossen werden. Der folgende Schaltplan zeigt die notwendigen Anschlüsse.

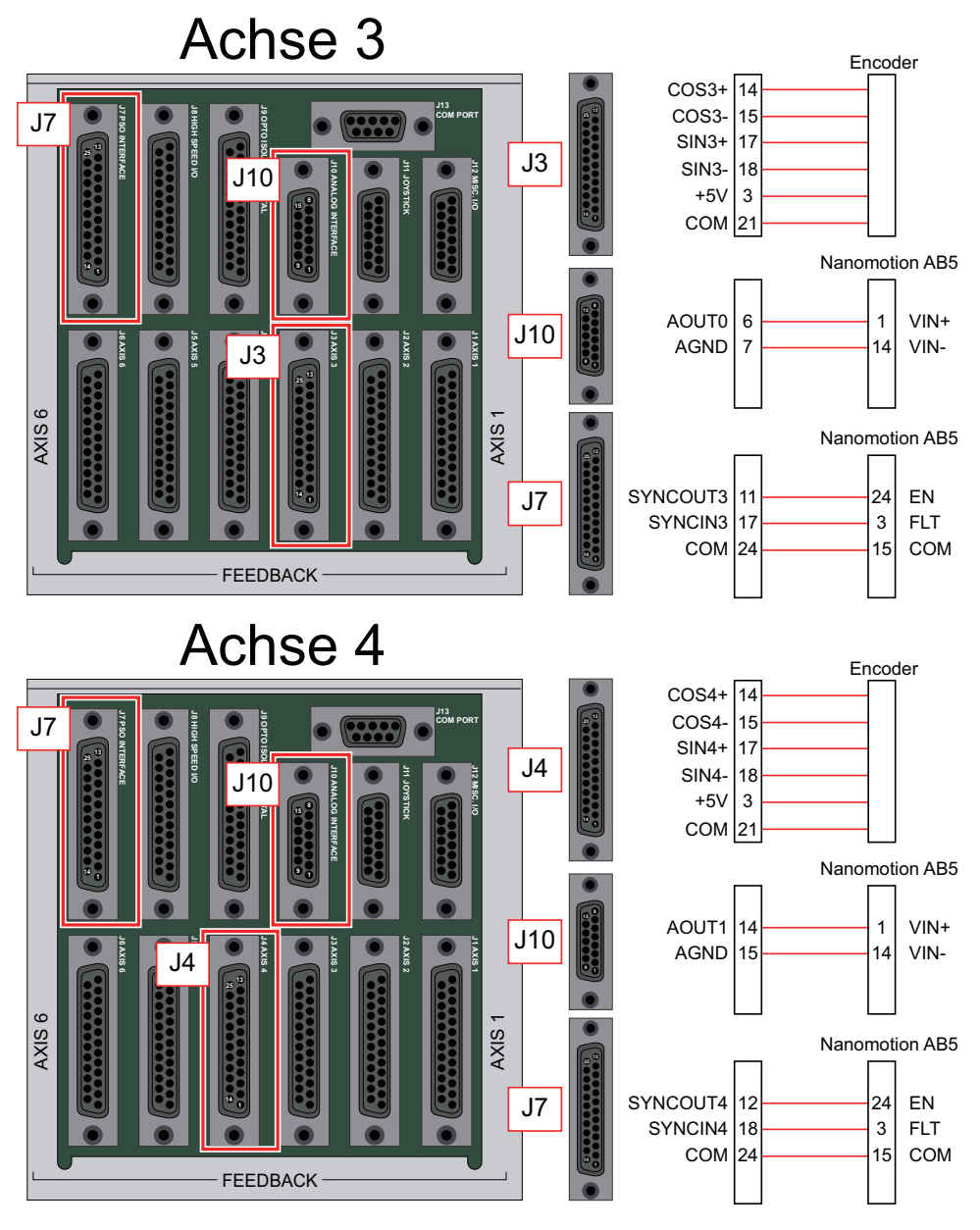

**Abbildung 2-16: Schaltplan Nanomotion-zu-Npaq**

# <span id="page-56-0"></span>**2.7. Feedback-Anschlüsse für Motoren**

Der Motor-Feedbackanschluss (ein D-Sub-Steckverbinder, 25-polig) besitzt Eingänge für einen Encoder, Endschalter, Hall-Effekt-Geräte, einen Motor-Übertemperatur-Sensor, 5-V-Versorgung für den Encoder und die Endschalter sowie optionale Bremsanschlüsse. Die Pinbelegung des Anschlusses ist in der [Tabelle](#page-57-0) [2-11](#page-57-0) dargestellt. Zusätzliche Anschlussinformationen sind in den folgenden Kapiteln enthalten:

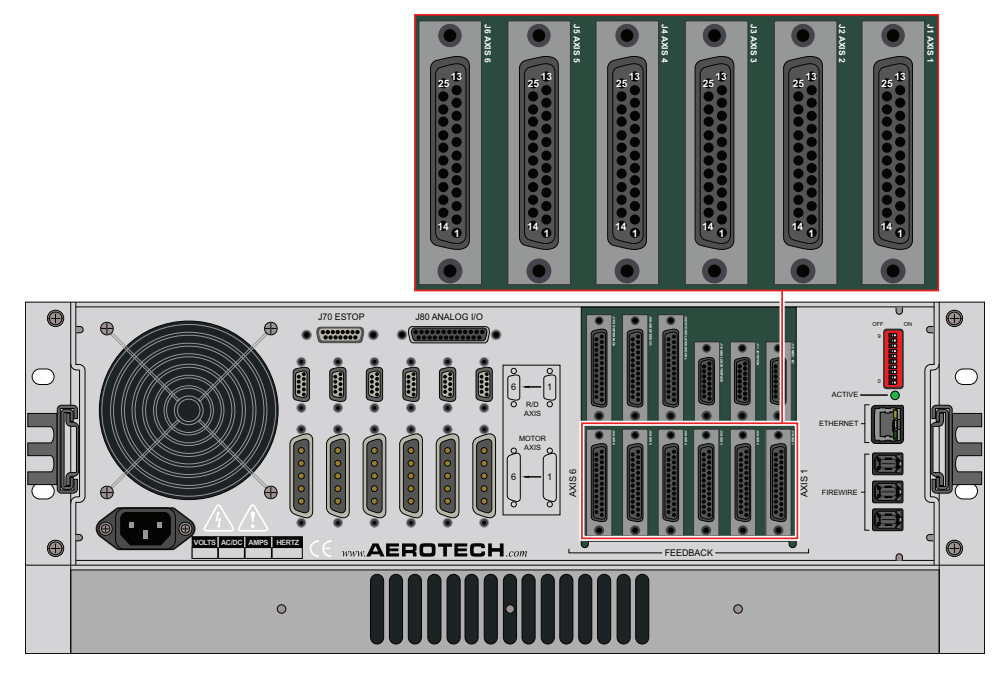

**Abbildung 2-17: Motor-Feedbackanschlüsse**

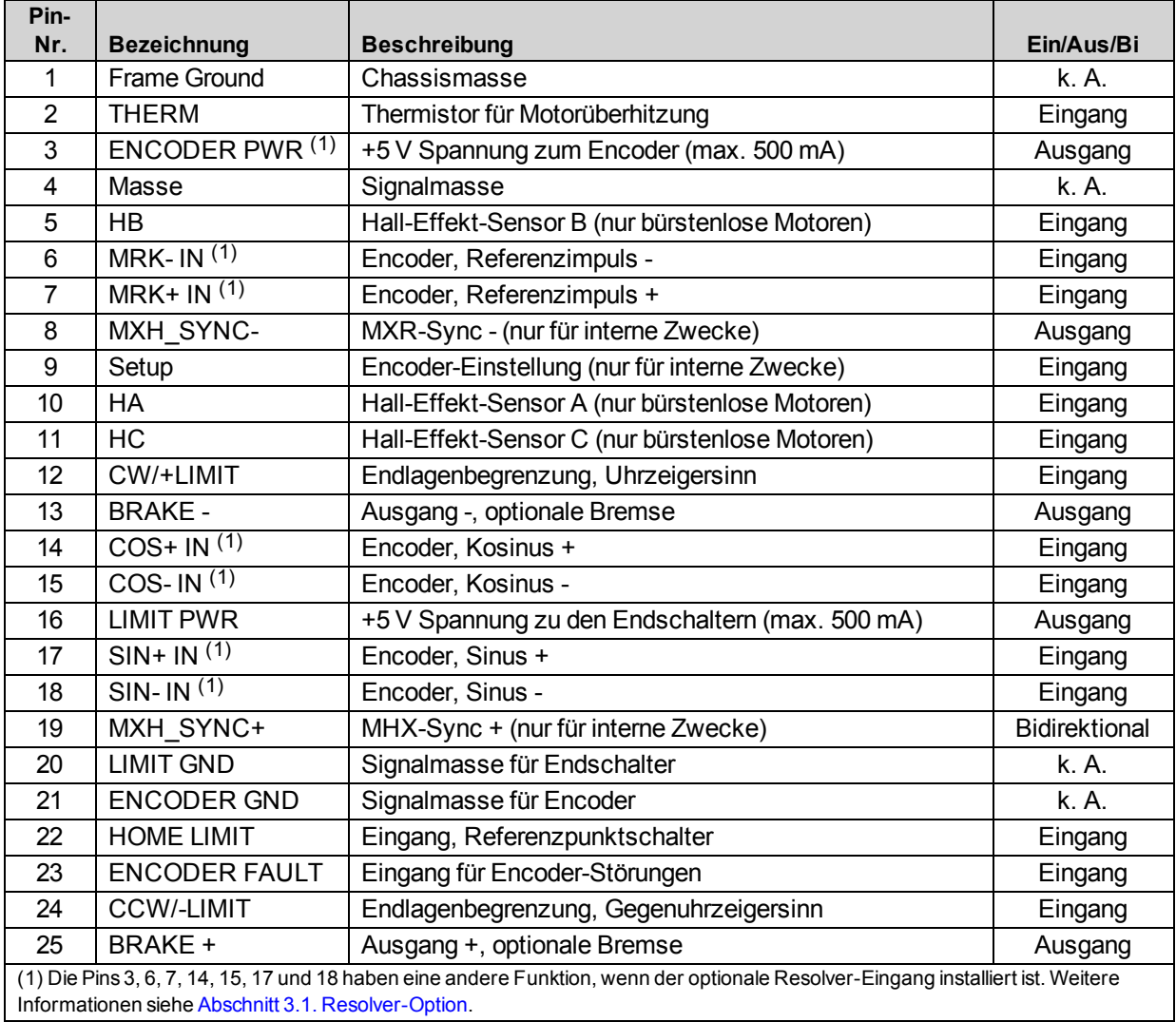

<span id="page-57-0"></span>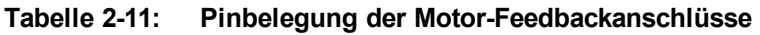

### **Tabelle 2-12: Motor-Feedback-Gegenstecker**

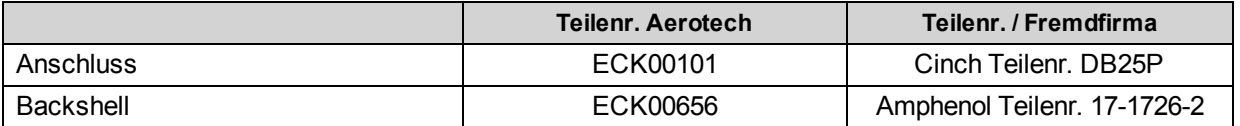

# <span id="page-58-0"></span>**2.7.1. Encoder-Schnittstelle (J1-J6)**

Der Npaq besitzt Standard- und Hilfs-Encoder-Feedbackkanäle. Die Standard-Encoder-Schnittstelle ist über den Motor-Feedback-Steckverbinder zugänglich. Die Standardversion ist in der Lage, ein RS-422 Differenz-Leitungstreibersignal zu empfangen.

Informationen zum Synchronisieren des Encoder-Feedbacks s. [Abschnitt](#page-62-0) [2.7.1.3.](#page-62-0) Informationen zum Hilfs-Encoder-Kanal s. [Abschnitt](#page-80-0) [2.9.](#page-80-0) [High-Speed-E/A](#page-80-0) [\(J8\)](#page-80-0).

**H I N W E I S :** Die Encoder-Kabel müssen von Motor, Netzspannung und allen anderen spannungsführenden Kabeln physisch isoliert sein.

| Pin-                                                                                                    |                    |                                         |            |
|----------------------------------------------------------------------------------------------------|--------------------|-----------------------------------------|------------|
| Nr.                                                                                                    | <b>Bezeichnung</b> | <b>Beschreibung</b>                     | Ein/Aus/Bi |
|                                                                                                    | Frame Ground       | Chassismasse                            | k. A.      |
| 3                                                                                                    | ENCODER PWR $(1)$  | +5 V Spannung zum Encoder (max. 500 mA) | Ausgang    |
| 6                                                                                                    | MRK-IN $(1)$       | Encoder, Referenzimpuls -               | Eingang    |
| 7                                                                                                    | $MRK+IN(1)$        | Encoder, Referenzimpuls +               | Eingang    |
| 14                                                                                                    | $COS+ IN(1)$       | Encoder, Kosinus +                      | Eingang    |
| 15                                                                                                    | COS-IN $(1)$       | Encoder, Kosinus -                      | Eingang    |
| 17                                                                                                    | $SIN + IN(1)$      | Encoder, Sinus +                        | Eingang    |
| 18                                                                                                    | $SIN-IN(1)$        | Encoder, Sinus -                        | Eingang    |
| 21                                                                                                    | <b>ENCODER GND</b> | Signalmasse für Encoder                 | k. A.      |
| (1) Die Pins 3, 6, 7, 14, 15, 17 und 18 haben eine andere Funktion, wenn der optionale Resolver-Eingang installiert ist. Weitere<br>Informationen siehe Abschnitt 3.1. Resolver-Option |                    |                                         |            |

**Tabelle 2-13: Pinbelegung der Encoder-Schnittstelle**

#### **2.7.1.1. RS-422 Leitungstreiber-Encoder (Standard)**

Die Standard-Encoder-Schnittstelle nimmt RS-422 Differenz-Quadratur-Leitungstreibersignale im Bereich von 0 bis 5 V auf. Sie nimmt eine Encoder-Signalfrequenz von 10 MHz (max.) auf (25 ns minimaler Flankenabstand) und produziert 40 Millionen Impulse pro Sekunde nach vierfacher (x4) Quadratur-Decodierung.

Ein Analog-Encoder wird bei der -MXR-Option eingesetzt (zusätzliche Informationen sind [Abschnitt](#page-60-0) [2.7.1.2.](#page-60-0) zu entnehmen).

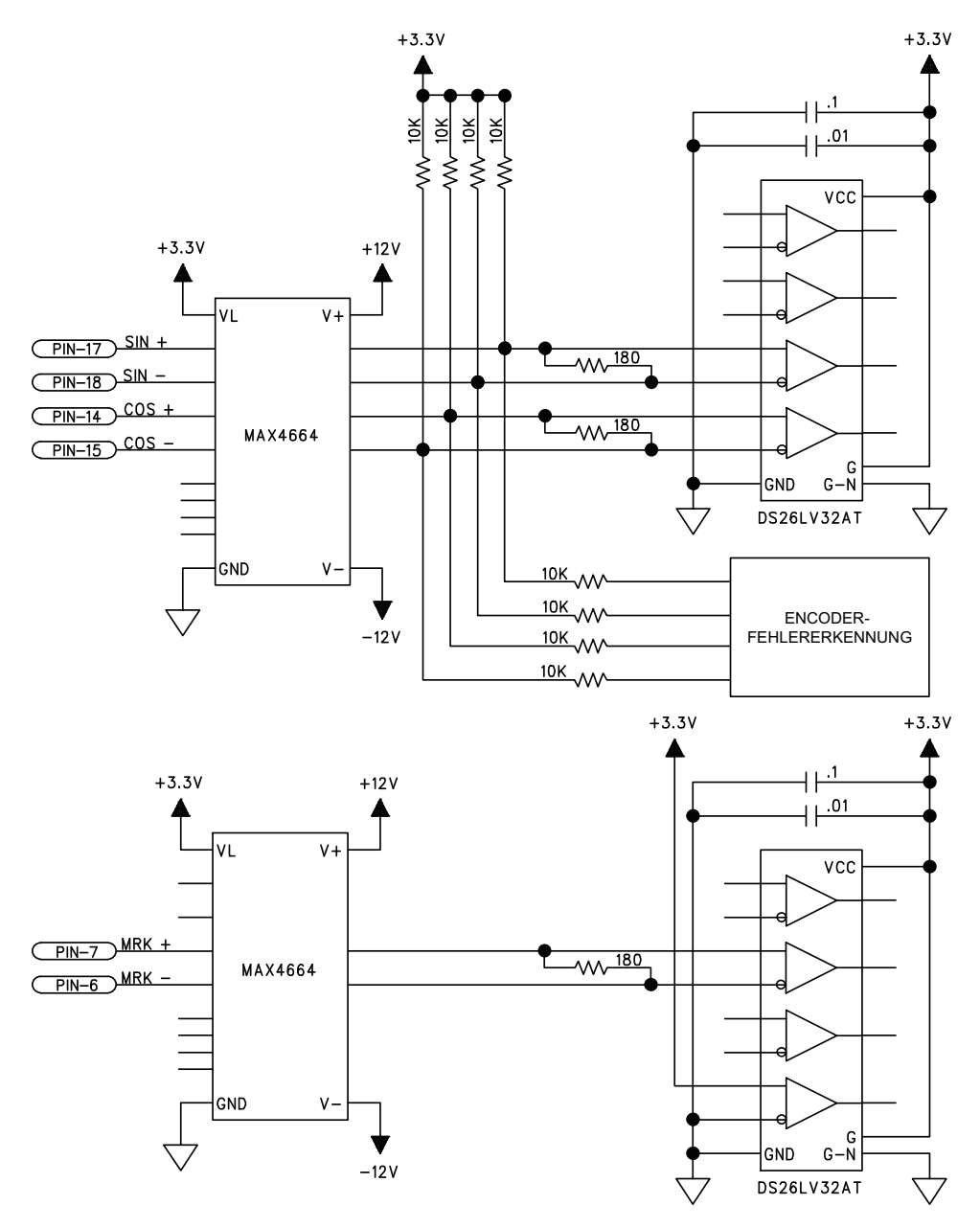

**Abbildung 2-18: Leitungstreiber-Encoder-Schnittstelle**

### <span id="page-60-0"></span>**2.7.1.2. MXR-Option (Analog-Encoder-Schnittstelle)**

Wenn Sie sich für die -MXR-Option (-MXR oder -MXR2M) entschieden haben, ist der Standard-Encoderkanal in der Lage, ein Analog- Encoder-Eingangssignal aufzunehmen. Bei diesen Optionen ist die Encoder-Auflösung bis zu 16.384-fach zusätzlich zur Standard-Quadratur-Multiplikation x4 (maximale Auflösung 65.536-fach), wodurch sich eine hohe effektive Datenübertragungsrate ergibt. Der Multiplikationsfaktor (Interpolationsfaktor) wird bestimmt durch den EncoderMultiplicationFactor*<sup>1</sup>* - Achsenparameter.

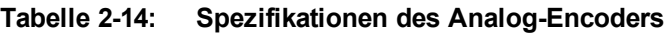

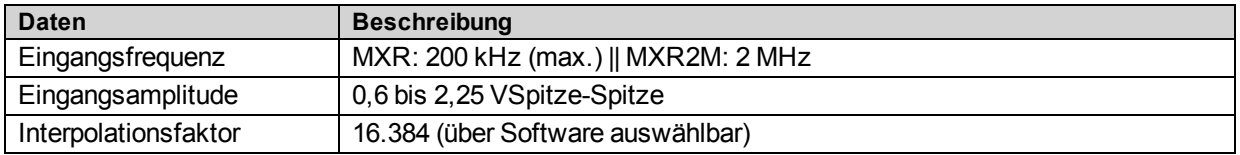

Zusätzliche Informationen zur typischen MXR-Eingangsschaltung s. die [Abbildung](#page-60-1) [2-19.](#page-60-1)

Die Pinbelegung der Encoder-Schnittstelle wird im Kapitel [Encoder-Schnittstelle](#page-58-0) [\(J1-J6\)](#page-58-0) angezeigt.

Die Verstärkung, der Offset und die Phasenverschiebung der analogen Sinus- und Kosinus-Encoder-Eingangssignale können über die Steuerungsparameter verändert werden.Encoder-Signale müssen über die Registerkarte "Feedback Tuning" des Digital Scope geändert werden, wodurch die Encoder-Parameter automatisch auf die optimale Leistung eingestellt werden. Zusätzliche Informationen s. A3200 Hilfedatei.

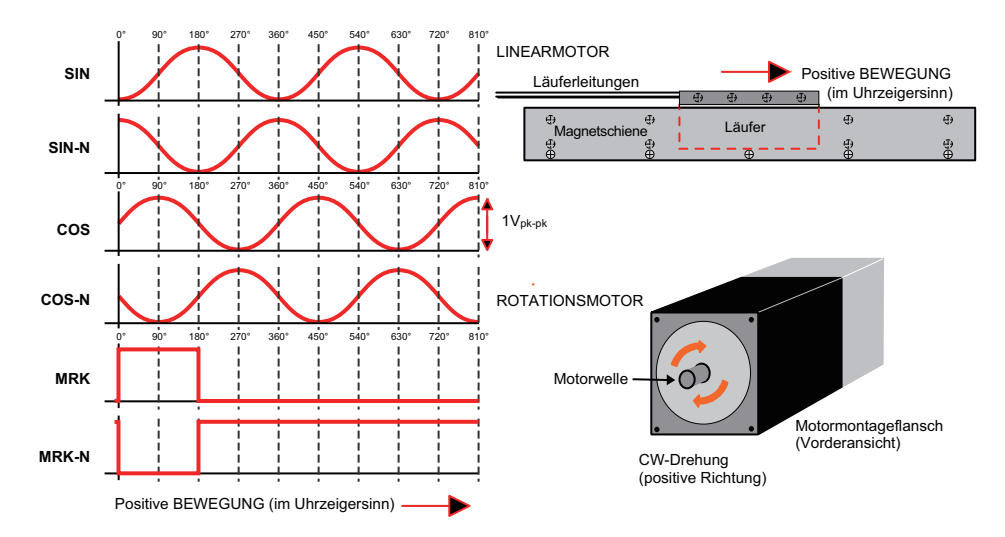

<span id="page-60-1"></span>**Abbildung 2-19: Referenzdiagramm für die Synchronisierung des Analog-Encoders (-MXR-Option)**

**H I N W E I S :** Die Eingangsamplitude wird bei allen Encoder-Signalen (Sin, Sin-n, Kos, Kos-n) von Spitze zu Spitze und relativ zur Signalmasse gemessen. Diese Signale haben eine typische Offsetspannung von 2...2,5 V.

*<sup>1</sup>*CfgFbkEncMultFactorMxu wurde durch EncoderMultiplicationFactor ersetzt in Softwareversion 3.00.000.

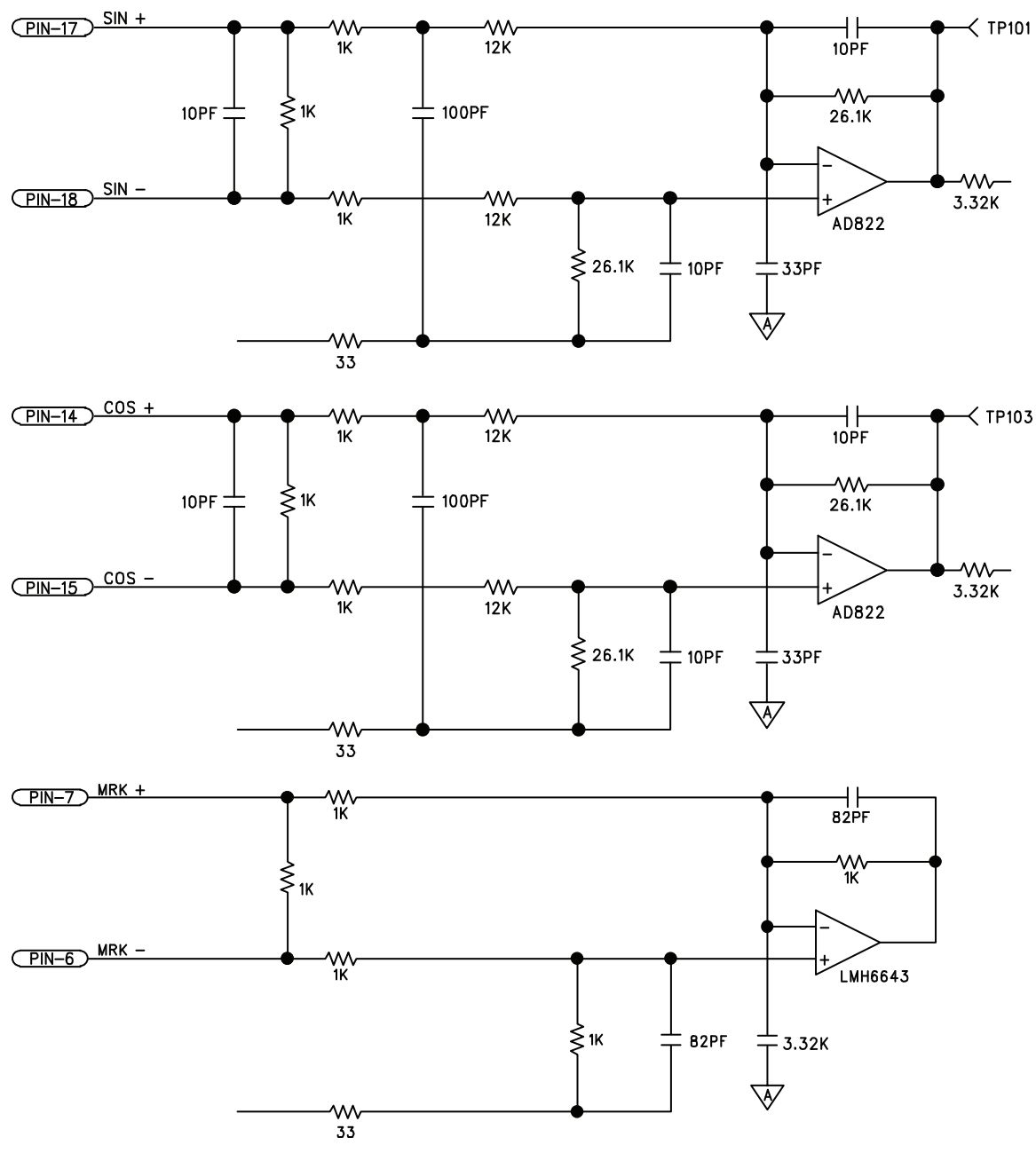

**Abbildung 2-20: Analog-Encoder-Schnittstelle MXR**

### <span id="page-62-0"></span>**2.7.1.3. Encoder-Synchronisierung**

Die falsche Polung am Encoder erzeugt bei Aktivierung oder bei Ausgabe eines Bewegungsbefehls einen Systemfehler. In der [Abbildung](#page-62-1) [2-21](#page-62-1) ist die richtige Synchronisation des Encoders für Motordrehung im Uhrzeigersinn (bzw. positiver Läuferbewegung bei linearen Motoren) dargestellt. Bewegen Sie zur Überprüfung den Motor von Hand im Uhrzeigersinn (positive Richtung), während Sie die Position des Encoders in der Diagnoseanzeige beobachten (s. [Abbildung](#page-63-0) [2-22](#page-63-0)). Das MotorVerification.pgm-Programm steht zur Verfügung, falls der Motor nicht von Hand bewegt werden kann. Falls durch das Programm das Positions-Feedback negativer zählt, tauschen Sie die Verbindungen zu den SIN- und SIN-N-Encoder-Eingängen der Steuerung aus.

Bei Systemen mit zwei Messsystemen wird das Geschwindigkeitsmesssystem in der Diagnoseanzeige dargestellt [\(Abbildung](#page-63-0) [2-22](#page-63-0)).

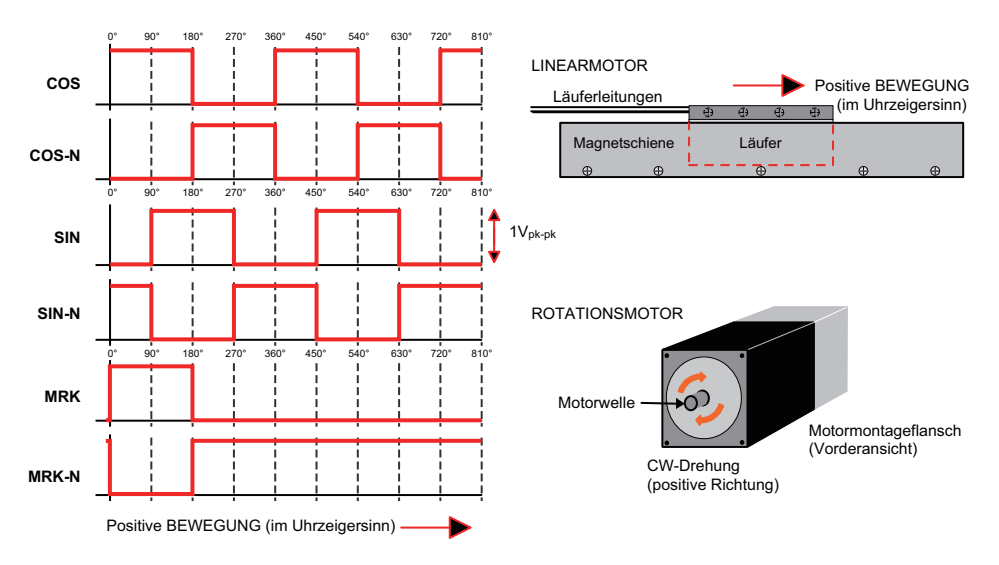

**Abbildung 2-21: Referenzdiagramm zur Encoder-Synchronisierung (Standard)**

<span id="page-62-1"></span>**H I N W E I S :** Einige Hersteller von Encodern bezeichnen die Encoder-Signale mit A, B und Z. Das richtige Phasenverhältnis zwischen den Signalen ist in der [Abbildung](#page-62-1) [2-21](#page-62-1) dargestellt.

| A3200 Status Utility                                                  |                                                                              |                                                                              |                                                                      |  |
|-----------------------------------------------------------------------|------------------------------------------------------------------------------|------------------------------------------------------------------------------|----------------------------------------------------------------------|--|
| Task Status0<br>Diagnostics<br>Far<br>Quantity                        | Task Status1<br>Task Status2<br>Positions-Feedback wird im Register          | Task Mode<br>Zustands-Hilfsprogramm-Diagnose angezeigt.                      | Strip Chart<br>Ethernet<br>Drive Info<br>re                          |  |
| <b>STATUS</b><br>Pos Fdbk<br>Pos Cal<br>Pos Mas/Slv                   | 0000000000000<br>0000000000000<br>0000000000000                              | 0000000000000<br>0000000000000<br>0000000000000                              | 00000000000<br>00000000000<br>00000000000                            |  |
| Pos Gantry Off<br>Aux Pos Fdbk<br>Dig In 15:0<br>Dig Out 15:0         | 0000000000000<br>0000000000000<br>0000 0000 0000 0000<br>0000 0000 0000 0000 | 0000000000000<br>0000000000000<br>0000 0000 0000 0000<br>0000 0000 0000 0000 | 00000000000<br>00000000000<br>0000 0000 0000 00<br>0000 0000 0000 00 |  |
| Dig In 31:16<br>Dig Out 31:16<br>Analog In #0                         | 0000 0000 0000 0000<br>0000 0000 0000 0000<br>0.00000000                     | 0000 0000 0000 0000<br>0000 0000 0000 0000<br>0.00000000                     | 0000 0000 0000 00<br>0000 0000 0000 00<br>0.000000                   |  |
| Analog In #1<br>Avg Velocity<br>Current Edbk<br><b>Firewire Error</b> | 0.00000000<br>0000000000000<br>0.00000000<br>n                               | 0.00000000<br>0000000000000<br>0.00000000<br>n                               | 0.000000<br>00000000000<br>0.000000                                  |  |
| <b>Real Time Error</b><br>ШI                                          | n                                                                            | n                                                                            |                                                                      |  |

<span id="page-63-0"></span>**Abbildung 2-22: Positions-Feedback in der Diagnoseanzeige** 

# <span id="page-64-0"></span>**2.7.2. Hall-Effekt-Schnittstelle**

Die Hall-Effekt-Schalteingänge werden zwar für die Kommutierung bürstenloser Wechselstrommotoren empfohlen, sind jedoch nicht zwingend erforderlich. Die Hall-Effekt-Eingänge empfangen Signale mit einem Pegel von 5-24 V DC.

Informationen zur Synchronisierung von Hall-Effekt-Sensoren sind dem [Abschnitt](#page-46-0) [2.6.1.1.](#page-46-0) [Synchronisieren](#page-46-0) [am](#page-46-0) [laufenden](#page-46-0) [Motor](#page-46-0) zu entnehmen.

| Pin-                                                                                                    |                    |                                                |            |
|----------------------------------------------------------------------------------------------------|--------------------|------------------------------------------------|------------|
| Nr.                                                                                                    | <b>Bezeichnung</b> | <b>Beschreibung</b>                            | Ein/Aus/Bi |
|                                                                                                    | Frame Ground       | Chassismasse                                   | k. A.      |
| 3                                                                                                    | ENCODER PWR (1)    | +5 V Spannung zum Encoder (max. 500 mA)        | Ausgang    |
| 5                                                                                                    | HB.                | Hall-Effekt-Sensor B (nur bürstenlose Motoren) | Eingang    |
| 10                                                                                                    | HA.                | Hall-Effekt-Sensor A (nur bürstenlose Motoren) | Eingang    |
| 11                                                                                                    | HC.                | Hall-Effekt-Sensor C (nur bürstenlose Motoren) | Eingang    |
| 21                                                                                                    | <b>ENCODER GND</b> | Signalmasse für Encoder                        | k. A.      |
| (1) Die Pins 3, 6, 7, 14, 15, 17 und 18 bahen eine andere Funktion, wenn der ontionale Resolver-Eingang installiert ist, Weitere |                    |                                                |            |

**Tabelle 2-15: Pinbelegung der Hall-Effekt-Feedback-Schnittstelle**

) Die Pins 3, 6, 7, 14, 15, 17 und 18 haben eine andere Funktion, wenn der optionale Resolver Informationen siehe [Abschnitt](#page-110-0) [3.1.](#page-110-0) [Resolver-Option](#page-110-0).

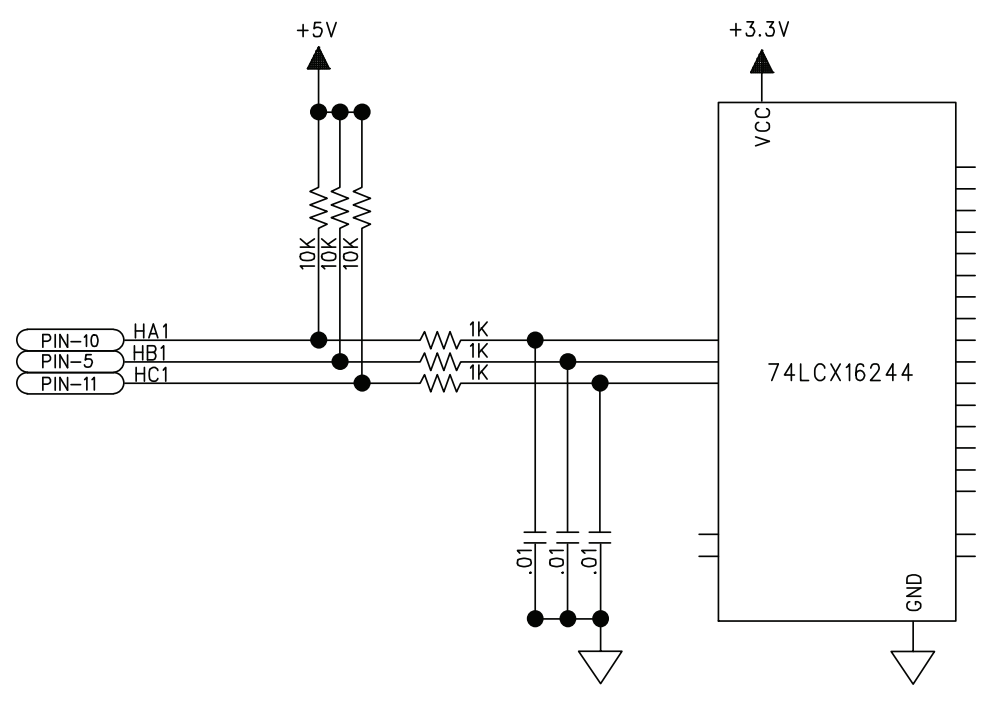

**Abbildung 2-23: Hall-Effekt-Eingänge**

## **2.7.3. Thermistor-Schnittstelle**

Der Thermistor-Eingang dient zur Erkennung von Übertemperaturbedingungen an Motoren mit Hilfe eines positiven Temperaturkoeffizientensensors. Der Widerstand steigt mit der Temperatur des Sensors. Unter normalen Betriebsbedingungen ist der Widerstand des Thermistors niedrig (d. h. 100 Ohm), was zu einem niedrigen Eingangssignal führt. Steigt der Widerstand des Thermistors infolge der steigenden Temperatur, wird das Signal als logisches Hoch erkannt, wodurch ein Übertemperaturfehler ausgelöst wird.

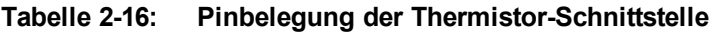

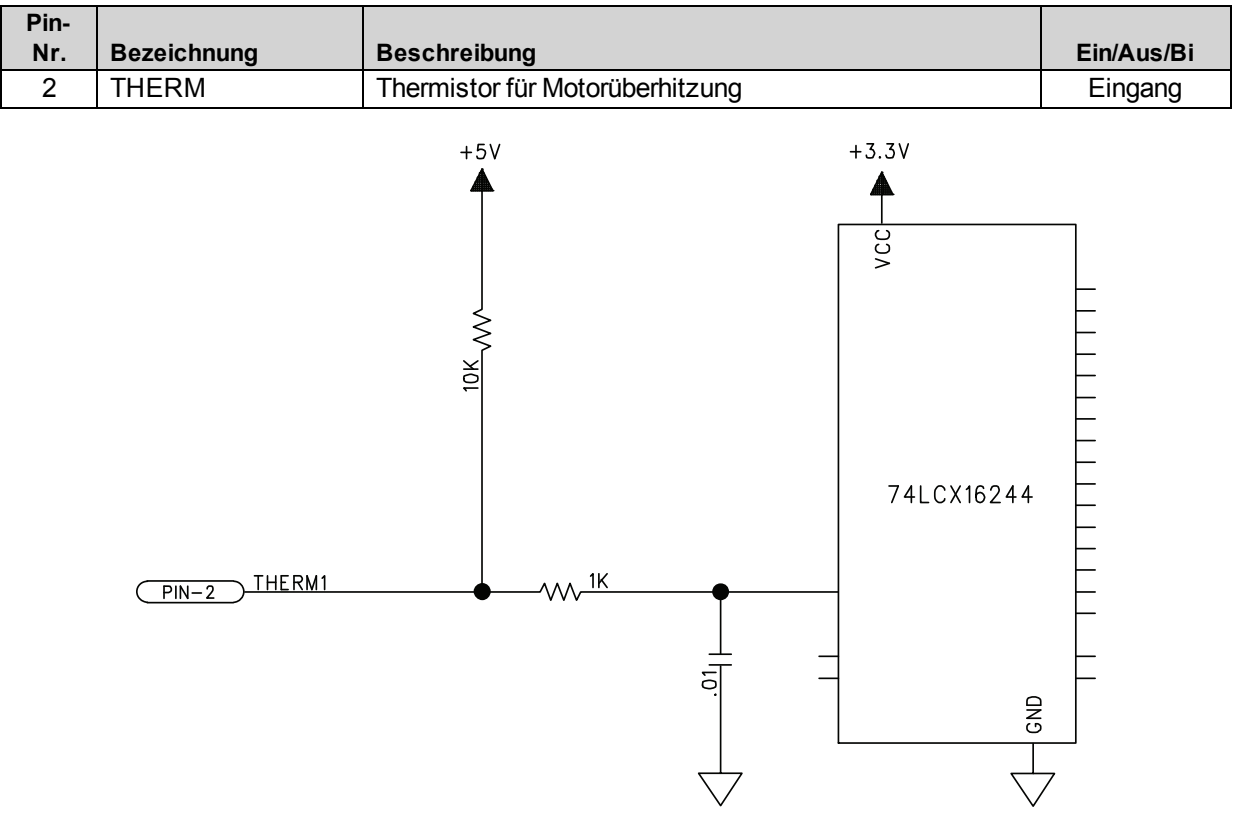

**Abbildung 2-24: Thermistor-Schnittstelle**

## **2.7.4. Eingangsschnittstelle der Verfahrbereichsendschalter**

Verfahrbereichsendschalter dienen zur Bestimmung des Endes einer Bewegung auf einer linearen Achse. Eine positive Bewegung, d. h. eine Bewegung im Uhrzeigersinn (clockwise = CW), wird durch den CW-Endschaltereingang gestoppt. Eine negative Bewegung, d. h. eine Bewegung gegen den Uhrzeigersinn (counterclockwise = CCW), wird durch den CCW- Endschaltereingang gestoppt. Der Referenzendschalter kann zwar während des Referenzzyklus für den Betrieb parametriert werden, es werden jedoch normalerweise die Endschalter CW oder CCW verwendet. Alle Endschaltereingänge empfangen Signale mit einem Pegel von 5 bis 24 V DC. Die Richtung der Begrenzung wird in der Diagnoseanzeige in Beziehung zur Encoder-Polung dargestellt (s. [Abbildung](#page-66-0) [2-25\)](#page-66-0).

Der aktive Status der Endlagenbegrenzungen kann über die Software ausgewählt werden (mit Hilfe des EndOfTravelLimitSetup*<sup>1</sup>* -Achsenparameters).

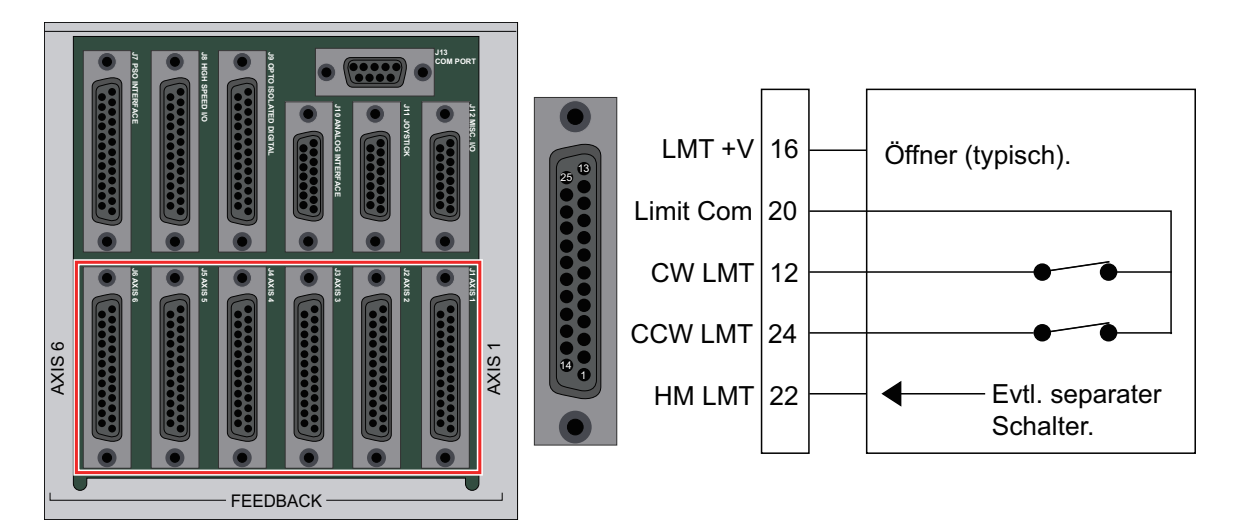

**Abbildung 2-25: Anschlüsse zum Eingang des Verfahrbereichsendschalter**

<span id="page-66-0"></span>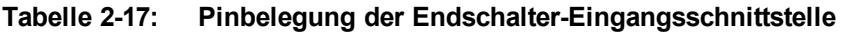

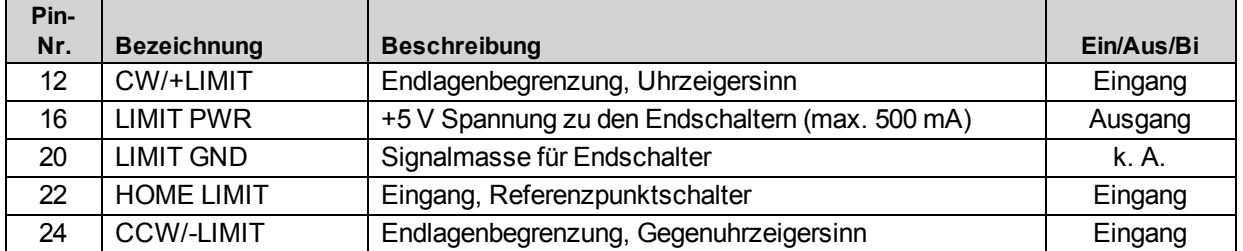

*<sup>1</sup>*LimitLevelMask wurde durch EndofTravelLimitSetup ersetzt in Softwareversion 3.00.000.

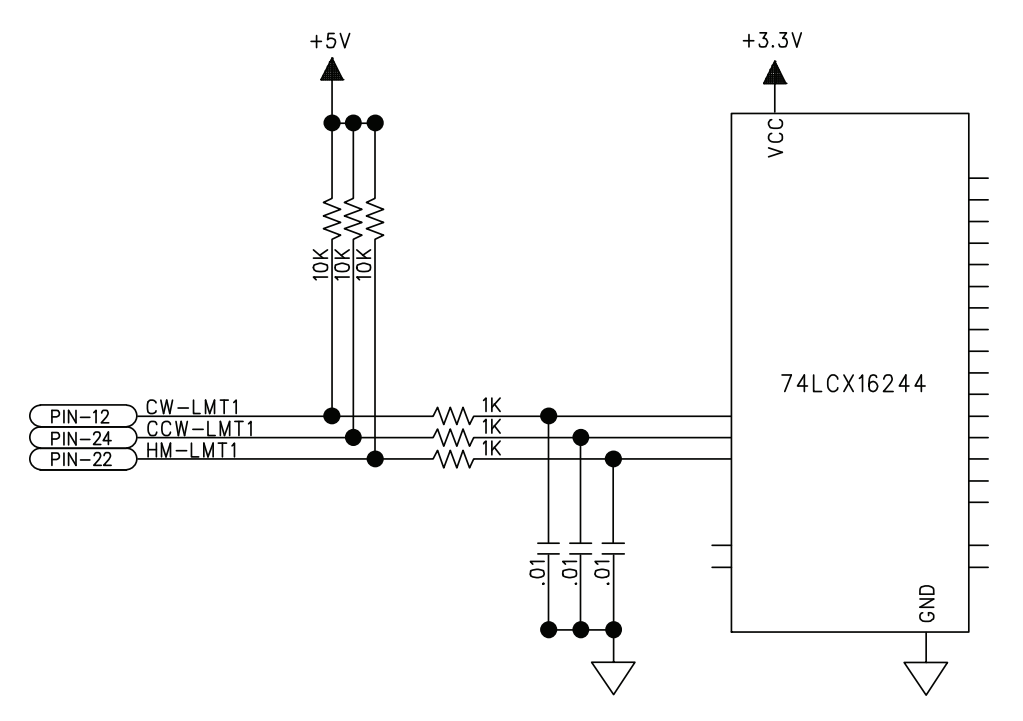

**Abbildung 2-26: Schnittstelleneingang des Verfahrbereichsendschalter**

#### **2.7.4.1. Synchronisieren der Verfahrbereichsendschalter**

Bei vertauschten Endschaltern sind Sie zwar in der Lage, sich näher an eine Grenze heranzubewegen, können sich aber nicht mehr davon entfernen. Dies lässt sich dadurch beheben, indem die Anschlüsse zu den CW- und CCW-Eingängen am Motor-Feedback-Steckverbinder vertauscht werden. Der Logikpegel der Endschaltereingänge kann in der Diagnoseanzeige angezeigt werden (s. die [Abbildung](#page-68-0) [2-27](#page-68-0)).

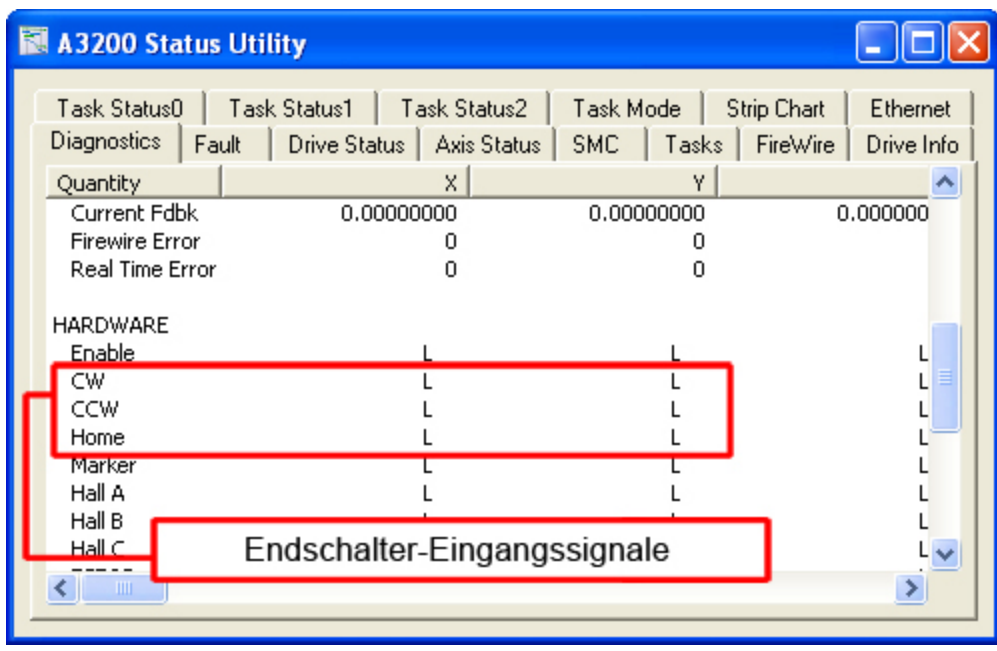

<span id="page-68-0"></span>**Abbildung 2-27: Diagnoseanzeige für Eingänge des Verfahrbereichsendschalter**

## **2.7.5. Encoder-Fehlerschnittstelle**

Der Encoder-Fehlereingang wird für Encoder mit Fehlerausgang verwendet. Das Signal wird von Herstellern für die Kennzeichnung verschiedener Fehler genutzt.

**Tabelle 2-18: Pinbelegung der Encoder-Fehlerschnittstelle**

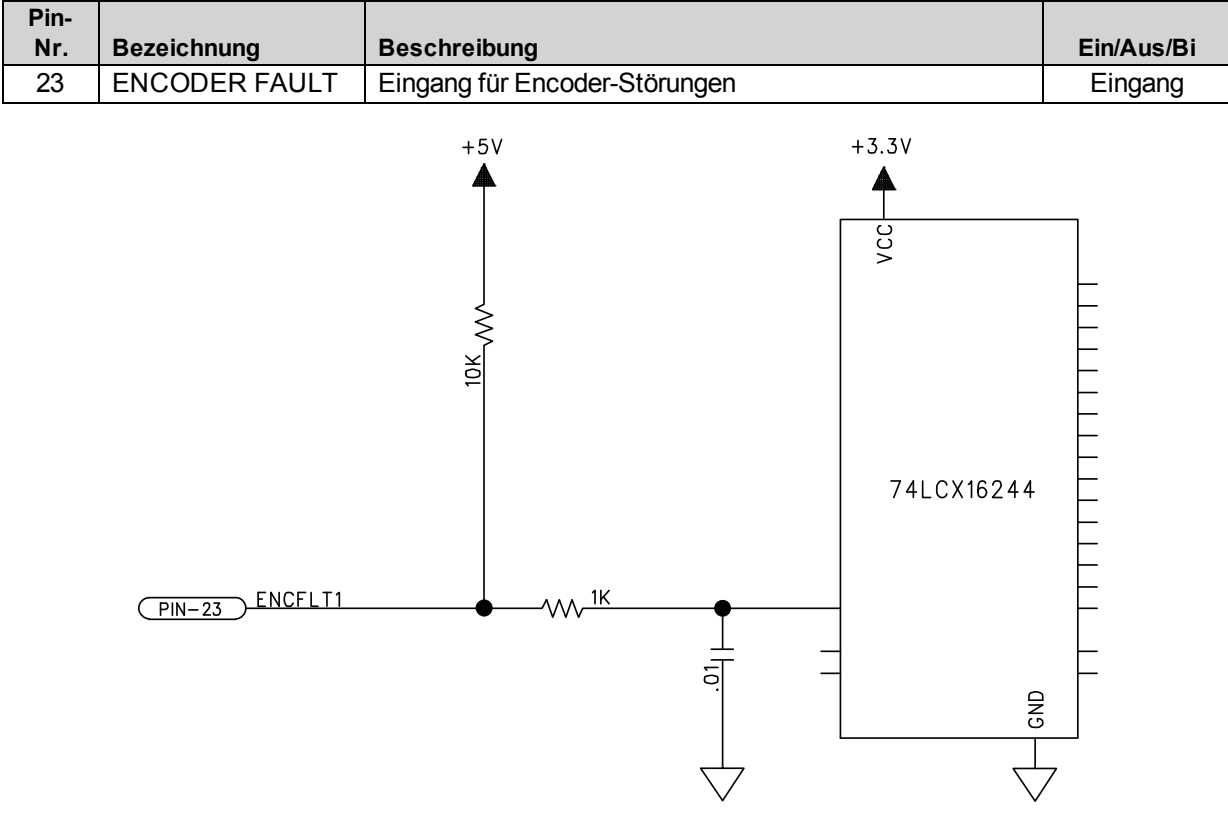

**Abbildung 2-28: Encoder-Fehlerschnittstelleneingang**

# **2.7.6. Bremsen-Ausgang**

Die Bremsen-Ausgangspins bieten eine direkte Verbindung zum Halbleiterrelais am Npaq. Durch die Bremsen-Ausgangspins kann die Bremse mit anderen Signalen im Feedback-Kabel verdrahtet werden. Die Bremse ist für die automatische oder manuelle Steuerung mit Hilfe von Steuerungsparametern konfiguriert (zusätzliche Informationen s. A3200 Hilfedatei).

Der [Abschnitt](#page-103-0) [2.13.3.](#page-103-0) enthält zusätzliche Informationen über die Verwendung des Bremsen-Ausgangs mit Halbleiterrelais.

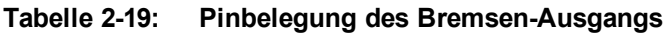

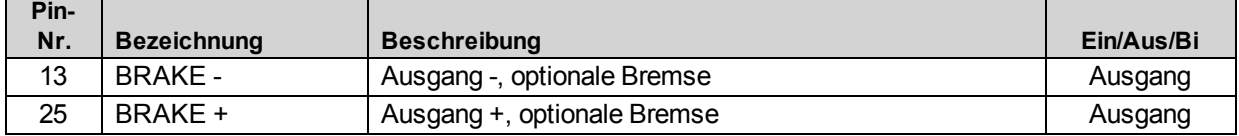

# **2.8. Positionssynchroner Ausgang (PSO)**

Das Npaq PSO-Ausgangssignal ist in drei Formaten verfügbar: Differenz-Leitungstreiber, Open Collector und opto-isoliert. Der opto-isolierte Ausgang wird am häufigsten verwendet und bietet galvanische Trennung zwischen dem Npaq und der Anwenderelektronik. Der Differenz-Leitungstreiberausgang bietet die höchste Geschwindigkeit und die beste Störsicherheit, insbesondere über größere Entfernungen. Bitte beachten Sie, dass für den Leitungstreiberausgang ein RS-422-kompatibler Empfänger und ein Abschlusswiderstand 100 Ohm (typisch) notwendig ist. Der Open-Collector-Ausgang kann zum Antreiben einer Optokoppler-LED verwendet werden oder direkt mit Elektronik mit TTL-Pegel verbunden werden. Der Leitungstreiberausgang und die Open-Collector-Ausgänge sind nicht galvanisch vom Npaq getrennt. In den folgenden Abschnitten sind die einzelnen Signalformate im Einzelnen beschrieben. Programmierinformationen s. die A3200 Hilfedatei.

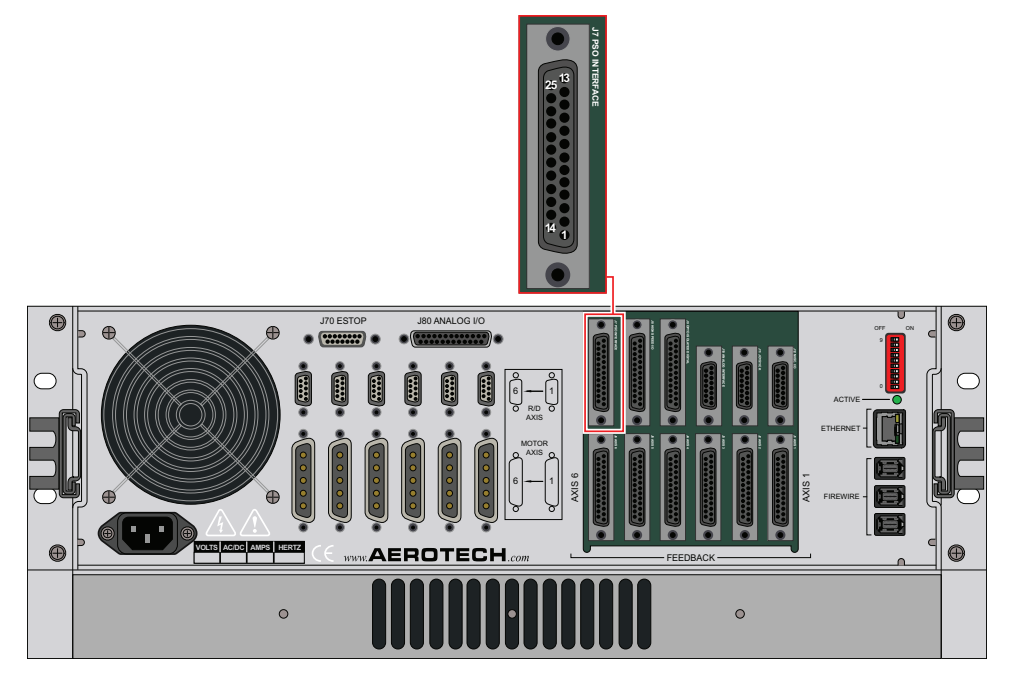

**Abbildung 2-29: Anordnung der PSO-Anschlüsse (J7)**
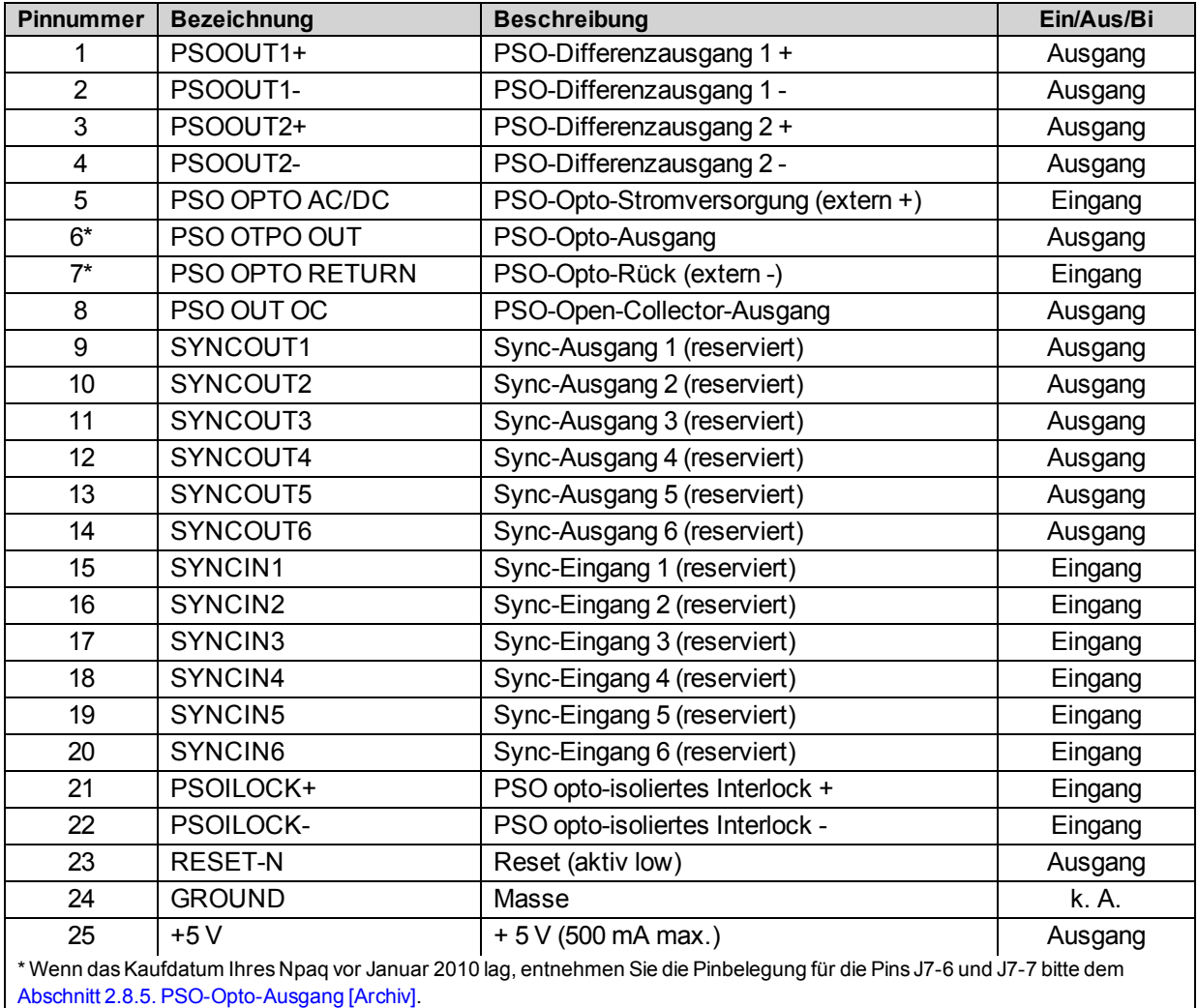

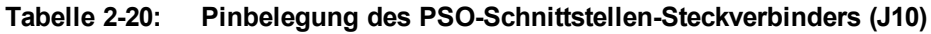

### **Tabelle 2-21: PSO-(J7)-Gegenstecker**

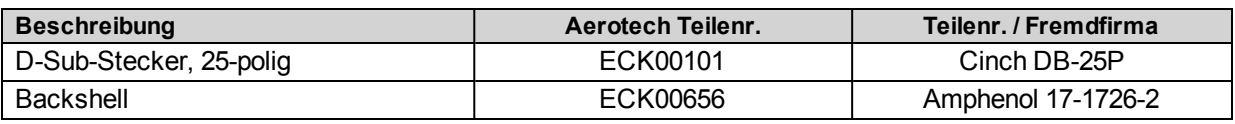

**H I N W E I S :** Wenn Sie Ihren Npaq vor dem Januar 2010 erworben haben, lesen Sie bitte unter [Abschnitt](#page-78-0) [2.8.5.](#page-78-0) [PSO-Opto-Ausgang](#page-78-0) [\[Archiv\]](#page-78-0) nach.

**H I N W E I S :** Wenn Sie Ihren Npaq nach dem Januar 2010 erworben haben, lesen Sie bitte unter [Abschnitt](#page-73-0) [2.8.1.](#page-73-0) [PSO-Opto-Ausgang](#page-73-0) [\(J7\)](#page-73-0) nach.

## <span id="page-73-0"></span>**2.8.1. PSO-Opto-Ausgang (J7)**

**H I N W E I S :** Wenn Sie Ihren Npaq vor dem Januar 2010 erworben haben, lesen Sie bitte unter [Abschnitt](#page-78-0) [2.8.5.](#page-78-0) [PSO-Opto-Ausgang](#page-78-0) [\[Archiv\]](#page-78-0) nach.

PSO OPTO OUT ist galvanisch getrennt und benötigt zum Betrieb keine externe Stromquelle. Der Ausgang kann plus- oder minusschaltend verwendet werden (wie in der [Abbildung](#page-74-0) [2-30](#page-74-0) und in der [Abbildung](#page-74-1) [2-31](#page-74-1) dargestellt).

JP16 ist standardmäßig auf Position 1-2 für Schließerbetrieb eingebaut. Bei der PSO-NC-Option ist JP16 auf der Position 2-3 für Öffnerbetrieb eingebaut. Dieser Modus sollte mit Vorsicht verwendet werden, da der Npaq bei ausgeschalteter Netzspannung nicht den geschlossenen Zustand aufrecht erhalten kann. PSO-NC (Einstellung JP16 2-3) darf nicht im fehlersicheren Betrieb eingesetzt werden. Die Jumper-Einstellungen von JP16 sind in der [Tabelle](#page-73-1) [2-22](#page-73-1) dargestellt. Die Lage von Jumper JP16 ist der [Abbildung](#page-150-0) [5-3](#page-150-0) zu entnehmen.

### <span id="page-73-1"></span>**Tabelle 2-22: PSO-Ausgangspolaritätseinstellungen für JP16**

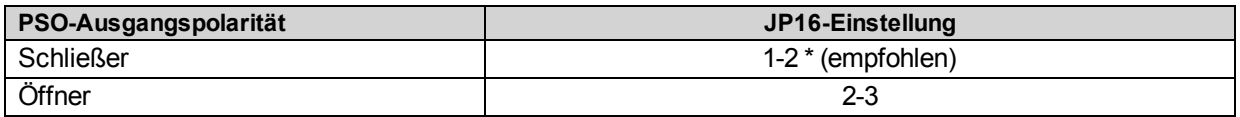

#### **Tabelle 2-23: Ausgangs-Spezifikationen**

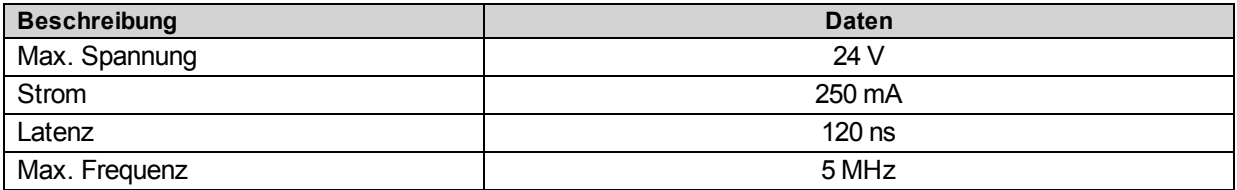

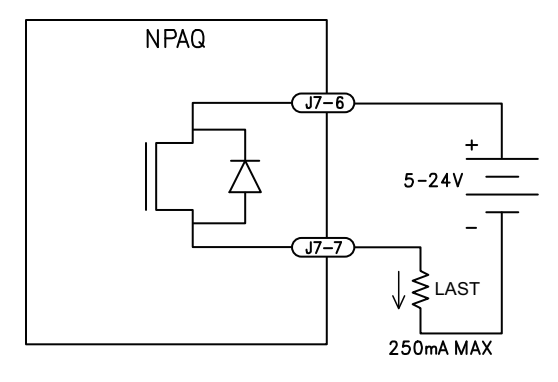

<span id="page-74-0"></span>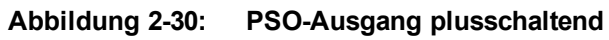

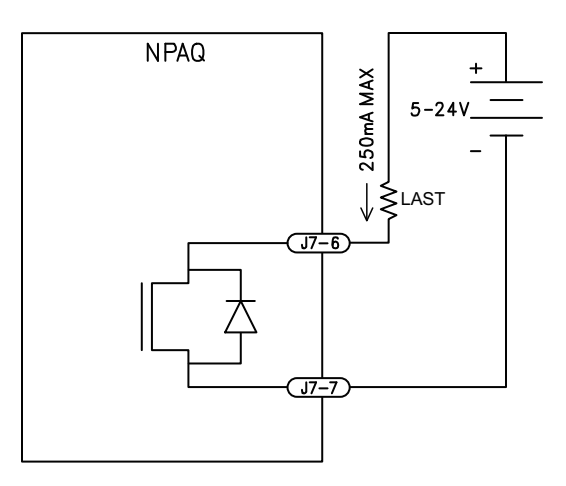

<span id="page-74-1"></span>**Abbildung 2-31: PSO-Ausgang minusschaltend**

# **2.8.2. PSO-Differenzausgänge (J7)**

Der PSO-Ausgang ist auch als Differenz- oder Open-Collector-Ausgang verfügbar (s. die [Abbildung](#page-75-0) [2-32](#page-75-0) sowie die [Abbildung](#page-75-1) [2-33](#page-75-1)). Differenzformate werden für maximale Störsicherheit empfohlen. Differenz- und Open-Collector-Ausgänge haben nur die Polarität aktiv low. JP16 ändert nicht die aktive Polarität dieser Signale.

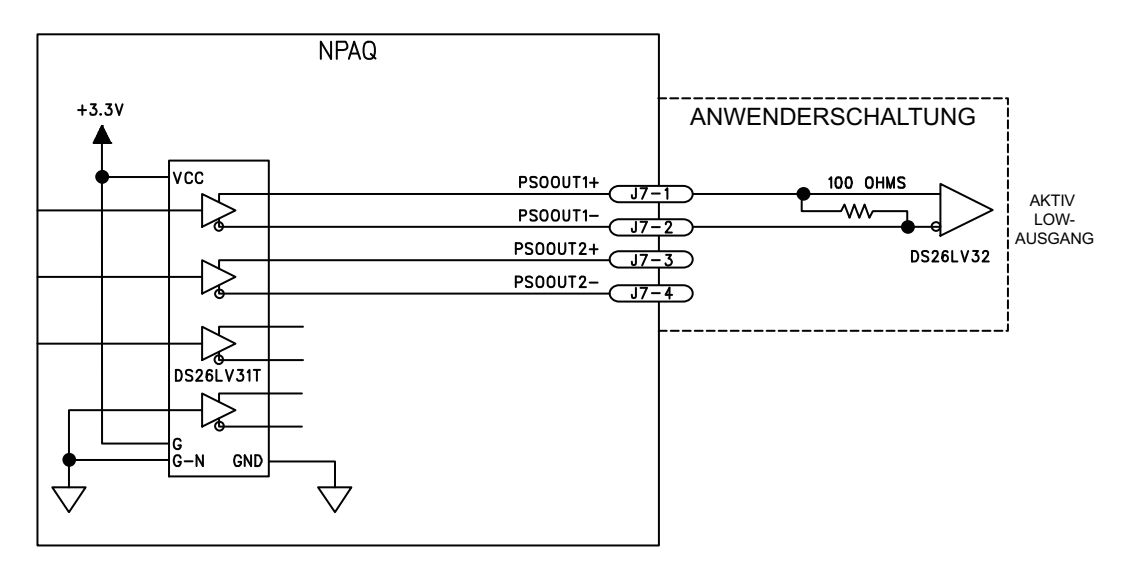

**Abbildung 2-32: PSO-Ausgang 1 und 2 - Differenzausgänge**

<span id="page-75-0"></span>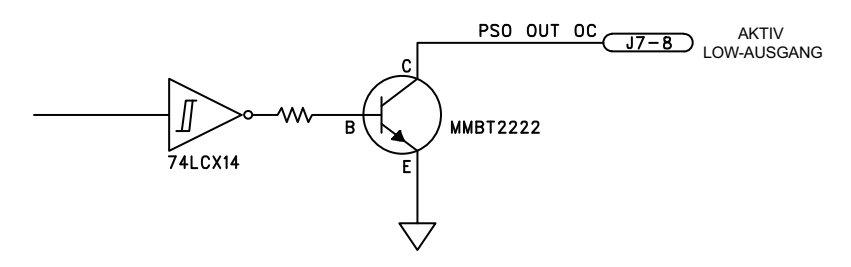

<span id="page-75-1"></span>**Abbildung 2-33: Opto-isolierter PSO-Ausgang und PSO-Open-Collector-Ausgänge**

# **2.8.3. PSO-Interlock (J7)**

Das PSOILOCK-Eingangssignal (PSO-Interlock) ist in der [Abbildung](#page-76-0) [2-34](#page-76-0) dargestellt und kann zur Unterdrückung der Impulserzeugung verwendet werden. Um Impulse durchzulassen, muss das PSOILOCK-Eingangssignal beschaltet werden oder es muss mit Hilfe der Einstellung "Npaq PSO-Interlock" des IOSetup*<sup>1</sup>* Parameters deaktiviert werden. Zusätzliche Informationen s. die A3200 Hilfedatei. Die [Tabelle](#page-76-1) [2-24](#page-76-1) enthält die PSO-Interlock-Spezifikationen. Die [Tabelle](#page-76-2) [2-25](#page-76-2) enthält die Reset-Spezifikationen.

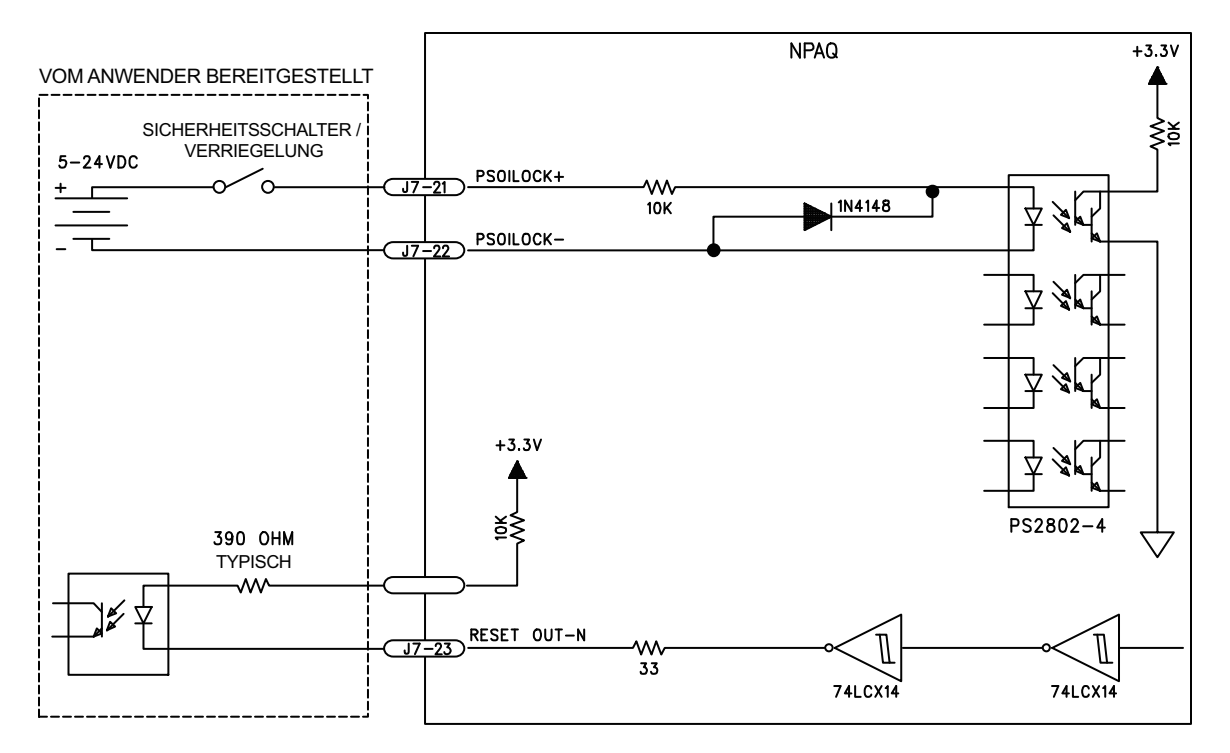

**Abbildung 2-34: PSO-Interlock-Opto-Eingang und Reset-Ausgang**

### <span id="page-76-1"></span><span id="page-76-0"></span>**Tabelle 2-24: PSO-Interlock-Spezifikationen**

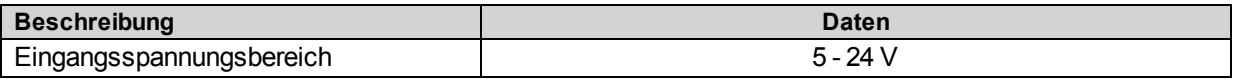

## <span id="page-76-2"></span>**Tabelle 2-25: Reset-Spezifikationen**

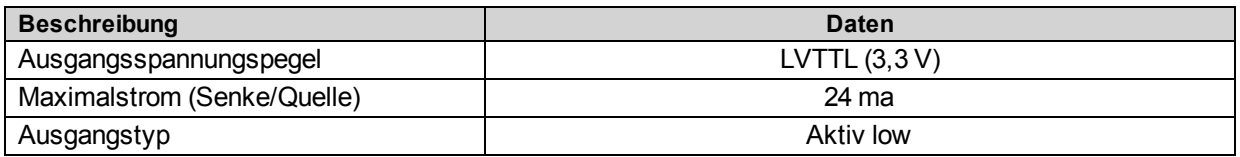

*<sup>1</sup>*Bit 9 von DriveIOConfig wurde durch IOSetup ersetzt in Softwareversion 3.00.000.

# **2.8.4. PSO SYNC IO (J7)**

Die SYNCOUT-Signale [\(Abbildung](#page-77-0) [2-35](#page-77-0)) und SYNCIN [\(Abbildung](#page-77-1) [2-36](#page-77-1)) sind nur für den internen Gebrauch bestimmt. Die SYNCOUT-Signalspezifikationen sind in der [Tabelle](#page-77-2) [2-26](#page-77-2) enthalten und die SYNCIN-Signalspezifikationen in der [Tabelle](#page-77-3) [2-27](#page-77-3).

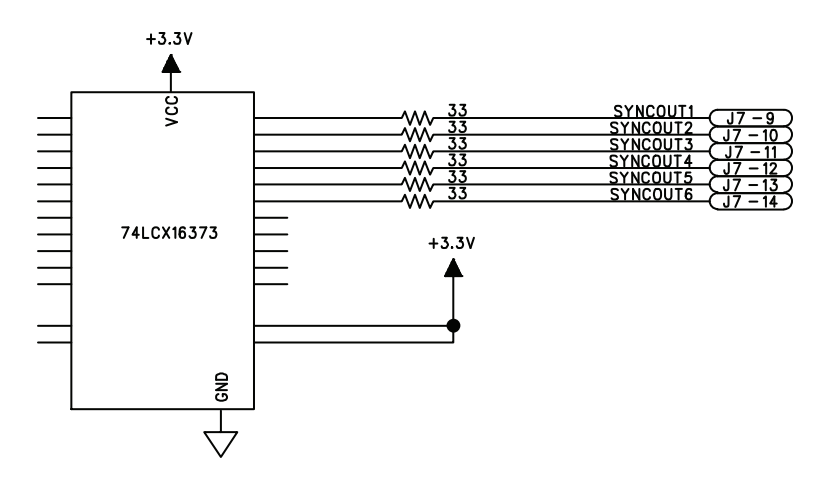

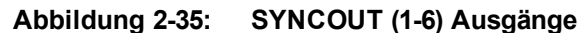

## <span id="page-77-2"></span><span id="page-77-0"></span>**Tabelle 2-26: SYNCOUT-Spezifikationen**

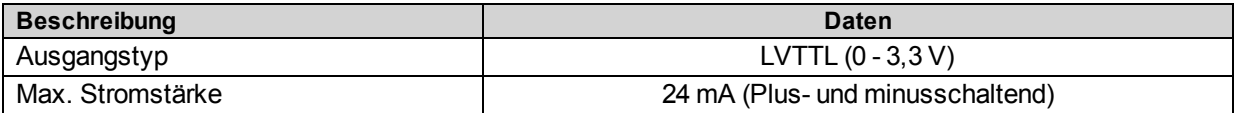

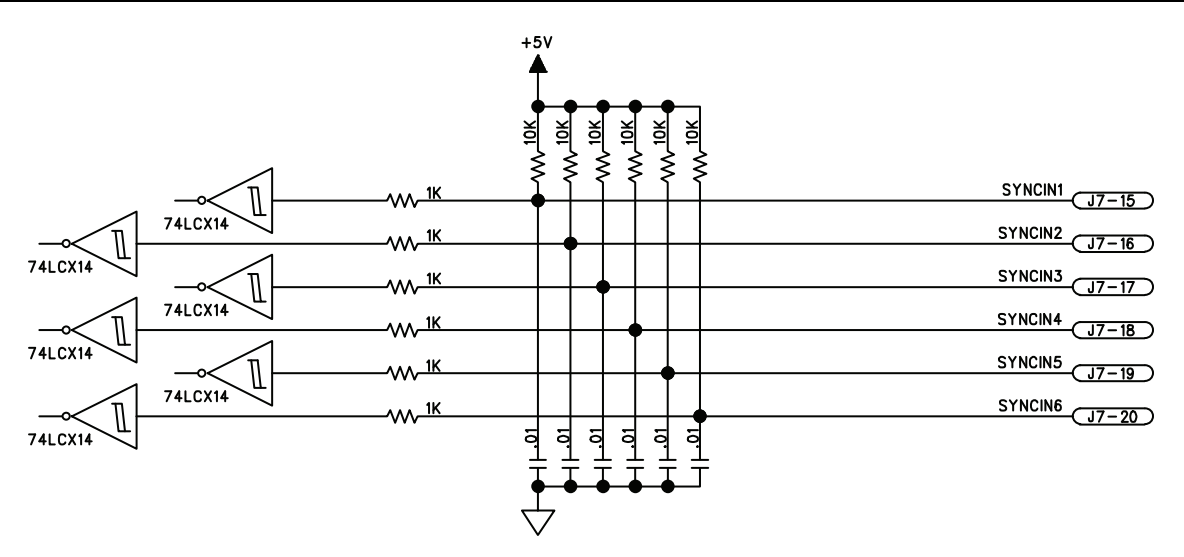

**Abbildung 2-36: SYNCIN (1-6) Ausgänge**

### <span id="page-77-3"></span><span id="page-77-1"></span>**Tabelle 2-27: SYNCIN-Spezifikationen**

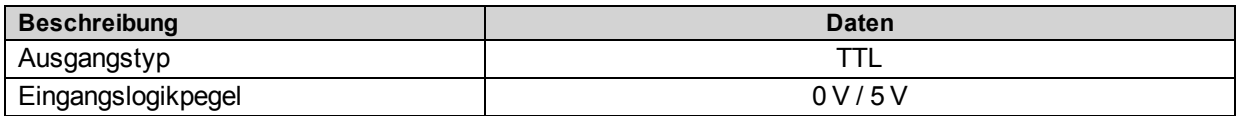

# <span id="page-78-0"></span>**2.8.5. PSO-Opto-Ausgang [Archiv]**

**H I N W E I S :** Wenn Sie Ihren Npaq nach dem Januar 2010 erworben haben, lesen Sie bitte unter [Abschnitt](#page-73-0) [2.8.1.](#page-73-0) [PSO-Opto-Ausgang](#page-73-0) [\(J7\)](#page-73-0) nach.

PSO OPTO OUT ist in der [Abbildung](#page-78-1) [2-37](#page-78-1) dargestellt. Die [Tabelle](#page-78-2) [2-28](#page-78-2) beschreibt die Ausgangspolaritätseinstellungen für JP1 (auf der Npaq-Steuertafel). Die [Tabelle](#page-78-3) [2-29](#page-78-3) enthält eine Spezifikation der PSO-Ausgabegeräte.

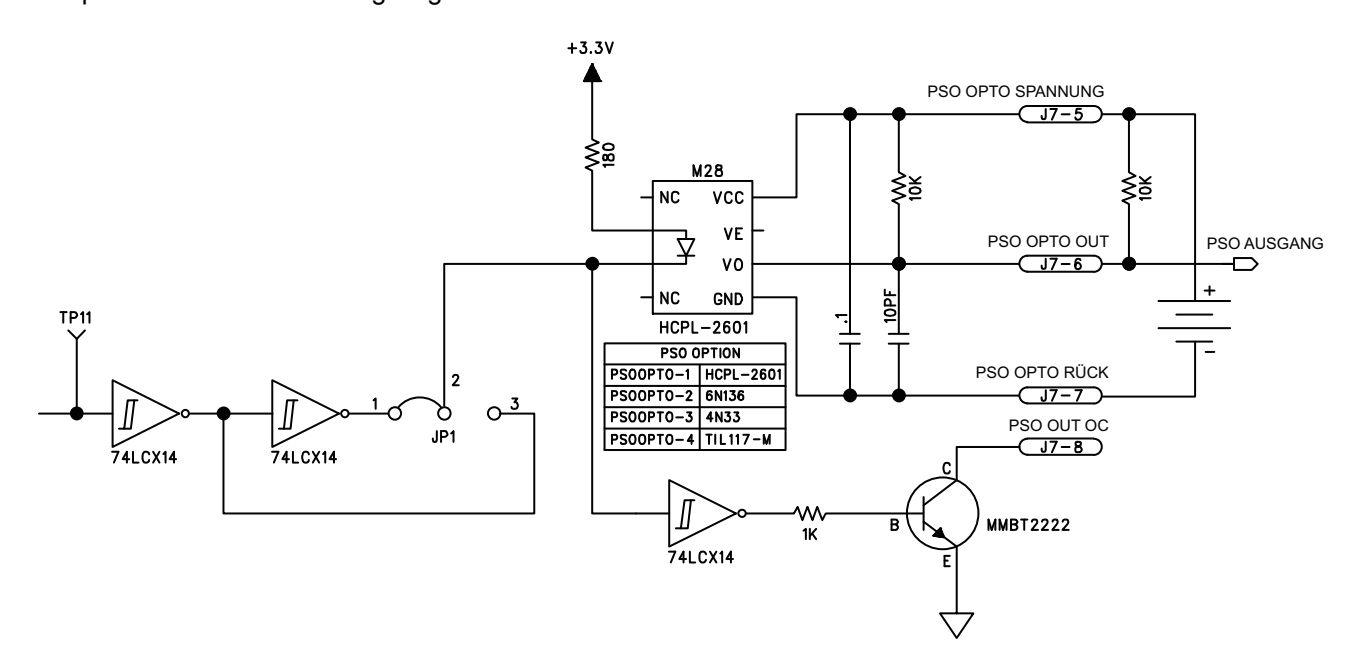

<span id="page-78-1"></span>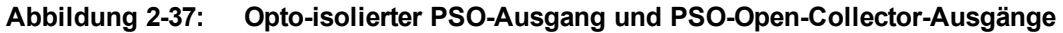

**H I N W E I S :** JP1 in der [Abbildung](#page-78-1) [2-37](#page-78-1) hat keinen Einfluss auf den aktiven Status der Ausgänge PSOOUT1 und PSOOUT2.

**H I N W E I S :** Die Optokoppler müssen von einer externen Spannungsquelle versorgt werden. Wenn der Npaq als Spannungsquelle genutzt wird, ist die Isolierung nicht gewährleistet.

<span id="page-78-2"></span>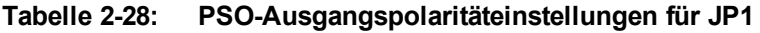

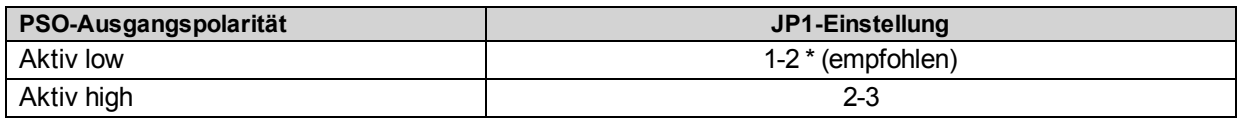

<span id="page-78-3"></span>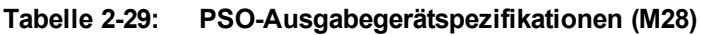

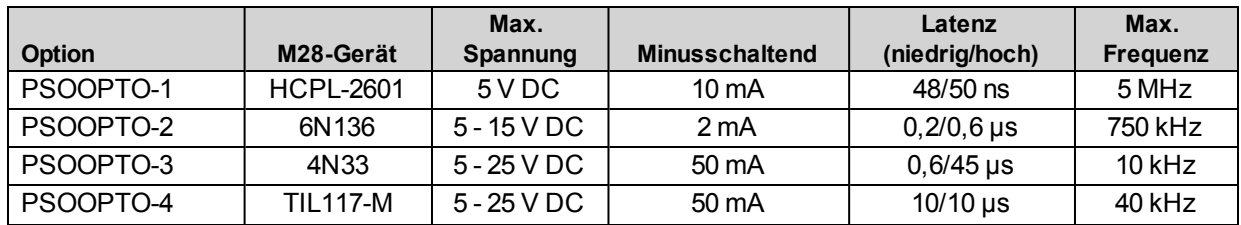

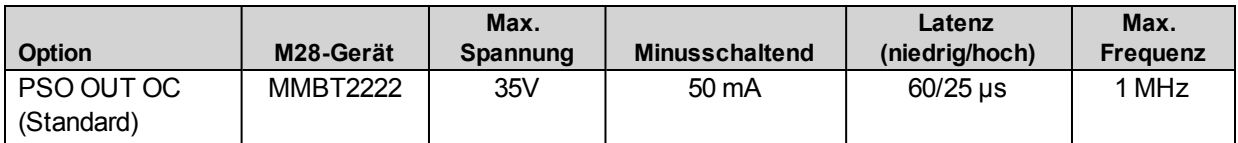

# **2.9. High-Speed-E/A (J8)**

Der High-Speed-E/A-Port (J8) ist ein D-Sub-Steckverbinder, 25-polig, an der Schnittstellenkarte der Rückwand und ist auf der Rückseite des Npaq-Chassis zugänglich. Diese Geräte besitzen hohe Datenraten und niedrige Verzögerungszeiten.

Es sind sechs High-Speed-Differenzausgänge (Pins 1-12), vier High-Speed-Differenzeingänge (Pins 13-20) und drei bidirektionale High-Speed-E/A-Leitungen (Pins 21-23) vorhanden.

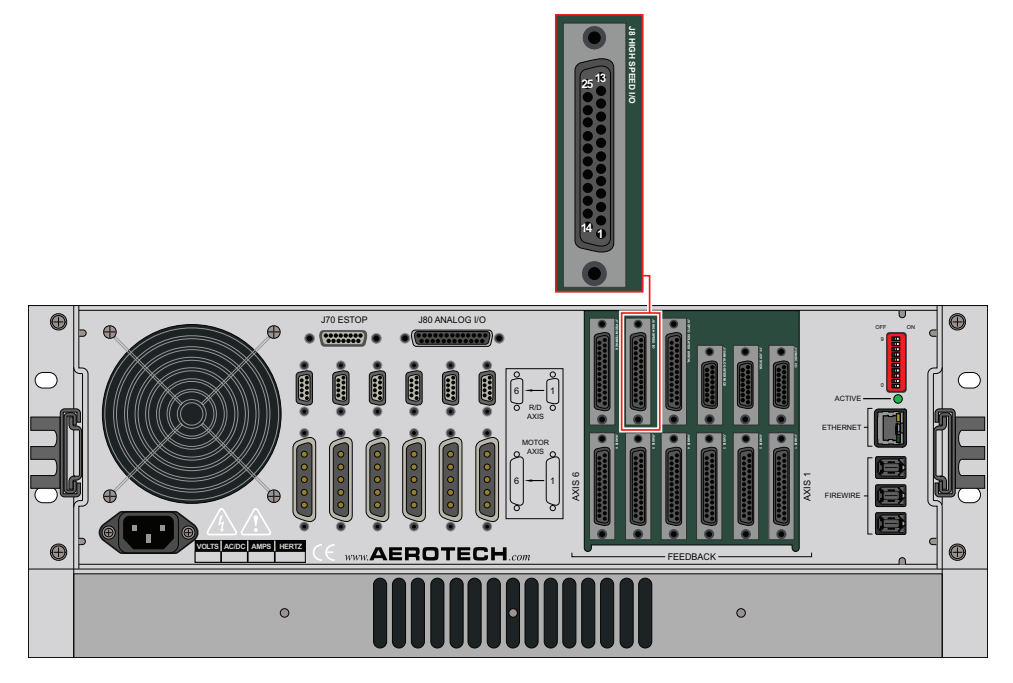

**Abbildung 2-38: High-Speed-E/A (J8)**

**H I N W E I S :**Geräte mit dem optionalen Analog-E/A-Board brauchen mehrere Hochgeschwindigkeits-E/A. Wenn das Analog-E/A-Board installiert ist, kann der Endkunde folgende E/A nicht mehr nutzen: HSOUT12, HSOUT13, HSIN19, HSIN20, HSIO14 und HSIO15.

| Pin-Nr.                                                                                                    | <b>Bezeichnung</b>   | <b>Beschreibung</b>                               | Ein/Aus/Bi    |  |
|----------------------------------------------------------------------------------------------------|----------------------|---------------------------------------------------|---------------|--|
| 1                                                                                                    | HSOUT8+              | Differentieller Ausgang 8+ / Sin 1+               | Ausgang       |  |
| $\overline{2}$                                                                                               | HSOUT8-              | Differentieller Ausgang 8- / Sin 1-               | Ausgang       |  |
| 3                                                                                                    | HSOUT9+              | Differentieller Ausgang 9+ / Kos 1+               | Ausgang       |  |
| $\overline{4}$                                                                                               | HSOUT9-              | Differentieller Ausgang 9- / Kos 1-               | Ausgang       |  |
| 5                                                                                                    | HSOUT10+             | Differentieller Ausgang 10+ / Sin 2+              | Ausgang       |  |
| 6                                                                                                    | HSOUT10-             | Differentieller Ausgang 10- / Sin 2-              | Ausgang       |  |
| $\overline{7}$                                                                                               | HSOUT11+             | Differentieller Ausgang 11+ / Kos 2+ / Clk -      | Ausgang       |  |
| 8                                                                                                    | HSOUT11-             | Differentieller Ausgang 11- / Kos 2- / Clk -      | Ausgang       |  |
| $9^{(1)}$                                                                                                    | HSOUT12+             | Differentieller Ausgang 12+ / Sin 3+ / Dir+       | Ausgang       |  |
| $10^{(1)}$                                                                                                   | HSOUT12-             | Differentieller Ausgang 12- / Sin 3- / Dir -      | Ausgang       |  |
| $11^{(1)}$                                                                                                   | HSOUT13+             | Differentieller Ausgang 13+ / Kos 3+              | Ausgang       |  |
| $12^{(1)}$                                                                                                   | HSOUT13-             | Differentieller Ausgang 13- / Kos 3-              | Ausgang       |  |
| 13                                                                                                    | <b>HSIN17+</b>       | Differentieller Eingang 17+ / Aux-Encoder 1 Sin + | Eingang       |  |
| 14                                                                                                    | HSIN <sub>17</sub> - | Differentieller Eingang 17- / Aux-Encoder 1 Sin - | Eingang       |  |
| 15                                                                                                    | <b>HSIN18+</b>       | Differentieller Eingang 18+ / Aux-Encoder 1 Kos + | Eingang       |  |
| 16                                                                                                    | <b>HSIN18-</b>       | Differentieller Eingang 18- / Aux-Encoder 1 Kos - | Eingang       |  |
| $17^{(1)}$                                                                                                   | <b>HSIN19+</b>       | Differentieller Eingang 19+ / Aux-Encoder 2 Sin + | Eingang       |  |
| $18^{(1)}$                                                                                                   | <b>HSIN19-</b>       | Differentieller Eingang 19- / Aux-Encoder 2 Sin - | Eingang       |  |
| $19^{(1)}$                                                                                                   | <b>HSIN20+</b>       | Differentieller Eingang 20+ / Aux-Encoder 2 Kos + | Eingang       |  |
| $20^{(1)}$                                                                                                   | <b>HSIN20-</b>       | Differentieller Eingang 20- / Aux-Encoder 2 Kos - | Eingang       |  |
| $21^{(1)}$                                                                                                   | <b>HSIO14</b>        | Eingang 14 / Ausgang 14                           | Bidirektional |  |
| $22^{(1)}$                                                                                                   | HSIO15               | Eingang 15 / Ausgang 15                           | Bidirektional |  |
| 23                                                                                                    | <b>HSIO16</b>        | Eingang 16 / Ausgang 16                           | Bidirektional |  |
| 24                                                                                                    | <b>GND</b>           | Masse                                             | k. A.         |  |
| 25                                                                                                    | $+5$                 | +5 Volt (abgesichert) (max. 500 mA)               | Ausgang       |  |
| (1) Diese Pins stehen dem Benutzer nicht zur Verfügung, wenn das optionale Analog-E/A-Board installiert ist. |                      |                                                   |               |  |

**Tabelle 2-30: Pinbelegung des High-Speed-E/A-Steckverbinders (J8)**

## **Tabelle 2-31: High-Speed-E/A-Gegenstecker**

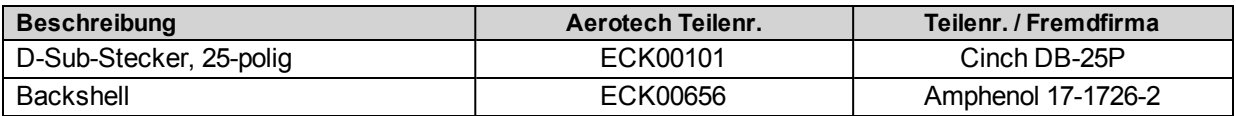

## **2.9.1. High-Speed-Differenzausgänge (J8)**

Die High-Speed-Ausgänge können als allgemeine Benutzer-E/A oder als spezielle Firmware-Funktionen verwendet werden (Encoder-Echo sowie Takt und Richtung).

### **Encoder-Echo**

Die High-Speed-Ausgänge können zur Spiegelung von bis zu drei Kanälen von Encoder-Quadratursignalen benutzt werden (s. die [Tabelle](#page-82-0) [2-32](#page-82-0)). Zusätzliche Informationen zu Encoder-Echosignalen aus dem Npaq s. den ENCODER OUT-Befehl in der A3200 Hilfedatei.

### **Takt und Richtung**

High-Speed-Ausgänge 11 und 12 (Pins 7 bis 10) stehen als Takt- und Richtungsausgänge zum Antrieb eines externen Geräts zur Verfügung. Zusätzliche Informationen zur Verwendung der Takt- und Richtungsausgänge mit dem Npaq s. den PULSE -Befehl in der A3200 Hilfedatei.

| Pin-Nr.                                                                                                    | <b>Bezeichnung</b>    | <b>Beschreibung</b>                          | Ein/Aus/Bi |  |  |
|----------------------------------------------------------------------------------------------------|-----------------------|----------------------------------------------|------------|--|--|
|                                                                                                    | HSOUT8+               | Differentieller Ausgang 8+ / Sin 1+          | Ausgang    |  |  |
| $\overline{2}$                                                                                               | HSOUT8-               | Differentieller Ausgang 8- / Sin 1-          | Ausgang    |  |  |
| 3                                                                                                    | HSOUT9+               | Differentieller Ausgang 9+ / Kos 1+          | Ausgang    |  |  |
| 4                                                                                                    | HSOUT9-               | Differentieller Ausgang 9- / Kos 1-          | Ausgang    |  |  |
| 5                                                                                                    | HSOUT10+              | Differentieller Ausgang 10+ / Sin 2+         | Ausgang    |  |  |
| 6                                                                                                    | HSOUT <sub>10</sub> - | Differentieller Ausgang 10- / Sin 2-         | Ausgang    |  |  |
| 7                                                                                                    | HSOUT11+              | Differentieller Ausgang 11+ / Kos 2+ / Clk - | Ausgang    |  |  |
| 8                                                                                                    | HSOUT <sub>11</sub>   | Differentieller Ausgang 11- / Kos 2- / Clk - | Ausgang    |  |  |
| g(1)                                                                                                    | HSOUT12+              | Differentieller Ausgang 12+ / Sin 3+ / Dir+  | Ausgang    |  |  |
| $10^{(1)}$                                                                                                   | HSOUT <sub>12</sub> - | Differentieller Ausgang 12- / Sin 3- / Dir - | Ausgang    |  |  |
| $11^{(1)}$                                                                                                   | HSOUT <sub>13+</sub>  | Differentieller Ausgang 13+ / Kos 3+         | Ausgang    |  |  |
| $12^{(1)}$                                                                                                   | HSOUT <sub>13</sub> - | Differentieller Ausgang 13- / Kos 3-         | Ausgang    |  |  |
| (1) Diese Pins stehen dem Benutzer nicht zur Verfügung, wenn das optionale Analog-E/A-Board installiert ist. |                       |                                              |            |  |  |

<span id="page-82-0"></span>**Tabelle 2-32: Pinbelegung der High-Speed Differenzausgänge (J8)**

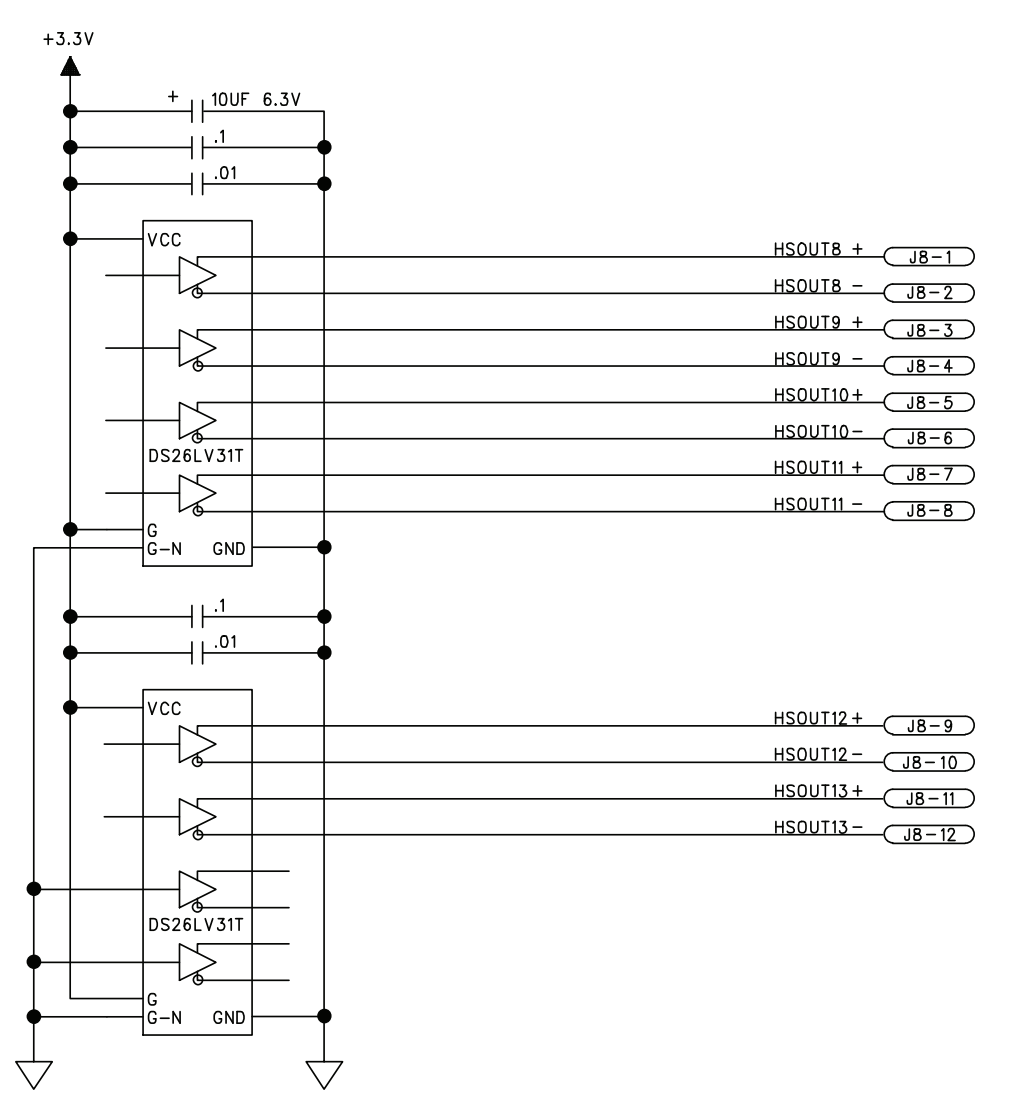

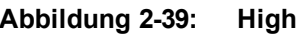

**Abbildung 2-39: High-Speed-Differenzausgänge**

# **2.9.2. High-Speed-Differenzeingänge (J8)**

Die High-Speed-Eingänge können als allgemeine E/A oder als Eingangskanäle für den Hilfs-Encoder (wie für das Geschwindigkeits-Feedback oder die MPG-Option oder andere Handrad-Geräte) eingesetzt werden.

### **Hilfs-Encoder**

Die High-Speed-Eingänge können dazu verwendet werden, bis zu zwei zusätzliche Kanäle von Quadratur-Encodereingängen vorzusehen. Diese Hilfs-Encoderkanäle können als Geschwindigkeits-Feedbackgerät für ein Zweikreissystem verwendet werden (eignen sich aber aufgrund des Fehlens eines Referenzimpulseingangs nicht zum Positions-Feedback). Die Hilfs-Encodereingänge können auch für die MPG-Option oder andere Handrad-Geräte eingesetzt werden.

| Pin-Nr.                                                                                                    | <b>Bezeichnung</b>   | <b>Beschreibung</b> | Ein/Aus/Bi |  |  |
|----------------------------------------------------------------------------------------------------|----------------------|---------------------|------------|--|--|
| 13                                                                                                    | $HSIN17+$            | Aux-Encoder 1 Sin + | Eingang    |  |  |
| 14                                                                                                    | HSIN <sub>17</sub> - | Aux-Encoder 1 Sin - | Eingang    |  |  |
| 15                                                                                                    | HSIN <sub>18+</sub>  | Aux-Encoder 1 Kos + | Eingang    |  |  |
| 16                                                                                                    | HSIN <sub>18</sub>   | Aux-Encoder 1 Kos - | Eingang    |  |  |
| $17^{(1)}$                                                                                                   | $HSIN19+$            | Aux-Encoder 2 Sin + | Eingang    |  |  |
| $18^{(1)}$                                                                                                   | HSIN <sub>19</sub>   | Aux-Encoder 2 Sin - | Eingang    |  |  |
| $19^{(1)}$                                                                                                   | $HSIN20+$            | Aux-Encoder 2 Kos + | Eingang    |  |  |
| $20^{(1)}$                                                                                                   | HSIN <sub>20</sub> - | Aux-Encoder 2 Kos - | Eingang    |  |  |
| (1) Diese Pins stehen dem Benutzer nicht zur Verfügung, wenn das optionale Analog-E/A-Board installiert ist. |                      |                     |            |  |  |

**Tabelle 2-33: Pinbelegung der High-Speed-Differenzeingänge (J8)**

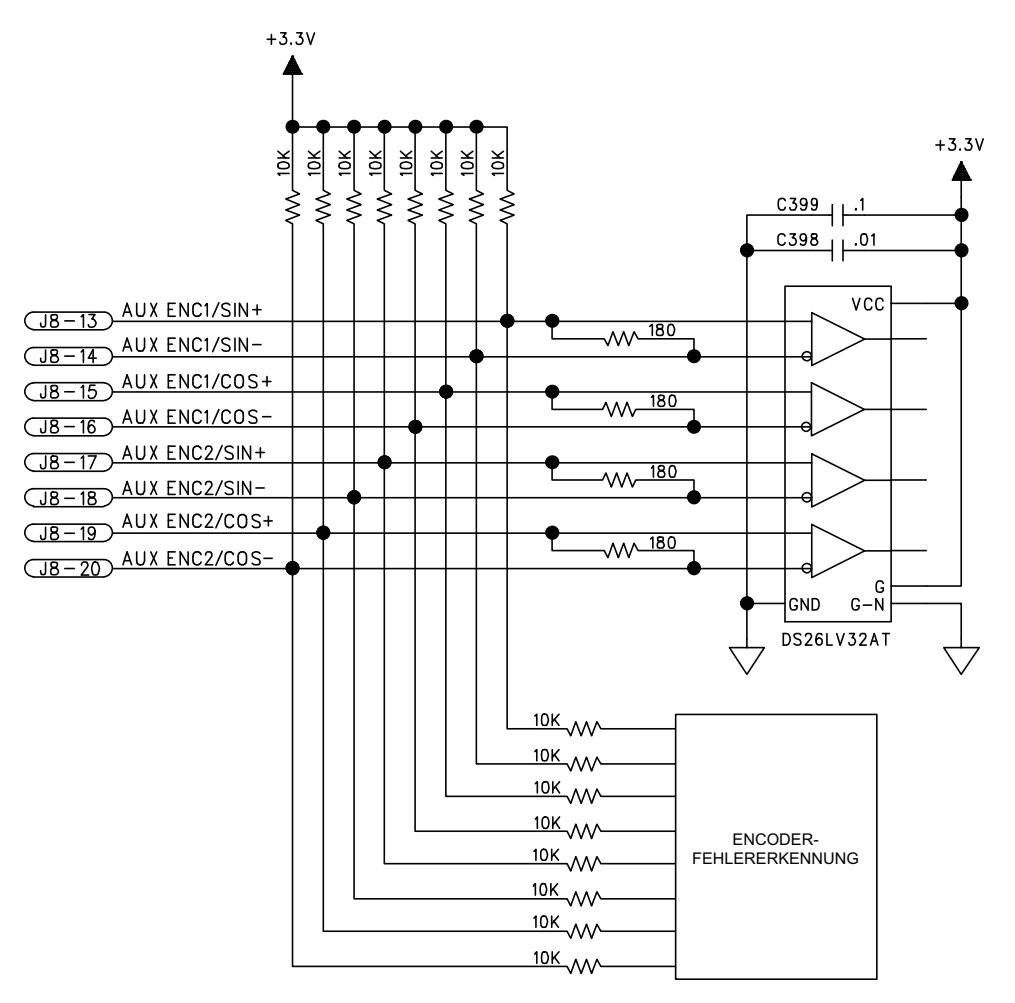

**Abbildung 2-40: High-Speed-Differenzeingänge**

# **2.9.3. Bidirektionale High-Speed-E/A (J8)**

Die bidirektionalen E/A-Signale werden beim Reset standardmäßig auf Eingänge zurückgesetzt und können mit Hilfe des PORT DIR-Befehls als Ein-/Ausgänge konfiguriert werden. High-Speed-Ein/-Ausgänge 14-16 können bei der Konfiguration als Ausgänge 12 mA liefern bzw. aufnehmen.

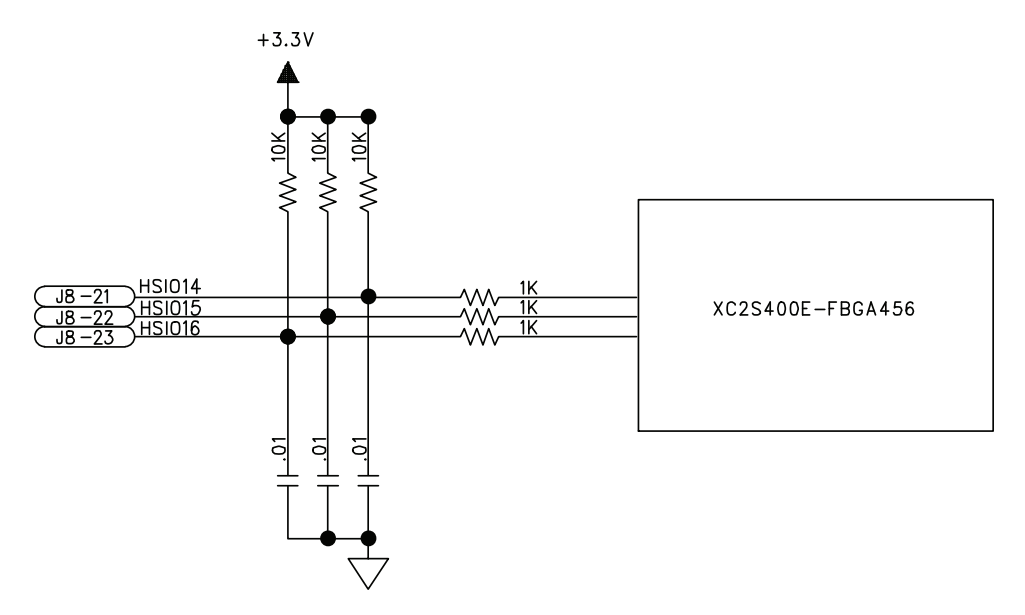

**Abbildung 2-41: Bidirektionale differenzielle High-Speed-E/A**

# **2.10. Digitale opto-isolierte E/A (J9)**

Der digitale opto-isolierte E/A-Port (J9) ist ein D-Sub-Steckverbinder, 25-polig, auf der Schnittstellenkarte der Rückwand und ist auf der Rückseite des Npaq-Chassis zugänglich. Dieser Port bietet dem Benutzer 8 opto-isolierte Ausgänge und 8 opto-isolierte Eingänge.

Eine Beschreibung der Spezifikationen der opto-isolierten Ausgänge kann der [Tabelle](#page-89-0) [2-37](#page-89-0) entnommen werden und der opto-isolierten Eingänge der [Tabelle](#page-91-0) [2-39.](#page-91-0)

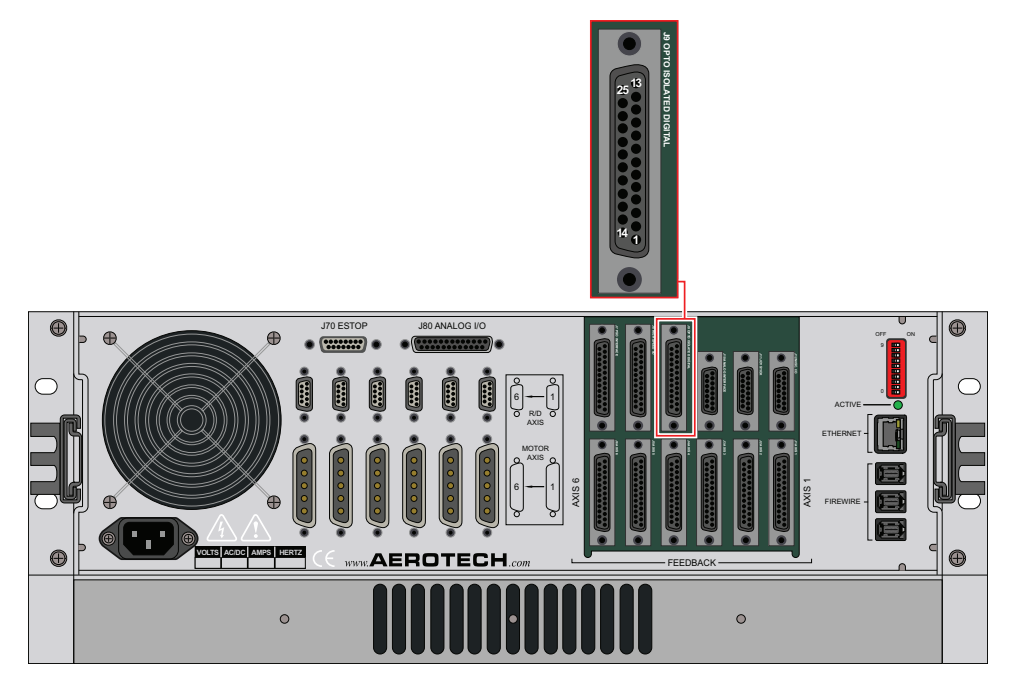

**Abbildung 2-42: Digitale opto-isolierte E/A (J9)**

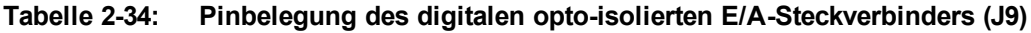

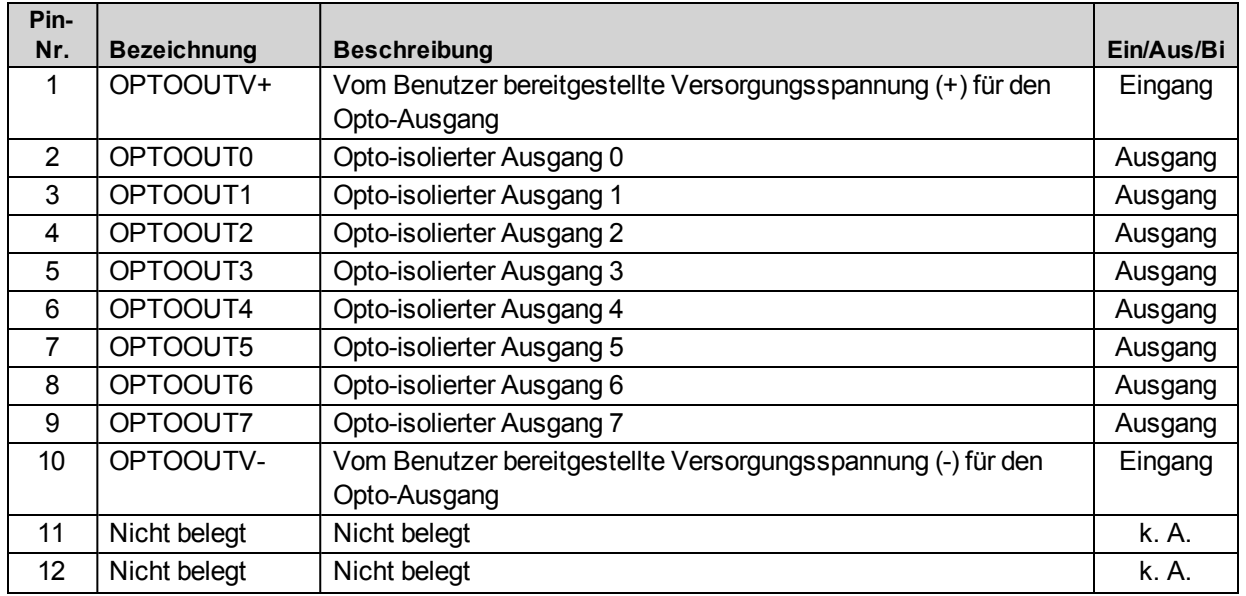

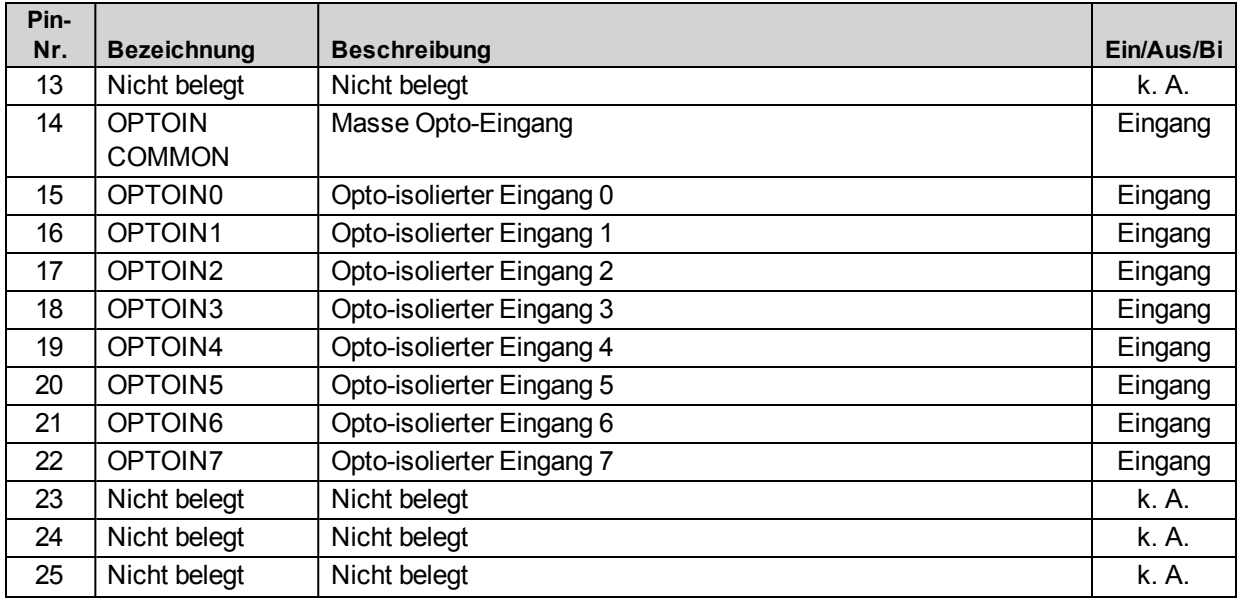

# **Tabelle 2-35: Digitaler opto-isolierter E/A-Gegenstecker (J9)**

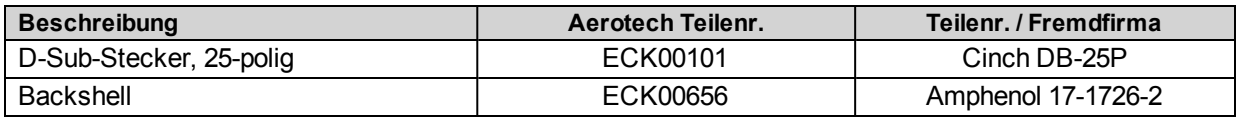

# **2.10.1. Opto-isolierte Ausgänge (J9)**

Bei diesen opto-isolierten Ausgängen wird ein PS2802-4-Gerät verwendet und die Ausgänge werden für Eingangspegel von 5-24 V konfiguriert. Die Ausgänge sind plus- oder minusschaltend über die Software programmierbar (s. die IOSetup*<sup>1</sup>* -Achsenparameter in der A3200 Hilfedatei).

Die [Abbildung](#page-90-0) [2-43](#page-90-0) und die [Abbildung](#page-90-1) [2-44](#page-90-1) zeigen den Anschluss an einen Ausgang im plusschaltenden oder minusschaltenden Modus.

**H I N W E I S :** Ausgänge müssen entweder alle plusschaltend oder alle minusschaltend angeschlossen werden.

| Pin-           |                    |                                                              |            |
|----------------|--------------------|--------------------------------------------------------------|------------|
| Nr.            | <b>Bezeichnung</b> | <b>Beschreibung</b>                                          | Ein/Aus/Bi |
| 1              | OPTOOUTV+          | Vom Benutzer bereitgestellte Versorgungsspannung (+) für den | Eingang    |
|                |                    | Opto-Ausgang                                                 |            |
| $\overline{2}$ | OPTOOUT0           | Opto-isolierter Ausgang 0                                    | Ausgang    |
| 3              | OPTOOUT1           | Opto-isolierter Ausgang 1                                    | Ausgang    |
| 4              | OPTOOUT2           | Opto-isolierter Ausgang 2                                    | Ausgang    |
| 5.             | OPTOOUT3           | Opto-isolierter Ausgang 3                                    | Ausgang    |
| 6              | OPTOOUT4           | Opto-isolierter Ausgang 4                                    | Ausgang    |
| $\overline{7}$ | OPTOOUT5           | Opto-isolierter Ausgang 5                                    | Ausgang    |
| 8              | OPTOOUT6           | Opto-isolierter Ausgang 6                                    | Ausgang    |
| 9              | OPTOOUT7           | Opto-isolierter Ausgang 7                                    | Ausgang    |
| 10             | OPTOOUTV-          | Vom Benutzer bereitgestellte Versorgungsspannung (-) für den | Eingang    |
|                |                    | Opto-Ausgang                                                 |            |

**Tabelle 2-36: Pinbelegung der Digitalausgangsanschlüsse (J9)**

### <span id="page-89-0"></span>**Tabelle 2-37: Ausgangsspezifikationen (Ausgänge 0-7)**

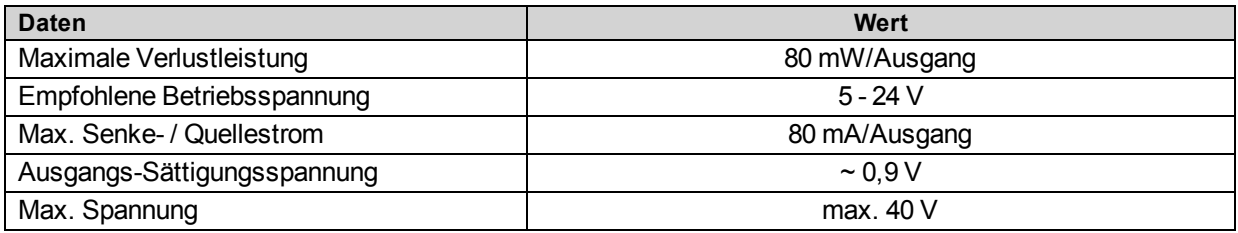

*1*DriveIOConfig wurde durch IOSetup ersetzt in Softwareversion 3.00.000.

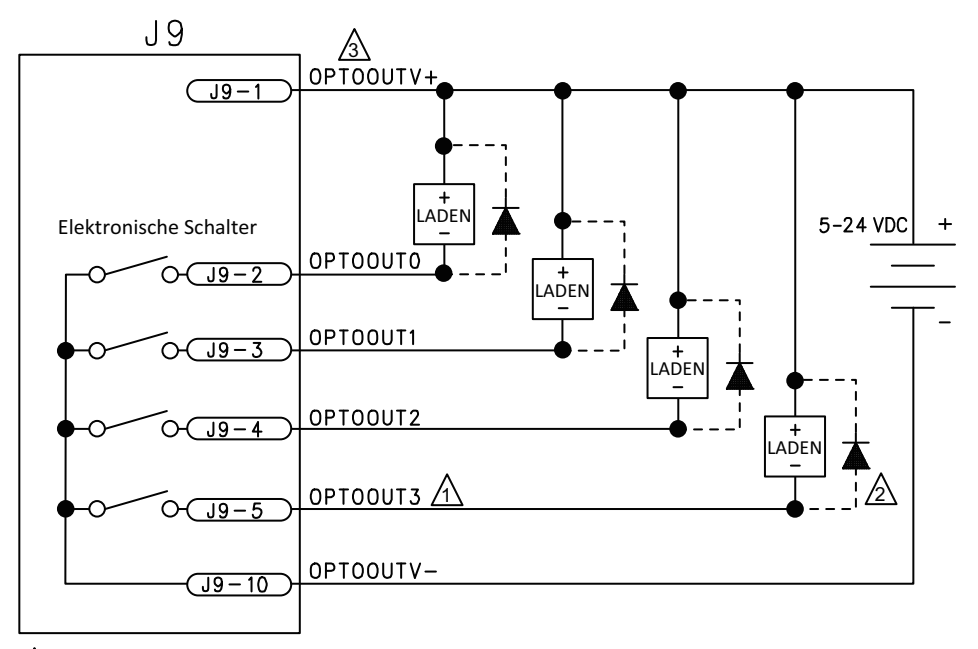

 $\sqrt{1}$ Alle Ausgänge 80mA max.

 $\mathbb{A}$ Eine Diode wird für jeden Ausgang benötigt, der ein induktives Gerät (Spule) betreibt, wie ein Relais.

3\ Anschluss zur Reduzierung von Funktionsstörungen nötig.

<span id="page-90-0"></span>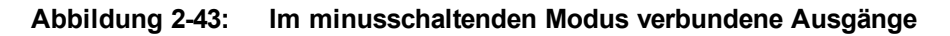

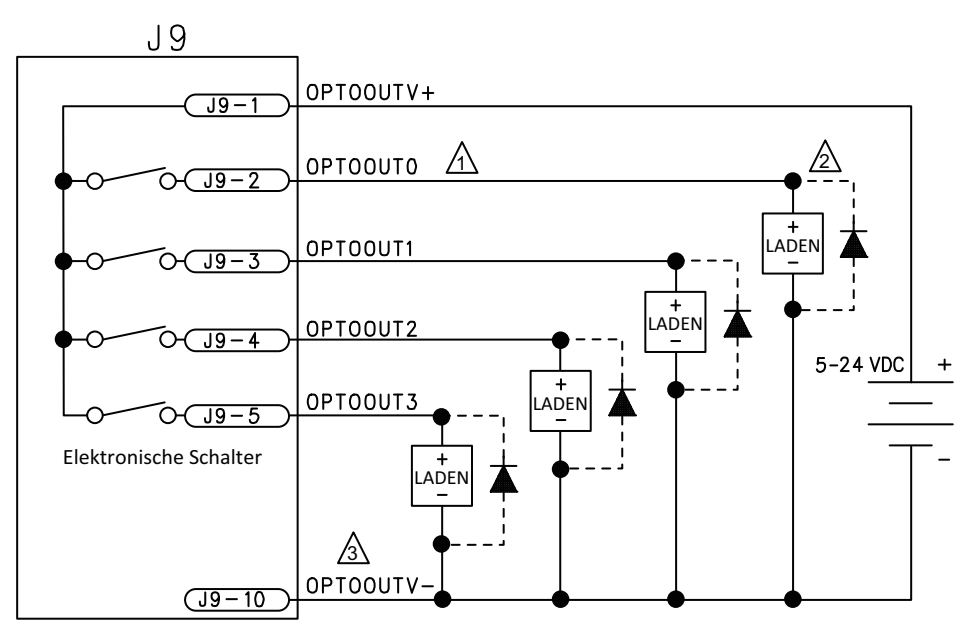

 $\left\{\setminus\right\}$  Alle Ausgänge 80mA max.

 $\mathbb{A}$ Eine Diode wird für jeden Ausgang benötigt, der ein induktives Gerät (Spule) betreibt, wie ein Relais.

<span id="page-90-1"></span>3\ Anschluss zur Reduzierung von Funktionsstörungen nötig.

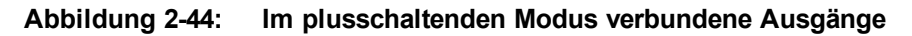

# **2.10.2. Opto-isolierte Eingänge (J9)**

Bei diesen opto-isolierten Eingängen wird ein PS2806-4-Gerät verwendet und die Eingänge werden für Eingangspegel von 5-24 V konfiguriert. Die opto-isolierten Eingänge können entweder in Konfigurationen mit gemeinsamer Anode oder Kathode verwendet werden, je nach vorhandenem OPTOIN COMMON-Anschluss.

Die [Abbildung](#page-92-0) [2-45](#page-92-0) und die [Abbildung](#page-92-1) [2-46](#page-92-1) zeigen den Anschluss eines Geräts im minusschaltenden und plusschaltenden Modus.

**H I N W E I S :** Eingänge müssen entweder alle als plusschaltend oder alle als minusschaltend angeschlossen werden.

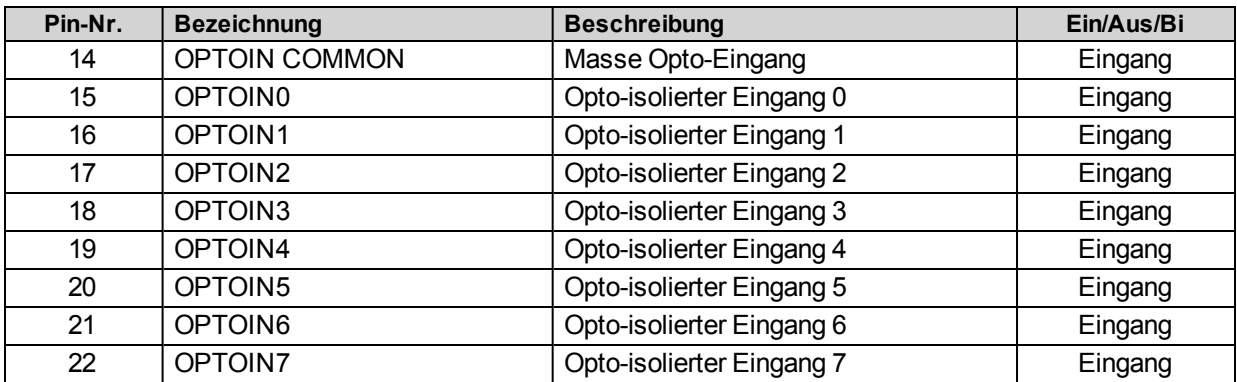

## **Tabelle 2-38: Pinbelegung der Digitaleingangsanschlüsse (J9)**

### <span id="page-91-0"></span>**Tabelle 2-39: Eingangsspezifikationen (Eingänge 0-7)**

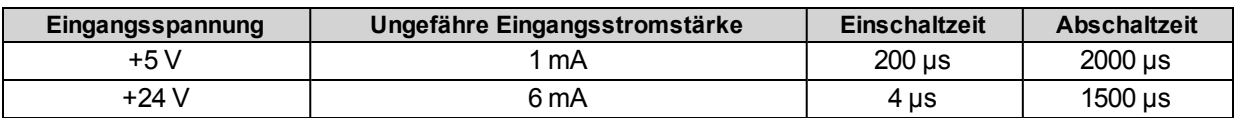

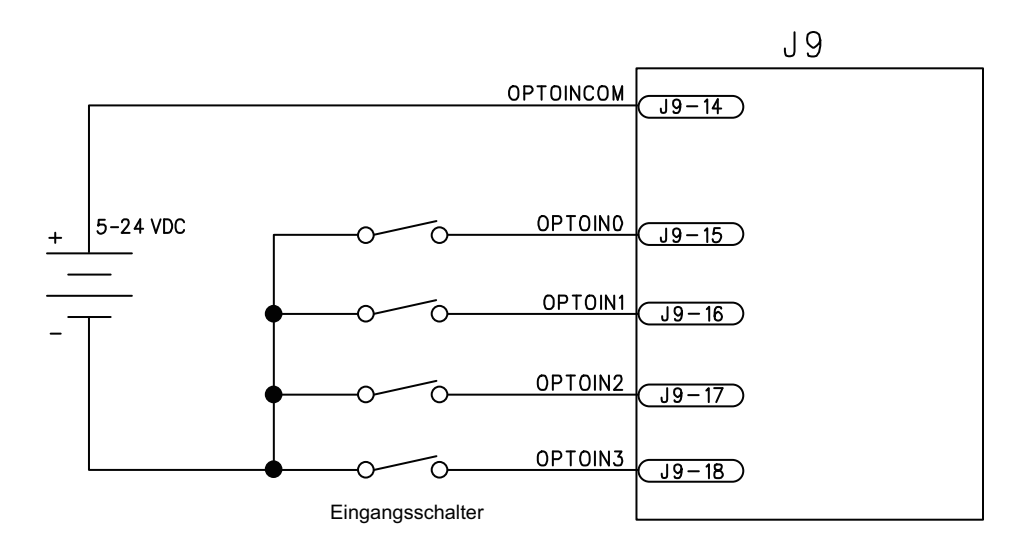

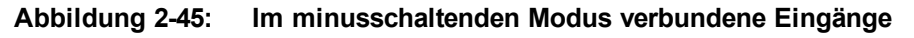

<span id="page-92-0"></span>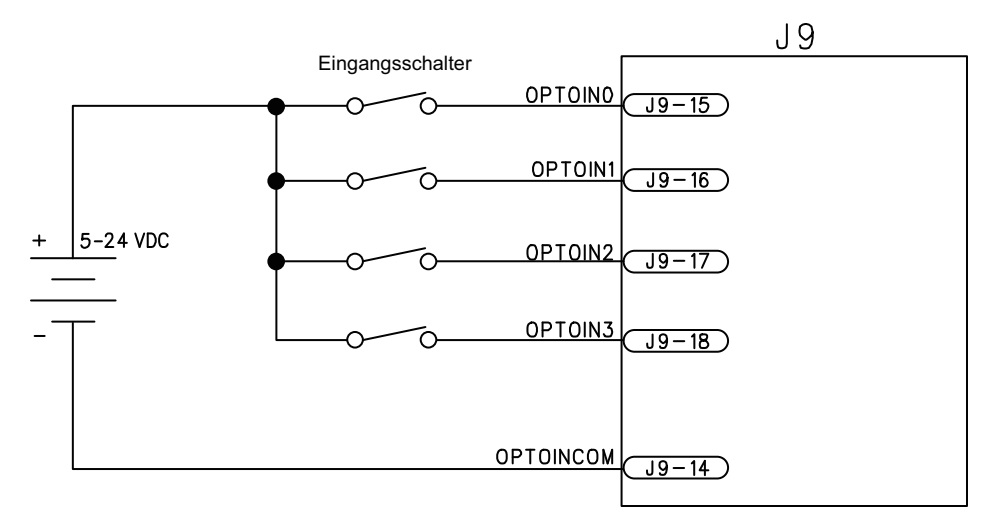

<span id="page-92-1"></span>**Abbildung 2-46: Im plusschaltenden Modus verbundene Eingänge**

# **2.11. Analogschnittstelle (J10)**

Die Analogschnittstelle (J10) ist ein D-Sub-Steckverbinder, 15-polig, auf der Schnittstellenkarte der Rückwand und ist auf der Rückseite des Npaq-Chassis zugänglich. Die Analogschnittstelle bietet dem Benutzer vier analoge 16-Bit-Differenzeingänge und zwei unsymmetrische 16-Bit-Analogausgänge. Die [Tabelle](#page-95-0) [2-43](#page-95-0) enthält die Spezifikationen für die Analogausgänge.

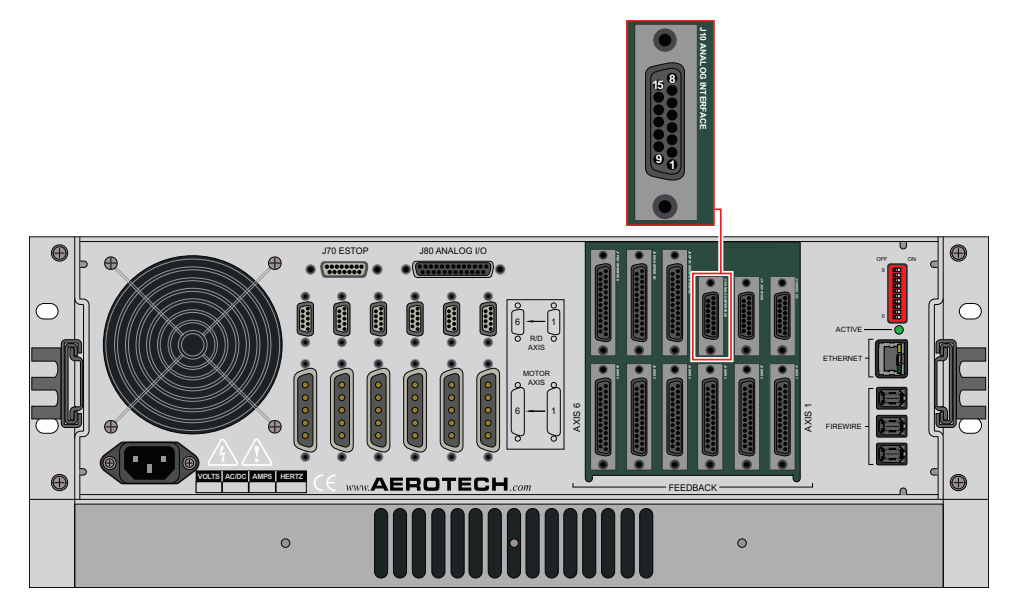

**Abbildung 2-47: Analogschnittstelle (J10)**

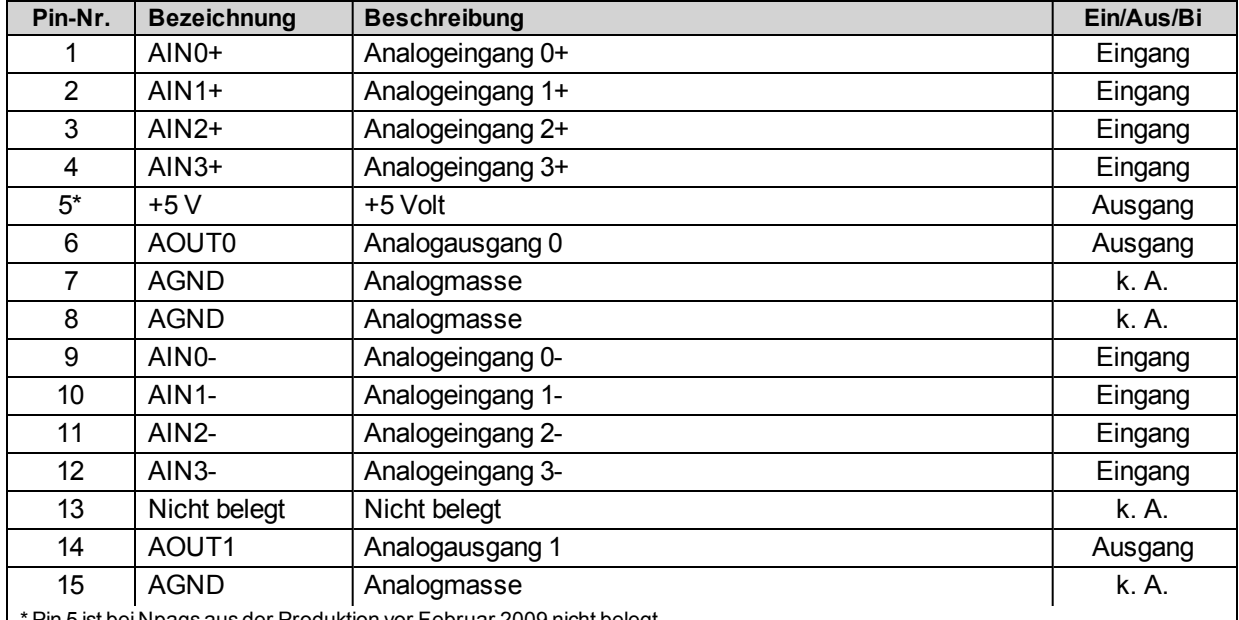

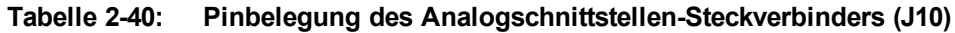

\* Pin 5 ist bei Npaqs aus der Produktion vor Februar 2009 nicht belegt.

### **Tabelle 2-41: Analogschnittstellen-Gegenstecker (J10)**

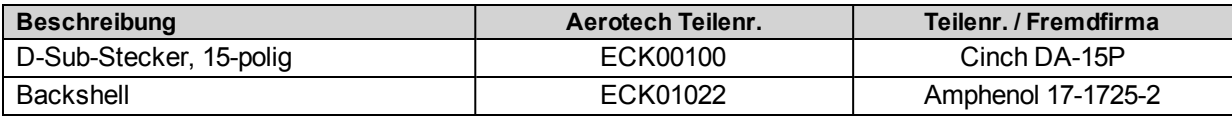

**H I N W E I S :** Die Analogeingänge 2 und 3 sind für die Joystick-Bedienung erforderlich. Sie sind bei Bestehen einer Joystick-Option sonst nicht zugänglich (s. [Abschnitt](#page-97-0) [2.12.](#page-97-0) [Joystick-Schnittstelle](#page-97-0) [\(J11\)\)](#page-97-0). Ist eine Joystick-Option vorhanden, müssen AIN2 und AIN3 mittels Jumper als unsymmetrische Eingänge konfiguriert werden (s. [Tabelle](#page-151-0) [5-8\)](#page-151-0).

## **2.11.1. Analogausgänge(J10)**

Die Analogausgänge erzeugen eine unsymmetrische Ausgangsspannung im Bereich von ±10 V DC mit einer Auflösung von 305 µV. Der empfohlene maximale Ausgangsstrom ist 5 mA (2 kΩ Last). Die Analogausgangsspannung ist AGND-bezogen.

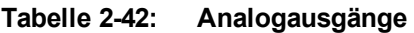

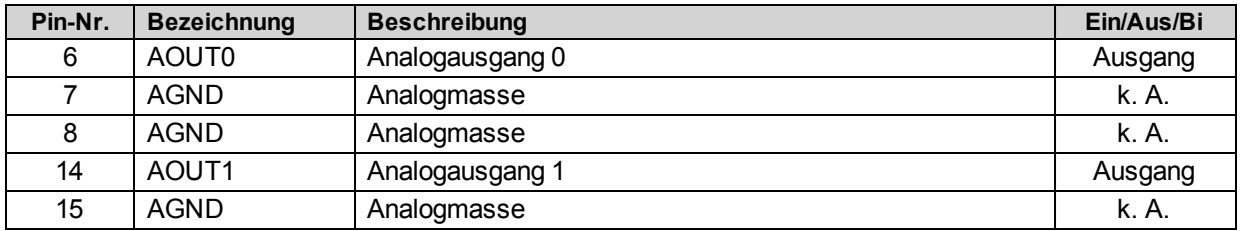

<span id="page-95-0"></span>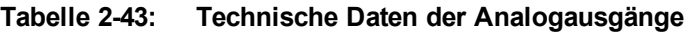

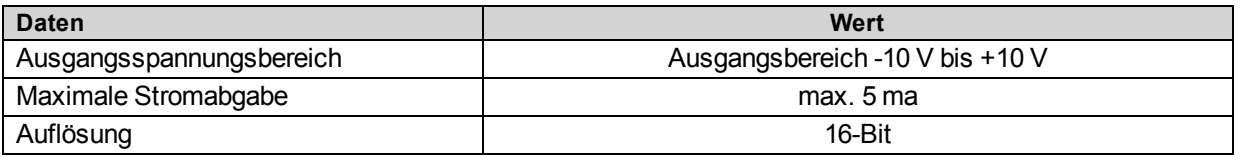

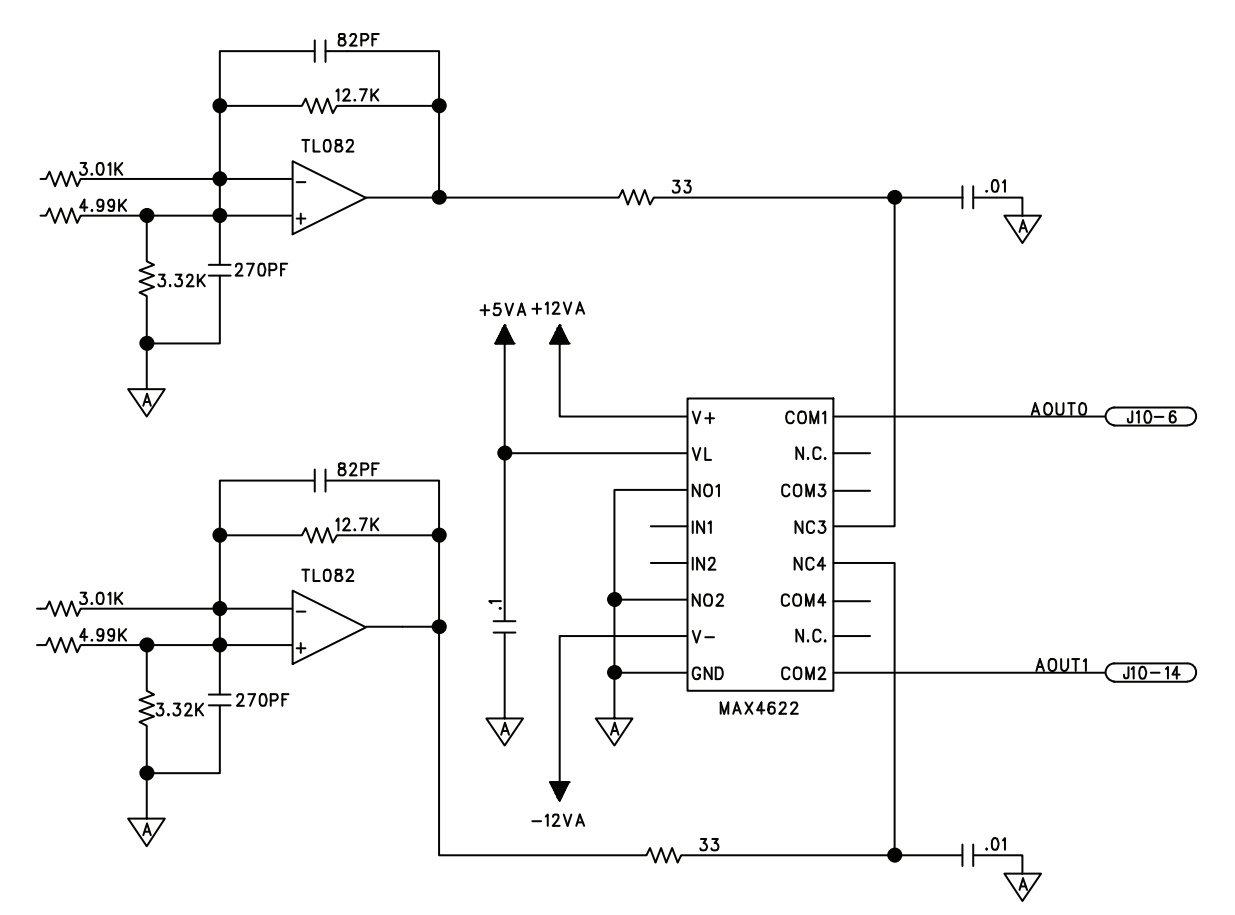

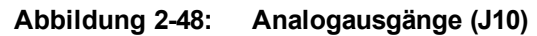

# **2.11.2. Analogeingänge(J10)**

Analogeingänge sind 16-Bit-Differenzeingänge mit einer maximalen Spannungsaufnahme im Bereich von ±10 V. Signale außerhalb dieses Bereichs können die Eingänge beschädigen. Der Eingangsbereich der Analogeingänge ist benutzerdefiniert über den IOSetup*<sup>1</sup>* -Achsenparameter. Zum Anschluss an eine unsymmetrische (nicht-differenzielle) Spannungsversorgung wird die Signalmasse der Stromquelle an den negativen Eingang (AIN-) und das analoge Quellsignal an den positiven Eingang (AIN+) angeschlossen. Eine potentialfreie Signalquelle sollte wie in der [Abbildung](#page-96-0) [2-49](#page-96-0) gezeigt mit der Signalmasse (AGND) verbunden sein.

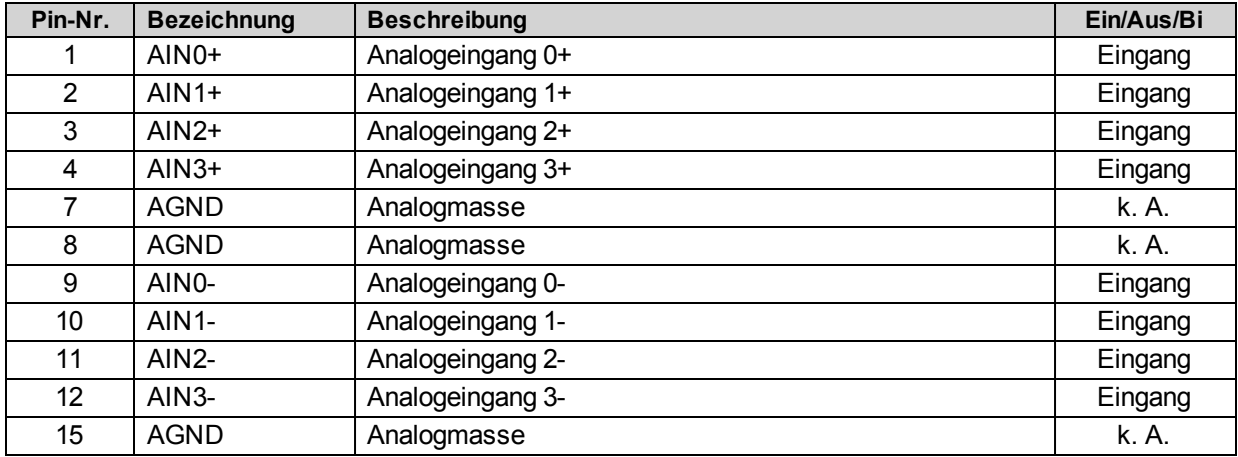

## **Tabelle 2-44: Analogeingänge**

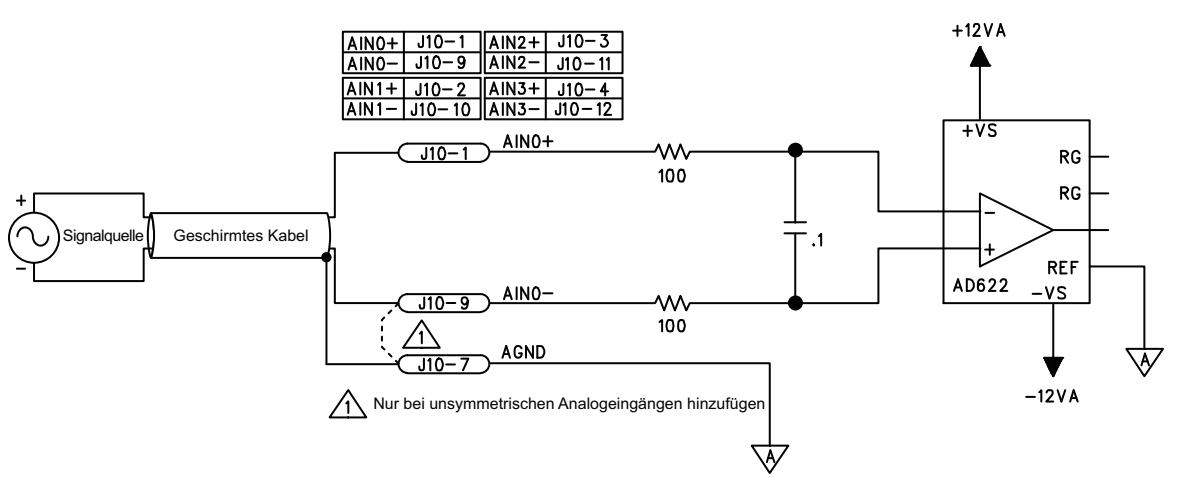

**Abbildung 2-49: Analogeingänge (J10)**

<span id="page-96-0"></span>*1*DriveIOConfig wurde durch IOSetup ersetzt in Softwareversion 3.00.000.

# <span id="page-97-0"></span>**2.12. Joystick-Schnittstelle (J11)**

Die Joystick-Schnittstelle (J11) ist ein D-Sub-Steckverbinder, 15-polig, an der Schnittstellenkarte der Rückwand und ist auf der Rückseite des Npaq-Chassis zugänglich. Die Joystick-Schnittstelle verwendet zwei Analogeingänge (Analogeingang 2 und 3) und drei dedizierte Eingänge (Joystick-Tasten). Der Joystick-Betrieb erfordert, dass die zwei Analogeingänge als unsymmetrische Analogeingänge konfiguriert werden, indem JP14 und JP15 auf der Schnittstellenkarte auf der Rückwand eingesetzt werden. Diese Jumper werden werkseitig eingebaut. Die Joystick-Schnittstelle ist in der [Abbildung](#page-98-0) [2-51](#page-98-0) dargestellt. Der [Abschnitt](#page-142-0) [4.1.](#page-142-0) [Joystick-Anschluss](#page-142-0) zeigt den Anschluss eines Joysticks an J11.

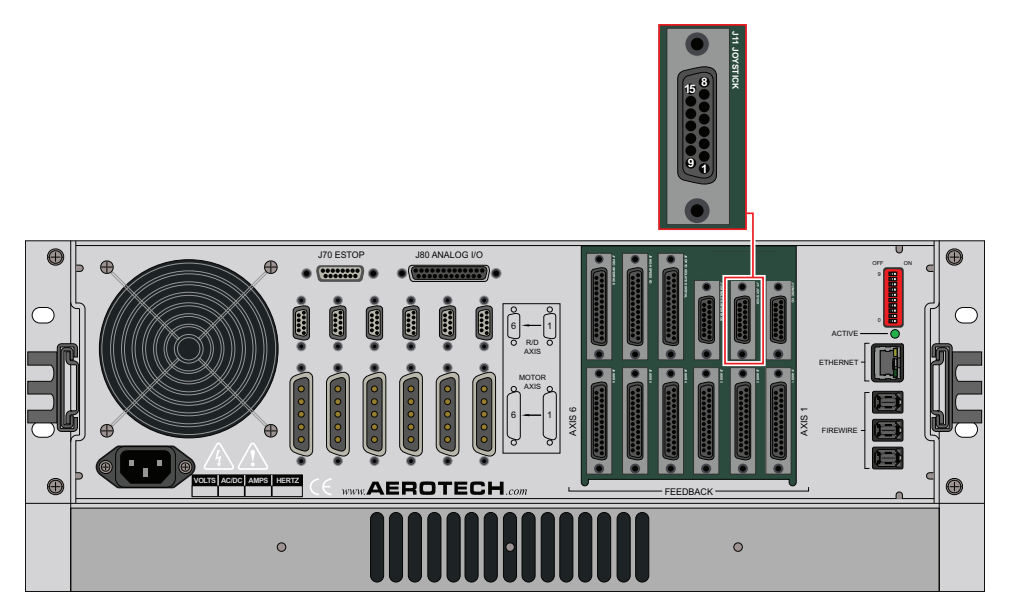

**Abbildung 2-50: Joystick-Schnittstelle (J11)**

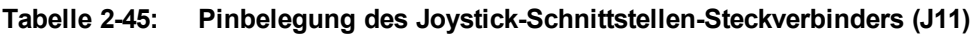

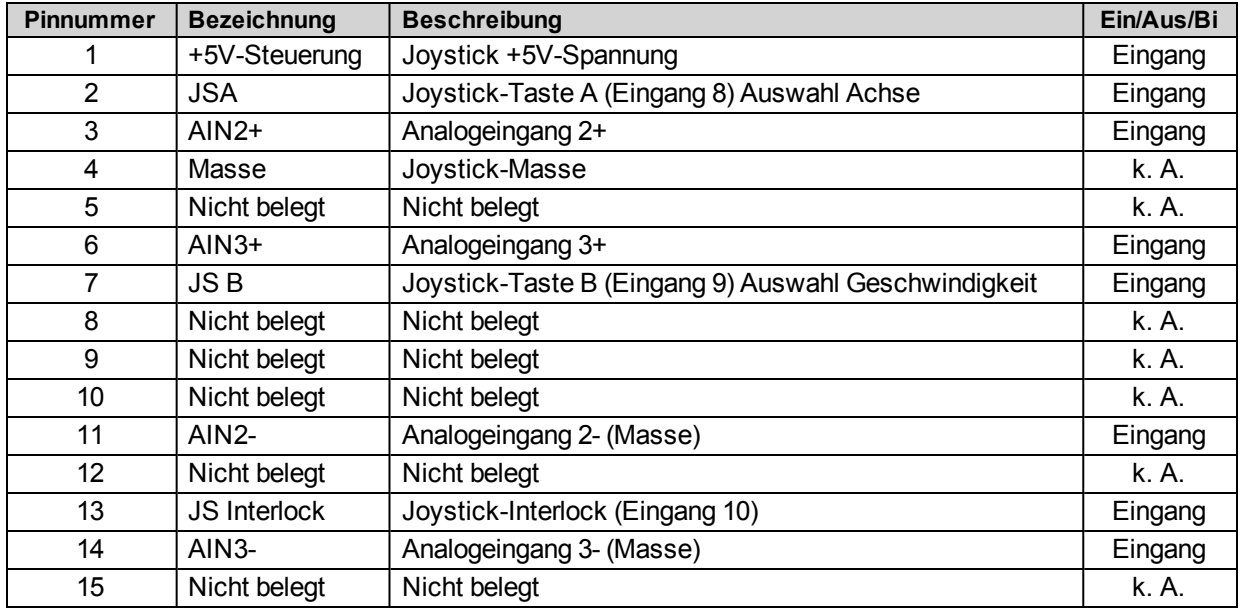

### **Tabelle 2-46: Joystick-Schnittstellen-Gegenstecker (J11)**

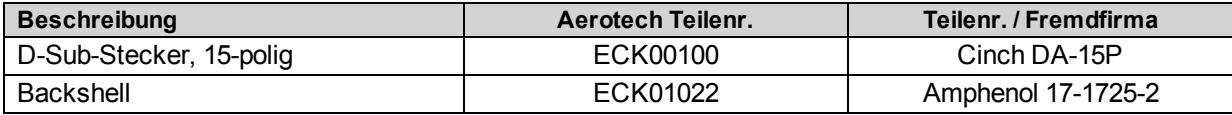

**H I N W E I S :** Der Joystick verwendet dieselben Analogeingänge (2 und 3) der Analogschnittstelle (J10). An den Analogeingängen des Joysticks und den Analogeingängen 2 und 3 von J10 dürfen keine Geräte gleichzeitig angeschlossen sein.

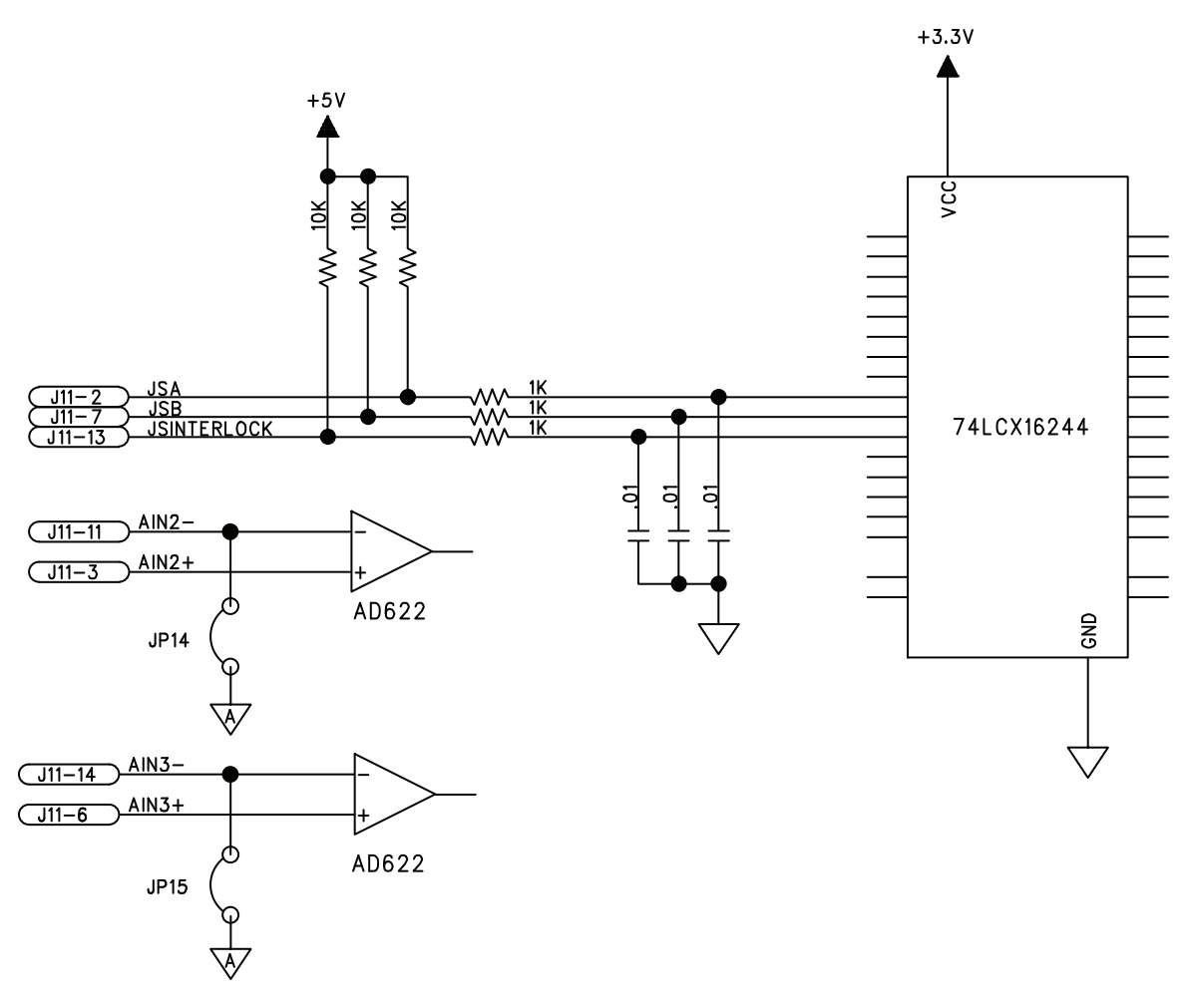

<span id="page-98-0"></span>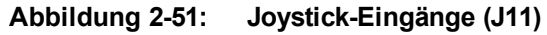

# **2.13. Zusätzliche E/A (J12)**

Die zusätzliche E/A-Schnittstelle (J12) ist ein D-Sub-Steckverbinder, 15-polig, an der Schnittstellenkarte der Rückwand und ist auf der Rückseite desNpaq-Chassis zugänglich. Diese Schnittstelle bietet 2 optoisolierte Interrupt-Eingänge, den opto-isolierten ESTOP-Eingang, +5 V und den E/A-Bremsenausgang für den Fall, dass die E/A-Bremsen-Option gewählt wurde (s. [Abschnitt](#page-103-0) [2.13.3.](#page-103-0) [Bremsen-Option\)](#page-103-0). Die [Tabelle](#page-101-0) [2-](#page-101-0) [50](#page-101-0) ist eine Tabelle mit den technischen Einzelheiten zu UINT.

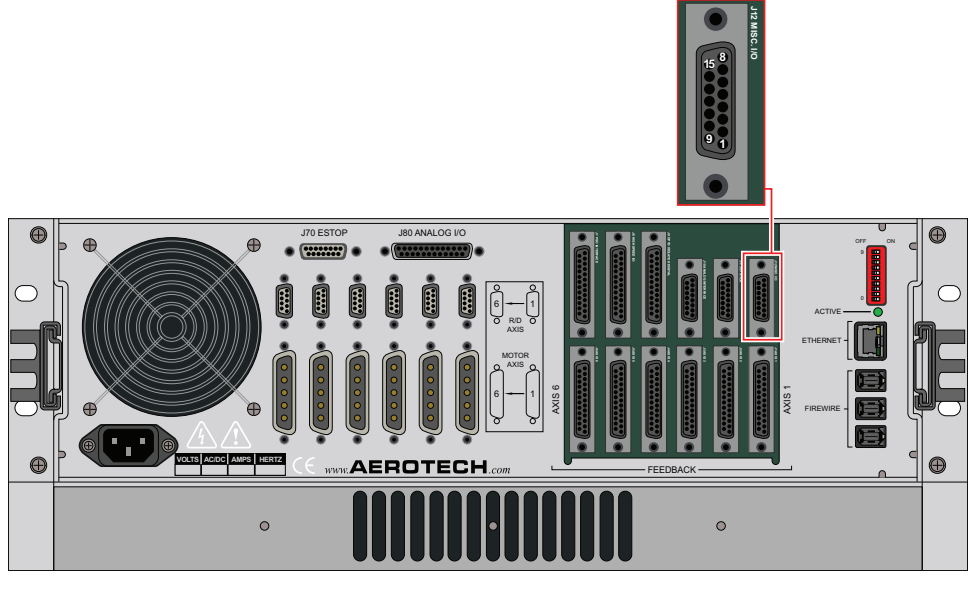

**Abbildung 2-52: Zusätzliche E/A (J12)**

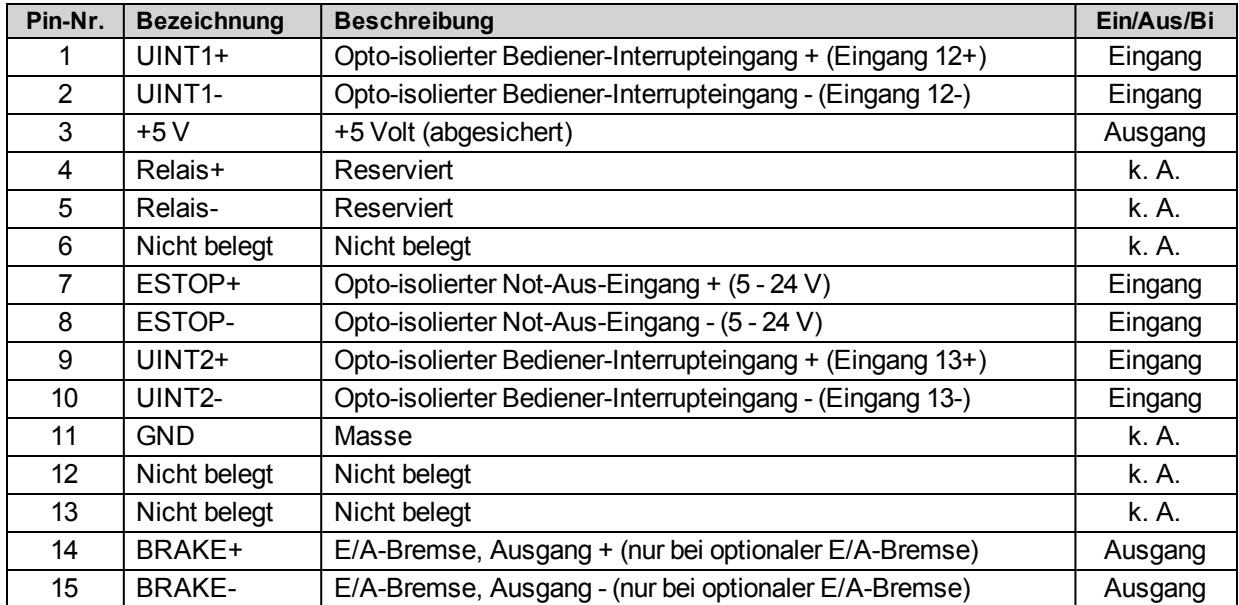

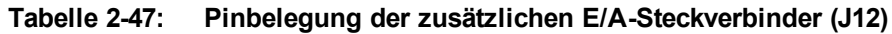

## **Tabelle 2-48: Zusätzlicher E/A-Gegenstecker**

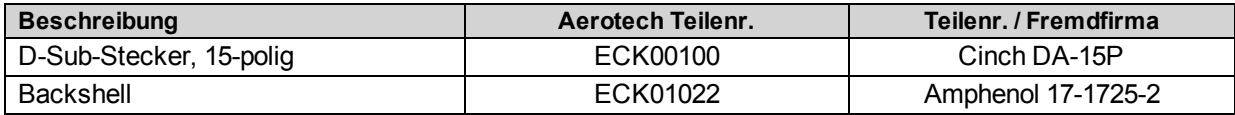

## **2.13.1. Benutzer-Interrupt-Eingang (User Interrupt Input, UINT)**

Die +/- Eingänge UINT1 (Eingang 12) und UINT2 (Eingang 13) werden für die Erfassungsfunktion des Encoders verwendet. Die Verzögerungszeit durch die High-Speed-Opto-Geräte beträgt 50 ns (typisch). Die High-Speed-Benutzer-Interrupteingänge sind auf 5 V DC Eingangsspannung skaliert. Bei einer höheren Eingangsspannung ist ein externer Vorwiderstand zur Begrenzung des Stroms auf 15 mA notwendig.

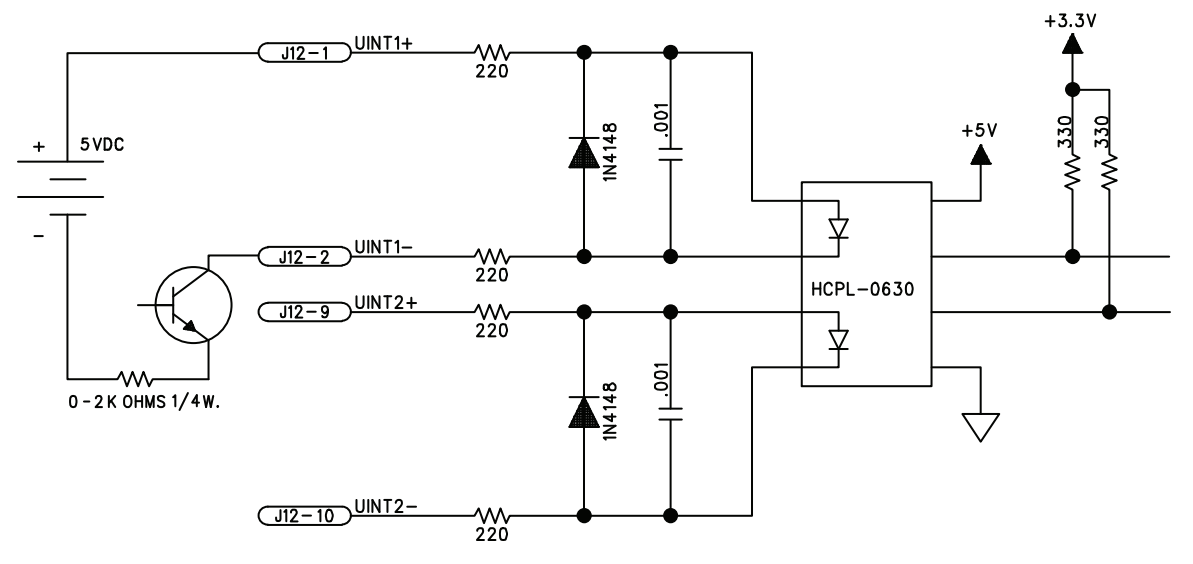

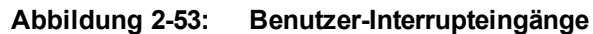

## **Tabelle 2-49: UINT-Pinbelegung (J12)**

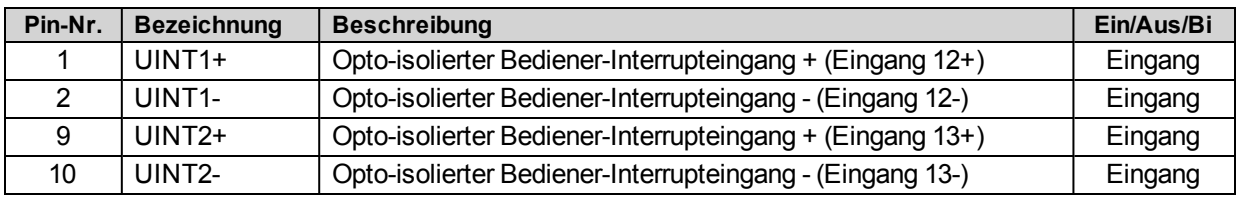

### <span id="page-101-0"></span>**Tabelle 2-50: Spezifikationen des UINT-Optokoppler**

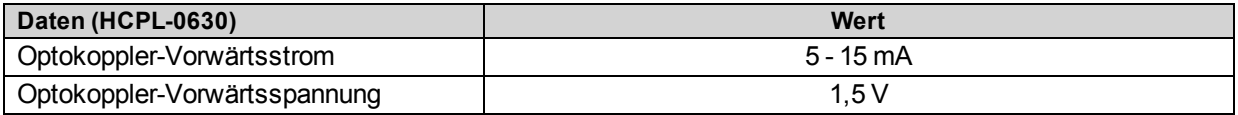

## **2.13.2. Not-Aus-Sensoreingang**

Der ESTOP-Sensoreingang (J12) wird ausschließlich zur Zustandsüberwachung eines externen Sicherheitskreises verwendet. Mit diesem Status kann das A3200-System den Not-Aus-Zustand melden und den Neustart einleiten, nachdem der Not-Aus-Zustand aufgehoben wurde.

In den FaultMask-Parametern kann festgelegt werden, wie das System auf das Not-Aus reagiert. Dennoch gilt diese Funktion nicht als Teil der Sicherheitsschaltung und entspricht nicht der ISO-Norm EN 13849-1. Hardware-Optionen gemäß EN ISO 13849-1 s. [Abschnitt](#page-125-0) [3.6.](#page-125-0) [Not-Aus-Optionen](#page-125-0) [\(ESTOP1,2,3\).](#page-125-0)

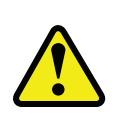

**W A R N U N G :** Der Maschineninstallateur, Erstausrüster oder Endkunde ist dafür verantwortlich, das Sicherheitssystem gemäß den geltenden Sicherheitsvorschriften auszulegen, zu integrieren und zu prüfen. Darunter fällt auch die Nutzung von Überwachungseinrichtungen, Sicherheitssperren, Schaltern, Lichtvorhängen und allen anderen Mitteln zum Personenschutz.

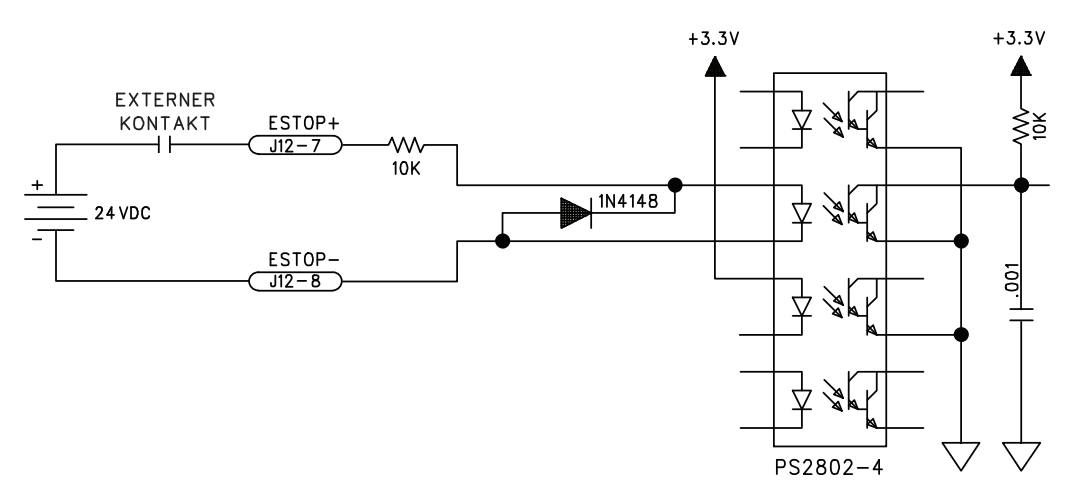

**Abbildung 2-54: Anschlüsse des Not-Aus-Sensoreingangs**

### **Tabelle 2-51: ESTOP-Pinbelegung (J12)**

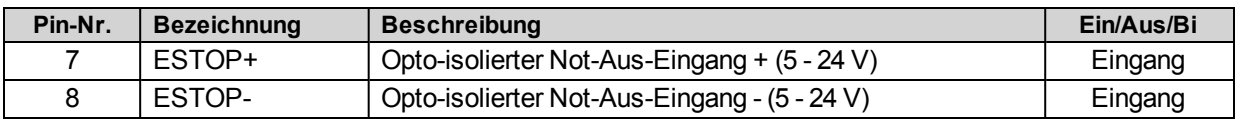

### **Tabelle 2-52: Spezifikationen des ESTOP-Optokoppler**

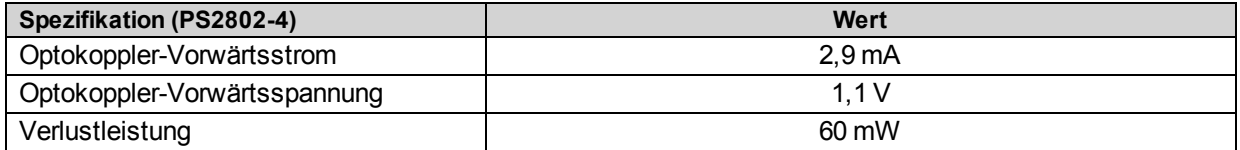

## <span id="page-103-0"></span>**2.13.3. Bremsen-Option**

Das interne Halbleiterrelais des Npaq wird zur automatischen Steuerung einer fehlersicheren Bremse auf einer senkrechten Achse verwendet. Der Npaq besitzt eine interne 24-V-Stromversorgung zum Auslösen (Freigeben) der Bremse.

Die Bremse wird über ein ODC5A-Modul von Opto 22 gesteuert und je nach Bremsen-Option auf eine der 7 möglichen Steckverbinder geroutet. Die [Tabelle](#page-104-0) [2-53](#page-104-0) enthält eine Aufstellung der Steckverbinder und der Pinbelegung für die verschiedenen Bremsen-Optionen.

Die Bedienung der Bremsensteuerung kann über die Software konfiguriert werden; zusätzliche Informationen s. A3200 Hilfedatei (unter EnableBrakeControl*<sup>1</sup>* Achsenparameter und BRAKE-Befehl).

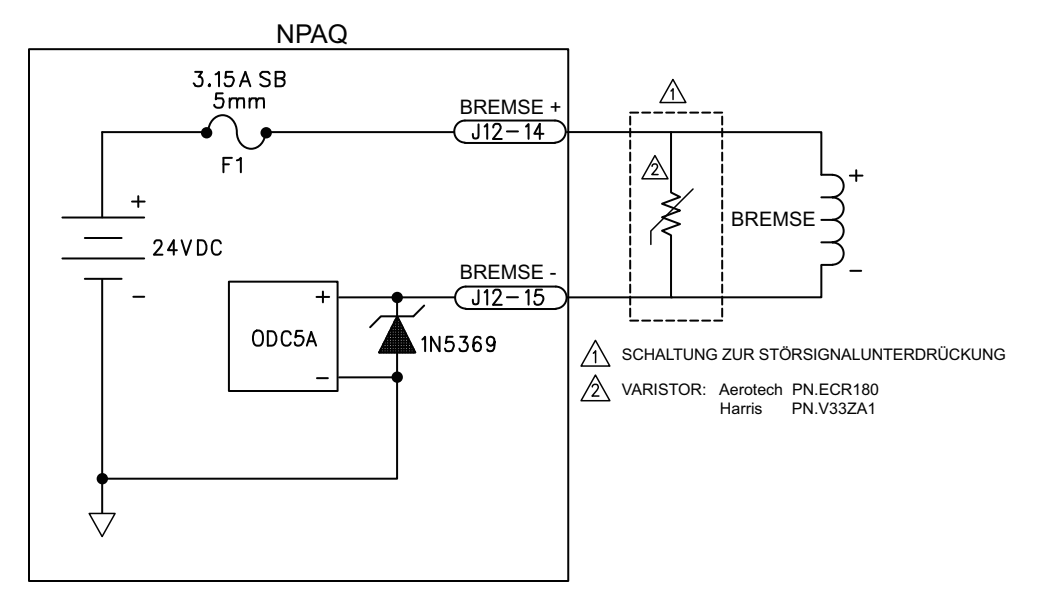

**Abbildung 2-55: Anschlüsse für die Bremsen-Option (intern)**

*<sup>1</sup>*BrakeOnDriveDisable wurde durch EnableBrakeControl ersetzt in Softwareversion 3.00.000.

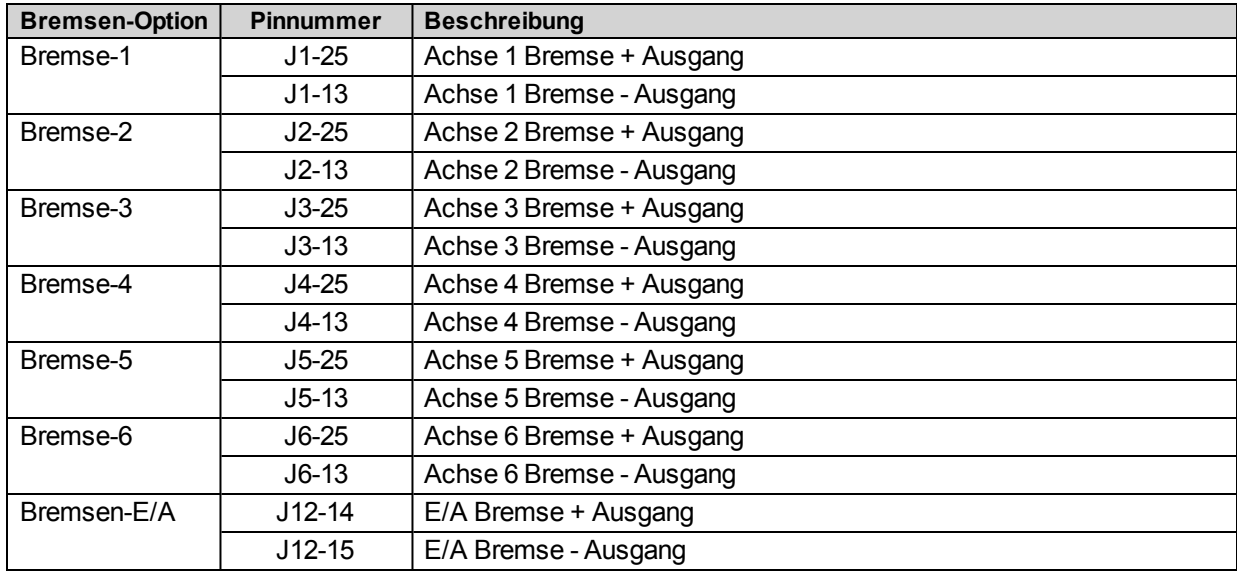

## <span id="page-104-0"></span>**Tabelle 2-53: Bremsen-Option Steckverbinder / Beschreibung der Pinbelegung**

### **Tabelle 2-54: Informationen zu den Schmelzsicherungen der Antriebsschnittstellenkarte (F1)**

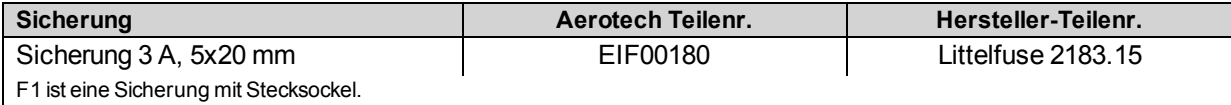

**H I N W E I S :** Bei Aktivierung verursacht die Bremse normalerweise eine kleine Änderung der Achsenposition.

## **2.13.3.1. Halbleiterrelais-Spezifikationen**

Der Anwender muss überprüfen, ob die Anwendung innerhalb der Spezifikationen des Bremsenausgangs liegen.

### **Tabelle 2-55: Relais-Spezifikationen**

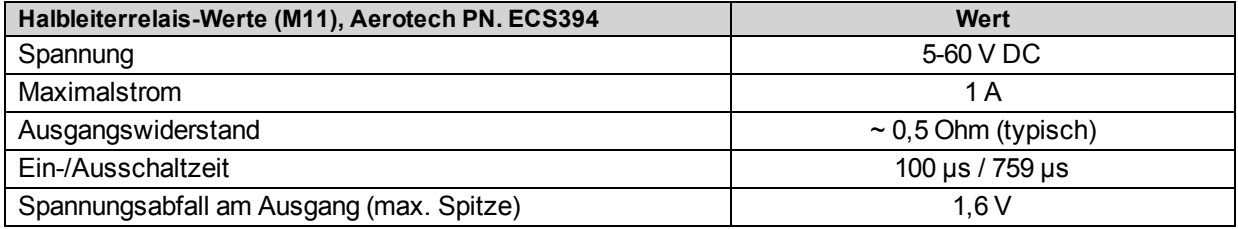

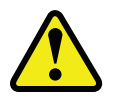

**W A R N U N G :** Die vorgegebenen Höchstwerte dürfen nicht überschritten werden.

# **2.14. FireWire-Schnittstelle**

Der FireWire-Bus ist die Hochgeschwindigkeits-Kommunikationsverbindung zum Npaq mit einer Übertragungsrate von 400 Mbit/s. Alle Befehls- und Konfigurationsdaten werden über den FireWire-Port gesendet.

In den folgenden Tabellen sind kompatible FireWire-Karten, Repeater und Kabel aufgeführt, die mit dem Npaq verwendet werden können.

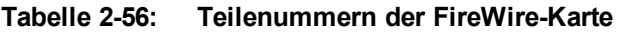

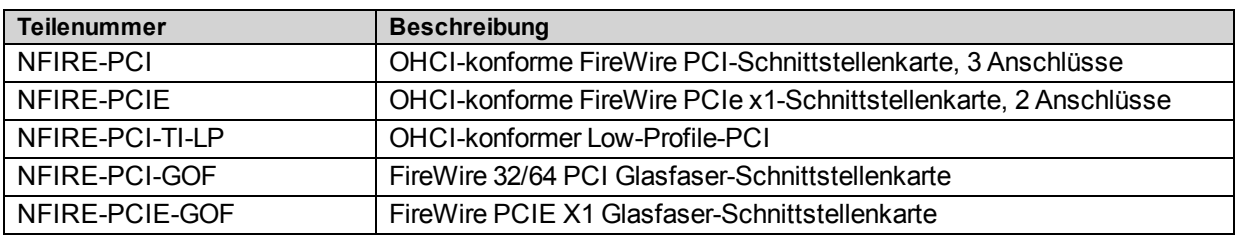

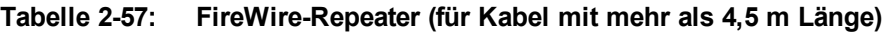

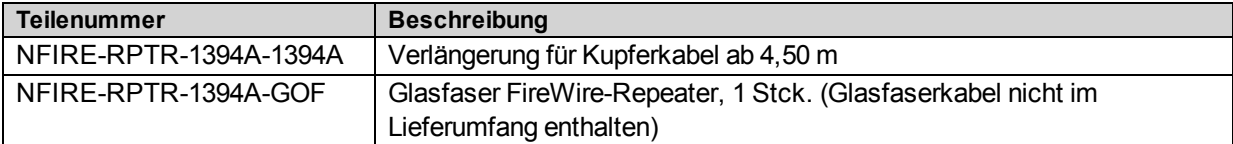

### **Tabelle 2-58: FireWire-Kabel (Kupfer und Glasfaser)**

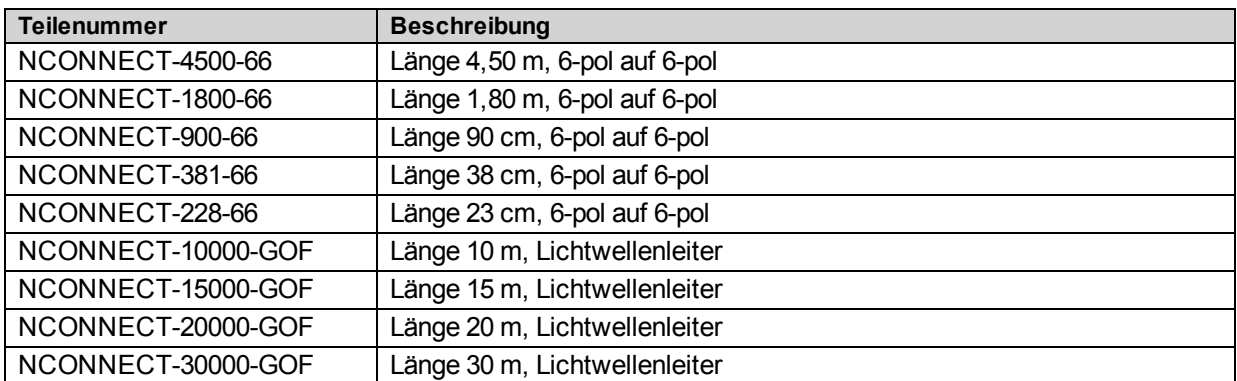

**H I N W E I S :** Vor dem Anschließen eines Geräts an den FireWire-Bus muss das Gerät zunächst unabhängig eingeschaltet und geprüft werden, um Schäden an anderen Antrieben am FireWire-Bus vorzubeugen.

# **2.15. Ethernet-Schnittstelle**

Die Ethernet-Schnittstelle bietet die Konnektivität zu einem externen E/A-Modul, das Modbus TCP/IP mit einer Rate von 10 oder 100 Mbps unterstützt. Bei Verwendung eines Ethernet-E/A-Moduls mit direktem Anschluss zum Npaq ist ein Crossover-Kabel notwendig. Ein Netzwerk-Hub oder ein Schalter kann direkt an den Npaq angeschlossen werden. Die [Tabelle](#page-107-0) [2-59](#page-107-0) enthält einige empfohlene Crossover-Ethernet-Kabel einschließlich Teilenummern, die für das Npaq-Antriebsrack verwendet werden können.

### <span id="page-107-0"></span>**Tabelle 2-59: Ethernet-Kabelliste**

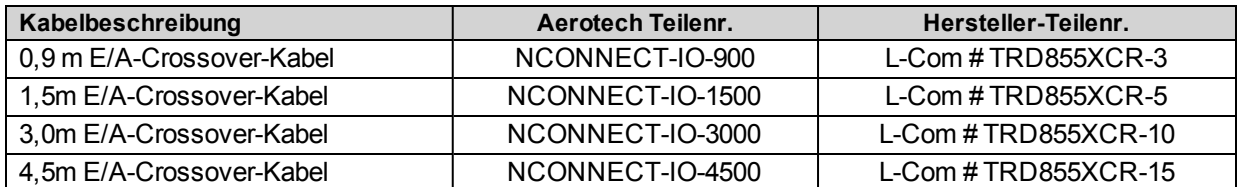

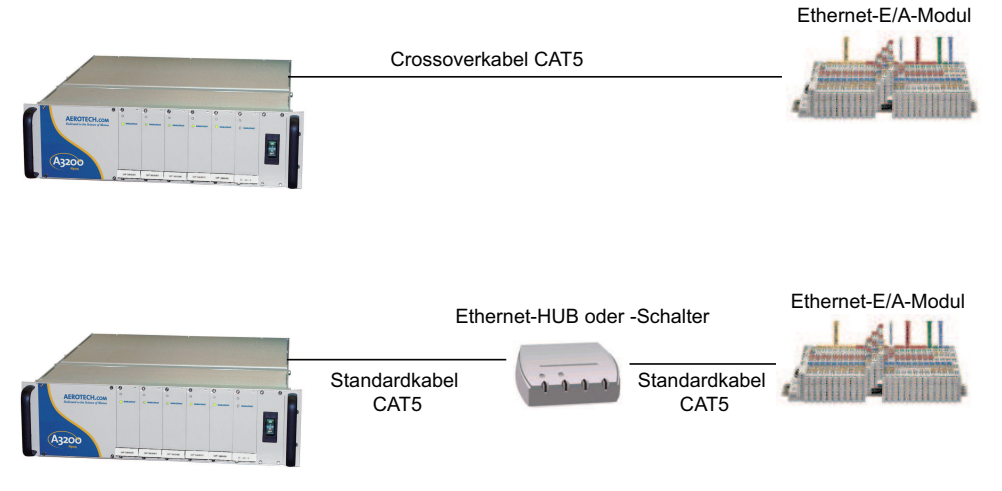

**Abbildung 2-56: Ethernet-Anschluss**
# **2.16. Informationen zu PC-Konfiguration und -Betrieb**

Zusätzliche Informationen zur Npaq- und PC-Konfiguration, den Hardware-Anforderungen, der Programmierung, den Dienstprogrammen und der Systembedienung sind der A3200 Hilfedatei zu entnehmen.

# **Kapitel 3: Optionen**

<span id="page-109-0"></span>Die [Tabelle](#page-109-0) [3-1](#page-109-0) enthält eine Beschreibung der verschiedenen Npaq Optionen.

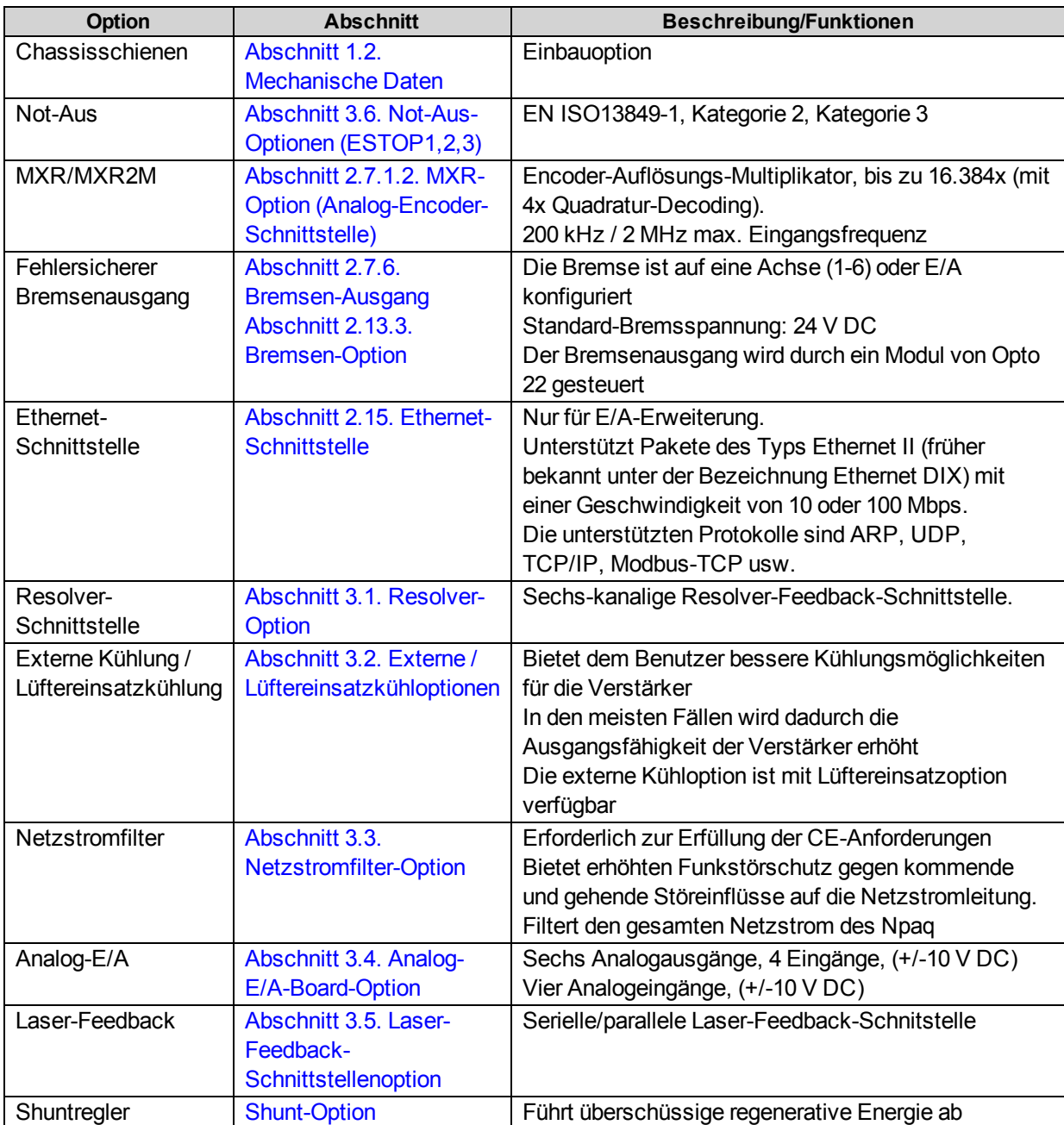

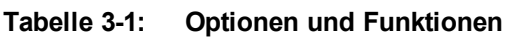

# <span id="page-110-0"></span>**3.1. Resolver-Option**

Der optionale Resolver bietet sechs Resolver-Kanäle nach Industriestandard und kann als Feedback-Gerät genutzt werden. Die standardmäßige Referenz-Ausgangsfrequenz ist 5 kHz (Konfiguration ab Werk sind 7,5 oder 10 kHz). Die Amplitude des Signals kann kanalweise über den ResolverReferenceGain*<sup>1</sup>* Achsenparameter geändert werden. Die Amplitude des Referenzsignals ist so einzustellen, dass der Pegel der Sinus- und Kosinus-Feedback-Signale des Resolvers 2 V RMS (oder 2,83 V Spitze) beträgt.

Um einen vorschriftsmäßigen Betrieb des Resolvers zu gewährleisten, muss der Benutzer die Ausrichtung zwischen dem Resolver und dem Motor kennen und in denCommutationOffset*<sup>2</sup>* Achsenparameter eingeben. Diese Ausrichtung kann mithilfe des MSET-Befehls bestimmt werden. Zusätzliche Angaben wie die Konfiguration der Achsenparameter für Achsen mit Resolver-Feedback finden Sie in der A3200 Hilfedatei.

Resolver-Signale werden dem Benutzer über eine oder zwei Bedienoberflächen zur Verfügung gestellt, über D-Sub-Stecker, 9-polig, oberhalb der Motoranschlüsse [Abbildung](#page-110-1) [3-1](#page-110-1), oder über standardmäßige Feedback-Steckverbinder J1-J6 wie in der [Tabelle](#page-57-0) [2-11](#page-57-0) beschrieben.

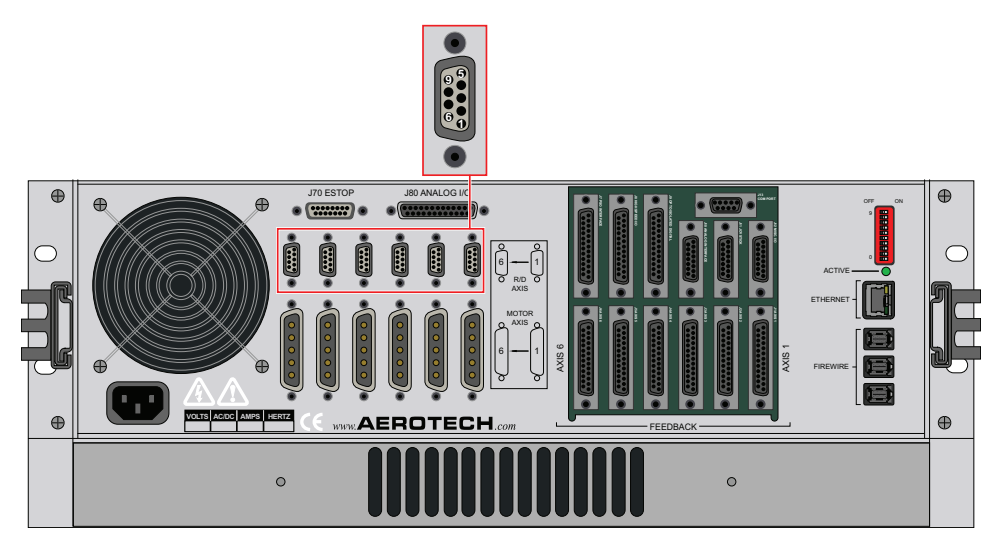

**Abbildung 3-1: Resolver-Option Schnittstelle**

<span id="page-110-1"></span>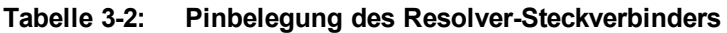

| <b>Pinnummer</b> | <b>Bezeichnung</b> | <b>Beschreibung</b>           | Eingang/Ausgang |
|------------------|--------------------|-------------------------------|-----------------|
|                  | $Sin+$             | Resolver Sinus +              | Eingang         |
| 6                | Sin-               | Resolver Sinus -              | Eingang         |
| 2                | Abschirmung        | Resolver Sinus Abschirmung    | Abschirmung     |
| 4                | $Cos+$             | Resolver Kosinus +            | Eingang         |
| 9                | $Cos-$             | Resolver Kosinus -            | Eingang         |
| 5                | Abschirmung        | Resolver Kosinus Abschirmung  | Abschirmung     |
| 7                | Referenz+          | Resolver-Referenz +           | Ausgang         |
| 3                | Referenz-          | Resolver-Referenz -           | Ausgang         |
| 8                | Abschirmung        | Resolver Referenz Abschirmung | Abschirmung     |

*<sup>1</sup>*CfgFbkRDGain wurde durch ResolverReferenceGain ersetzt in Softwareversion 3.00.000.

*<sup>2</sup>*CfgMotOffsetAng wurde durch CommutationOffset ersetzt in Softwareversion 3.00.000.

### **Tabelle 3-3: Resolver-Gegenstecker**

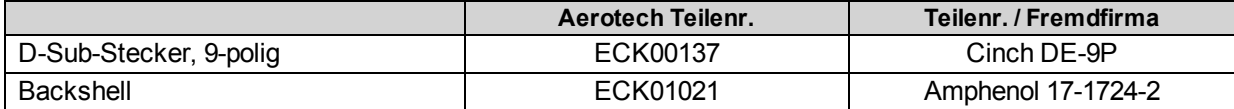

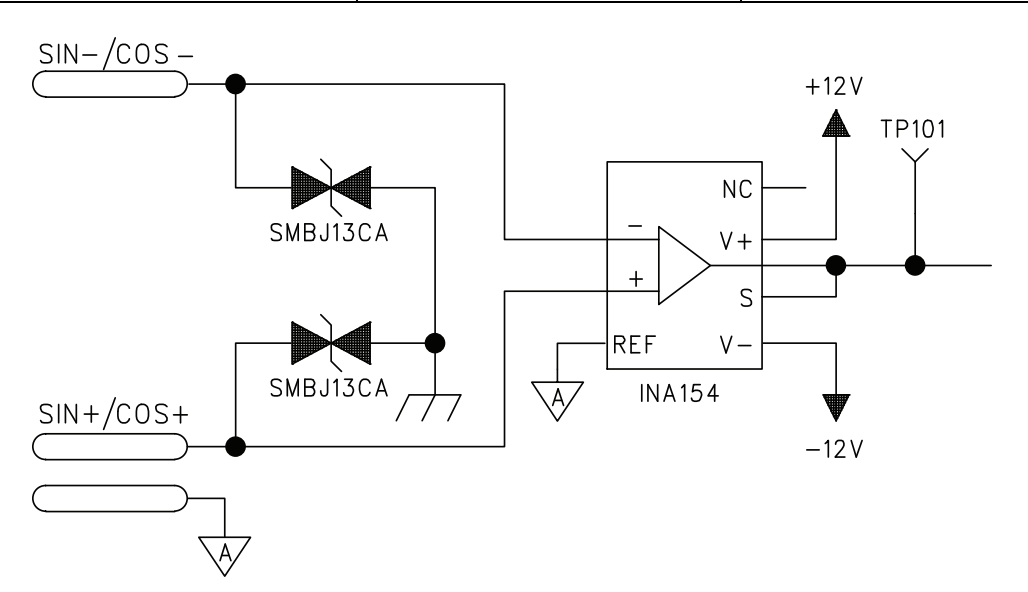

**Abbildung 3-2: Sinus/Kosinus Resolver-Signaleingangsschaltung**

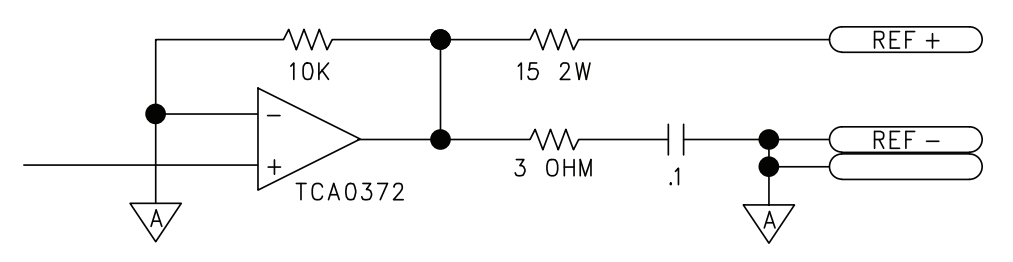

**Abbildung 3-3: Referenz Resolver-Signalausgangsschaltung**

# <span id="page-112-0"></span>**3.2. Externe / Lüftereinsatzkühloptionen**

Bei Einsatz der externen Kühloption muss der Benutzer eine Zwangskühlung für das Npaq-Antriebsrack zur Verfügung stellen. Wird diese Option gewählt, wird die obere und untere durchgehende Abdeckung des Verstärkerfachs durch perforierte Platten ersetzt und der Lüfter, der zum Einbau auf der linken Seite des Chassis vorgesehen ist, wird nicht installiert. Der Benutzer muss für die Kühlung des Npaq-Verstärkerfachs sorgen, indem er die Luft zu den perforierten Platten leitet. Die Luft wird vom Boden des Npaq-Chassis nach oben geleitet, wo sie aus dem Chassis austritt. Eine externe Kühlung erfordert, dass das Npaq-Chassis oben und unten Öffnungen besitzt, um den Luftstrom nicht zu behindern.

Das Npaq-Chassis ist auch mit oberem oder unterem Lüftereinsatz erhältlich. In beiden Fällen besitzt das Npaq-Chassis einen zusätzlichen Lüftereinsatz. Der Einsatz enthält mehrere Lüfter, die die Luft von dem Bereich unterhalb des Chassis ansaugen und oben aus dem Npaq-Antriebsrack leiten. Durch den optionalen Lüftereinsatz wird das Chassis um 1HE (ca. 4,5 cm) größer. Bei Verwendung eines Lüftereinsatzes ist außerdem zusätzlich freier Platz unter- und oberhalb des Npaq-Chassis erforderlich, um ausreichenden Luftstrom zu gewährleisten.

Die Abmessungen des Npaq mit optionalem Lüftereinsatz sind dem [Abschnitt](#page-24-0) [1.2.](#page-24-0) [Mechanische](#page-24-0) [Daten](#page-24-0) zu entnehmen.

# <span id="page-113-0"></span>**3.3. Netzstromfilter-Option**

Die Netzstromfilter-Option bietet einen internen Netzspannungsfilter zur Minderung leitungsgeführter Emissionen. Dieser Filter ist notwendig, um die CE-Anforderungen zu erfüllen, verbessert jedoch nicht die Servo-Performance und mindert nicht die PWM-Geräusche in den Motorleitungen.

#### **Tabelle 3-4: Teilenummer des Netzstromfilters**

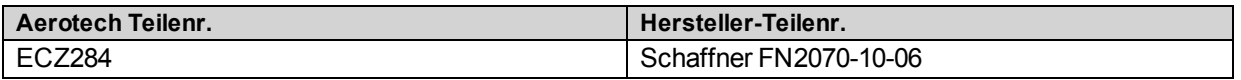

# <span id="page-114-0"></span>**3.4. Analog-E/A-Board-Option**

Das Analog-E/A-Board stellt zusätzlich vier analoge 16-Bit-Eingänge und sechs analoge 16-Bit-Ausgänge am Npaq zur Verfügung. Sowohl die Eingänge als auch die Ausgänge haben einen festgelegten Bereich von ±10 V und werden mit einer Rate von 1 kHz aktualisiert. Wird dieser Bereich überschritten, kann dies zu Schäden führen. Der Eingangsspannungsbereich kann nicht über Parameter geändert werden.

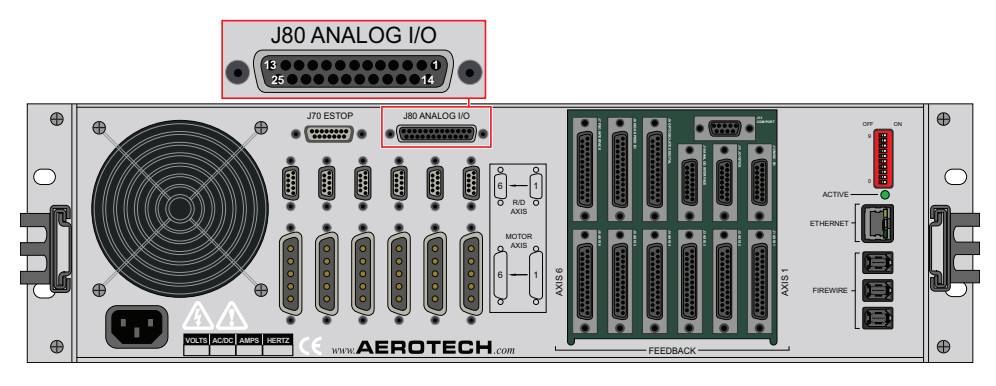

**Abbildung 3-4: Schnittstelle des optionalen Analog-E/A-Boards (J80)**

**H I N W E I S :**Geräte mit dem optionalen Analog-E/A-Board brauchen mehrere Hochgeschwindigkeits-E/A. Wenn das Analog-E/A-Board installiert ist, kann der Endkunde folgende E/A nicht mehr nutzen: HSOUT12, HSOUT13, HSIN19, HSIN20, HSIO14 und HSIO15.

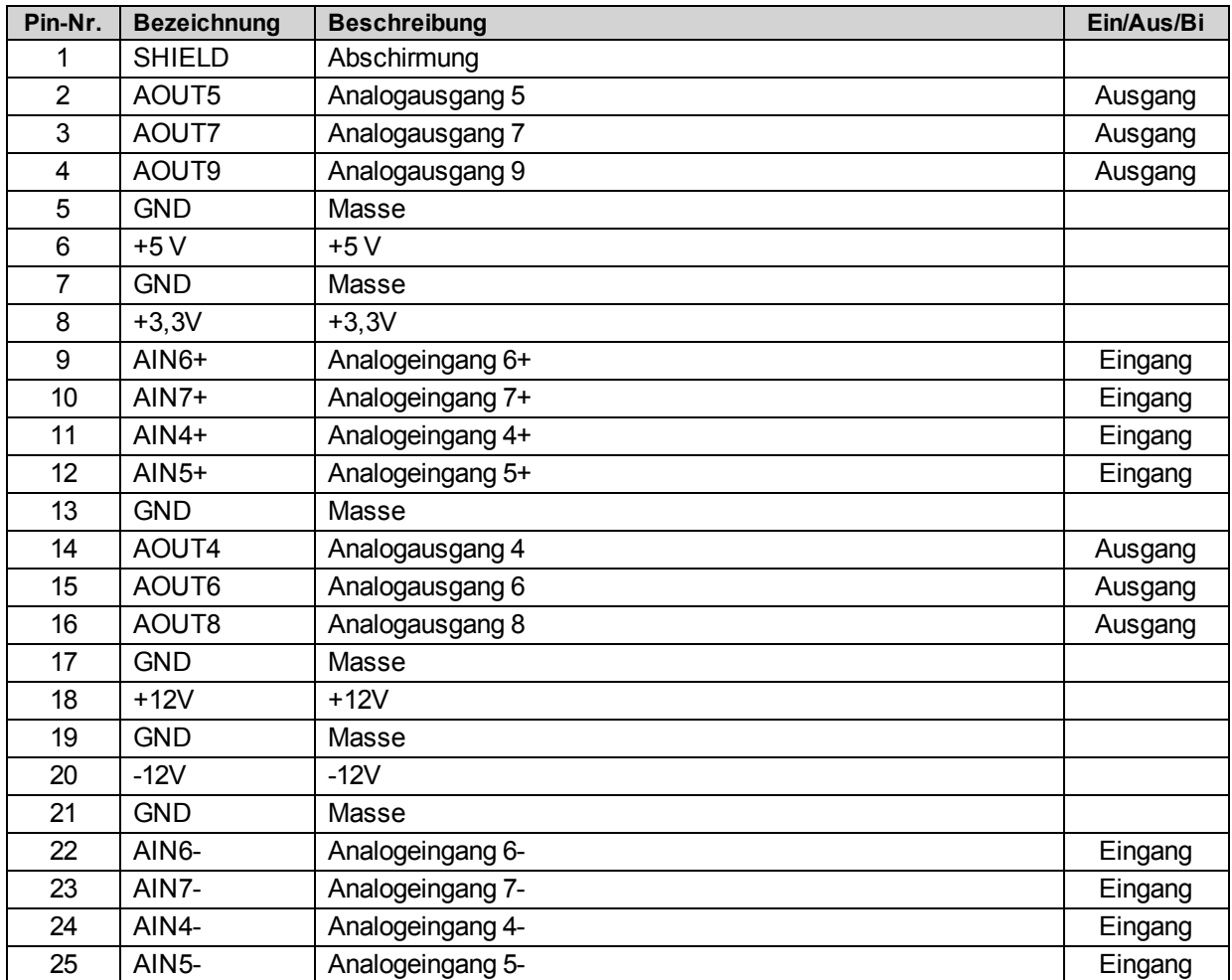

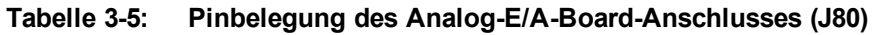

## **Tabelle 3-6: Analog-E/A (J80)-Gegenstecker**

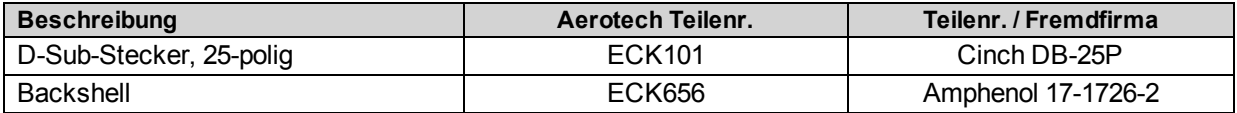

## **3.4.1. Leistungskonfiguration**

Die Schaltung des Analog-E/A-Boards ist standardmäßig nicht galvanisch getrennt. In dieser Konfiguration bezieht das Board seinen Strom von einer internen Stromversorgung. Die J80-Pins 5, 6, 7, 8, 13, 17, 18, 19, 20 und 21 sind intern an ein internes Netzteil angeschlossen.

Die Schaltung des Boards kann auch galvanisch getrennt werden. In dieser Konfiguration erfolgt die Stromversorgung der Karte extern über die J80-Pins 5, 6, 7, 8, 13, 17, 18, 19, 20 und 21. Die [Tabelle](#page-116-0) [3-7](#page-116-0) enthält die Anforderungen an die externe Stromversorgung. Diese Schaltungskonfiguration ist eine werkseitige Option und muss beim Kauf festgelegt werden.

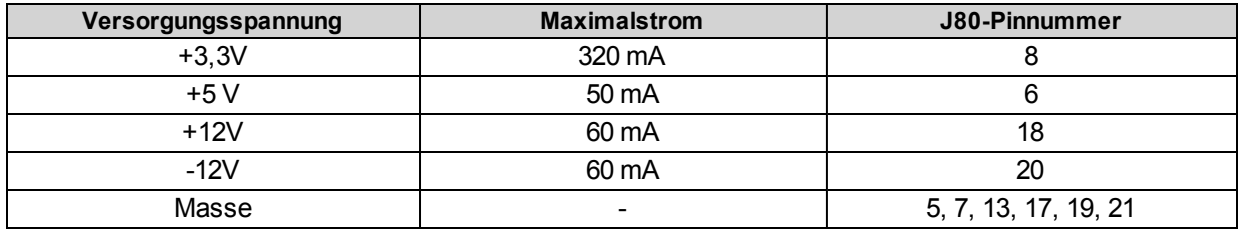

#### <span id="page-116-0"></span>**Tabelle 3-7: Technische Daten der externen Stromversorgung**

## **3.4.2. Eingänge des optionalen Analog-E/A-Boards (AIN4-AIN6)**

Analogeingänge (AIN4-AIN6) sind differentielle 16-Bit-Eingänge mit einer Leistungsaufnahme im Bereich von ±10 V und einer Auflösung von 305 µV. Signale außerhalb dieses Bereichs können den Eingang beschädigen. Zum Anschluss an eine unsymmetrische (nicht-differentielle) Spannungsversorgung wird die Signalmasse der Spannungsquelle an den negativen (-) Eingang und das Signal an den positiven (+) Eingang angeschlossen. Eine potentialfreie Signalquelle sollte wie in der [Abbildung](#page-117-0) [3-5](#page-117-0) gezeigt mit der Signalmasse (AGND) verbunden sein.

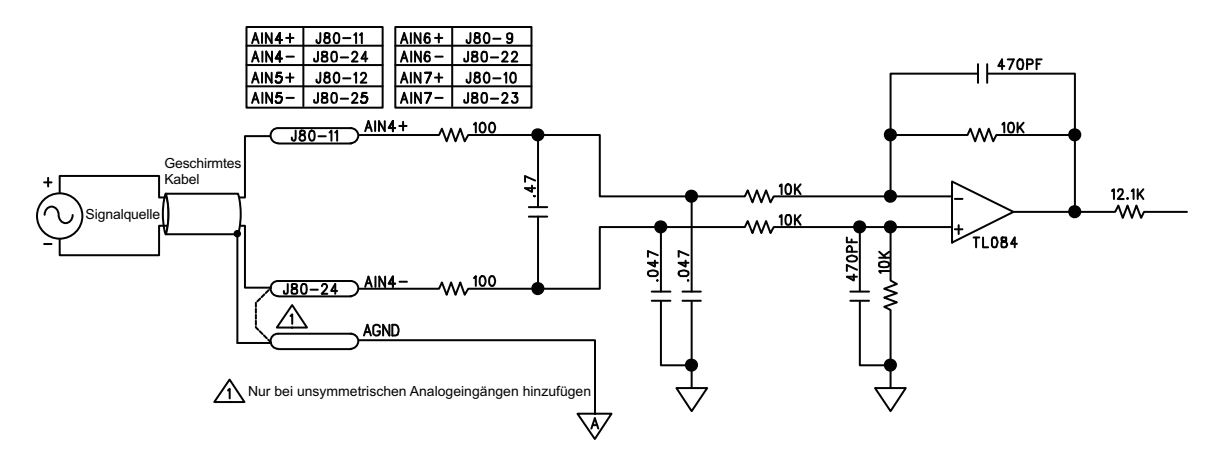

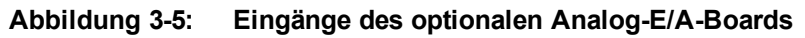

<span id="page-117-0"></span>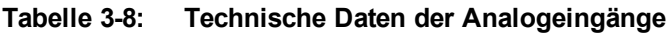

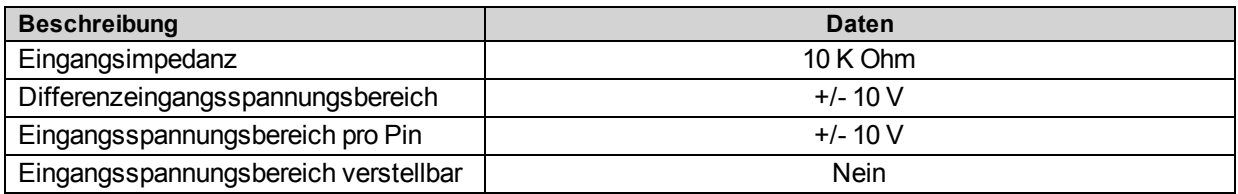

## **3.4.3. Ausgänge des optionalen Analog-E/A-Boards (AOUT4-AOUT9)**

Die 16-Bit--Analogausgänge (AOUT4-AOUT9) erzeugen eine unsymmetrische Ausgangsspannung im Bereich von ±10 V mit einer Auflösung von 305 µV. Der empfohlene maximale Ausgangsstrom ist 5 mA. Analogausgänge werden mit AGND verbunden. Beim Einschalten des Systems und beim Reset wird der Analogausgang zurückgesetzt.

**H I N W E I S :** AO0 und AO1 stehen auf J10 zur Verfügung, s. [Abschnitt](#page-95-0) [2.11.1.](#page-95-0) [Analogausgänge\(J10\)](#page-95-0)

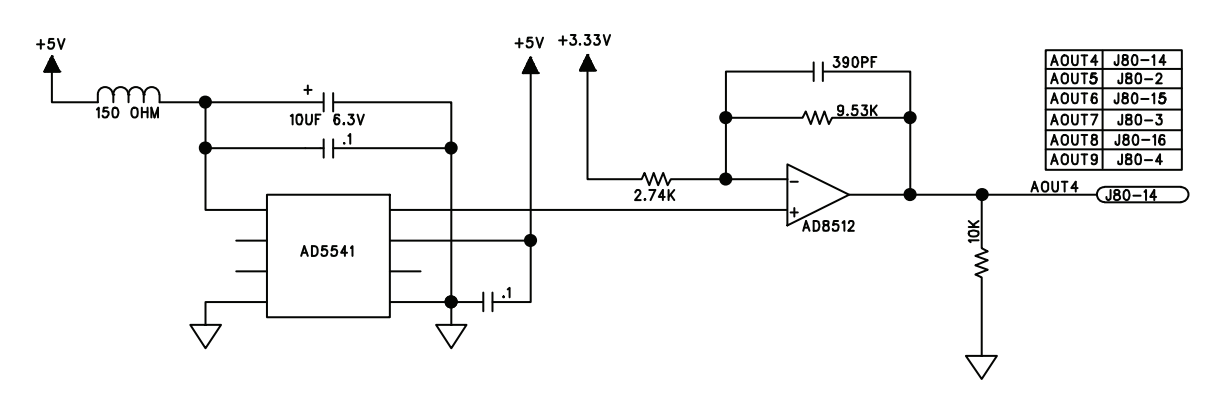

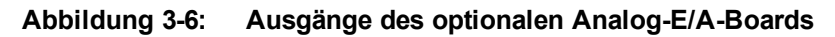

**Tabelle 3-9: Technische Daten der Analogausgänge**

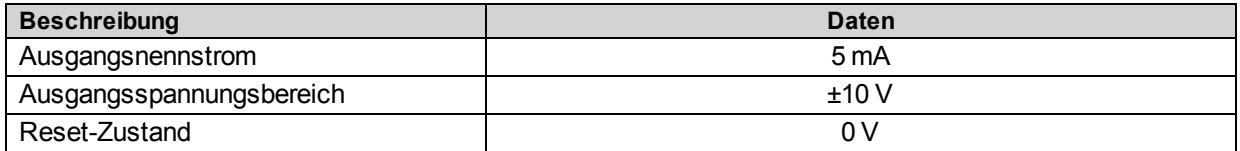

# <span id="page-119-0"></span>**3.5. Laser-Feedback-Schnittstellenoption**

Die Laser-Feedback-Schnittstellenkarte ist für den Anschluss verschiedener serieller und paralleler Laser-Feedback-Geräte vorgesehen, s. [Tabelle](#page-119-1) [3-10.](#page-119-1) Diese kann entweder in das Npaq-Chassis integriert oder über den High-Speed-E/A-Anschluss (J8) außen an den Npaq angeschlossen sein. Bitte beachten Sie, dass das optionale Analog-E/A-Board ebenso den High-Speed-E/A des J8-Anschlusses verwendet, sodass nicht beide Optionen gleichzeitig gewählt werden können.

Die Pinbelegung der drei anwenderseitigen Anschlüsse J5, J6 und J7 sind der [Tabelle](#page-122-0) [3-15,](#page-122-0) der [Tabelle](#page-123-0) [3-16](#page-123-0) und der [Tabelle](#page-124-0) [3-17](#page-124-0) zu entnehmen.

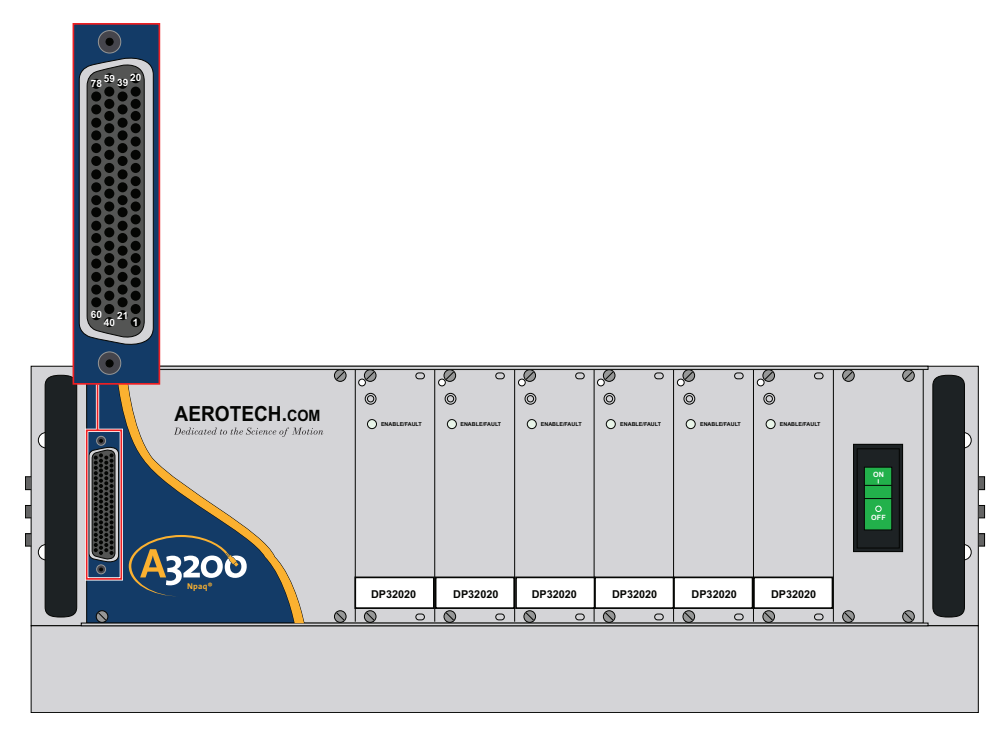

**Abbildung 3-7: Laser-Feedback-Schnittstelle**

<span id="page-119-1"></span>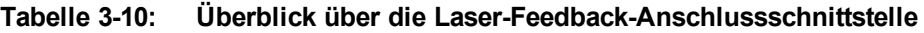

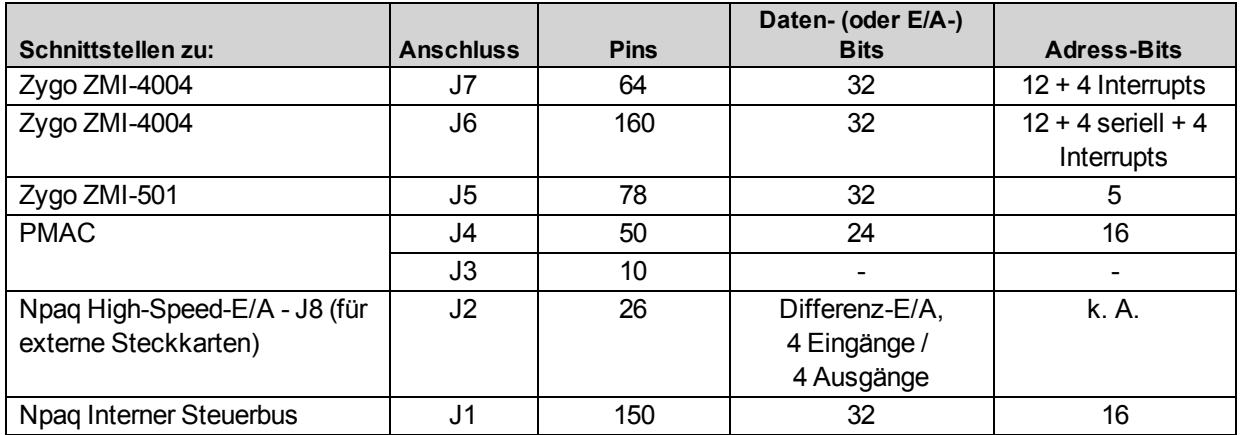

#### **Tabelle 3-11: Gegenkabel J5**

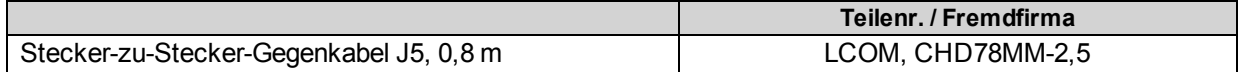

### **Tabelle 3-12: Gegenstecker J4**

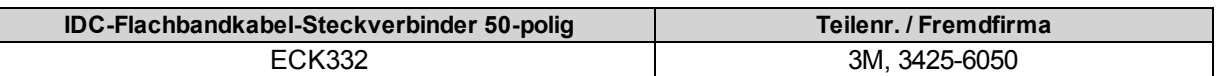

### **Tabelle 3-13: Gegenstecker J3**

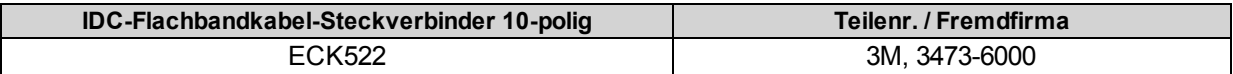

#### **Tabelle 3-14: Gegenstecker J2**

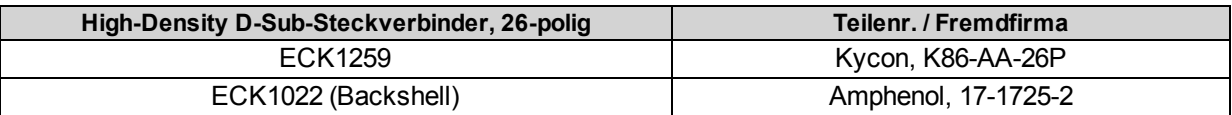

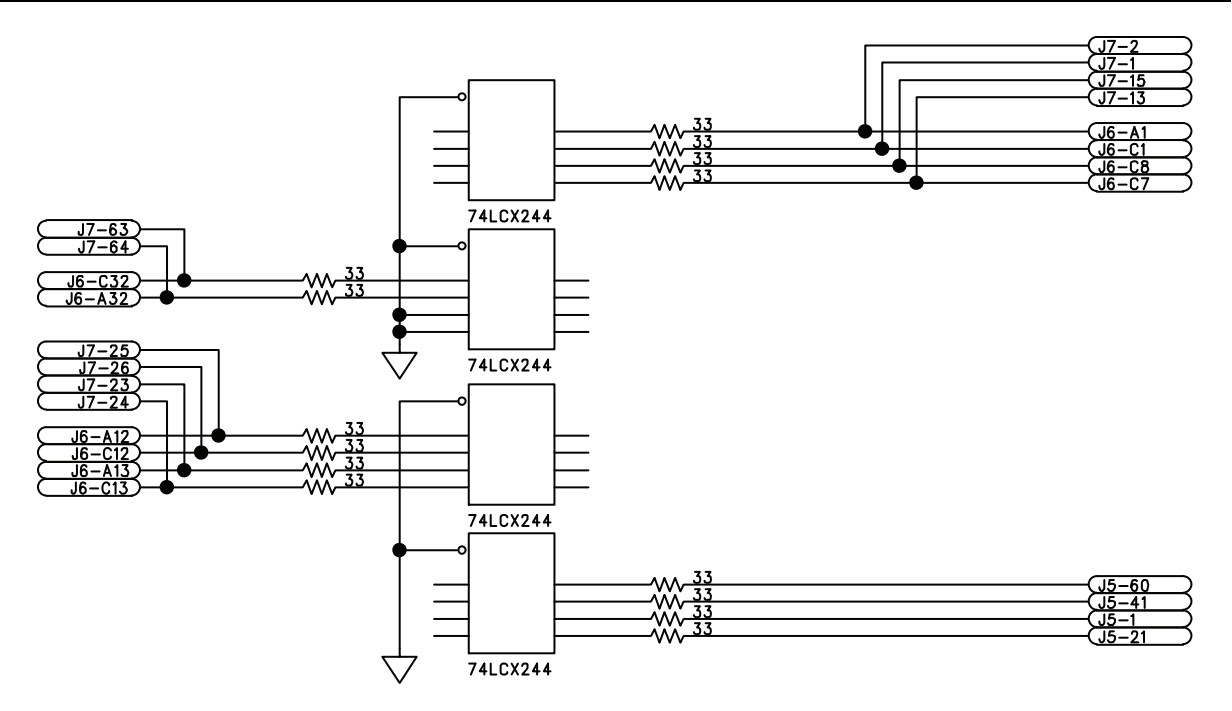

**Abbildung 3-8: Laser-Feedback-, J5-, J6-, J7-Schnittstelle**

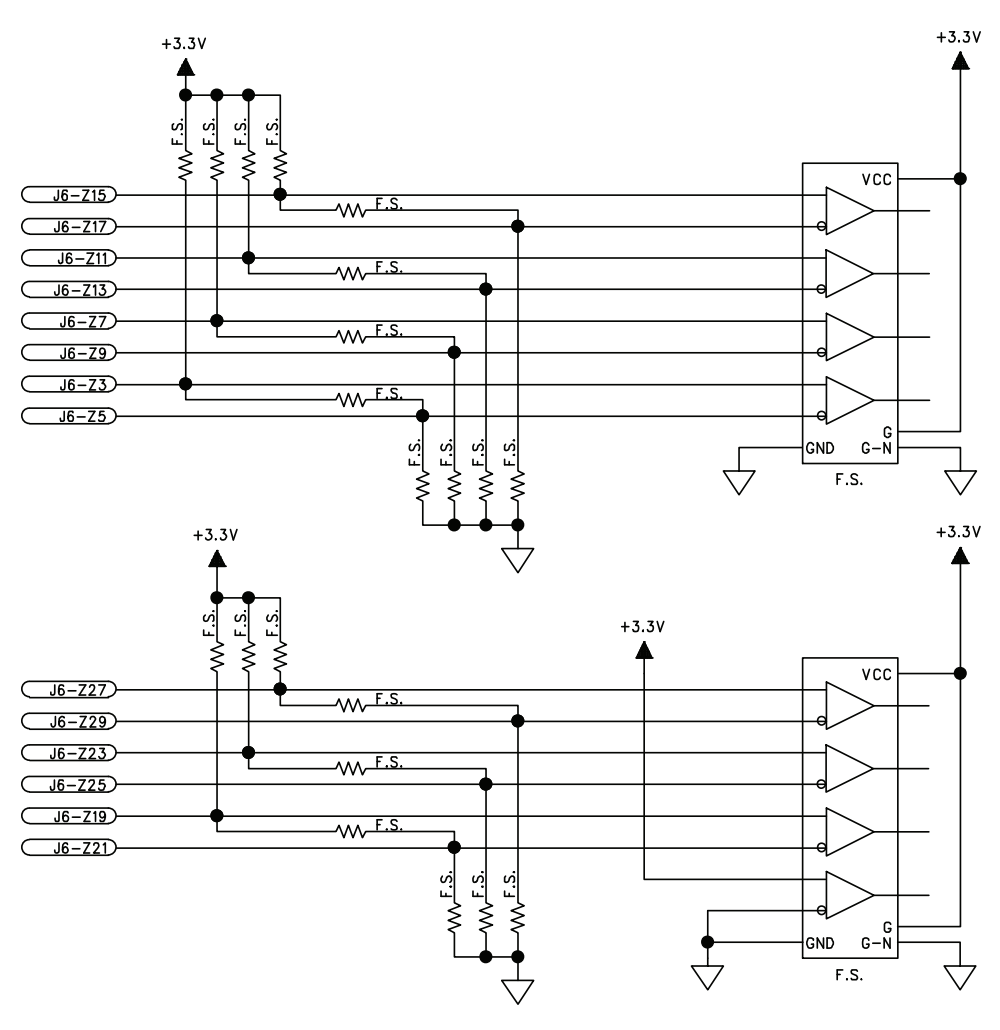

**Abbildung 3-9: Laser-Feedback-, J6 serielle Schnittstelle**

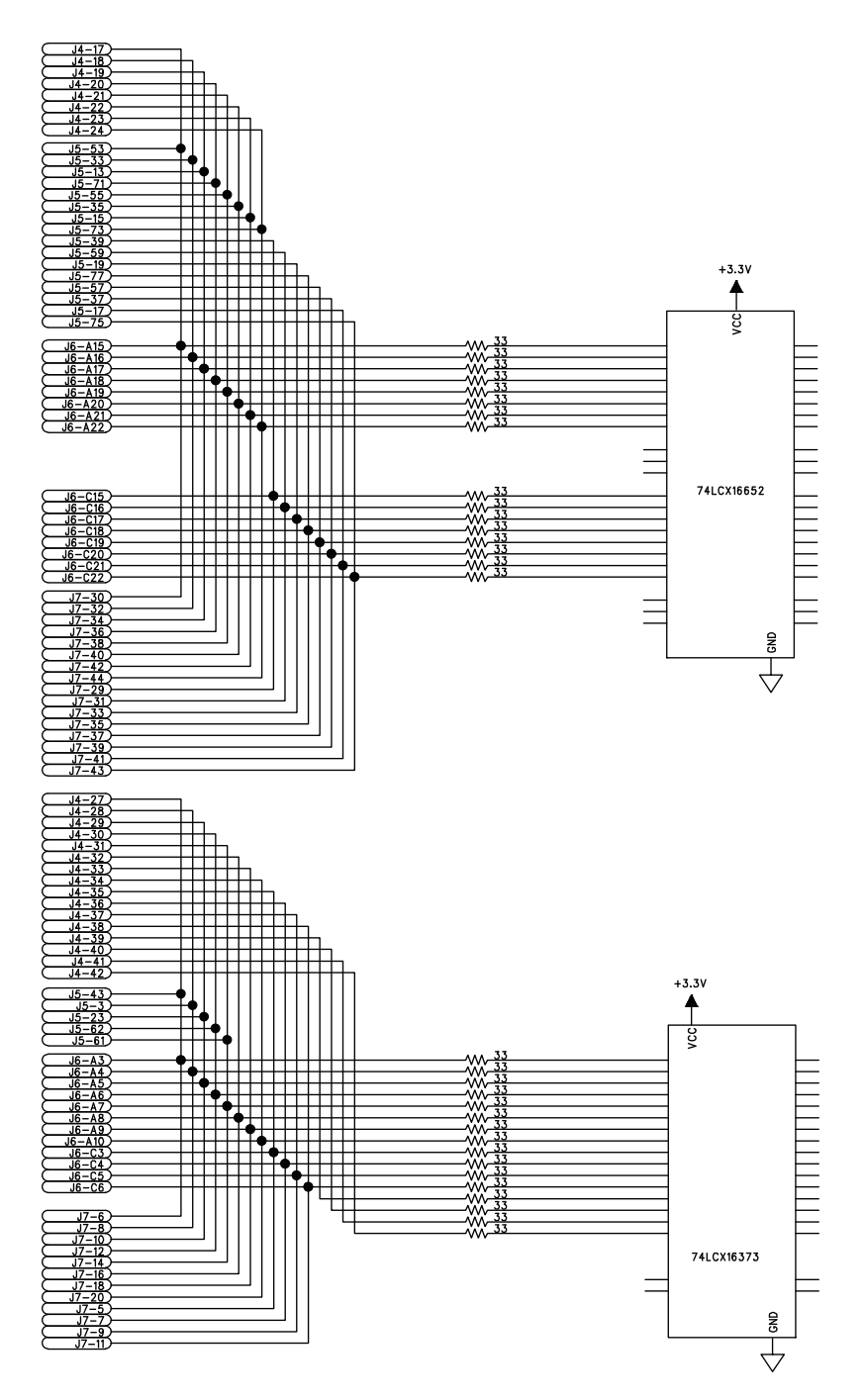

**Abbildung 3-10: Laser-Feedback-, J5-, J6-, J7-, Daten- und Adress-Schnittstelle**

<span id="page-122-0"></span>**Tabelle 3-15: Pinbelegung des Laser-Feedback-Schnittstellenkartenanschlusses (J5)**

| Pin | <b>Beschreibung</b> | Pin | <b>Beschreibung</b> | Pin | <b>Beschreibung</b> |
|-----|---------------------|-----|---------------------|-----|---------------------|
|     | SCLK <sub>0</sub>   | 27  | Daten-Bit 1         | 53  | Daten-Bit 16        |
|     | Masse               | 28  | Masse               | 54  | Masse               |
|     | Adress-Bit 2        | 29  | Daten-Bit 9         | 55  | Daten-Bit 20        |
|     | Masse               | 30  | Masse               | 56  | Masse               |

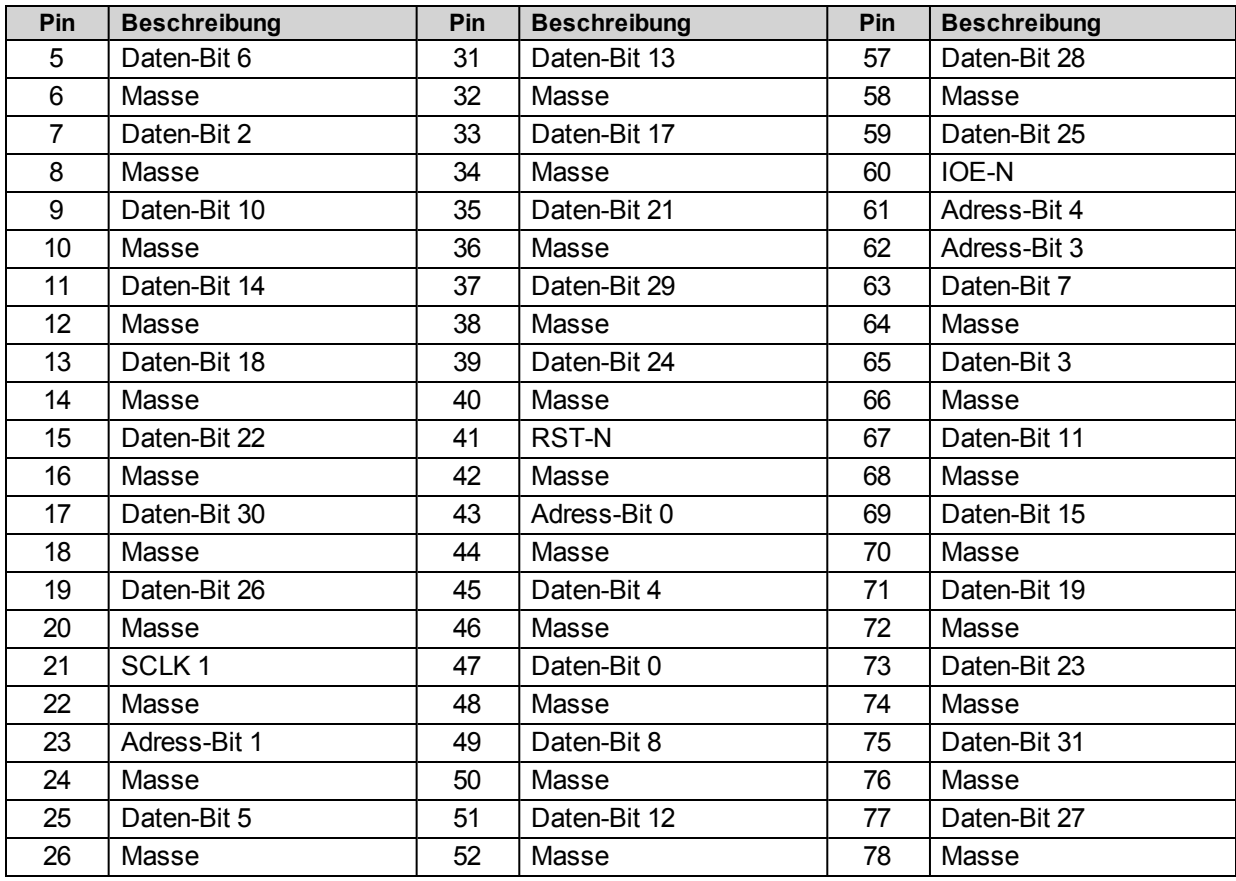

## <span id="page-123-0"></span>**Tabelle 3-16: Pinbelegung des Laser-Feedback-Schnittstellenkartenanschlusses (J6)**

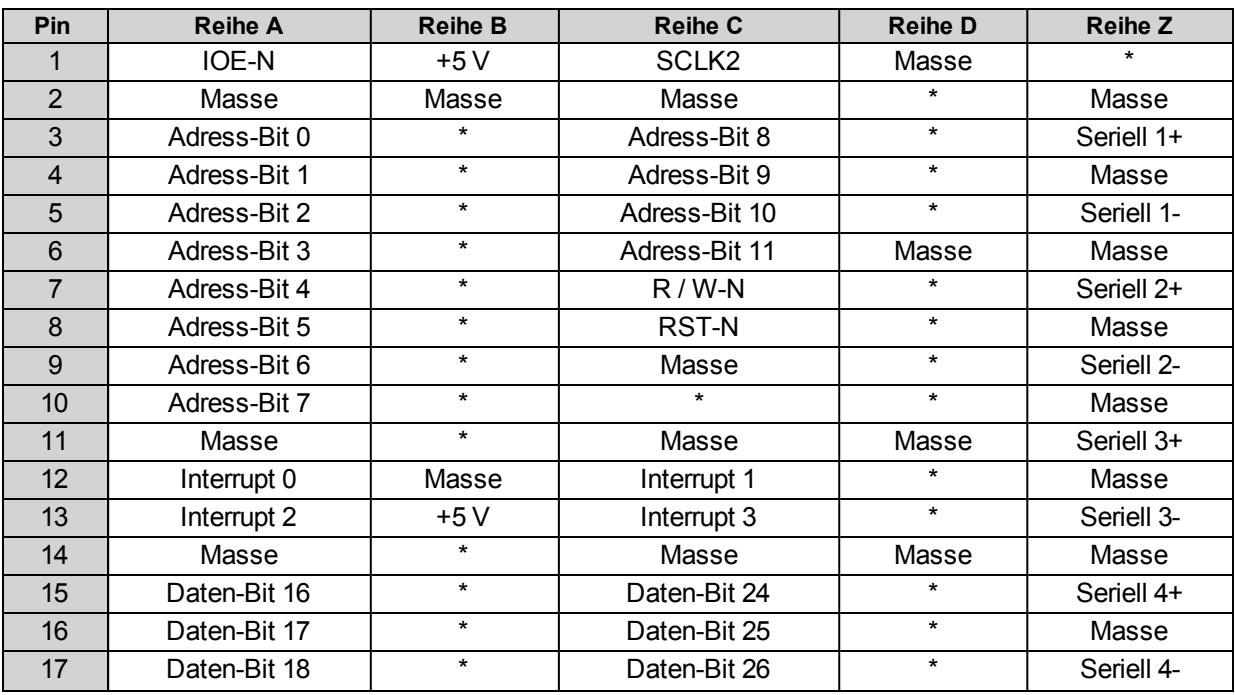

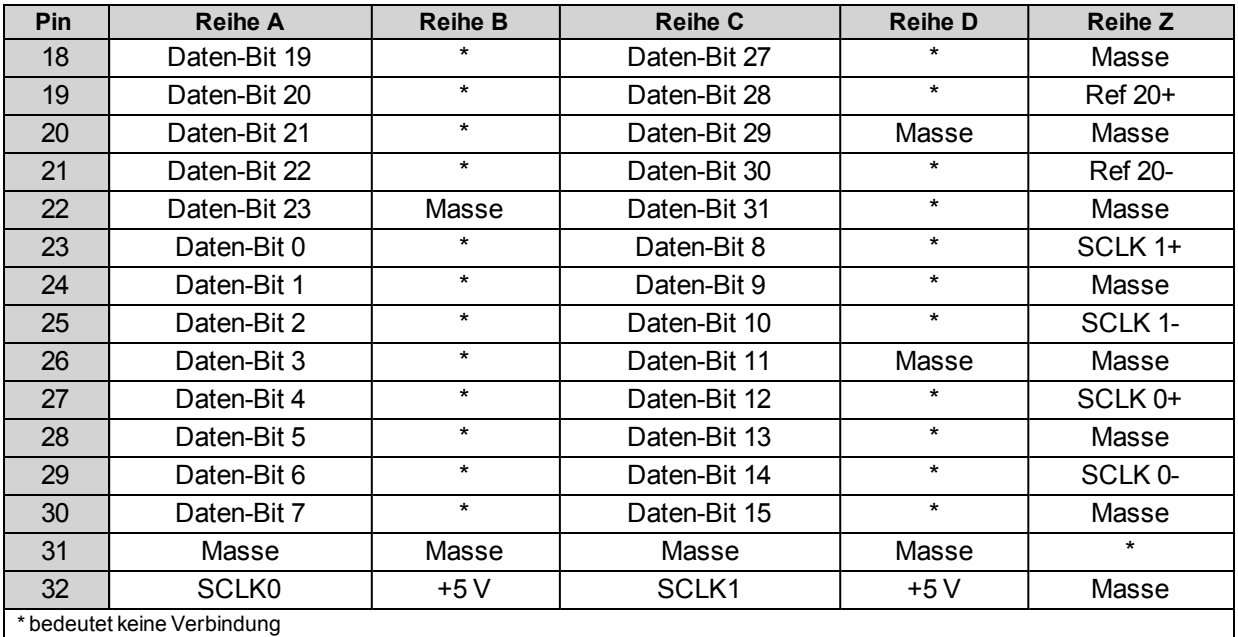

## <span id="page-124-0"></span>**Tabelle 3-17: Pinbelegung des Laser-Feedback-Schnittstellenkartenanschlusses (J7)**

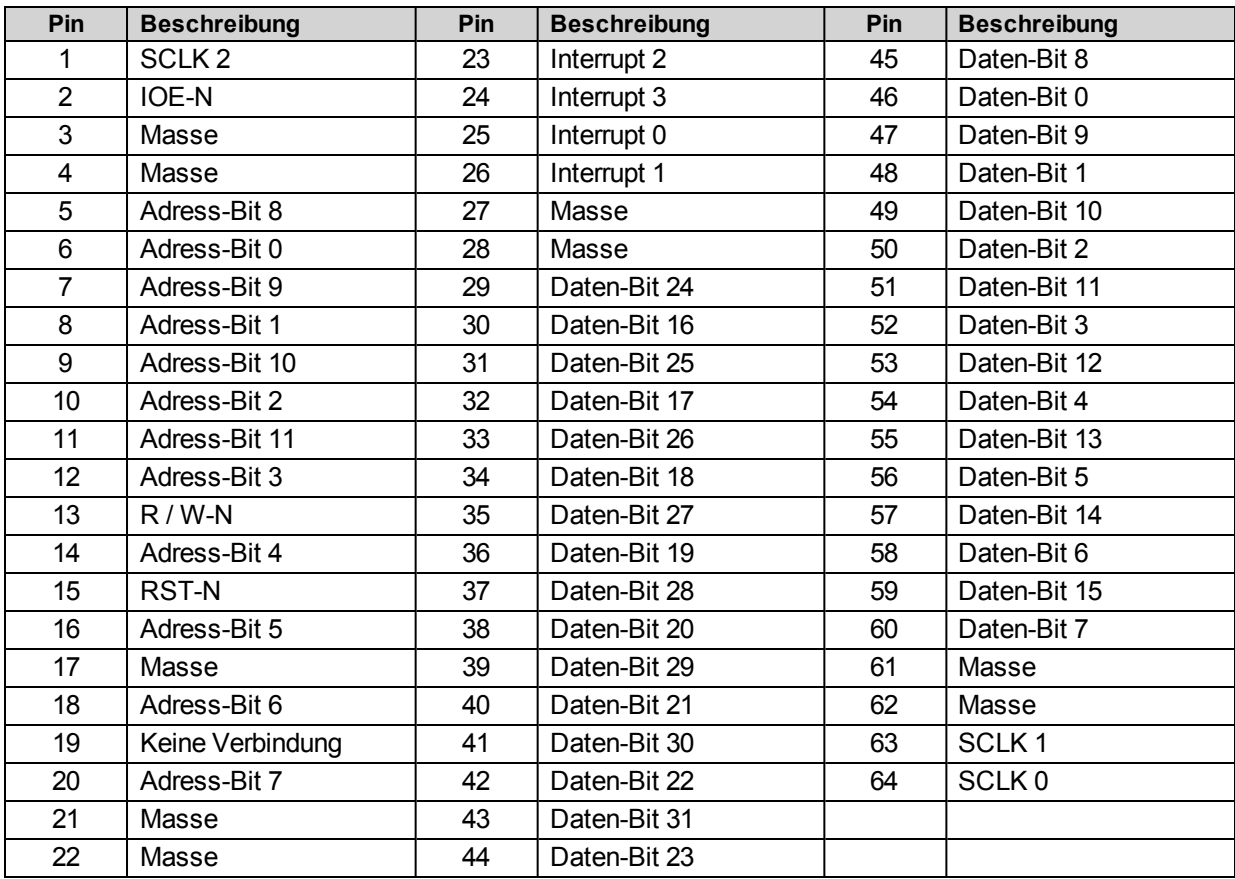

# <span id="page-125-0"></span>**3.6. Not-Aus-Optionen (ESTOP1,2,3)**

ESTOP1, 2 und 3 sind integrierte Not-Aus-Hardwareoptionen des Npaq.

- Bei ESTOP1 wird ein einzelnes Relais zur Trennung der internen Antriebsmodule von der Motorstromversorgung eingesetzt.
- Bei ESTOP2 werden zwei Relais zur Trennung der Antriebsmodule von der Motorstromversorgung in Reihe geschaltet.
- Bei ESTOP3 werden zwei Relais zur Trennung der Antriebsmodule von der Motorstromversorgung in Reihe geschaltet und die gespeicherte Energie in die Motorstromversorgung abgegeben.

Alle Relais sind zwangsgeführt und besitzen einen Überwachungskontakt.

Die Optionen ESTOP1,2,3 erfüllen die Anforderungen der Norm EN ISO 13849-1, wie der [Tabelle](#page-125-1) [3-18](#page-125-1) zu entnehmen ist.

#### <span id="page-125-1"></span>**Tabelle 3-18: ESTOP Sicherheitsbewertung**

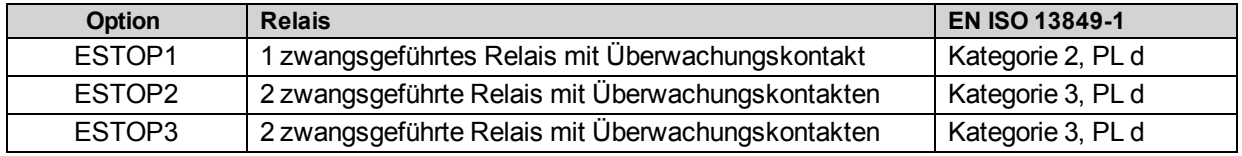

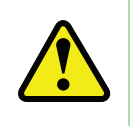

**W A R N U N G :** Der Maschineninstallateur, Erstausrüster oder Endkunde ist dafür verantwortlich, das Sicherheitssystem gemäß den geltenden Sicherheitsvorschriften auszulegen, zu integrieren und zu prüfen. Darunter fällt auch die Nutzung von Überwachungseinrichtungen, Sicherheitssperren, Schaltern, Lichtvorhängen und allen anderen Mitteln zum Personenschutz.

ESTOP1,2 und 3 muss an den optionalen ESTOP-Anschluss J70 angeschlossen werden. Die Zusatz-J12- E/A-Anschlusspins 7 (ESTOP +) und 8 (ESTOP -) dürfen in diesem Fall nicht verbunden werden (s. den [Abschnitt](#page-102-0) [2.13.2.](#page-102-0) [Not-Aus-Sensoreingang](#page-102-0) ).

Der Npaq-Not-Aus-Sensoreingang (s. [Abschnitt](#page-102-0) [2.13.2.](#page-102-0) [Not-Aus-Sensoreingang](#page-102-0) ) ist intern an den ESTOP-Anschluss J70 angeschlossen, wenn dieser vorhanden ist (s. [Abbildung](#page-126-0) [3-12,](#page-126-0) [Abbildung](#page-127-0) [3-13](#page-127-0) und [Abbildung](#page-128-0) [3-14\)](#page-128-0). Mit diesem Status kann das A3200-System den Not-Aus-Zustand melden und den Neustart einleiten, nachdem der Not-Aus-Zustand aufgehoben wurde. In den FaultMask-Parametern kann festgelegt werden, wie das System auf das Not-Aus reagiert. Dennoch gilt diese Funktion nicht als Teil der Sicherheitsschaltung und entspricht nicht der ISO-Norm EN 13849-1.

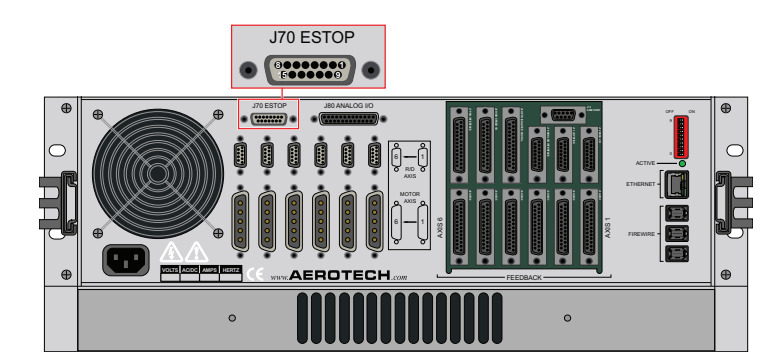

**Abbildung 3-11: ESTOP Options-Schnittstelle**

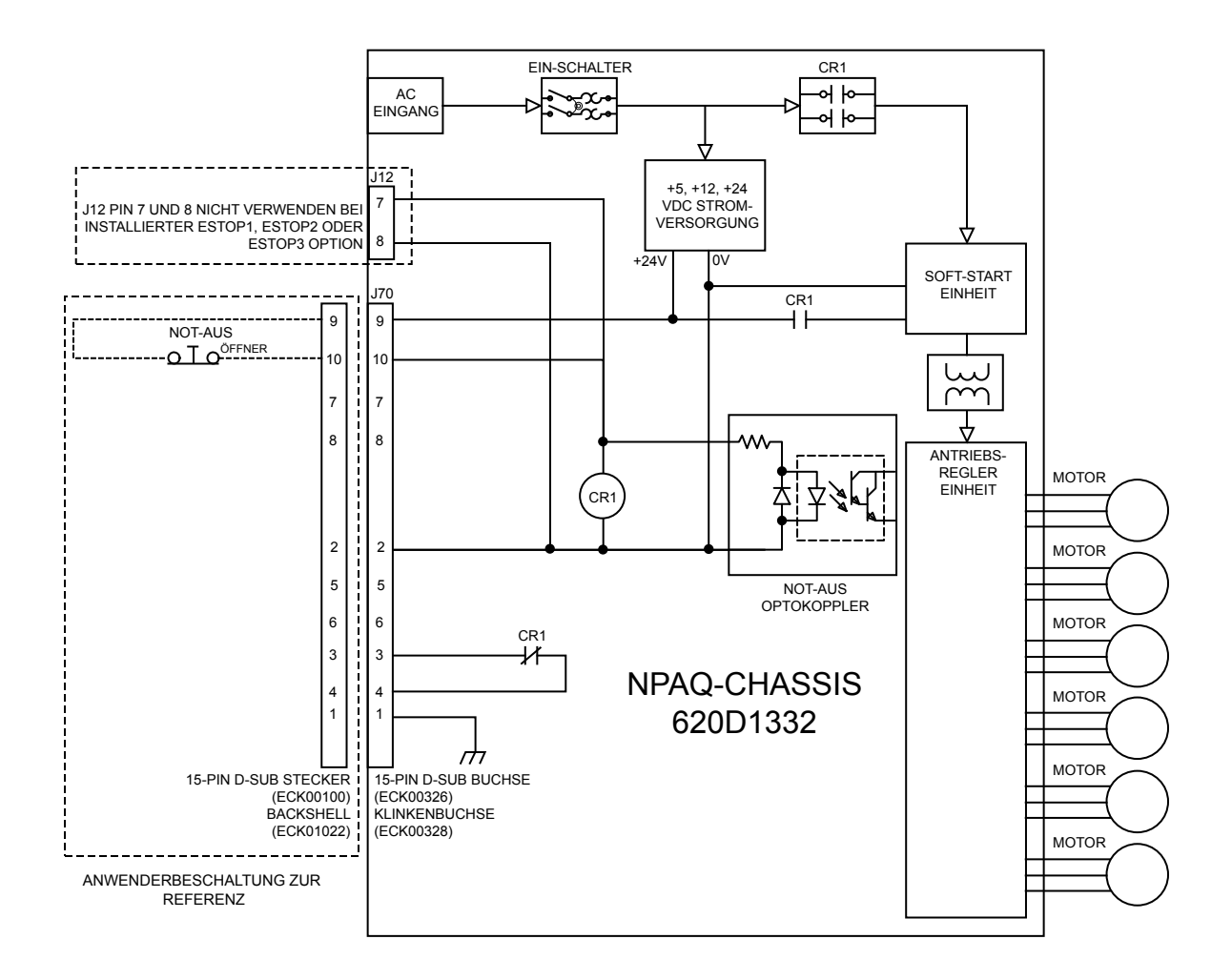

#### <span id="page-126-0"></span>**Abbildung 3-12: Option ESTOP1 (Kategorie 2, PL d)**

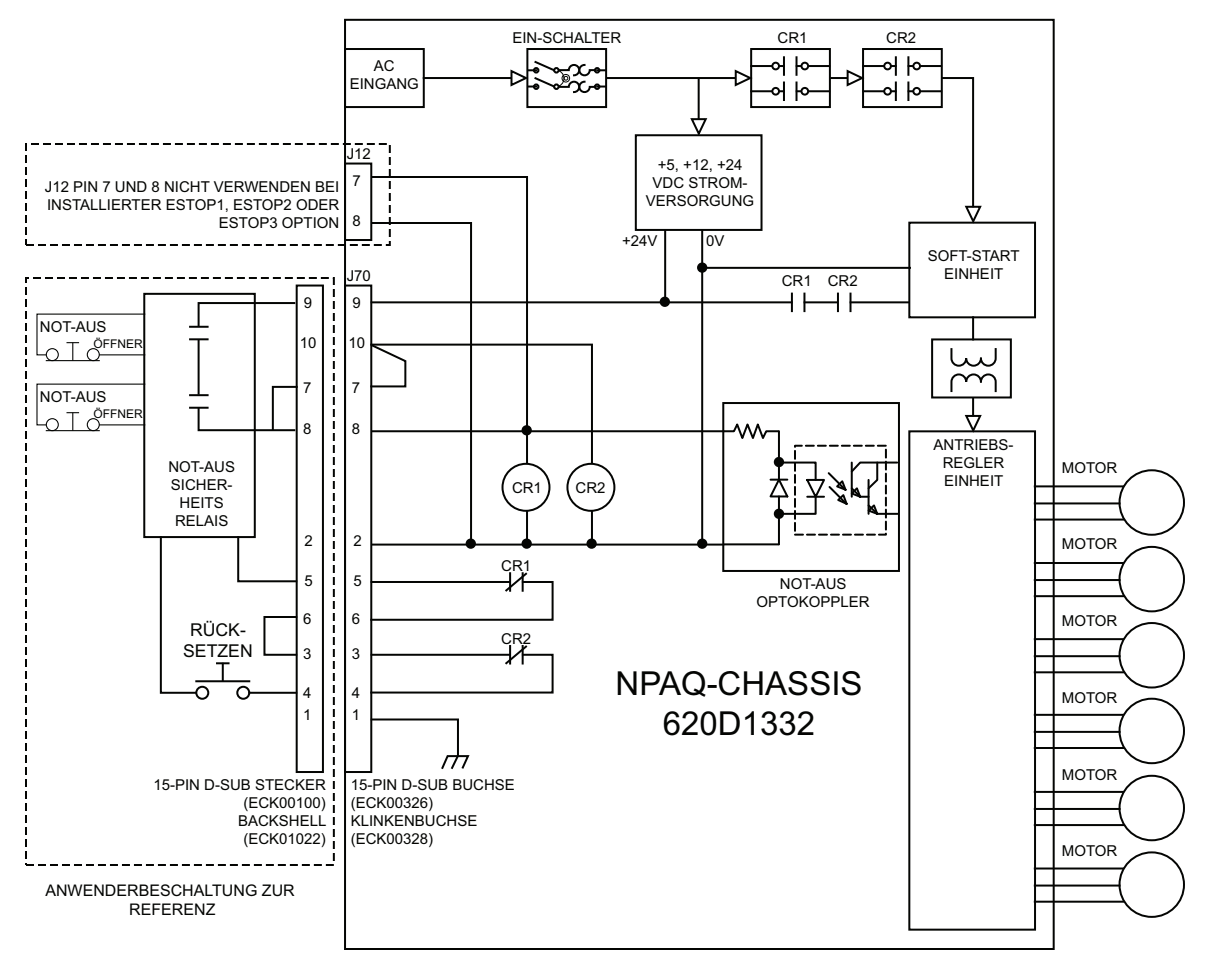

<span id="page-127-0"></span>**Abbildung 3-13: Option ESTOP2 (Kategorie 3, PL d)**

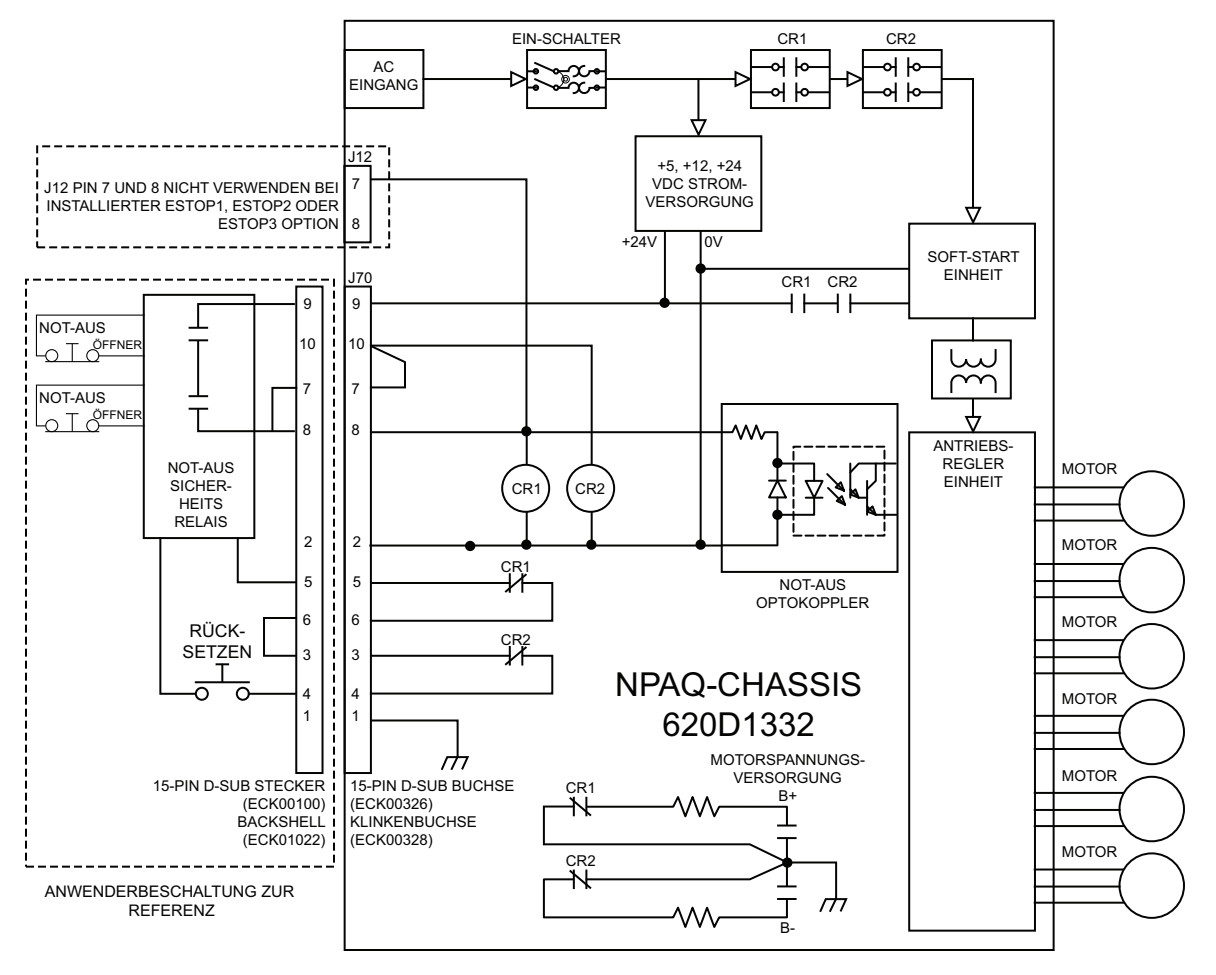

<span id="page-128-0"></span>**Abbildung 3-14: Option ESTOP3 (Kategorie 3, PL d)**

# <span id="page-129-0"></span>**3.7. Shunt-Option**

Es stehen vier Shunt-Optionen zur Verfügung (s. die [Tabelle](#page-129-1) [3-19\)](#page-129-1). Bei den Shunts S320 besteht nur eine Option.

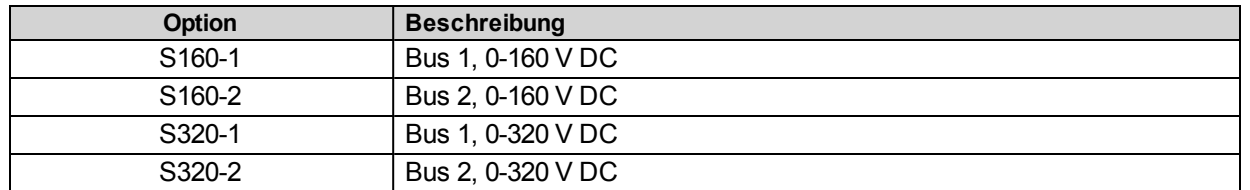

#### <span id="page-129-1"></span>**Tabelle 3-19: Shuntregler-Optionen**

Öffnet sich Sicherung F1 auf der Shunt-Karte, werden alle mit der entsprechenden Bus-Stromversorgung verbundenen Treiber automatisch deaktiviert. S. [Abschnitt](#page-157-0) [5.9.](#page-157-0) [Auswechseln](#page-157-0) [der](#page-157-0) [Sicherungen](#page-157-0), wenn Sie zusätzliche Informationen zu diesem Thema suchen.

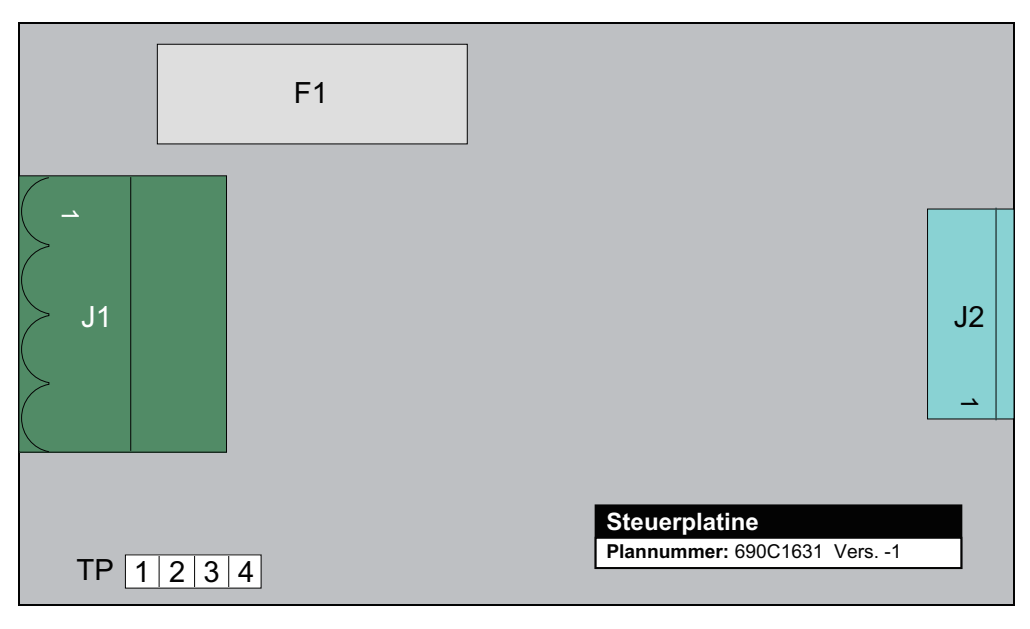

**Abbildung 3-15: Aufbau der Shunt-Karte**

# **Kapitel 4: Standard-Anschlusskabel**

In den nachstehenden drei Tabellen finden Sie eine Übersicht über die Standardkabel, mit denen Sie externe Geräte an den Npaq anschließen können.

**H I N W E I S :** Eine vollständige Liste aller Kabel, einen Schaltplan bzw. eine Konstruktionszeichnung oder die Möglichkeit zur Kabelsuche finden Sie auf einer Aerotech-Dokumentations-CD oder auf Ihrer Software-CD-ROM.

|                    |                   | <b>Standardkabel</b> |            | <b>Hochflexible Kabel</b> |            |  |
|--------------------|-------------------|----------------------|------------|---------------------------|------------|--|
| <b>Lineartisch</b> | <b>Optionen</b>   | <b>Typisch</b>       | $< 450$ dm | <b>Typisch</b>            | $< 450$ dm |  |
| ABG10000           |                   | C19801               | C19804     | C19802                    |            |  |
| ABL1000            |                   | C19701               |            | C19702                    |            |  |
| <b>ABL1500</b>     |                   | C19803               | C19804     | C19802                    | C20111     |  |
| ABL2000            |                   | C19803               | C19804     | C19802                    | C20111     |  |
| ABL3600            |                   | C19801               | C19804     | C19802                    |            |  |
| ABL8000            |                   | C19801               | C19804     | C19802                    |            |  |
| ABL9000            |                   |                      | C19921     |                           |            |  |
| <b>AHL9000</b>     |                   | C19801               | C19804     | C19802                    |            |  |
| <b>ALS130</b>      | $-25du$           | C19701               |            | C19702                    |            |  |
|                    | $-4du-25du$       | C19803               | C19804     | C19802                    | C20111     |  |
| <b>ALS130H</b>     | $-25du$           | C19701               |            | C19702                    |            |  |
| <b>ALS135</b>      | $-25du$           | C19701               |            | C19702                    |            |  |
|                    | $-4du-25du$       | C19803               | C19804     | C19802                    | C20111     |  |
| <b>ALS1000</b>     |                   | C19803               | C19804     | C19802                    | C20111     |  |
| <b>ALS3600</b>     |                   | C19803               | C19804     | C19802                    | C20111     |  |
| <b>ALS5000</b>     | Standard          | C19801               | C19804     | C19802                    |            |  |
| <b>ALS5000WB</b>   | <b>Breite</b>     | C19801               | C19804     | C19802                    |            |  |
|                    | <b>Bauweise</b>   |                      |            |                           |            |  |
| ALS20000           |                   | C19803               | C19804     | C19802                    | C20111     |  |
| ALS25000           |                   | C19803               | C19804     | C19802                    | C20111     |  |
| ANT25/50           |                   | C19701               |            | C19702                    |            |  |
| <b>ANTLX</b>       |                   | C19701               |            | C19702                    |            |  |
| <b>ATS50</b>       | Schrittmotor      | C20131               |            |                           |            |  |
|                    | <b>Bürstenlos</b> | C19701               |            | C19702                    |            |  |
| <b>ATS100</b>      | 50smb2            | C20131               |            |                           |            |  |
|                    | 1035msof          | C13805               |            |                           |            |  |
|                    | <b>BMS60</b>      | C19803               | C19804     | C19802                    | C20111     |  |
| <b>ATS150</b>      | 101smb2           | C20131               |            |                           |            |  |
|                    | <b>BMS60</b>      | C19803               | C19804     | C19802                    | C20111     |  |
| ATS0300            | 50smb2            | C20131               |            |                           |            |  |
|                    | <b>BMS60</b>      | C19803               | C19804     | C19802                    | C20111     |  |
| ATS1000            | 1050msof          | C13805               |            |                           |            |  |
|                    | 101smb2           | C20131               |            |                           |            |  |

**Tabelle 4-1: Npaq-Motorkabel für Lineartische**

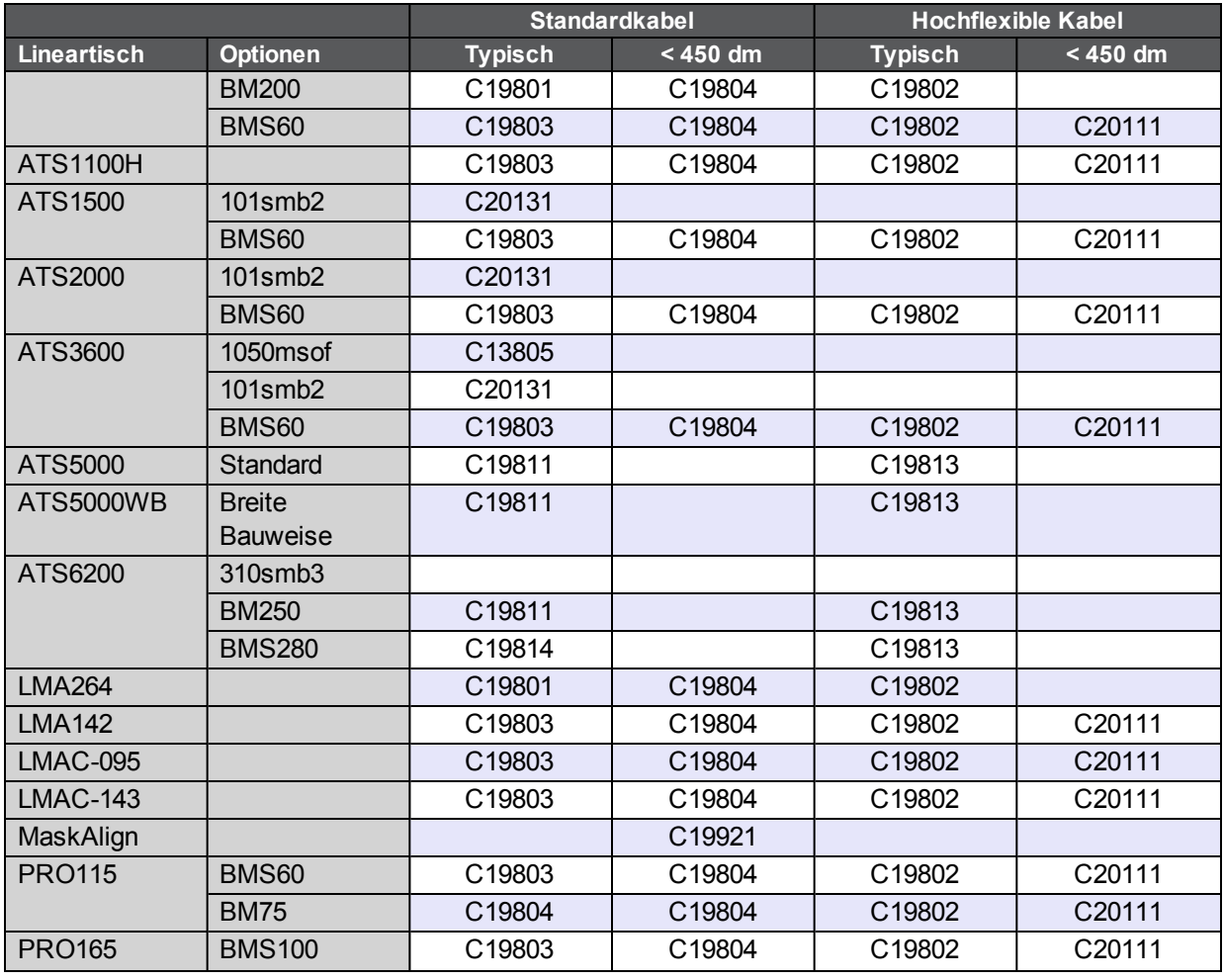

## **Tabelle 4-2: Npaq-Motorkabel für Kombitische**

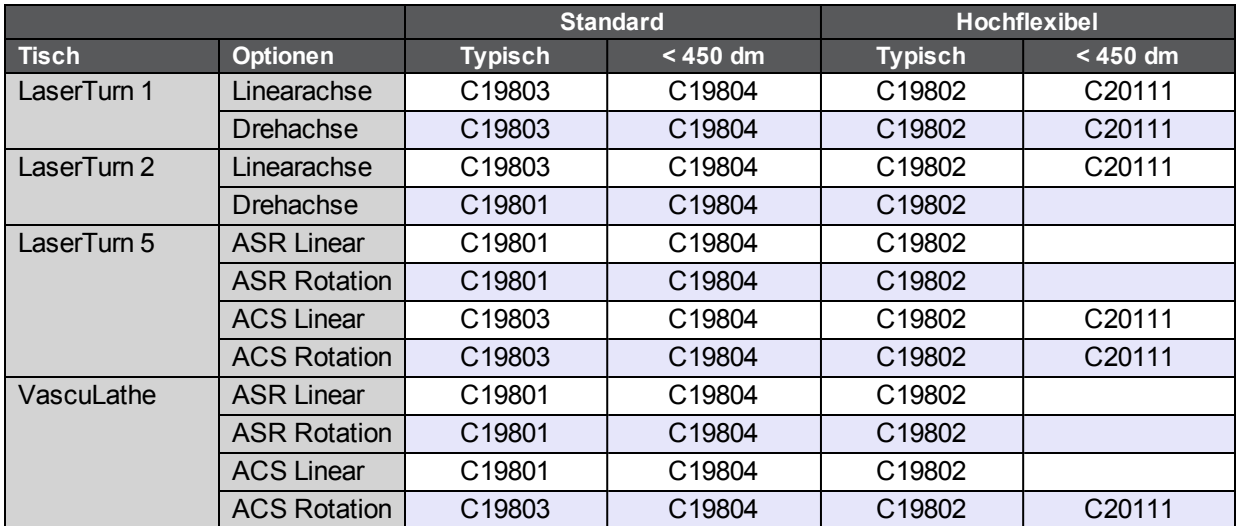

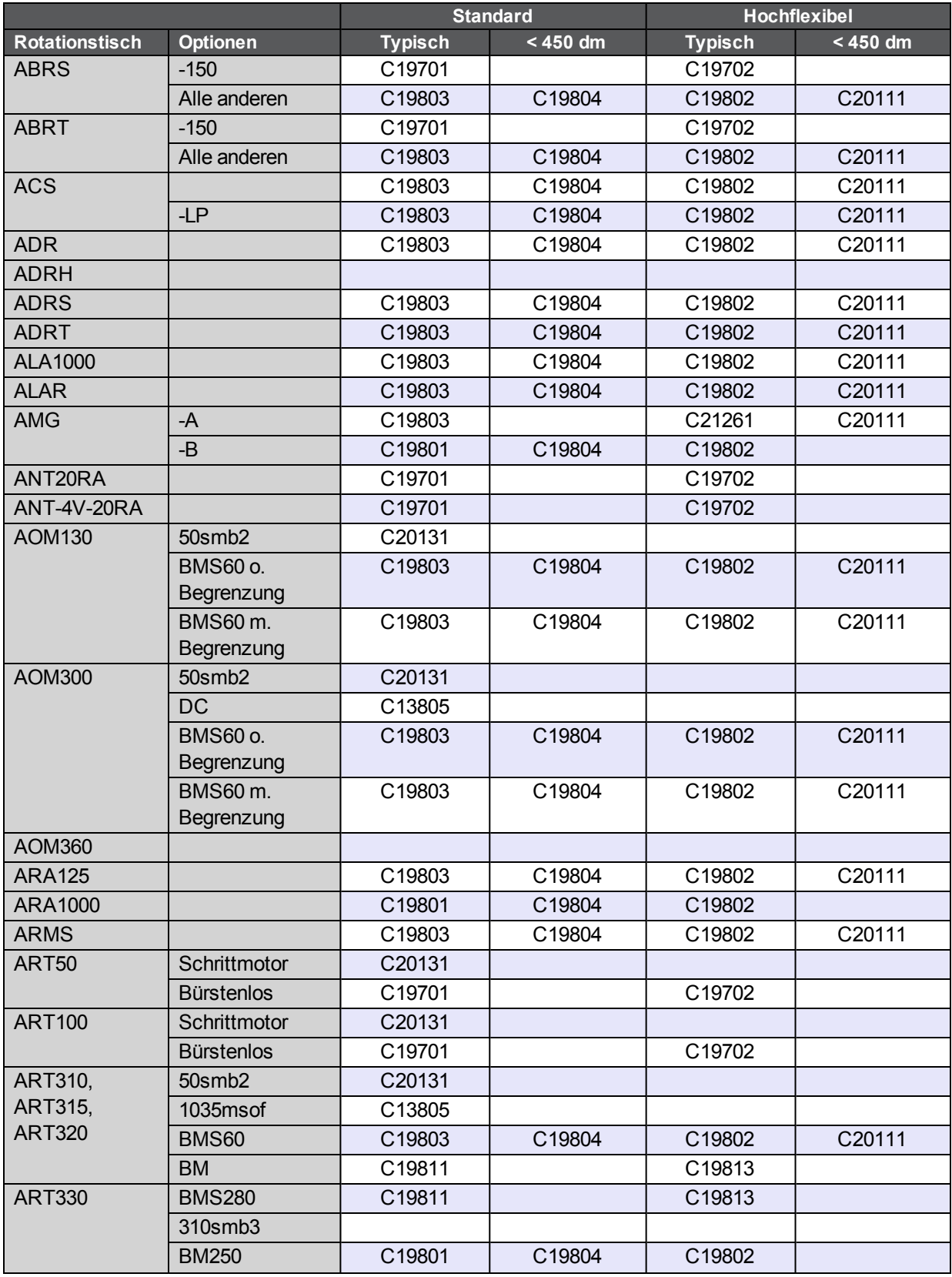

## **Tabelle 4-3: Npaq-Motorkabel für Rotationstische**

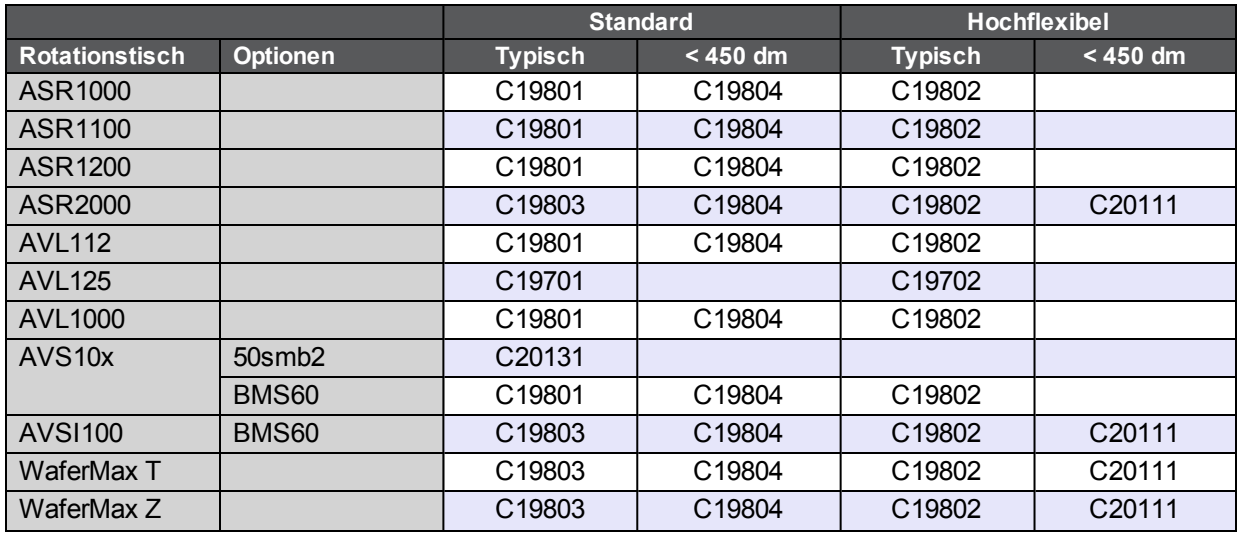

# **Tabelle 4-4: Npaq-Feedbackkabel für Lineartische (Standardkabel)**

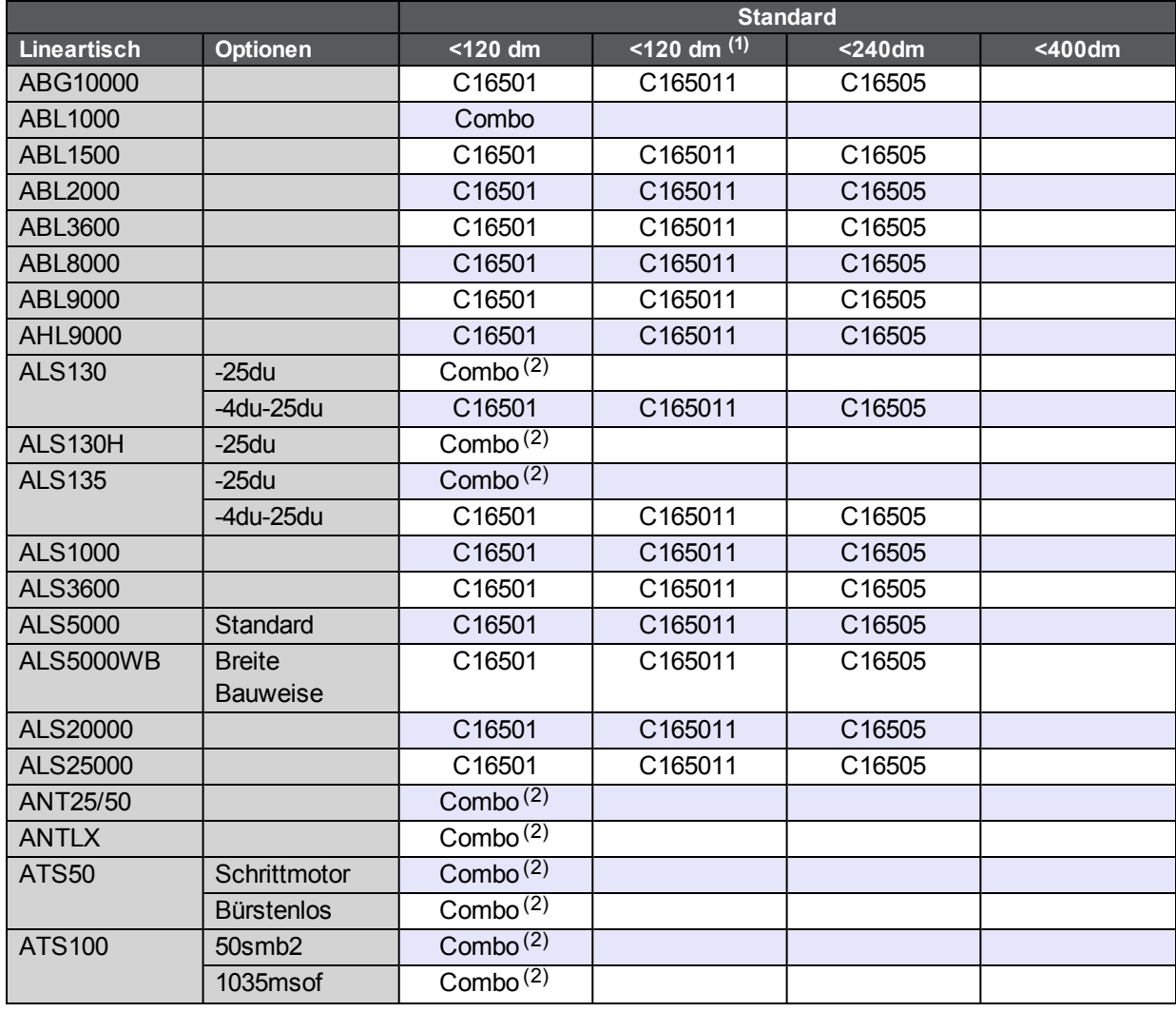

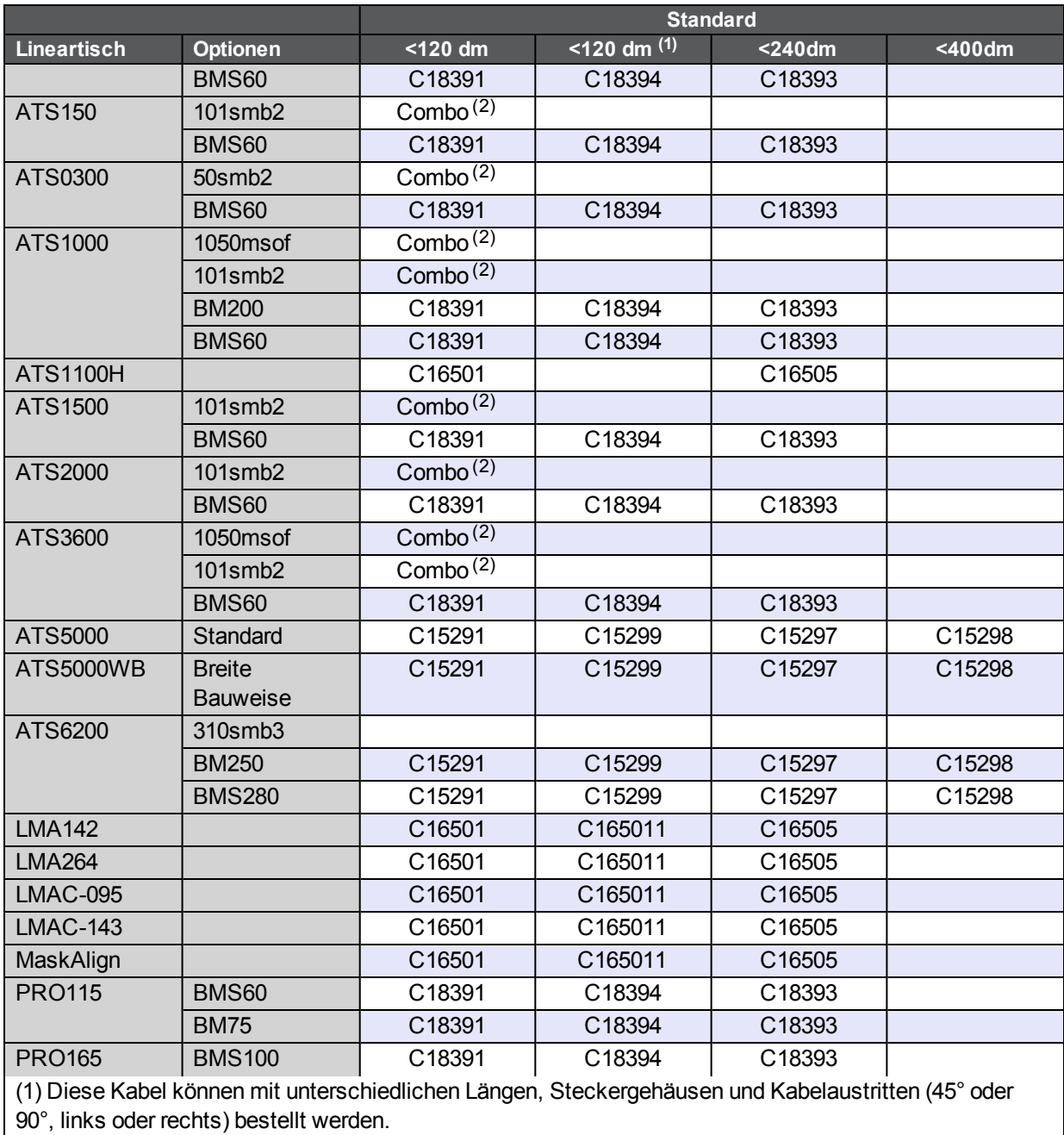

(2) "Combo" bezeichnet Kabel, die für Motor und Feedback verwendet werden.

#### **Tabelle 4-5: Npaq-Feedbackkabel für Lineartische (hochflexibel)**

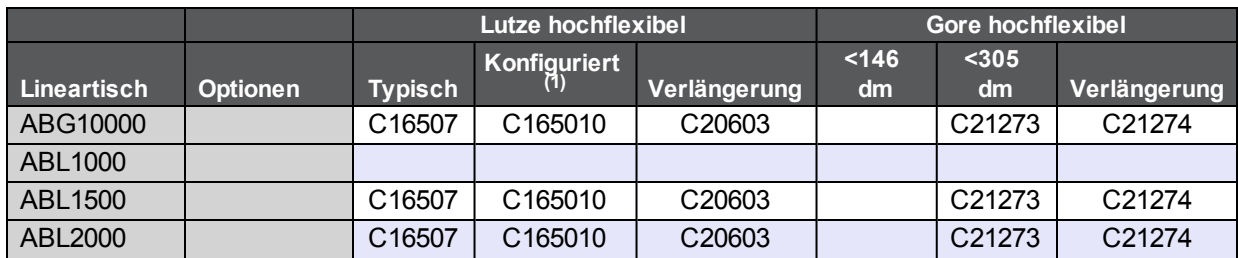

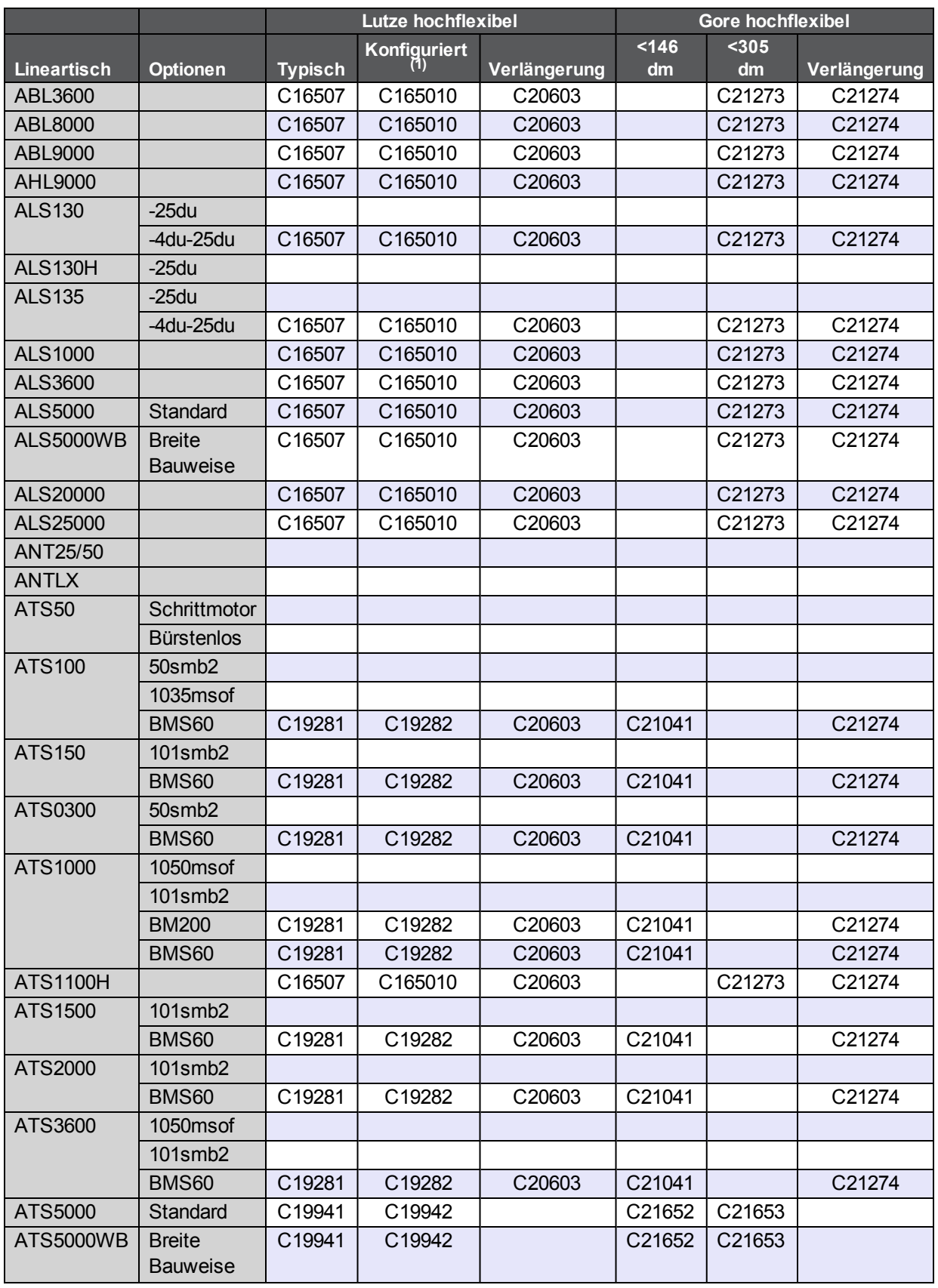

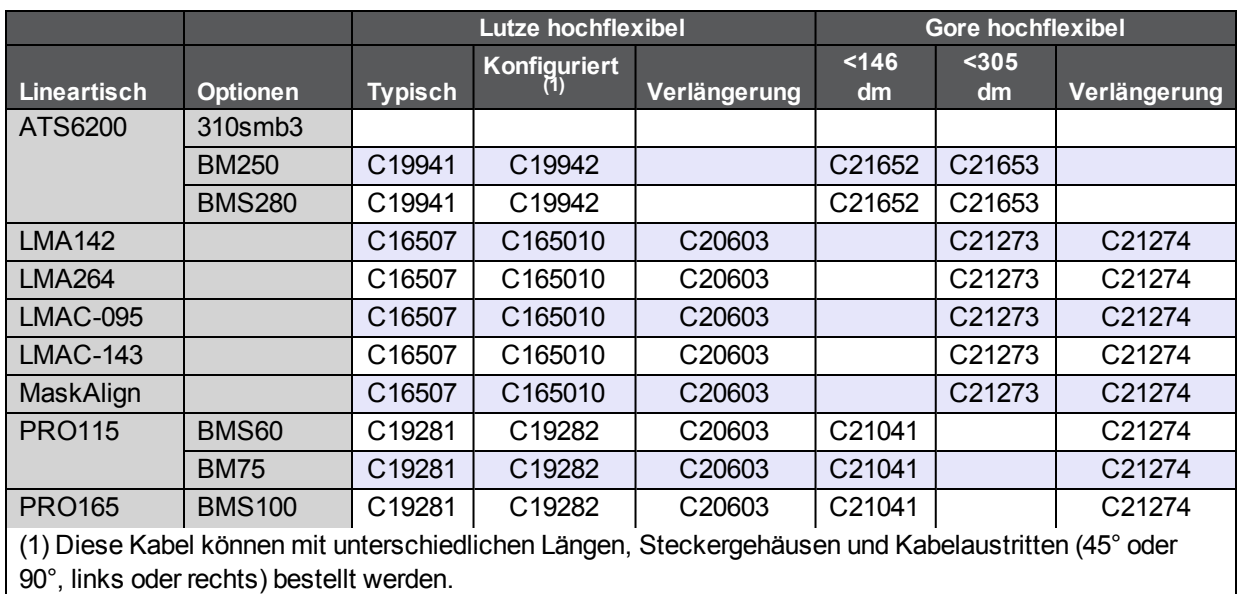

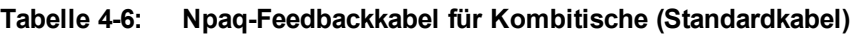

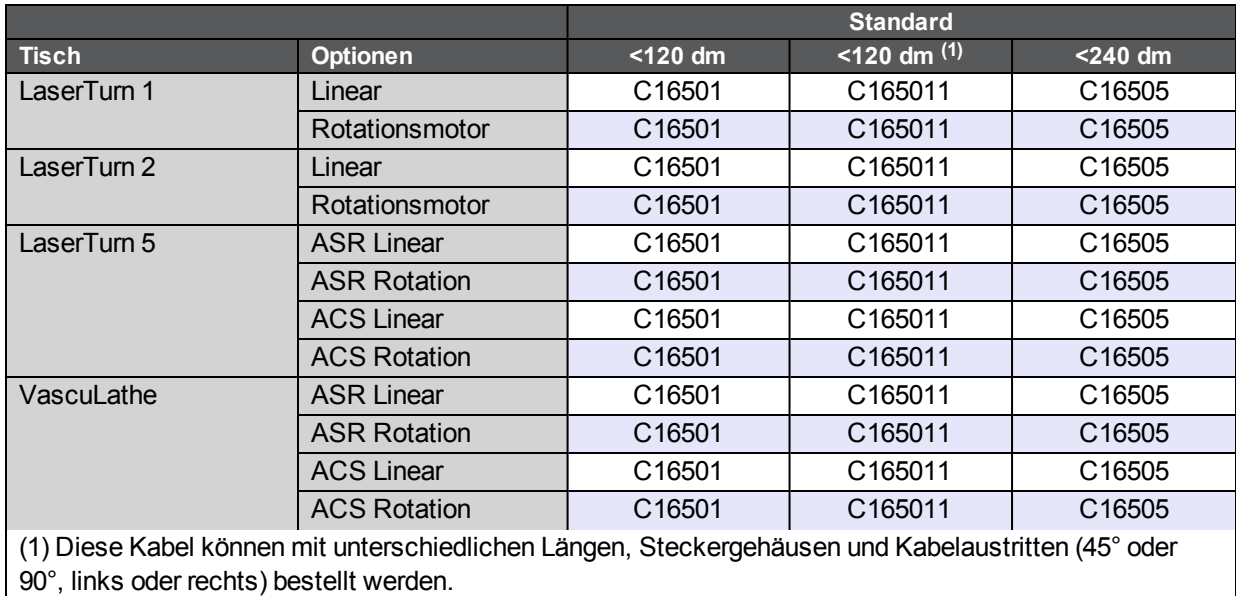

## **Tabelle 4-7: Npaq-Feedbackkabel für Kombitische (hochflexibel)**

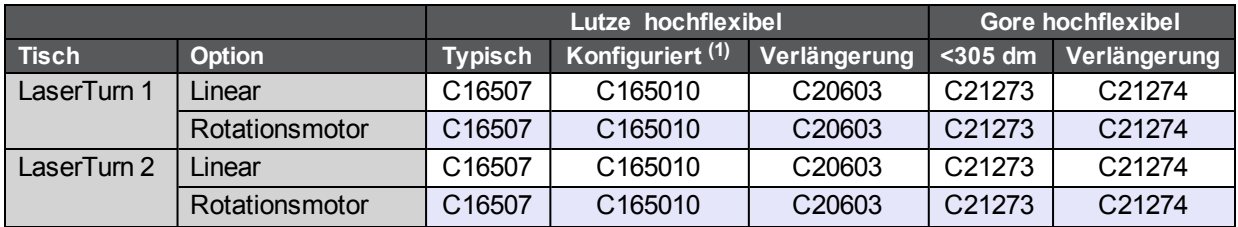

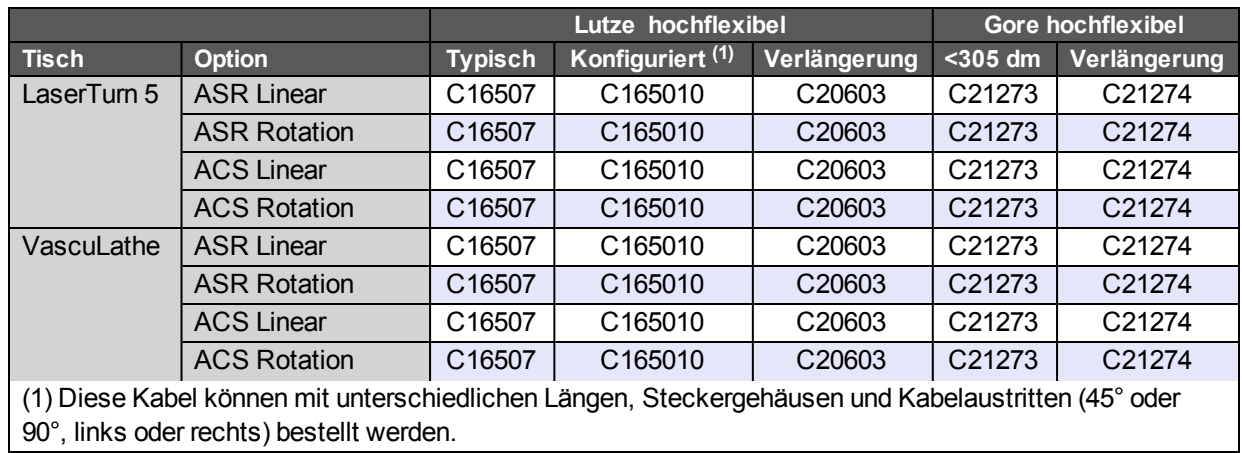

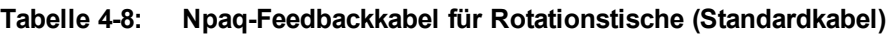

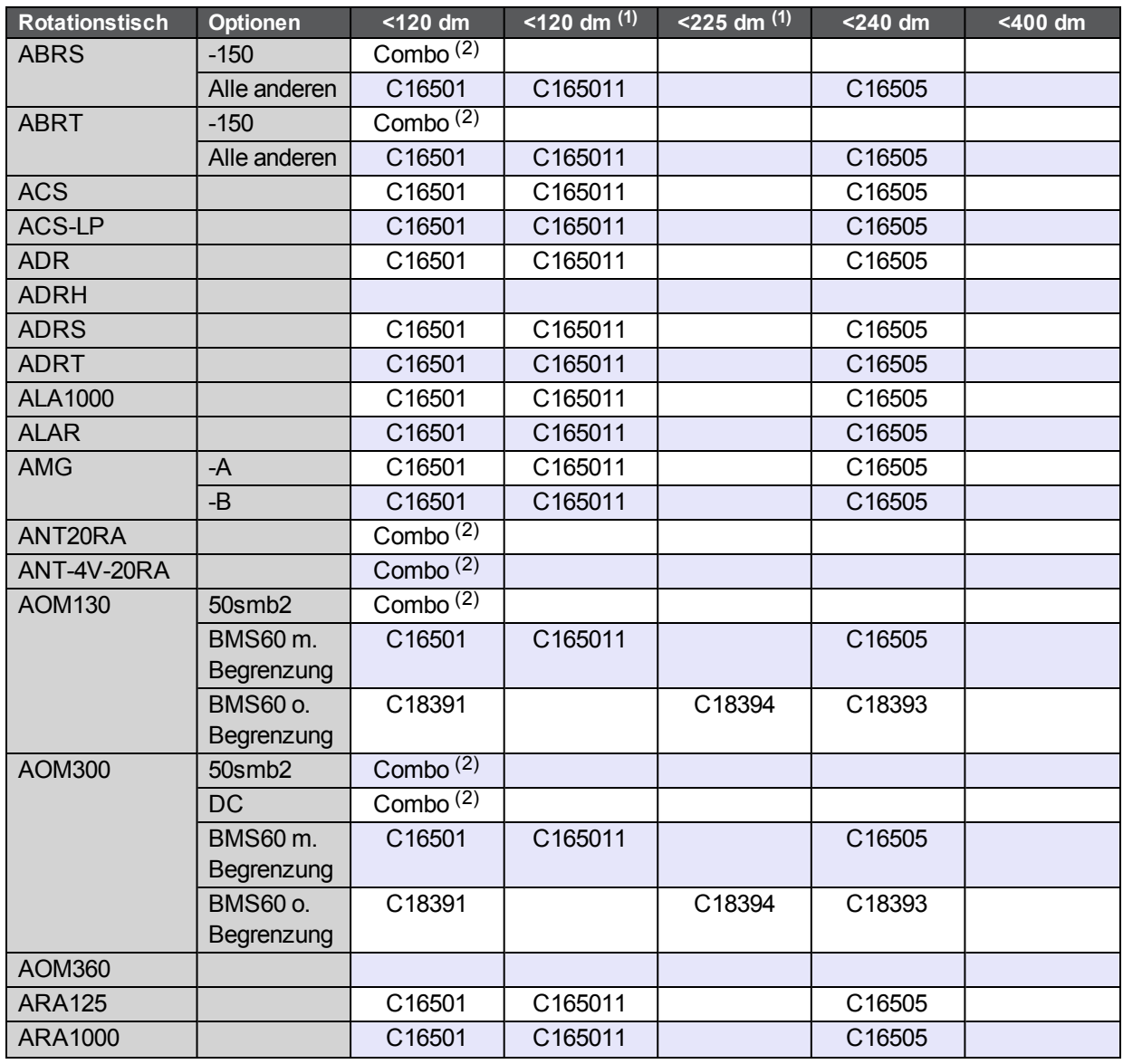

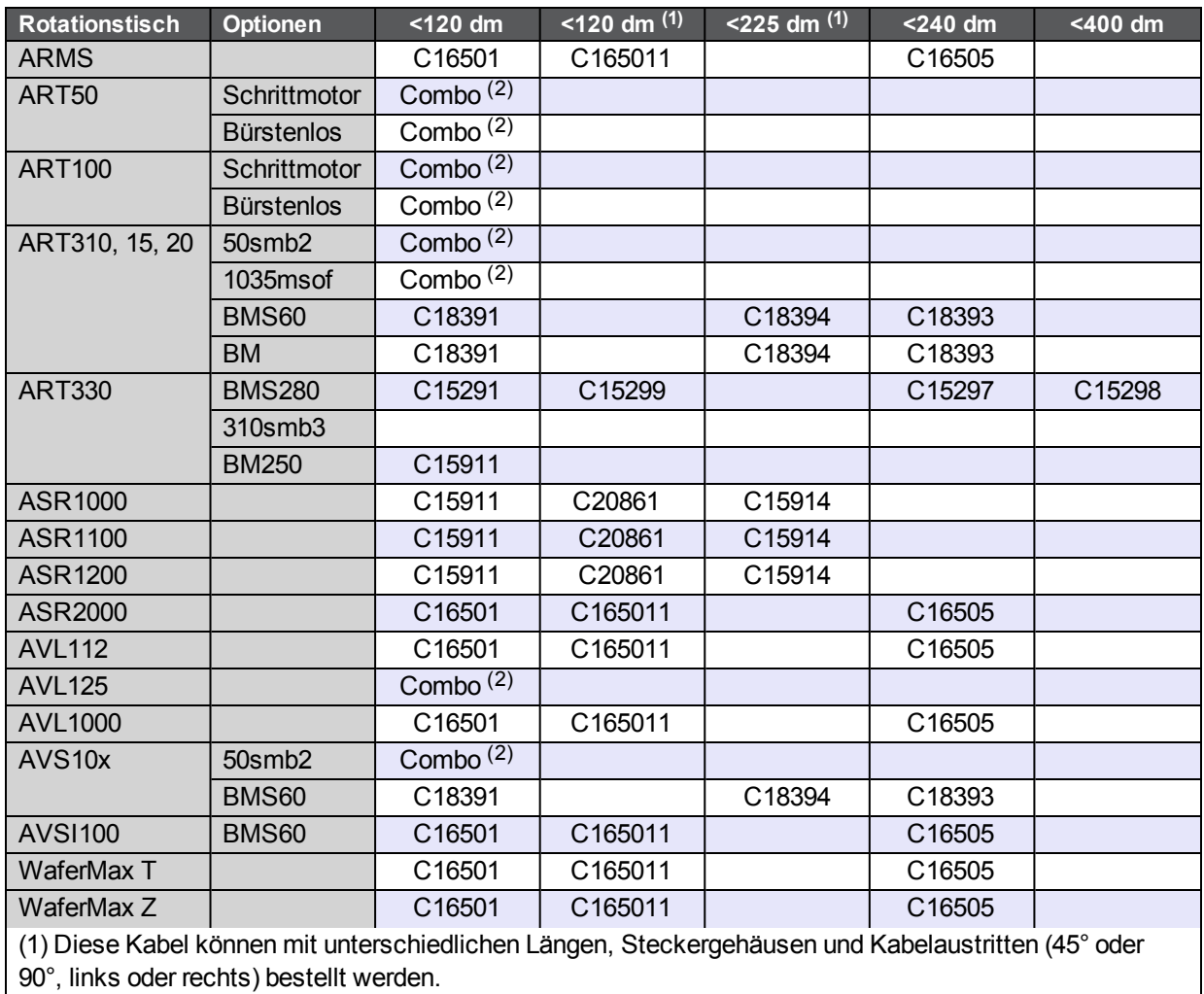

(2) "Combo" bezeichnet Kabel, die für Motor und Feedback verwendet werden.

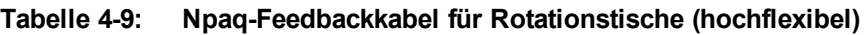

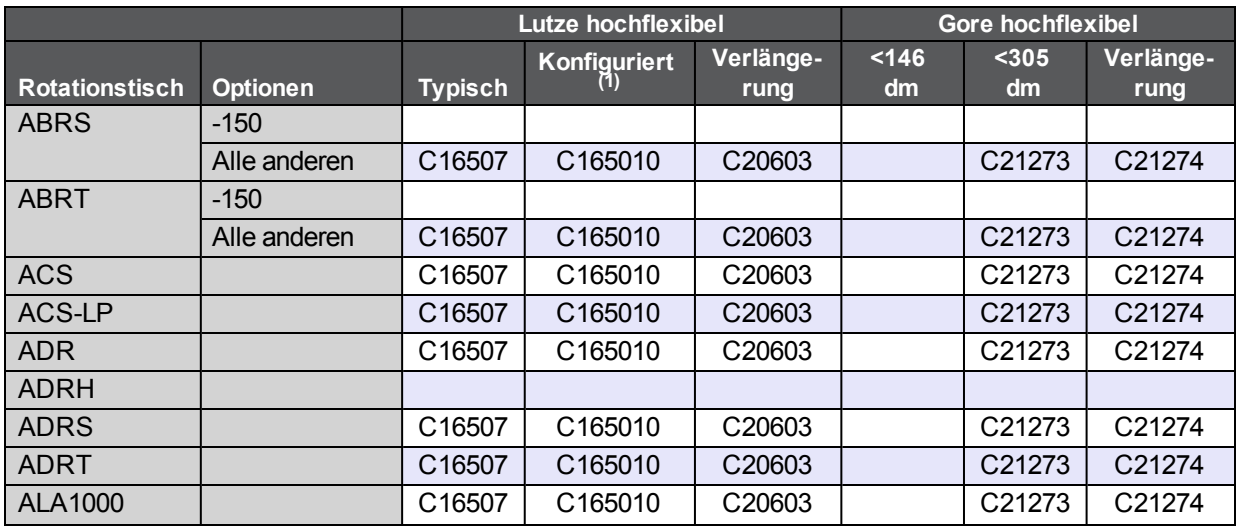

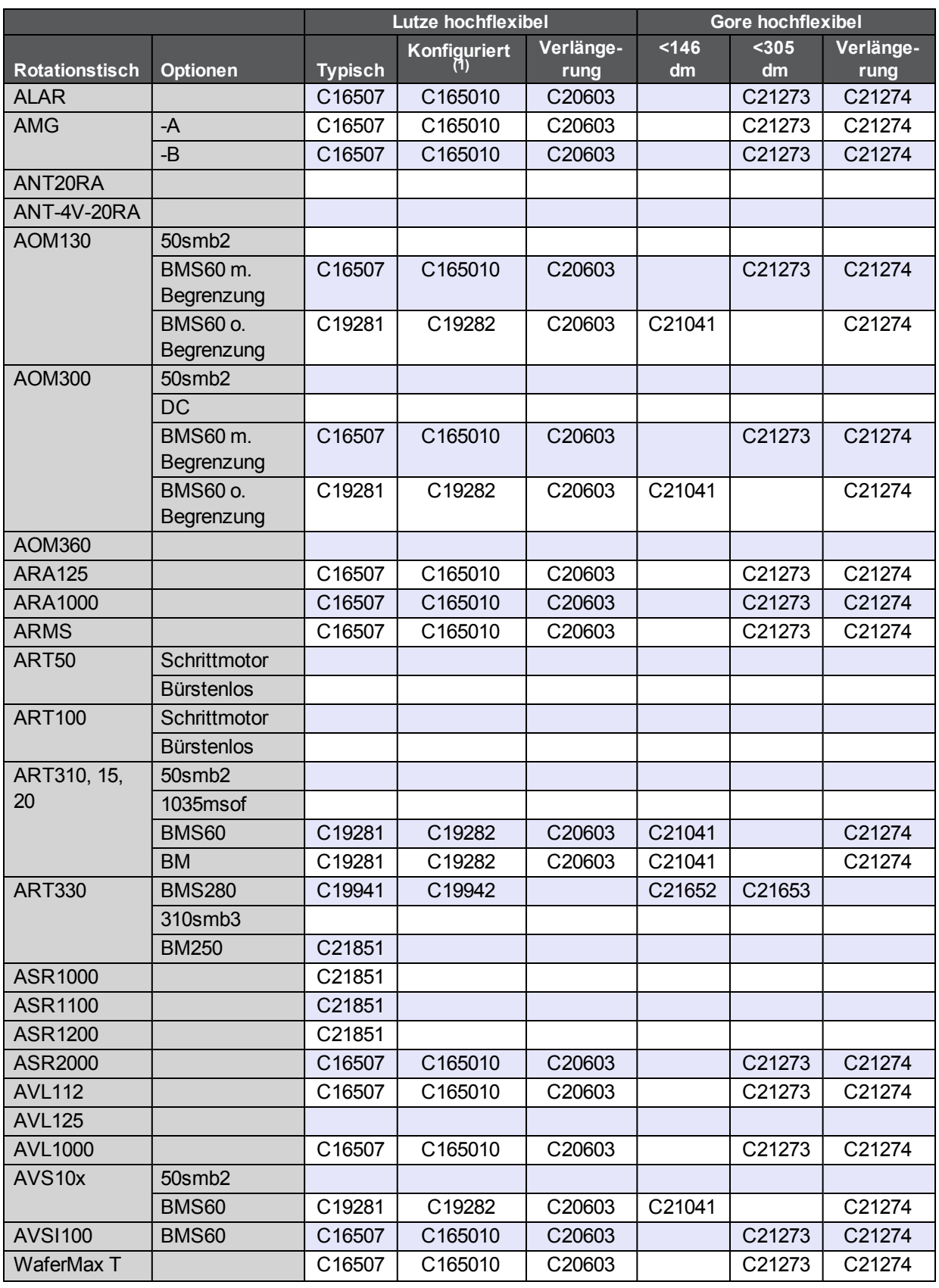

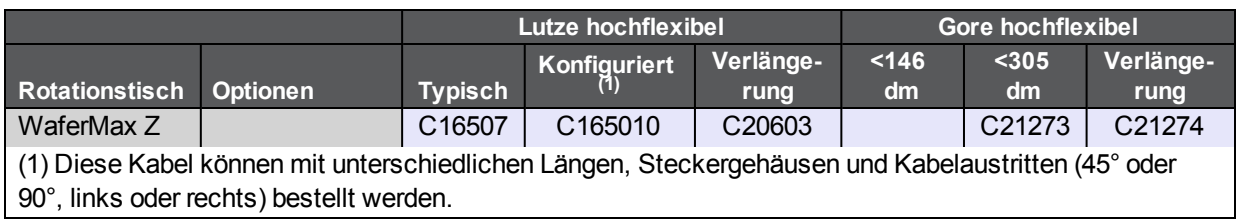

# **4.1. Joystick-Anschluss**

Die Aerotech-Joysticks JI und JBV werden mit 5 V versorgt und haben in der Mittelstellung eine Ausgangsnennspannung von 2,5 V. Zwei Joystick-Schalter dienen der Auswahl von Achsenpaaren und Geschwindigkeitsbereichen. Mithilfe eines optionalen Interlock-Signals wird der Steuerung gemeldet, dass der Joystick vorhanden ist. Der Joystick wird erst freigeschaltet, wenn er in der Mittelstellung steht. Geräte von Fremdherstellern können verwendet werden, sofern sie eine symmetrische Ausgangsspannung zwischen -10 V und +10 V haben.

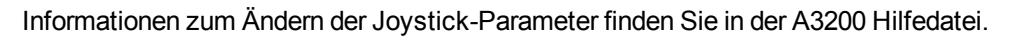

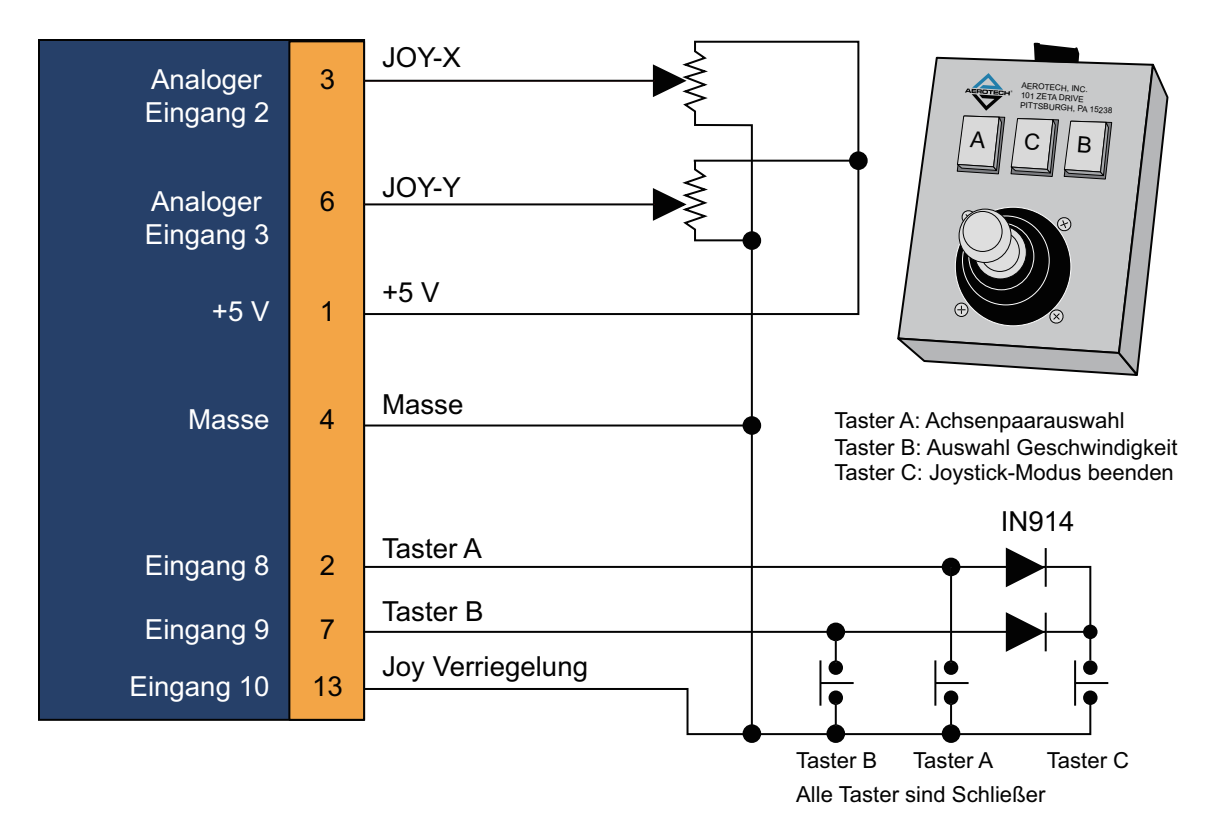

**Abbildung 4-1: Joystick-Anschluss**

# **Kapitel 5: Wartung**

In diesem Abschnitt wird die Wartung der inneren Platinen und deren Hauptkomponenten sowie die Reinigung des Antriebs beschrieben.

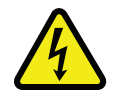

**GE F A H R :**Vor dem Öffnen des Npaq-Chassis das Gerät stets vom Stromnetz trennen.

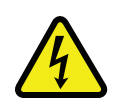

**GE F A H R :** Bei allen Prüfungen und Tests ist zu beachten, dass die Steuerung und die Stromein- und ausgänge eine lebensgefährliche Spannung führen. Prüfungen und Tests dürfen nur von qualifizierten Fachleuten ausgeführt werden.

#### **Tabelle 5-1: Fehlersuche**

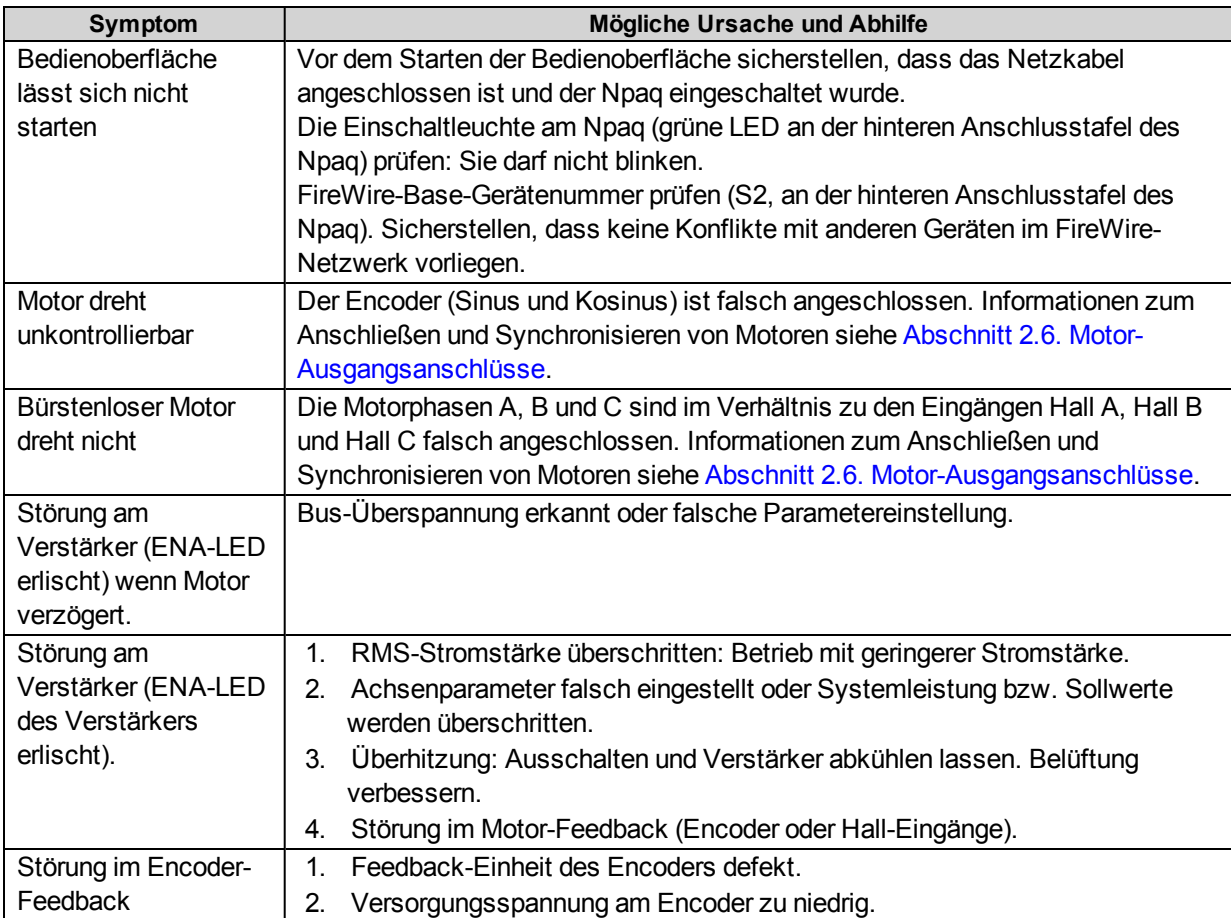

#### **Tabelle 5-2: LED-Leuchten**

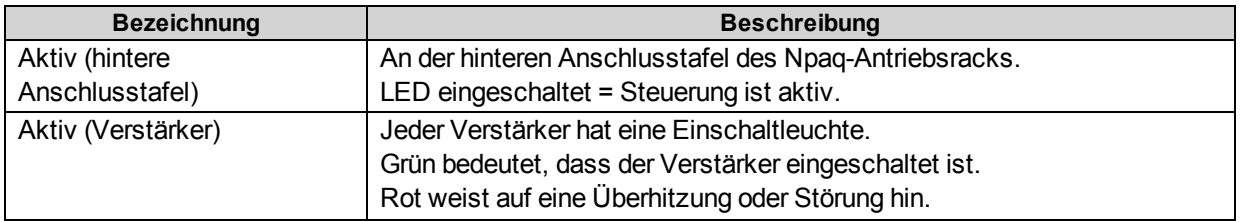
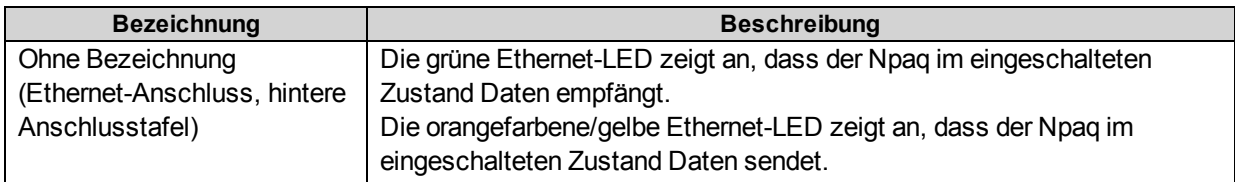

# <span id="page-145-2"></span>**5.1. Steuerplatine**

Die Npaq- Steuerplatine ist nur in der Ultra-Ausführung erhältlich. Die [Abbildung](#page-145-0) [5-1](#page-145-0) zeigt die Hauptkomponenten der Steuerplatine. Die Npaq-Jumper sind in [Tabelle](#page-145-1) [5-3](#page-145-1) aufgeführt. S1 wird werkseitig eingestellt und darf nicht geändert werden. S2 stellt die Gerätenummer für den Kommunikationskanal des Npaq ein (siehe [Abschnitt](#page-38-0) [2.4.](#page-38-0) [Einstellungen](#page-38-0) [des](#page-38-0) [Kommunikationskanals](#page-38-0)).

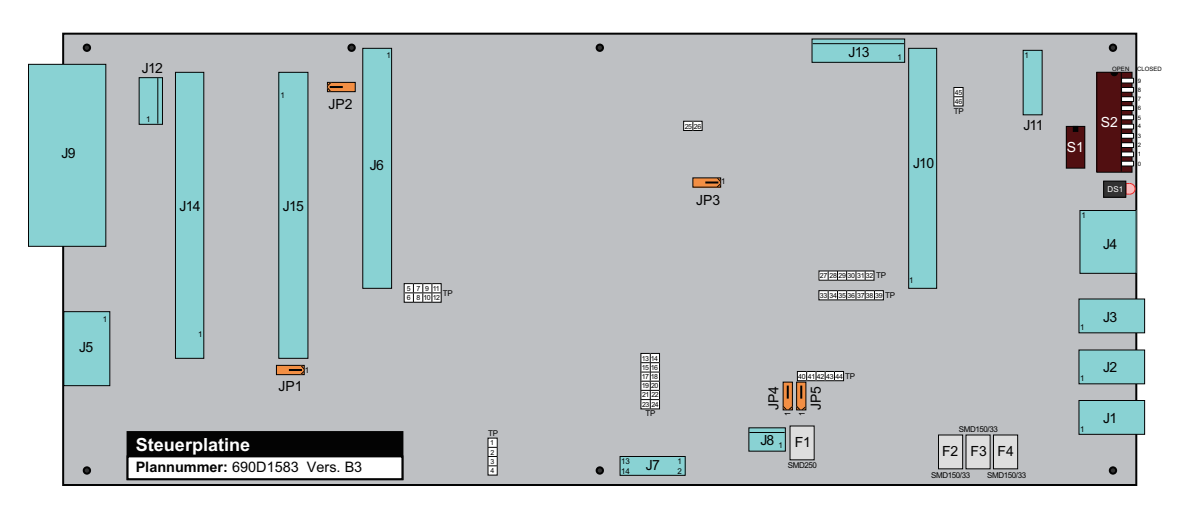

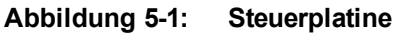

<span id="page-145-0"></span>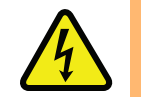

**GE F A H R :**Vor dem Öffnen des Npaq-Chassis das Gerät stets vom Stromnetz trennen.

## <span id="page-145-1"></span>**Tabelle 5-3: Jumper-Konfiguration der Steuerplatine**

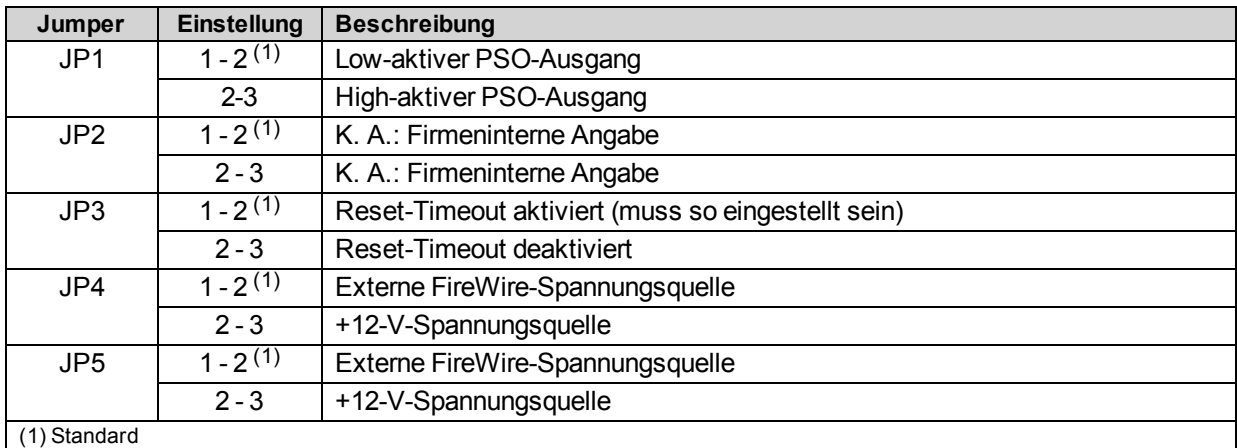

## **Tabelle 5-4: Test-Points an der Steuerplatine**

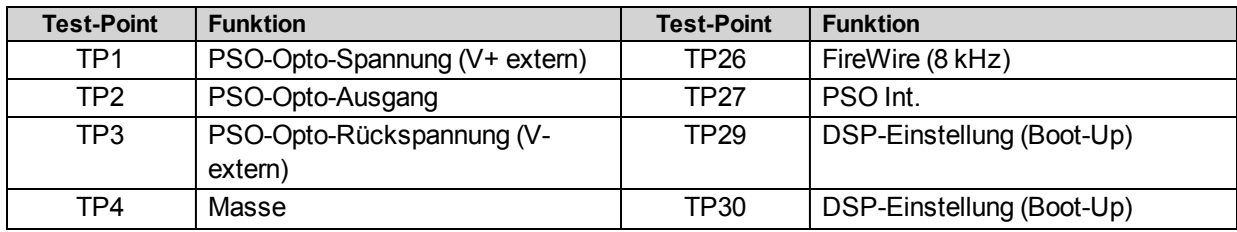

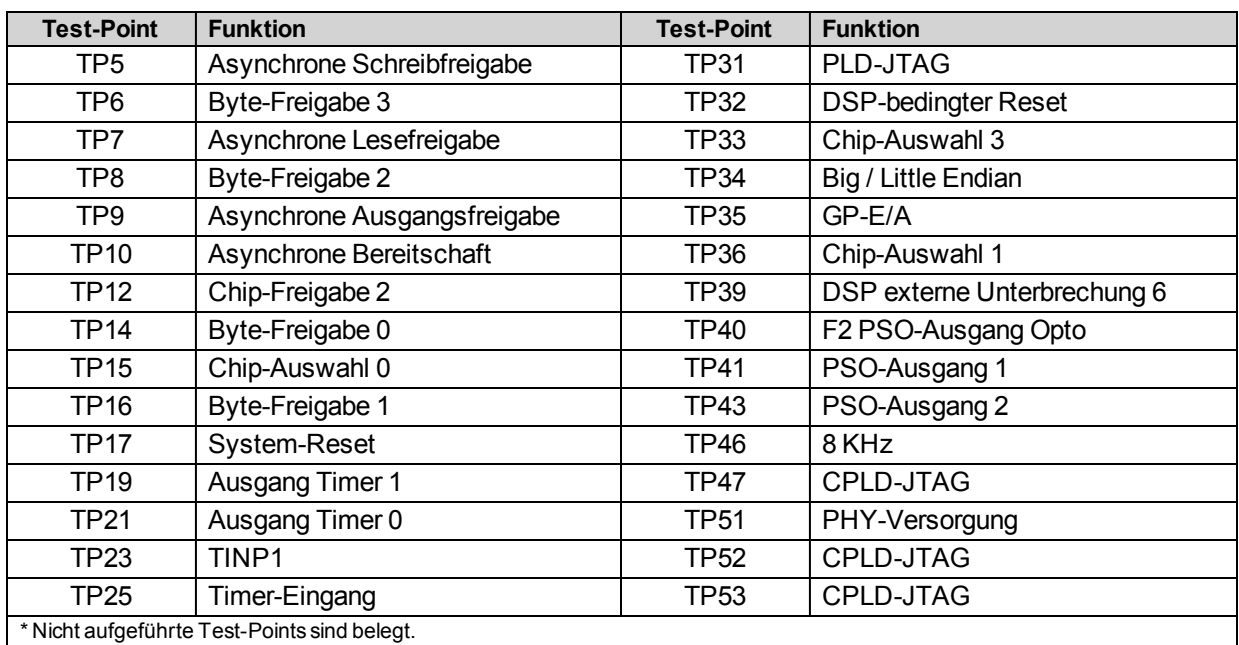

Beim JTAG-Programmieranschluss handelt es sich um eine 14-Pol-Steckverbindung (J11) an der Steuerplatine.

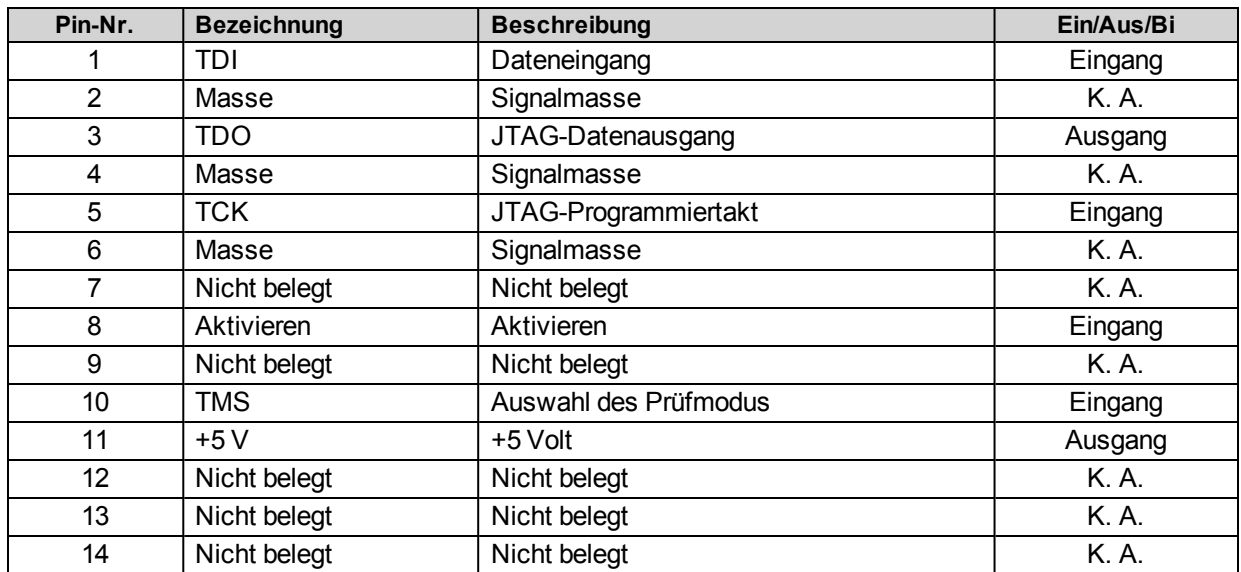

# **Tabelle 5-5: JTAG-Programmieranschluss (intern J11)**

# <span id="page-148-1"></span>**5.2. Antriebsschnittstellenkarte**

Die [Abbildung](#page-148-0) [5-2](#page-148-0) zeigt die Hauptkomponenten des Powerboards. Die Jumper werden werkseitig konfiguriert und dürfen vom Endkunden nicht geändert werden.

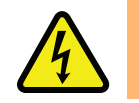

**GE F A H R :**Vor dem Öffnen des Npaq-Chassis das Gerät stets vom Stromnetz trennen.

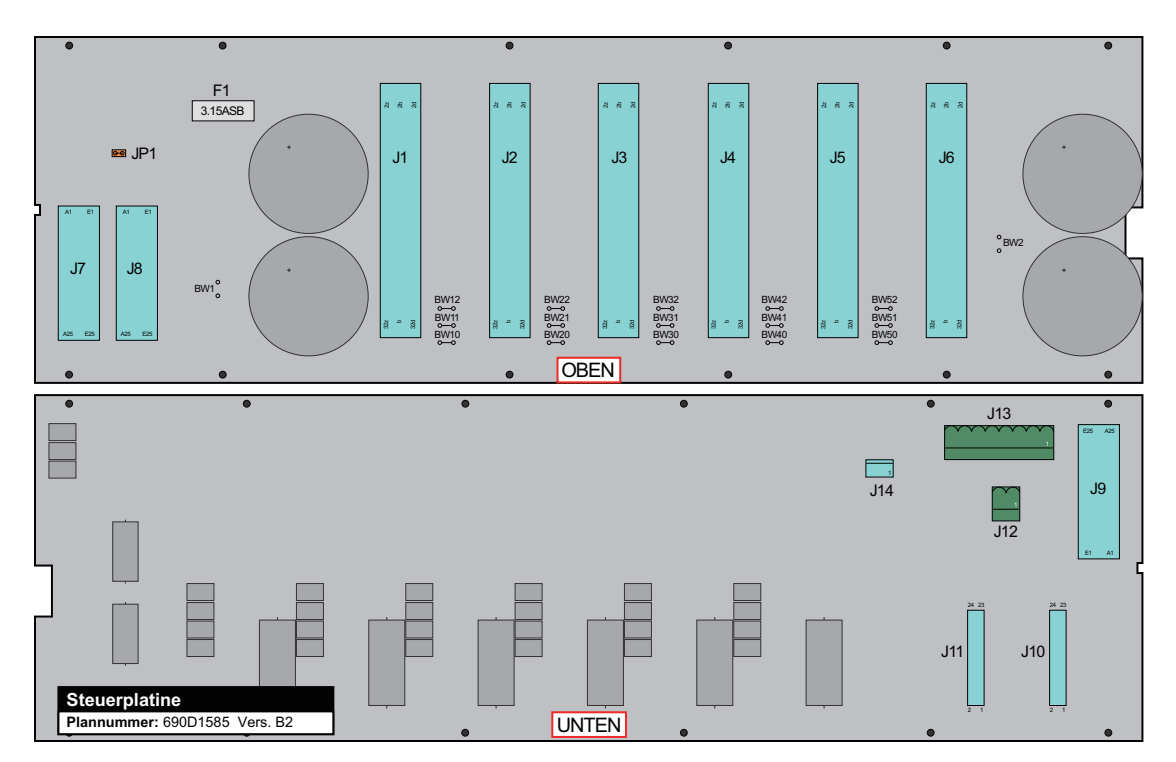

**Abbildung 5-2: Antriebsschnittstellenkarte**

# <span id="page-148-0"></span>**Tabelle 5-6: Informationen zu den Schmelzsicherungen der Antriebsschnittstellenkarte**

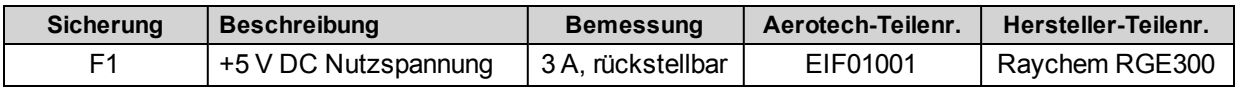

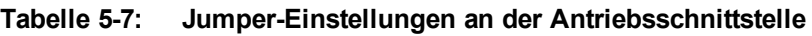

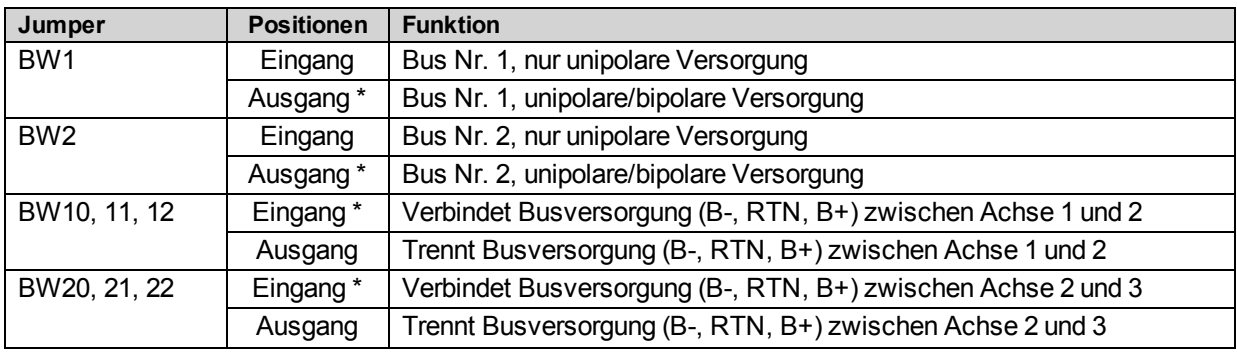

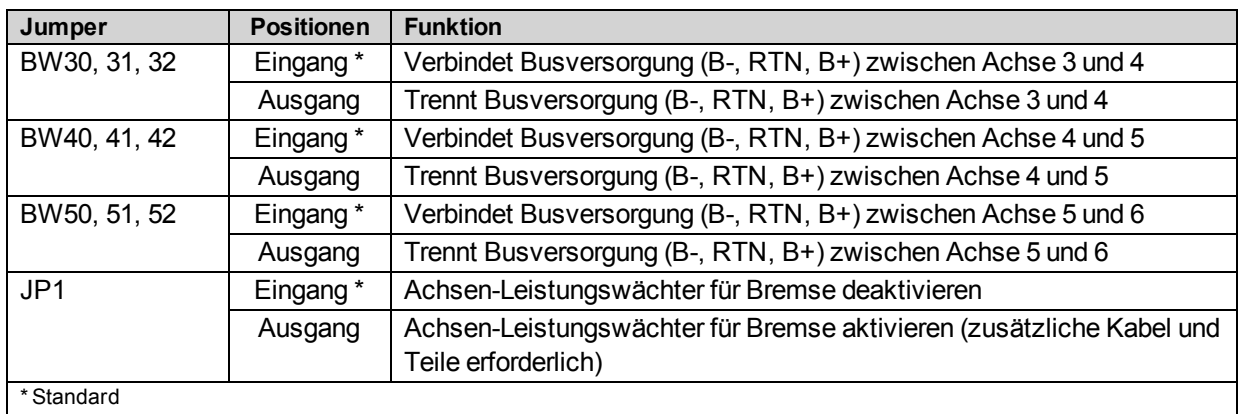

# <span id="page-150-1"></span>**5.3. Schnittstellenkarte an der Geräterückseite**

Die [Abbildung](#page-150-0) [5-3](#page-150-0) zeigt die Hauptkomponenten der Schnittstellenkarte an der Geräterückseite.

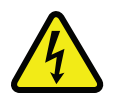

**GE F A H R :**Vor dem Öffnen des Npaq-Chassis das Gerät stets vom Stromnetz trennen.

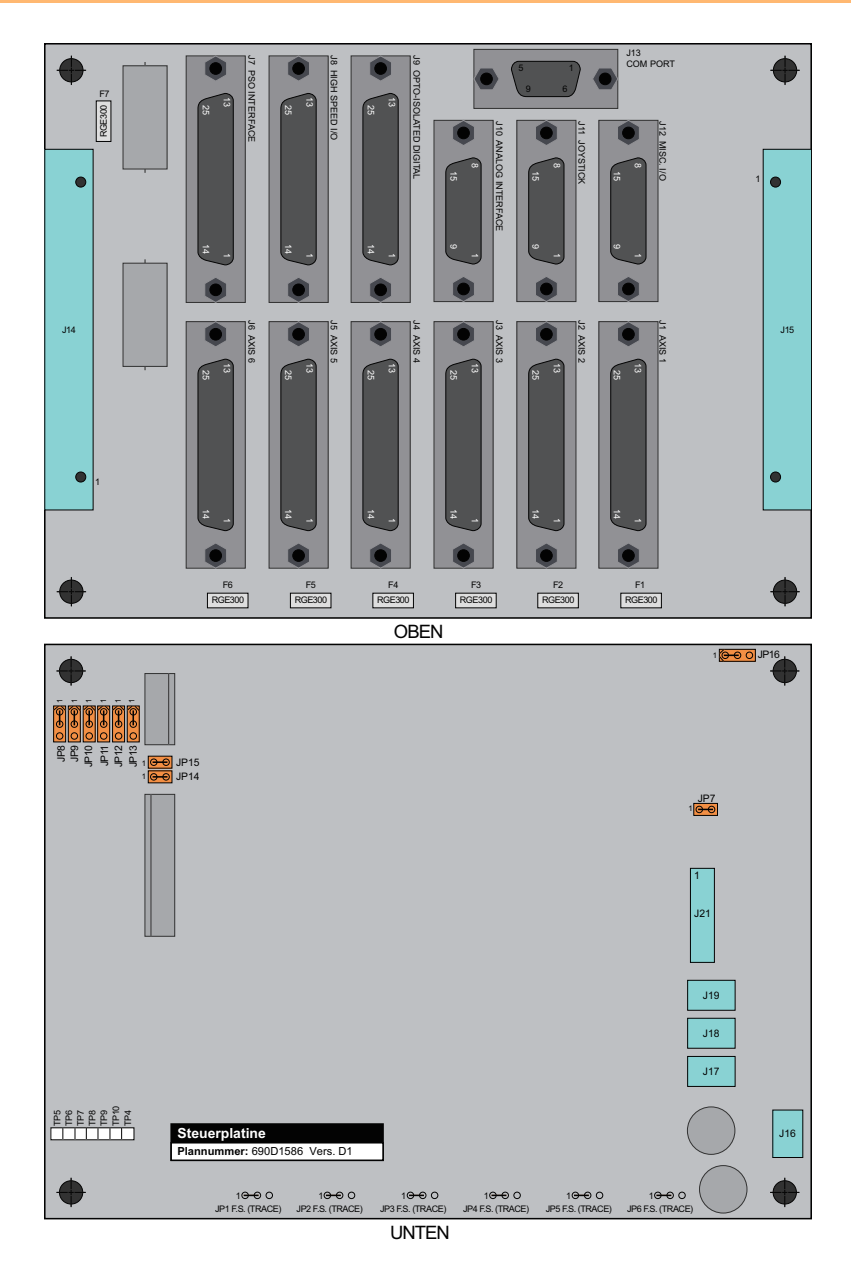

<span id="page-150-0"></span>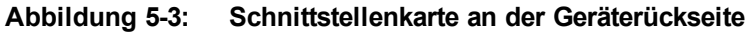

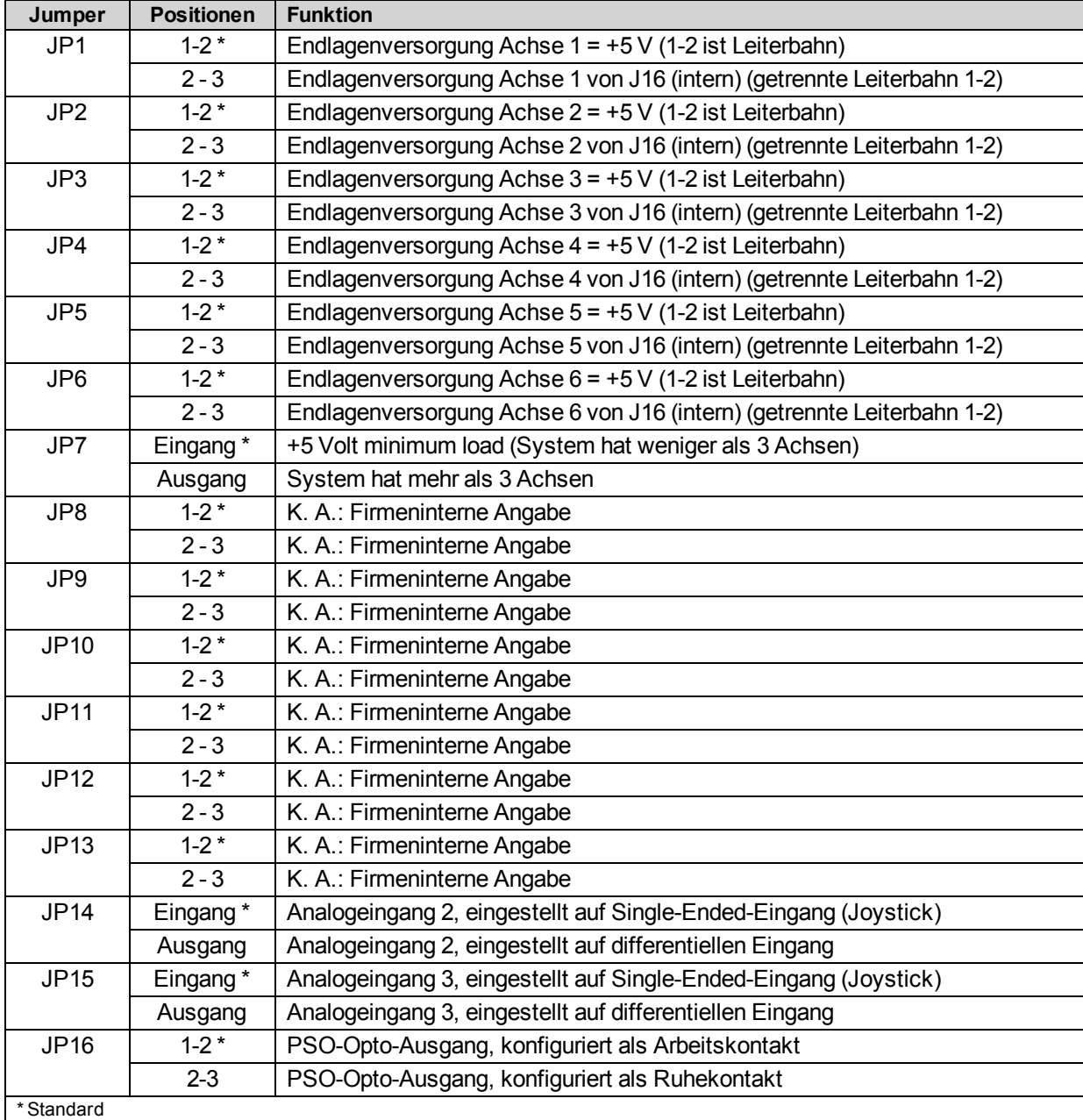

# <span id="page-151-0"></span>**Tabelle 5-8: Informationen zu den Jumpern auf der Schnittstellenkarte an der Geräterückseite**

## **Tabelle 5-9: Test-Points an der Schnittstellenkarte an der Geräterückseite**

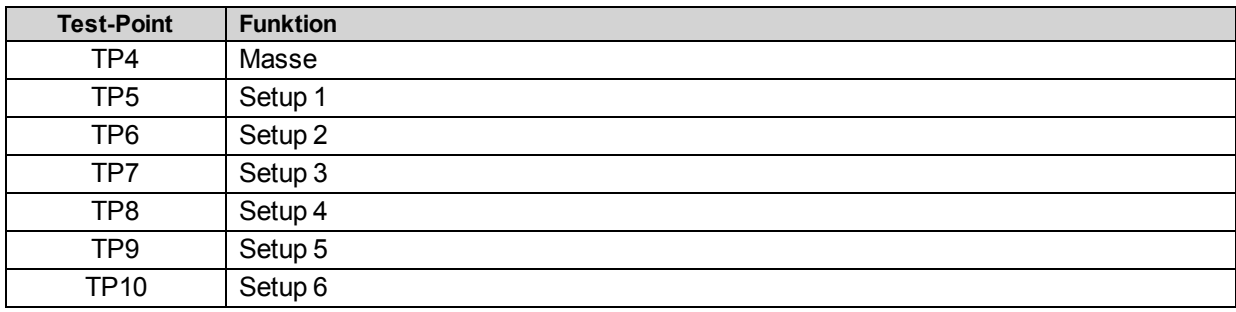

# <span id="page-152-1"></span>**5.4. RDP-Board**

Die [Abbildung](#page-152-0) [5-4](#page-152-0) zeigt die Hauptkomponenten des RDP-Boards.

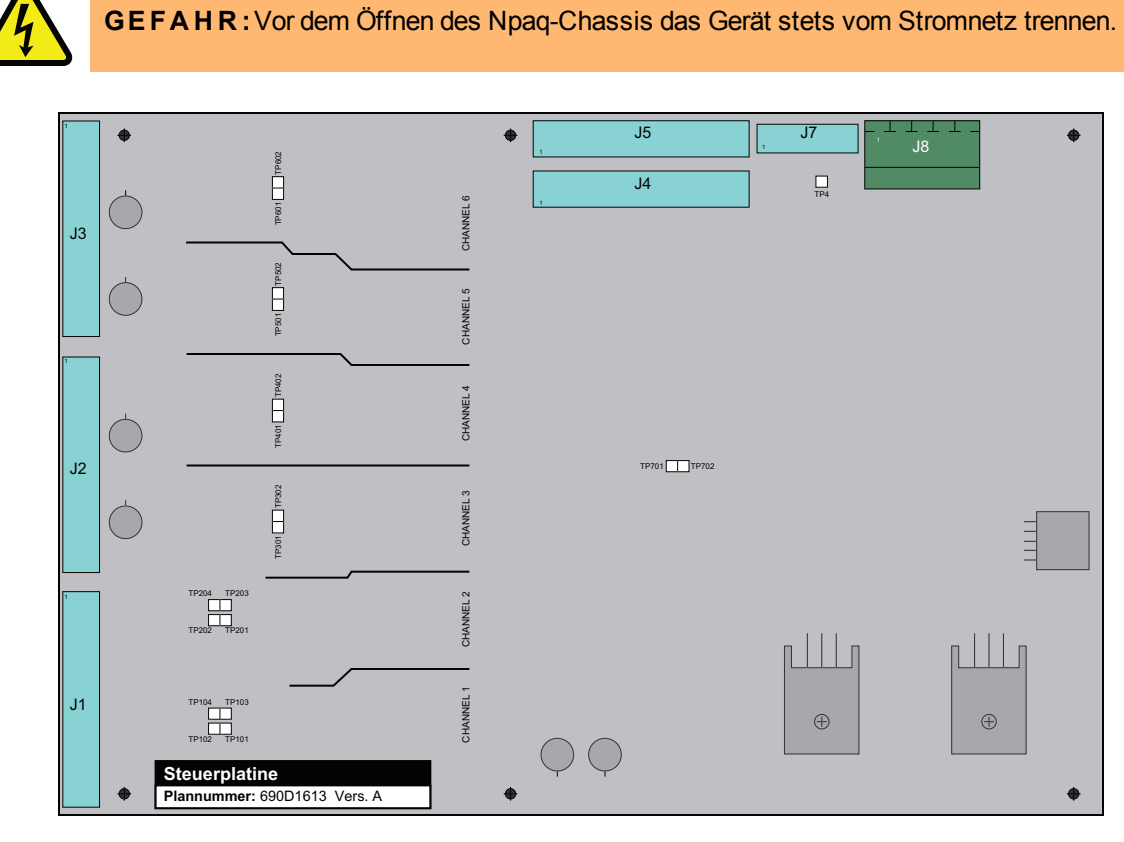

**Abbildung 5-4: RDP-Board**

<span id="page-152-0"></span>**Tabelle 5-10: Test-Points am RDP-Board (hier steht "x" für die Kanalnummer)**

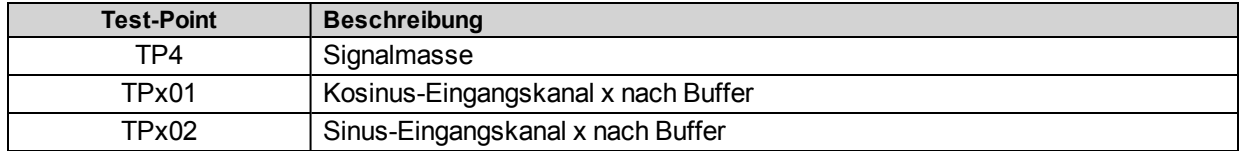

# <span id="page-153-1"></span>**5.5. MXR-Board**

Die [Abbildung](#page-153-0) [5-5](#page-153-0) zeigt die Hauptkomponenten des MXR-Boards.

**GE F A H R :**Vor dem Öffnen des Npaq-Chassis das Gerät stets vom Stromnetz trennen.

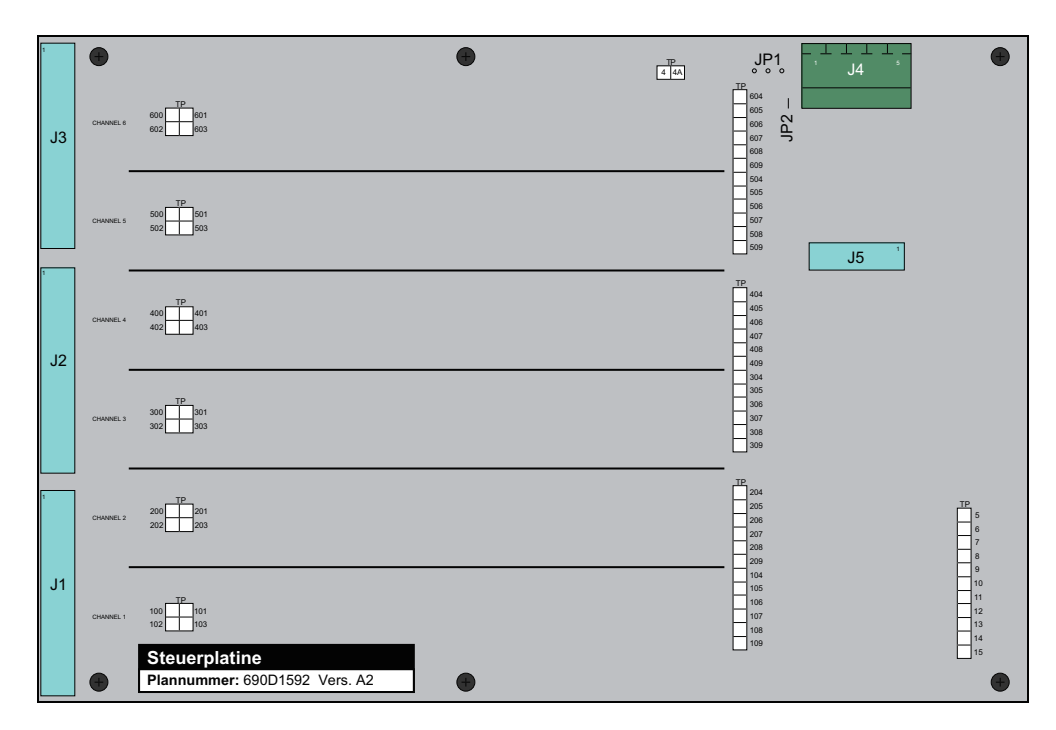

**Abbildung 5-5: MXR-Board**

<span id="page-153-0"></span>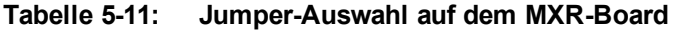

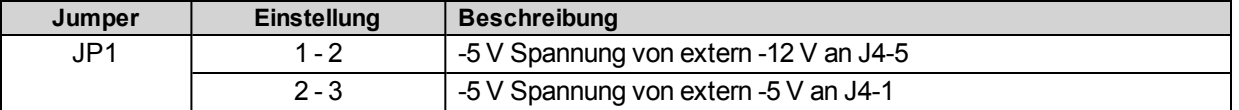

**Tabelle 5-12: Test-Points am MXR-Board (hier steht "x" für die Kanalnummer)**

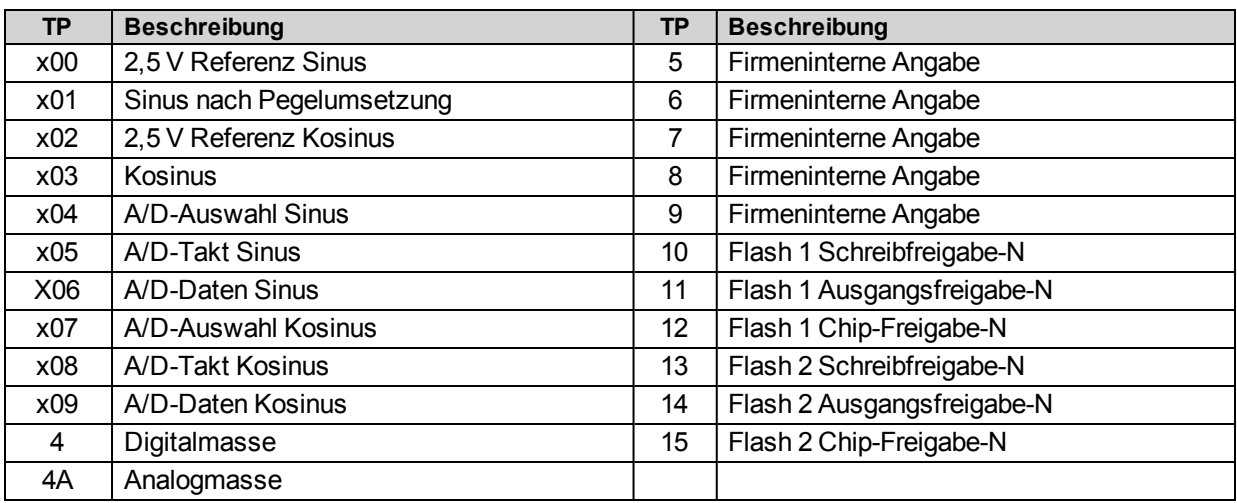

# <span id="page-154-1"></span>**5.6. Analog-E/A-Board**

Die [Abbildung](#page-154-0) [5-6](#page-154-0) zeigt die Hauptkomponenten des Analog-E/A-Boards.

**GE F A H R :**Vor dem Öffnen des Npaq-Chassis das Gerät stets vom Stromnetz trennen.

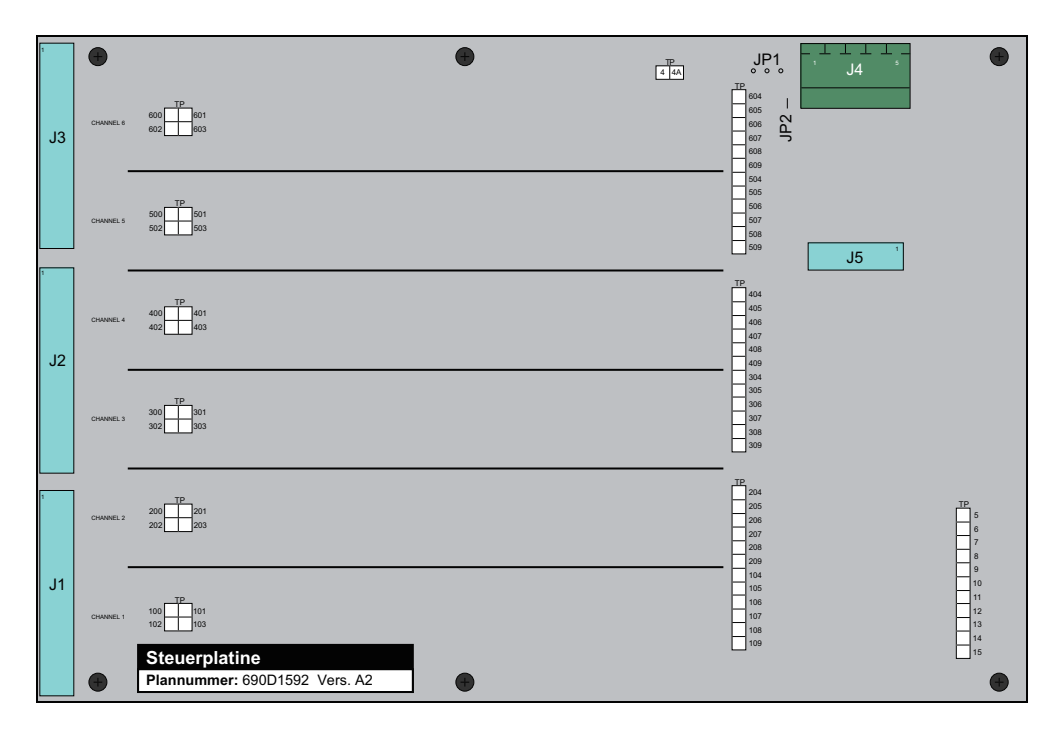

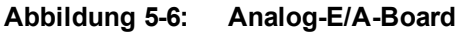

<span id="page-154-0"></span>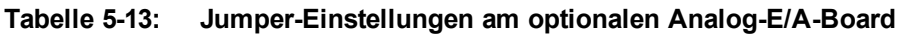

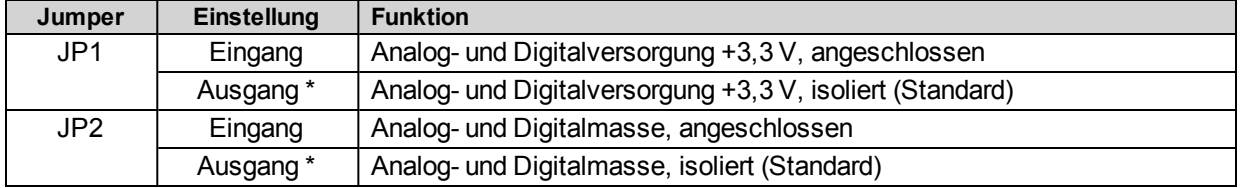

# <span id="page-155-1"></span>**5.7. Laser-Parallelschnittstellenkarte**

Die [Abbildung](#page-155-0) [5-7](#page-155-0) zeigt die Hauptkomponenten der Laser-Parallelschnittstellenkarte.

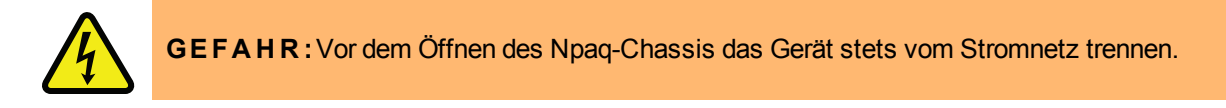

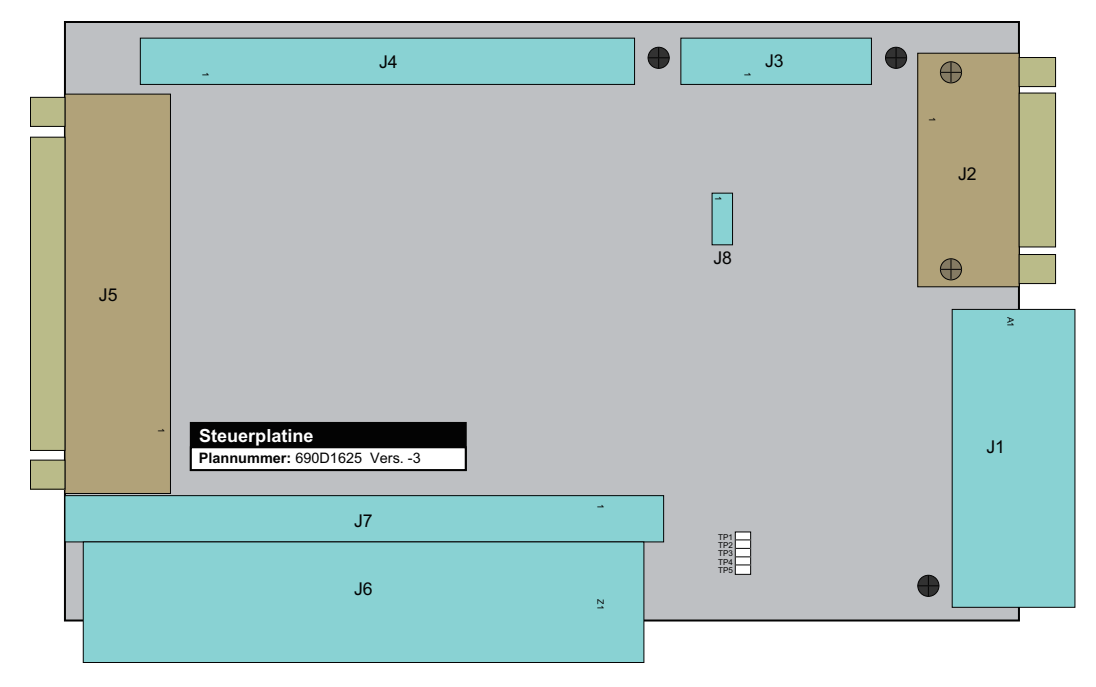

<span id="page-155-0"></span>**Abbildung 5-7: Laser-Parallelschnittstellenkarte**

# <span id="page-156-1"></span>**5.8. Softstart-Board**

Das Softstart-Board mit Spannungswähler enthält vier Sicherungen (F1-4), die im Stromkreis des Spannungswählers die Transformatoren schützen. Die Sicherungen F1 und F3 (typische Bemessung 4 A) dienen der primären Absicherung im Betrieb mit 100 und 115 V AC. Die Sicherungen F2 und F4 (typische Bemessung 3 A) dienen der primären Absicherung im Betrieb mit 200 und 230 V AC. Die Sicherungen F1 und F2 schützen den Transformator an J3. Die Sicherungen F3 und F4 schützen den Transformator an J5. In [Tabelle](#page-156-0) [5-14](#page-156-0) sind die Teilenummern der Sicherungen aufgeführt.

<span id="page-156-0"></span>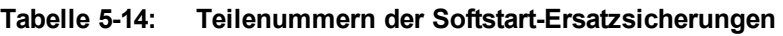

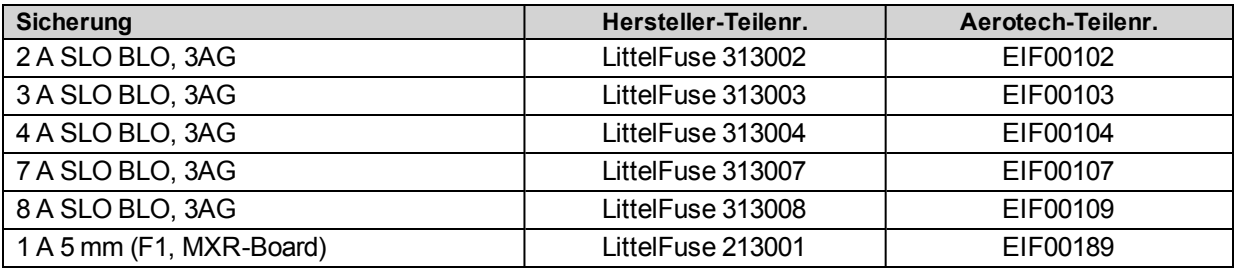

**H I N W E I S :** Aufgrund der Einschaltströme müssen alle Sicherungen auf dem Softstart-Board mit Spannungswähler träge Sicherungen sein.

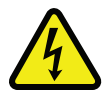

**GEFAHR:** Vor dem Öffnen des Npaq-Chassis das Gerät stets vom Stromnetz trennen. Sicherungen erst wechseln, nachdem das Gerät vom Stromnetz getrennt wurde.

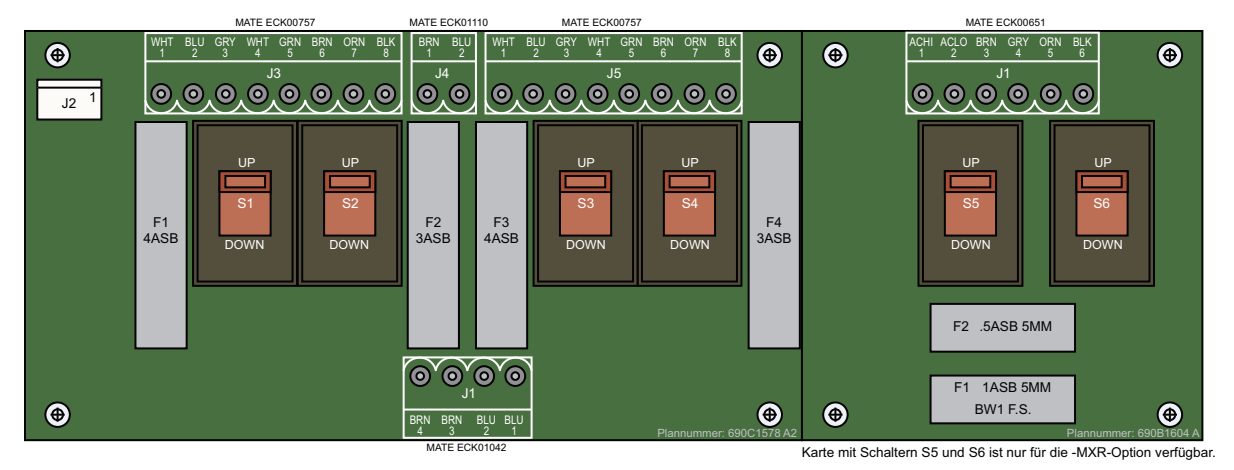

**Abbildung 5-8: Softstart-Board mit Spannungswähler**

# <span id="page-157-1"></span>**5.9. Auswechseln der Sicherungen**

In [Tabelle](#page-157-0) [5-15](#page-157-0) sind die im Npaq-Antriebsrack typisch verwendeten Sicherungen aufgeführt. Zur Information sind auch die Hersteller-Teilenummern sowie die Aerotech-Teilenummern für die typisch verwendeten Ersatzsicherungen angegeben. Weitere Informationen zu den Sicherungen finden Sie im Schaltplan, der mit dem Npaq geliefert wurde.

| <b>Funktion/Lage</b>           | <b>Optionen</b> | <b>Bemessung</b> | Hersteller-Teilenr.  | Aerotech-<br>Teilenr. |
|--------------------------------|-----------------|------------------|----------------------|-----------------------|
| Busversorgung / F1 & F3 auf    | 10B, 20B, 30B,  | 4 A, 3 AG        | Littelfuse, 313004   | EIF104                |
| Spannungswähler                | 40B, 80B        |                  |                      |                       |
|                                | 160LT           | 7 A, 3 AG        | Littelfuse, 313007   | <b>EIF107</b>         |
| Busversorgung / F2 & F4 auf    | 10B, 20B        | 2A, 3AG          | Littelfuse, 313002   | EIF102                |
| Spannungswähler                | 30B, 40B, 80B,  | 3 A, 3 AG        | Littelfuse, 313003   | <b>EIF103</b>         |
|                                | 160LT           |                  |                      |                       |
| Verstärker, DL Serie / F1 & F2 | DL4010          | 5 A, 5x20 mm     | Wickmann, 1951500    | <b>EIF179</b>         |
| Verstärker, DP Serie / F1      | DP32010         | 10 A, 3 AG       | Littelfuse, 326010   | <b>EIF117</b>         |
|                                | DP32020         |                  |                      |                       |
|                                | DP32030         |                  |                      |                       |
| Bremse / F1 auf                | Optionale       | 3 A, 5x20 mm     | Littelfuse, 2183, 15 | <b>EIF180</b>         |
| Antriebsschnittstellenkarte    | <b>Bremsen</b>  |                  |                      |                       |
| Shuntplatine                   | Shunt           | 4 ASB, 5 mm      | Bel Fuse, 5ET4-R     | EIF1032               |

<span id="page-157-0"></span>**Tabelle 5-15: Teilenummern der typischen Ersatzsicherungen**

**H I N W E I S :** Informationen zu weiteren und alternativen Sicherungsanforderungen finden Sie in Ihrer System-Dokumentation.

**H I N W E I S :** Sicherungen für die Busversorgung sind normalerweise auf der Spannungswähler-Platine untergebracht.

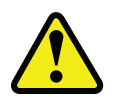

**W A R N U N G :** 10-A-Sicherungen dürfen nicht vom Benutzer gewechselt werden. Eine offene Sicherung bedeutet normalerweise, dass das Gerät zur Reparatur an Aerotech zurückgesendet werden muss.

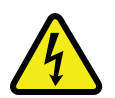

**GE F A H R :** 10 Sekunden oder länger nach der Trennung vom Stromnetz kann im Npaq-Chassis eine Restspannung von über 60 V herrschen.

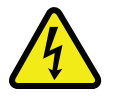

**GE F A H R :**Vor dem Öffnen des Npaq-Chassis das Gerät stets vom Stromnetz trennen.

# <span id="page-158-0"></span>**5.10. Vorbeugende Wartung**

<span id="page-158-4"></span>Der Npaq und alle außen liegenden Kabel sollten monatlich geprüft werden. Je nach Einsatzumgebung und Einsatzart des Geräts müssen die Inspektionen ggf. häufiger erfolgen. In der nachstehenden Tabelle sind die empfohlenen Prüfpunkte für diese Inspektionen aufgeführt.

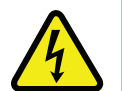

**GE F A H R :** Vor allen Wartungsarbeiten am Npaq das Gerät stets vom Stromnetz trennen.

# **Tabelle 5-16: Vorbeugende Wartung**

<span id="page-158-5"></span><span id="page-158-3"></span><span id="page-158-2"></span>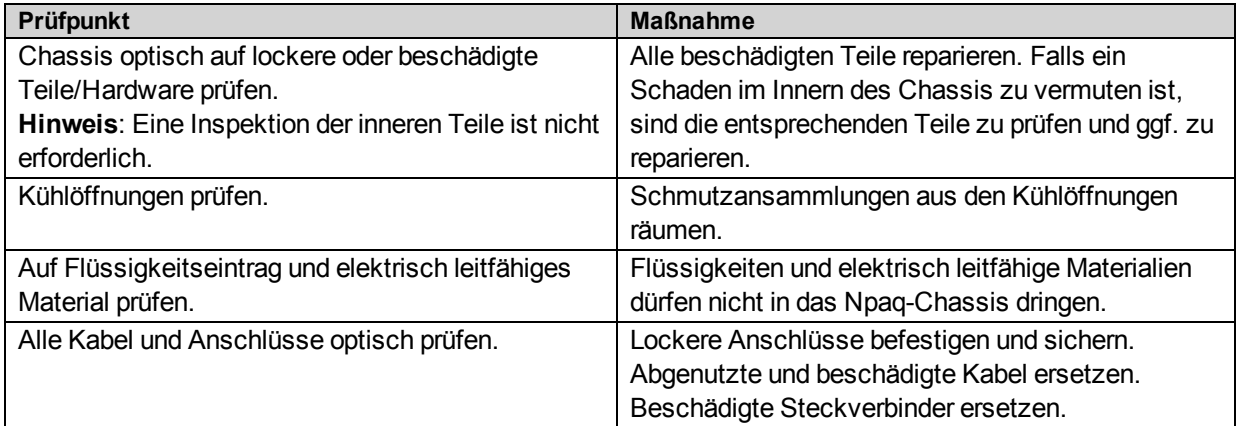

# <span id="page-158-6"></span><span id="page-158-1"></span>**Reinigung**

Das Npaq-Chassis kann mit einem sauberen, trockenen und weichen Lappen abgewischt werden. Bei Bedarf kann der Lappen leicht mit Wasser oder Isopropylalkohol befeuchtet werden, um die Reinigungswirkung zu verbessern. Dabei darf jedoch keine Feuchtigkeit in das Npaq-Chassis und in die außen liegenden Steckverbindungen/Komponenten dringen. Von der Verwendung von Flüssigkeiten und Sprays wird abgeraten, da diese in das Chassis dringen und Kurzschlüsse und/oder Korrosion verursachen können. Während der Reinigung muss der Npaq von der Stromversorgung getrennt sein. Reinigungsmittel und andere Flüssigkeiten dürfen nicht in den Npaq und nicht auf die Steckverbinder gelangen. Aufkleber und Schilder auf dem Chassis möglichst nicht reinigen, da sie mit der Zeit unleserlich werden können.

# <span id="page-159-0"></span>**Anhang A: Gewährleistung und Kundenservice**

Aerotech, Inc. garantiert, dass seine Produkte frei von Mängeln durch Material- oder Verarbeitungsfehler sind. Diese Gewährleistung gilt für die Dauer eines Jahres nach dem Datum der Lieferung von Aerotech. Die Haftbarkeit von Aerotech ist auf den Austausch, die Reparatur oder die Kostenerstattung (nach seiner Wahl) von Produkten beschränkt, die vom Erstkäufer innerhalb der Gewährleistungsdauer zurückgesendet werden. Aerotech kann nicht gewährleisten, dass seine Produkte für die Zwecke des Käufers geeignet sind. Dies gilt unabhängig davon, ob diese Zwecke zuvor oder später gegenüber Aerotech in Form technischer Daten oder Zeichnungen offengelegtwurden und ob die Aerotech-Produkte für die Zwecke des Käufers speziell entworfen und/oder gefertigt wurden. Haftungs- oder Schadensersatzansprüche an Aerotech, die aus dem Verkauf, dem Wiederverkauf oder der Verwendung eines Aerotech-Produkts entstehen, können in keinem Fall den Verkaufspreis der Einheit übersteigen.

Aerotech, Inc. gibt dem Erstkäufer auf Aerotech-Laserprodukte eine Gewährleistung für die Dauer von mindestens einem Jahr ab Lieferdatum. Diese Gewährleistung deckt Verarbeitungs- und Materialfehler ab, gilt aber nicht für Lasernetzteile, Plasmaröhren und Laseranlagen, die elektrisch oder mechanisch überlastet, technisch manipuliert (z. B. Öffnen des Gehäuses, Entfernen des Seriennummernschilds) oder unsachgemäß verwendet wurden. Ebenso wenig gilt diese Gewährleistung, wenn die Aerotech-Rücksendeverfahren nicht eingehalten werden. Laserprodukte

Bei Transportschäden (gleich ob offensichtlich oder latent) sind jegliche Schadensersatzansprüche vom Käufer an das Transportunternehmen zu richten. Aerotech ist innerhalb von dreißig (30) Tagen ab Lieferdatum über Materialschäden in Kenntnis zu setzen. Unabhängig von der Gewährleistungsfrist darf ein Produkt erst dann an Aerotech zurückgesendet werden, nachdem von Aerotech eine entsprechende Genehmigung eingeholt wurde. Bei Produkten, die ohne eine solche Genehmigung zurückgesendet werden, können keine Gutschriften erstellt oder Reparaturen veranlasst werden. Für alle zurückgesendeten Produkte muss eine Rücksendenummer ausgestellt werden. Diese Rücksendenummer kann telefonisch bei einem Aerotech-Servicecenter erfragt werden. Alle Produkte sind vorfrankiert an ein Aerotech-Servicecenter zu senden (Nachnahme- und Unfreisendungen sind nicht zulässig). Der Gewährleistungsstatus von Produkten, die später als dreißig (30) Tage nach der Vergabe der Rücksendenummer zurückgesendet werden, wird vor der Abwicklung zunächst geprüft.

Nach der Begutachtung durch Aerotech wird entschieden, ob ein Gewährleistungsfall vorliegt. Falls bei der Begutachtung durch Aerotech ein von der Gewährleistung abgedeckter Mangel festzustellen ist, wird das Produkt kostenlos repariert und vorfrankiert an den Käufer gesendet. Wenn der Käufer den Versand per Luftfracht wünscht, wird das Produkt unfrei versandt. Durch Reparaturen im Rahmen der Gewährleistung verlängert sich die ursprüngliche Gewährleistungsdauer nicht.

Nach der Begutachtung durch Aerotech wird der Käufer über die Reparaturkosten in Kenntnis gesetzt. Dann muss der Käufer einen rechtsgültigen Auftrag erteilen, der Reparatur- und Frachtkosten deckt, oder aber Aerotech die Genehmigung erteilen, das Produkt auf Kosten des Käufers unverändert zurückzusenden. Falls innerhalb von dreißig (30) Tagen nach dieser Benachrichtigung keine Auftragsnummer ausgestellt bzw. keine Genehmigung erteilt wurde, wird das Produkt auf Kosten des Käufers unverändert zurückgesendet. Für Reparaturarbeiten gilt eine Gewährleistung für neunzig (90) Tage ab Lieferdatum. Für Ersatzteile gilt eine Gewährleistung für ein Jahr ab Lieferdatum.

Rücksendeverfahren

Produktrücksendung im Gewährleistungsfall

Produktrücksendung außerhalb der Gewährleistung

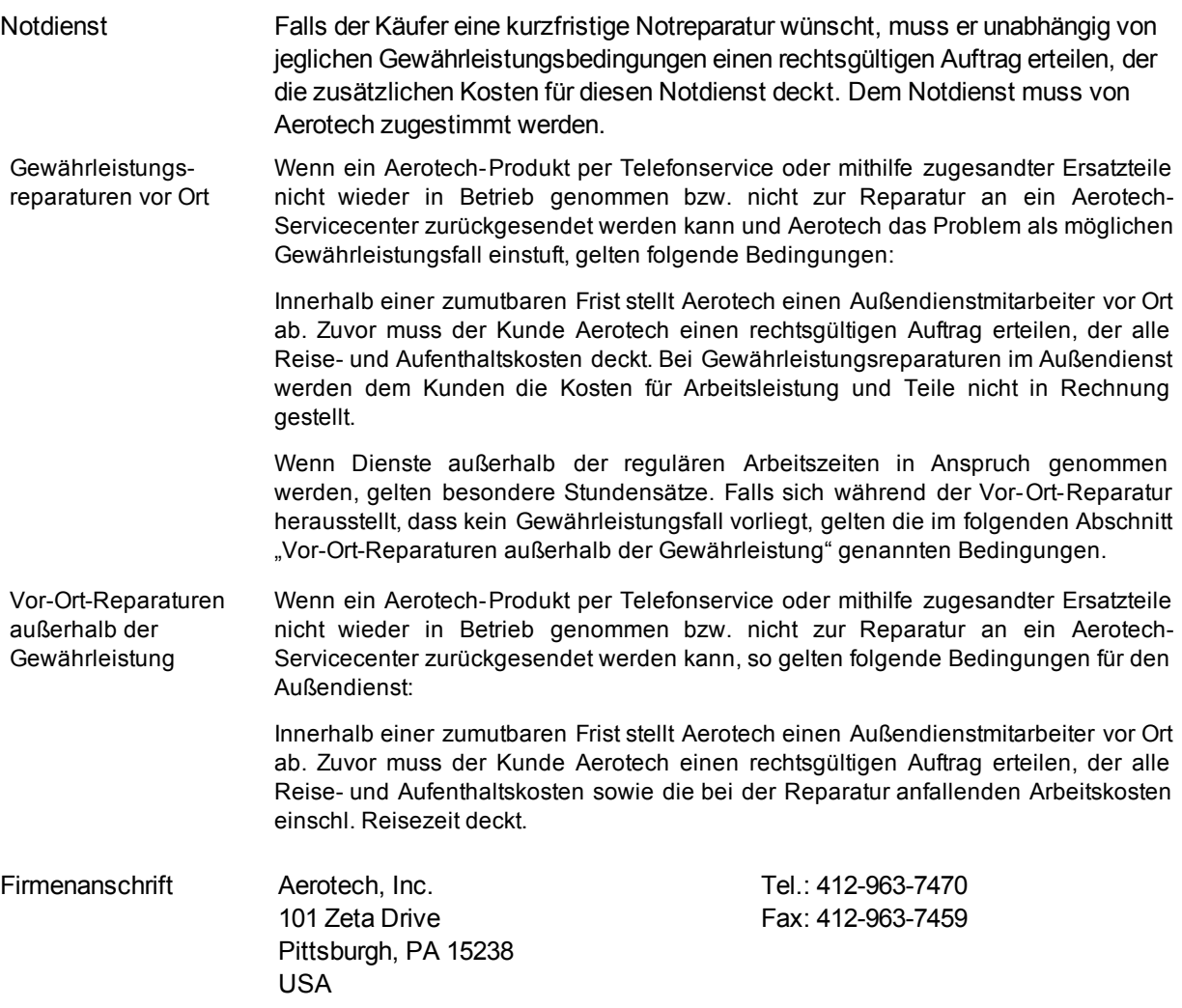

# **Anhang B: Änderungsverlauf**

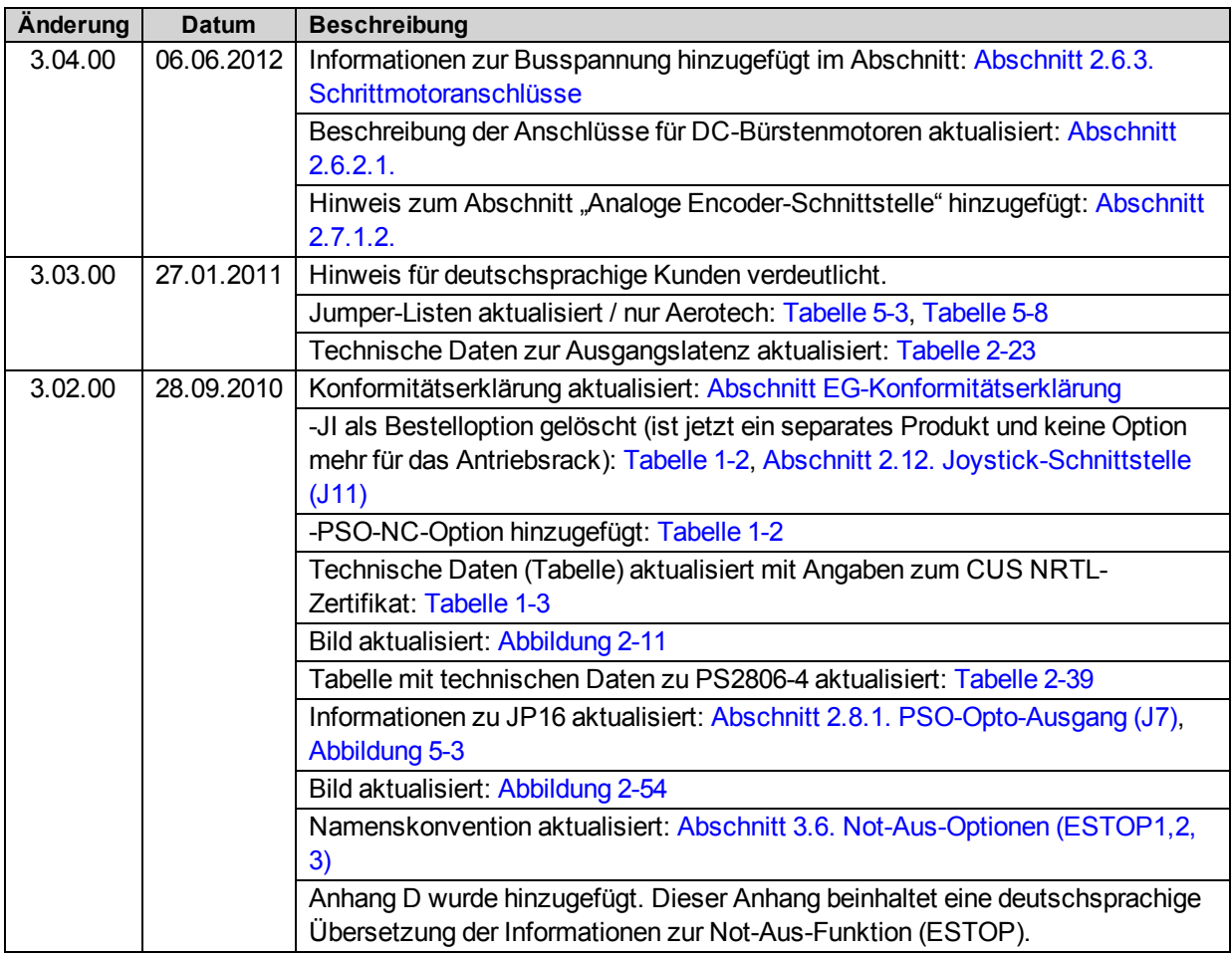

# **Anhang C: Avertissements (Nur in französischer Sprache)**

**[Déclaration](#page-11-0) [de](#page-11-0) [conformité](#page-11-0)**

**A V E R T I S S E M E N T :** Le non-respect de ces procédures peut entraîner des blessures graves, des dommages matériels et/ou des émissions excessives ou une immunité réduite de l'équipement.

#### **[Spécifications](#page-24-0) [mécaniques](#page-24-0)**

**A V E R T I S S E M E N T :** Utiliser les deux poignées pour soulever et porter le Epaq.

#### **[Installation](#page-29-0) [et](#page-29-0) [configuration](#page-29-0)**

**D A N GE R :** Pour minimiser les risques de blessures corporelles, s'assurer que tous les interrupteurs d'alimentation électrique (tous les interrupteurs externes à l'amplificateur) sont en position d'arrêt avant de procéder à tout réglage mécanique.

#### **[Consignes](#page-30-0) [de](#page-30-0) [sécurité](#page-30-0) [et](#page-30-0) [avertissements](#page-30-0)**

**A V E R T I S S E M E N T :** Former les opérateurs avant de les autoriser à utiliser l'équipement.

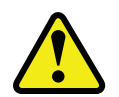

**A V E R T I S S E M E N T :** Une utilisation incorrecte de cet équipement peut entraîner des blessures corporelles. Il est impératif que l'utilisateur lise attentivement le présent manuel, le fichier d'aide A3200 et la documentation connexe avant de faire fonctionner l'équipement.

**A V E R T I S S E M E N T :** Toutes les tâches d'entretien et de maintenance doivent être effectuées par un personnel qualifié.

**D A N GE R :** Des tensions résiduelles supérieures à 60 V peuvent être présentes à l'intérieur du châssis Epaq pendant plus de 5 secondes après la coupure de l'alimentation.

**D A N G E R :** Pour minimiser les risques de blessures corporelles, s'assurer que tous les interrupteurs d'alimentation électrique (tous les interrupteurs externes à l'amplificateur) sont en position d'arrêt avant de procéder à tout réglage mécanique.

**D A N GE R :** Les pièces mobiles connectées au Npaq posent un risque de blessures durant le fonctionnement.

## **[Déballage](#page-31-0) [du](#page-31-0) [châssis](#page-31-0)**

**D A N GE R :** Tous les équipements et instruments électroniques sont entourés de matériau antistatique et emballés avec un produit déshydratant. S'assurer que le matériau antistatique n'est pas endommagé lors du désemballage.

**D A N GE R :** Les câbles ne doivent pas être connectés ni déconnectés du châssis de variateurs Epaq lorsqu'il est sous tension; d'autre part, les modules variateur ne doivent pas être retirés du châssis ou insérés dans le châssis lorsqu'il est sous tension. Ceci risquerait d'endommager le système ou ses composants.

**D A N GE R :** Il est nécessaire de changer l'étiquette d'alimentation c.a. si le châssis Npaq est reconfiguré pour une tension d'entrée c.a. différente.

#### **[Installation](#page-32-0) [électrique](#page-32-0)**

**A V E R T I S S E M E N T :** Avant de mettre le Epaq sous tension, vérifier que tous les modules variateur et les câbles reliés au Epaq sont correctement installés. Consulter les autres chapitres de ce manuel pour les procédures d'installation et de configuration.

#### **[Branchements](#page-34-0) [sur](#page-34-0) [le](#page-34-0) [secteur](#page-34-0)**

**A V E R T I S S E M E N T :**Le cordon d'alimentation c.a. est le sectionneur du réseau électrique.

**D A N GE R :** Consulter la documentation destinée à l'utilisateur fournie avec le système Epaq pour déterminer si le châssis Epaq est limité à une seule tension d'entrée c.a. L'utilisation à d'autres niveaux de tension risque d'endommager le châssis Epaq.

#### **[Fonctionnement](#page-41-0) [de](#page-41-0) [l'ouverture](#page-41-0) [en](#page-41-0) [fondu](#page-41-0)**

**A V E R T I S S E M E N T :** Pour un fonctionnement correct, le circuit Soft-Start requiert +24 V c.c. (fournis en interne). Si une alimentation +24 V c.c. n'est pas connectée, cela risque d'endommager le circuit Soft-Start.

**A V E R T I S S E M E N T :** Les couleurs de fil du transformateur ne concernent que le transformateur d'Aerotech (réf. EAX01010). Ne pas utiliser avec d'autres transformateurs.

#### **[Sélection](#page-43-0) [de](#page-43-0) [la](#page-43-0) [tension](#page-43-0)**

**A V E R T I S S E M E N T :** Le sélecteur de tension ne peut être utilisé qu'avec des transformateurs conçus pour s'interfacer avec ce circuit. Cette fonction de sélecteur de tension ne fonctionnera pas correctement avec les alimentations autonomes. Une utilisation incorrecte de cette fonction risque d'endommager l'unité.

**A V E R T I S S E M E N T :** Ne pas changer les réglages d'interrupteur du sélecteur de tension si le châssis de variateurs Npaq contient d'autres dispositifs c.a. qui ne permettent pas une entrée c.a. universelle (85 à 250 V c.a.).

**A V E R T I S S E M E N T :** Le sélecteur de tension doit être configuré de façon à correspondre à la tension de ligne c.a. L'unité risque d'être endommagée si le sélecteur de tension est réglé sur la tension d'entrée c.a. incorrecte. Les interrupteurs S1 et S3 ont toujours le même réglage. Les interrupteurs S2 et S4 ont toujours le même réglage.

**DANGER:** Couper l'alimentation secteur avant d'ouvrir le châssis. Les réglages du sélecteur de tension ne doivent pas être changés lorsque l'unité est alimentée par le secteur.

**A V E R T I S S E M E N T :** S1 à S6 doivent être réglés en fonction de la tension d'entrée d'alimentation c.a. Un réglage incorrect des interrupteurs S1 à S6 risque d'endommager le système.

#### **[Phasage](#page-46-0) [du](#page-46-0) [moteur](#page-46-0) [alimenté](#page-46-0)**

**A V E R T I S S E M E N T :** Le programme MotorVerification.ab fait passer le moteur en mode « boucle ouverte », contournant un grand nombre de défauts de sécurité standard.

**A V E R T I S S E M E N T :** Il est recommandé de déconnecter les moteurs rotatifs de l'étage avant d'effectuer cet essai. Les systèmes à moteur linéaire ne doivent présenter aucune obstruction pour éviter d'endommager les autres composants. Les opérateurs ne doivent pas s'approcher des pièces mobiles durant l'essai.

#### **[Entrée](#page-125-0) [de](#page-125-0) [détection](#page-125-0) [d'arrêt](#page-125-0) [d'urgence](#page-125-0) [\(ESTOP\)](#page-125-0)**

**A V E R T I S S E M E N T :** Il incombe à l'utilisateur d'évaluer les niveaux de risque pour l'opérateur et de concevoir les circuits de sécurité externes de façon appropriée.

#### **[Caractéristiques](#page-105-0) [du](#page-105-0) [relais](#page-105-0) [à](#page-105-0) [semi-conducteurs](#page-105-0) [\(SSR\)](#page-105-0)**

**A V E R T I S S E M E N T :** Ne pas dépasser les spécifications maximales.

#### **[Maintenance](#page-143-0)**

**D A N GE R :** Toujours débrancher la connexion d'alimentation principale avant d'ouvrir le châssis (missing or bad snippet).

**D A N GE R :** Avant d'effectuer des essais, ne pas oublier que des tensions mortelles sont présentes à l'intérieur du châssis de variateurs Npaq et au niveau de certains connecteurs de l'interface utilisateur. Ces essais doivent être effectués par un technicien d'entretien ou un électricien qualifié.

#### **[Tableau](#page-145-2) [de](#page-145-2) [contrôle](#page-145-2)**

**D A N GE R :** Toujours débrancher la connexion d'alimentation principale avant d'ouvrir le châssis (missing or bad snippet).

## **[Carte](#page-148-1) [d'interface](#page-148-1) [de](#page-148-1) [l'entraînement](#page-148-1)**

**D A N GE R :** Toujours débrancher la connexion d'alimentation principale avant d'ouvrir le châssis (missing or bad snippet).

## **[Carte](#page-150-1) [d'interface](#page-150-1) [du](#page-150-1) [panneau](#page-150-1) [arrière](#page-150-1)**

**D A N GE R :** Toujours débrancher la connexion d'alimentation principale avant d'ouvrir le châssis (missing or bad snippet).

## **[Carte](#page-152-1) [RDP](#page-152-1)**

**D A N GE R :** Toujours débrancher la connexion d'alimentation principale avant d'ouvrir le châssis (missing or bad snippet).

## **[Carte](#page-153-1) [MXR](#page-153-1)**

**D A N GE R :** Toujours débrancher la connexion d'alimentation principale avant d'ouvrir le châssis (missing or bad snippet).

## **[Carte](#page-154-1) [E/S](#page-154-1) [analogique](#page-154-1)**

**D A N GE R :** Toujours débrancher la connexion d'alimentation principale avant d'ouvrir le châssis (missing or bad snippet).

## **[Carte](#page-155-1) [d'interface](#page-155-1) [parallèle](#page-155-1) [du](#page-155-1) [laser](#page-155-1)**

**D A N GE R :** Toujours débrancher la connexion d'alimentation principale avant d'ouvrir le châssis (missing or bad snippet).

## **[Carte](#page-156-1) [d'ouverture](#page-156-1) [en](#page-156-1) [fondu](#page-156-1)**

**DANGER:**Toujours débrancher la connexion d'alimentation principale avant d'ouvrir le châssis Npaq. Les fusibles ne doit pas être changé avec Puissance électrique appliqué à l'unité.

#### **[Remplacement](#page-157-1) [des](#page-157-1) [fusibles](#page-157-1)**

**DANGER:**Toujours débrancher la connexion d'alimentation principale avant d'ouvrir le châssis Npaq. Les fusibles ne doit pas être changé avec Puissance électrique appliqué à l'unité.

**D A N GE R :** Des tensions résiduelles supérieures à 60 V peuvent être présentes à l'intérieur du châssis (missing or bad snippet) pendant plus de 10 secondes après la coupure de l'alimentation.

**D A N GE R :** Toujours débrancher la connexion d'alimentation principale avant d'ouvrir le châssis (missing or bad snippet).

#### **[Maintenance](#page-158-0) [préventive](#page-158-0)**

**D A N G E R :** Débrancher l'alimentation électrique pour éviter tout risque de choc.

#### **Nettoyage**

**D A N GE R :**  Couper l'alimentation avant de procéder au nettoyage.

# **Stichwortverzeichnis**

**-**

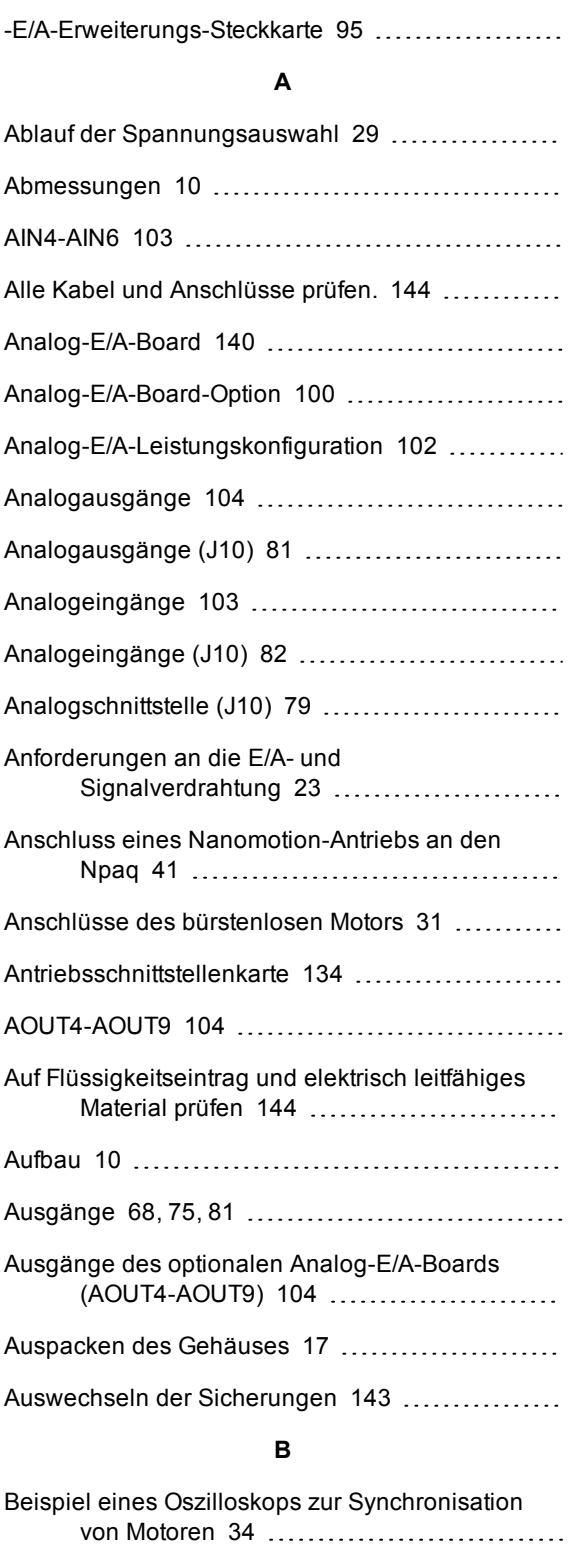

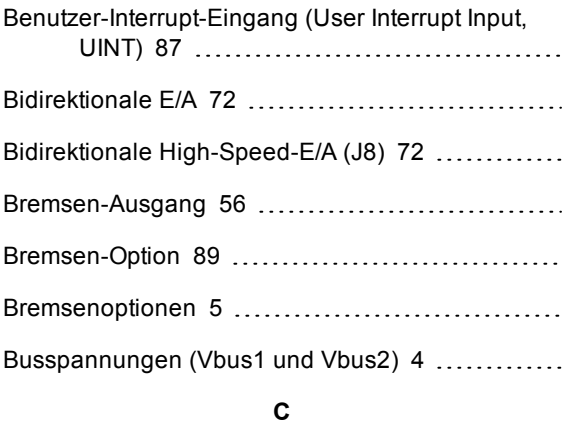

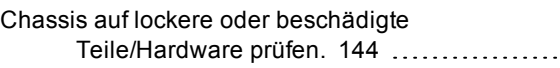

## **D**

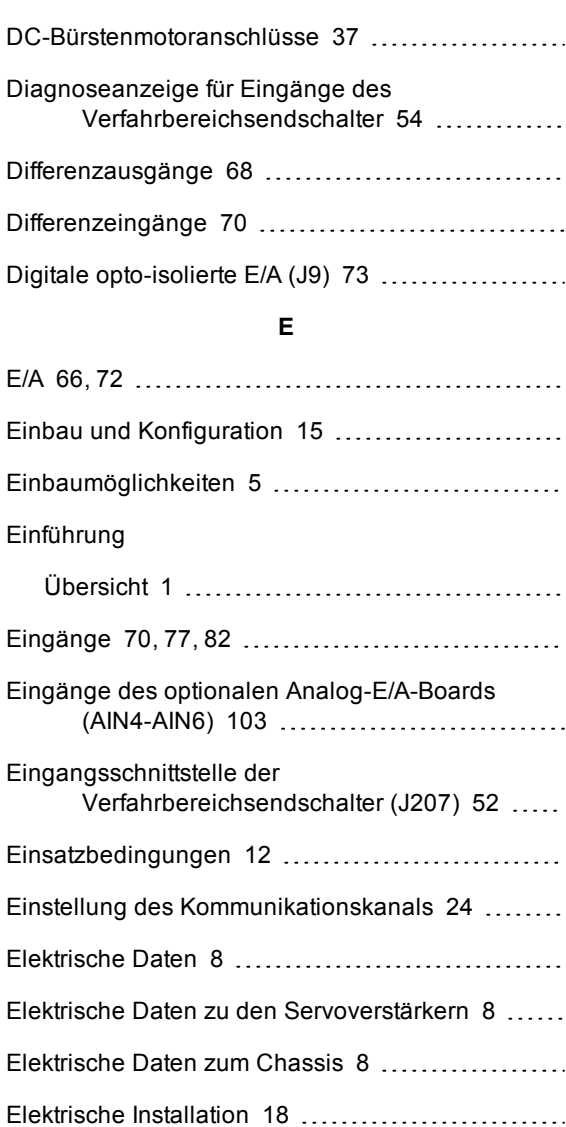

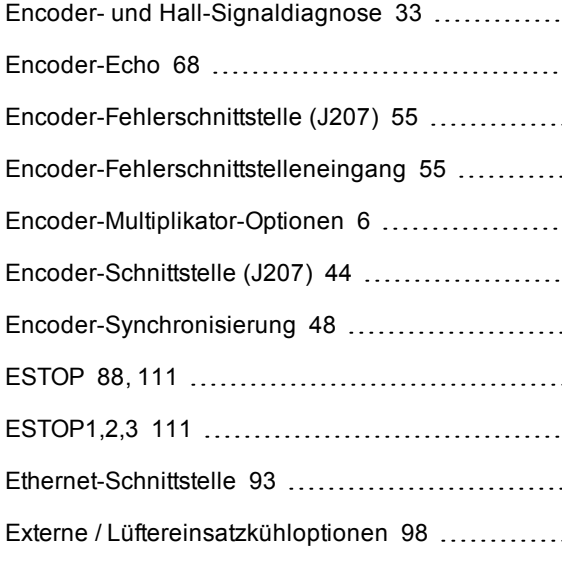

#### **F**

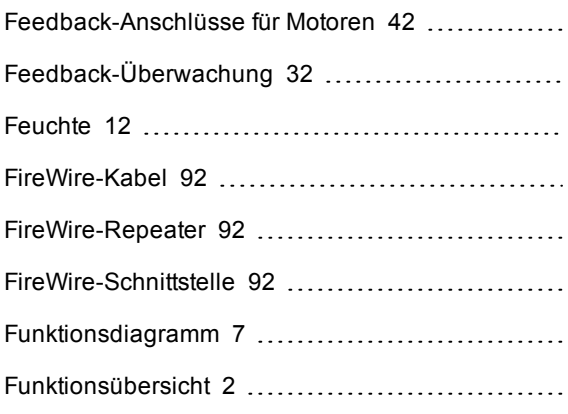

# **G**

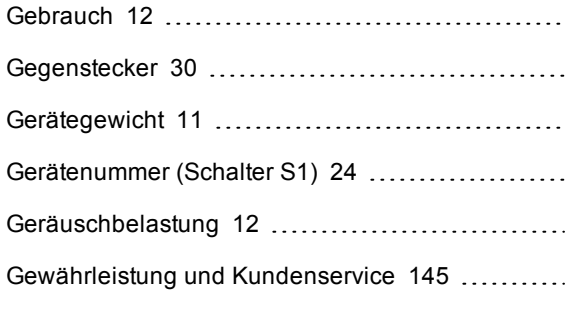

## **H**

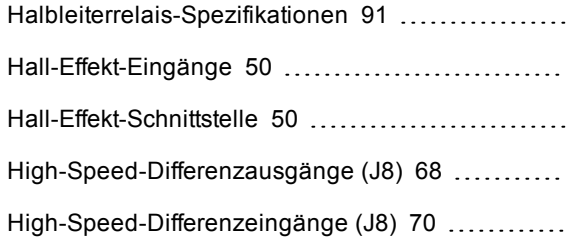

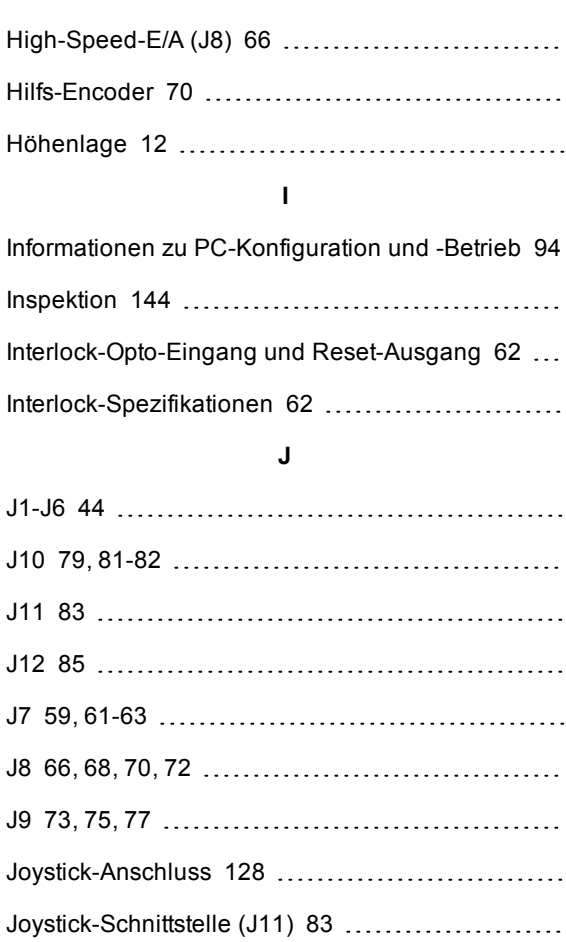

Jumper-Konfiguration der Steuerplatine [131](#page-145-1)

# **K**

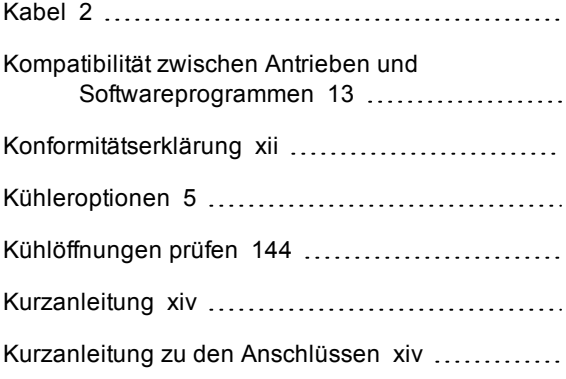

# **L**

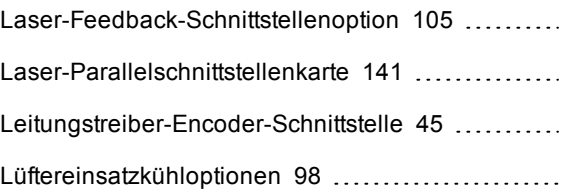

### **M**

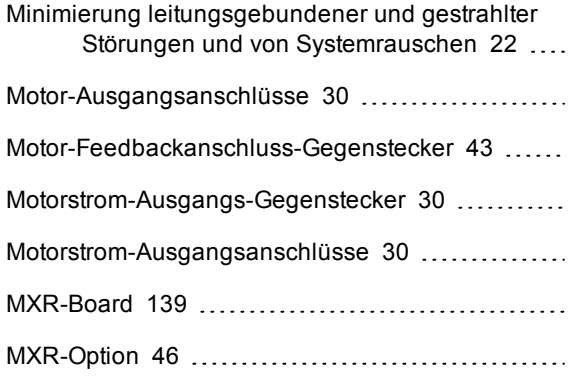

# **N**

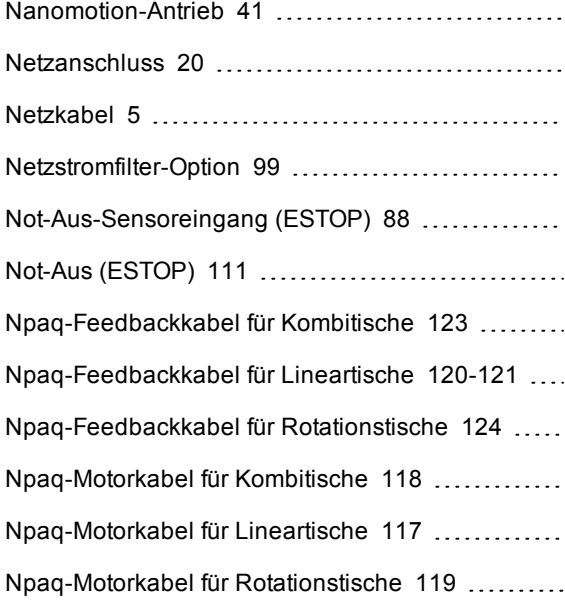

# **O**

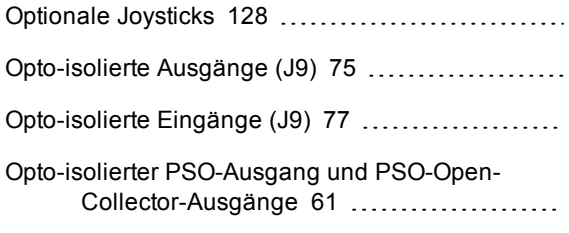

#### **P**

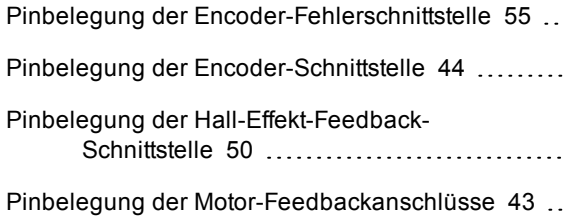

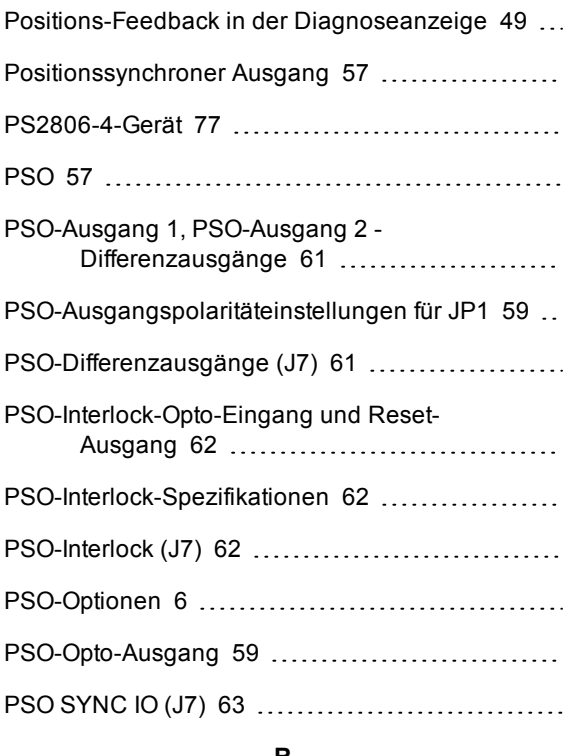

#### **R**

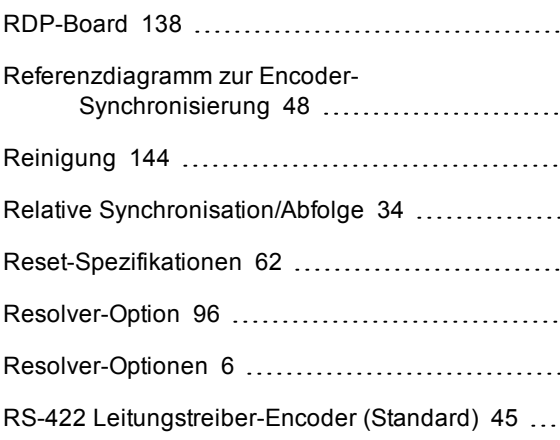

# **S**

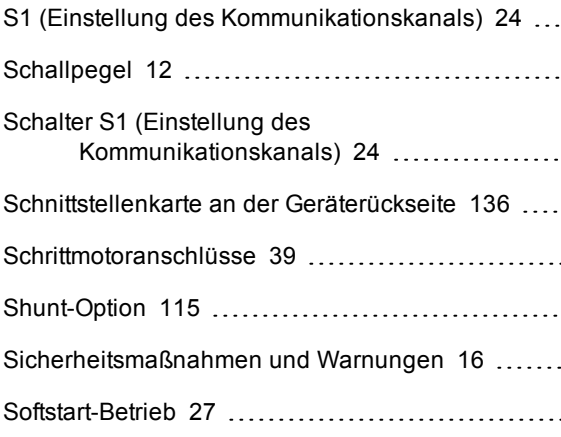

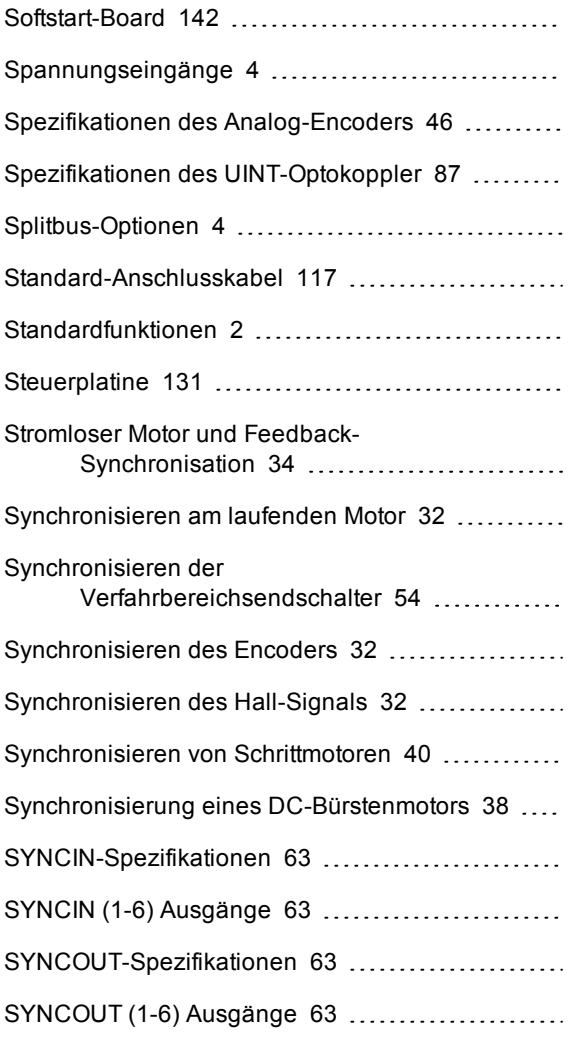

# **T**

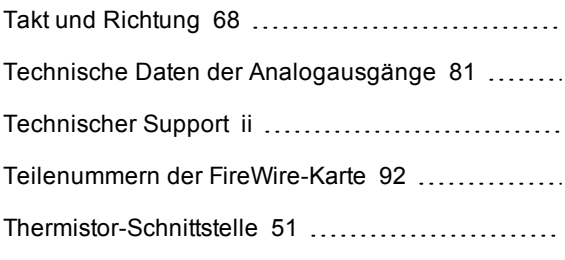

# **Ü**

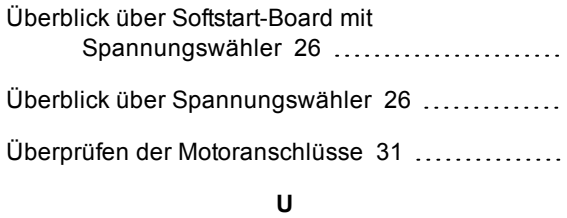

UINT [87](#page-101-0)

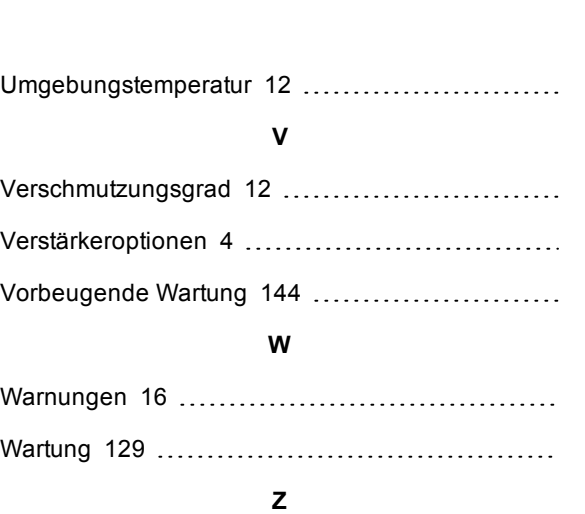

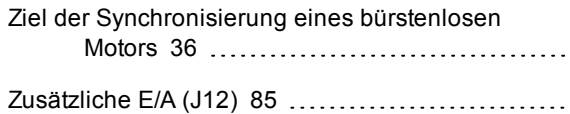

# Weshalb Aerotech der richtige Partner ist

Als Komplettanbieter bietet Aerotech Ihnen als Kunde zahlreiche wichtige Vorteile:

#### Vertikale Integration

Dank unserer Expertise in Motoren, Verstärkern, Steuerungen und Tischen sind wir in der Lage, komplette optimierte Lösungen anzubieten.

#### **Zusammenschaltbarkeit**

Aerotech-Systeme sind zur Interaktion ausgelegt. Das erlaubt<br>Ihnen, Ihre Zeit und Ressourcen für Systemintegration zu sparen und sie stattdessen dem Prozess zu widmen.

#### Systemprüfung

Vor dem Versand werden alle Systeme komplett zusammengebaut und geprüft. Alle Systemparameter werden werkseitig nach Ihren Angaben eingestellt.

#### **Dokumentation**

Alle Systeme sind vollständig dokumentiert. Vernetzungspläne, technische Datenblätter und Tisch-Zertifizierungpläne sind jedem System beigefügt.

## **Support und Service**

Because all system elements are designed and manufactured by Aerotech, we provide the highest level of technical knowledge available. Im Gegensatz zu Teilsystemlieferanten stellt Aerotech alle Systemkomponenten selbst her, was sich positiv auf die Servicezeiten auswirkt.

#### Komplettlösung

Aerotech beschäftigt sich mit<br>dem Entwurf und der Herstellung von Präzisions-Positioniertischen, Motoren, Antrieben und Reglern und ist damit Lieferant gesamter Systeme.

#### Anwendungserfahrung Seit 1970 hat Aerotech

Tausende von Bewegungssteuerungsprojekten für eine Vielzahl von Anwendungen abgewickelt.

#### $F + E$

Unsere technischen Teams sind zuständig für Produktentwicklung und kontinuierliche Verbesserung.

#### Technologieführer

Die technischen Experten bei Aerotech arbeiten ständig an der Aktualisierung bestehender Produkte<br>und der Einführung neuer Produkte.<br>Wir sind wahrhaft "Dedicated to the Science of Motion".

#### Qualität

Aerotech ist ein ISO 9001-zertifizierter Anbieter mit rigorosem Qualitätsprogramm.

## Weltweite Präsenz

Aerotech unterhält Kundendienstzentralen in aller Welt. Wir betreiben komplette Vertriebsund Servicenetze in Großbritannien, Deutschland, Japan, Taiwan und China. Wir besitzen außerdem eine wachsende Anzahl an direkten Vertriebs- und Anwendungstechnikstellen in ganz Nordamerika und arbeiten mit Vertriebspersonal in aller Welt zusammen.

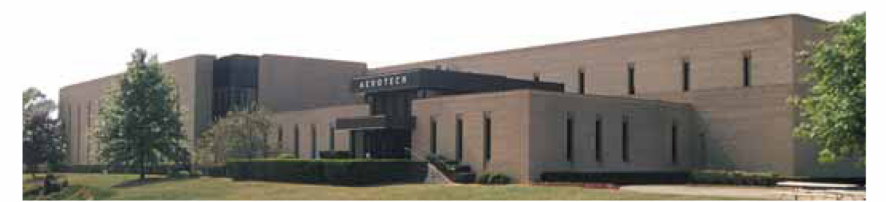

#### Konzernzentrale . Pittsburgh, PA . USA

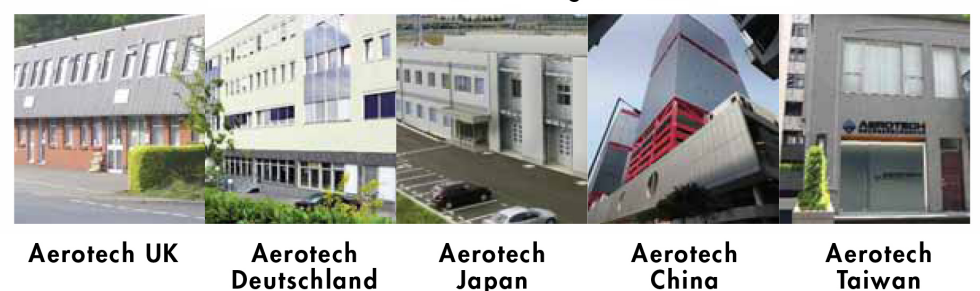

# Weltweite Schulung und Support

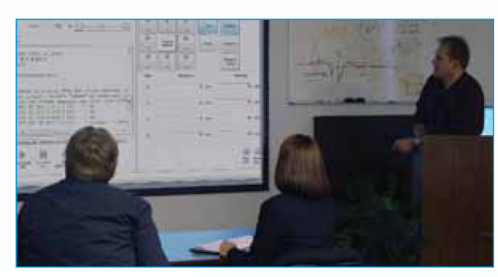

Aerotech Inc (USA)

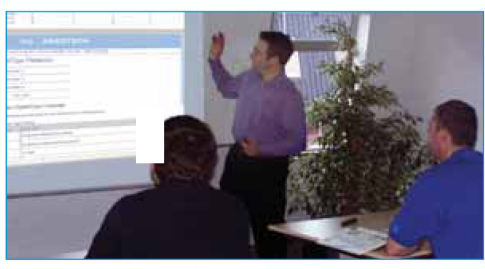

Aerotech Ltd (Großbritannien)

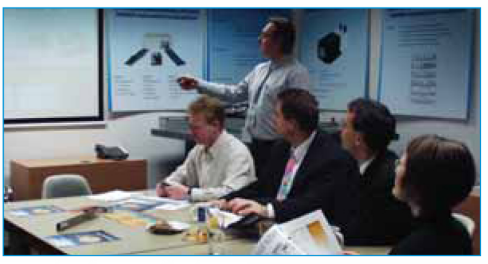

nbH (Deutschland

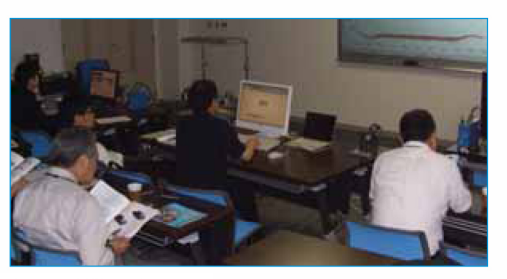

Aerotech KK (Japan)

Aerotech bietet umfangreiche Schulungen und Kundendienstleistungen entweder beim Kunden oder in einem unserer Aerotech-Schulungszentren.

#### Unser Schulungsprogramm bietet:

- · Standard- und Spezialkurse
- Praktisches Training an Aerotech-Positioniersystemen
- Interaktives Training mit erfahrenen Ausbildern
- · Bequeme, großzügige Räumlichkeiten

#### Installation und Anfahren (Inbetriebnahme)

Durch die Anfahr- und Inbetriebnahmeleistungen lassen sich Anfahrzeiten verkürzen, Kosten reduzieren und die Zeit bis zum Produktionsbeginn verringern. Indem wir unsere Produktkenntnisse mit Ihrem Wissen über die eingesetzten Verfahren und Anwendungen und mit Ihrer Erfahrung kombinieren, können neue Systeme und Anwendungen schneller und mit geringerem Kostenaufwand fertiggestellt werden.

#### **Technischer Support**

Aerotech bietet vollständigen technischen Support für die eigenen Produkte einschließlich Support und Reparatur vor Ort und Remote Support über Telefon, Fax, Website oder WebEx®-Software. Als Betrieb mit technischem Personal haben wir vollstes Verständnis dafür, dass Sie Auszeiten auf ein Minimum reduzieren möchten.

#### Schulung

Ziel unserer umfangreichen Schulungskurse ist es, unsere Kunden bei der optimalen Nutzung unserer Produkte zu unterstützen. Indem wir unsere Produktfunktionen vorführen und deren Anwendung zeigen, versetzen wir unsere Kunden in die Lage, Anfahrzeiten zu reduzieren und in kurzer Zeit ihre eigenen Anwendungen zu optimieren. Dank Kunden-Feedback konnten wir unsere Kurse im Laufe der Zeit konstant weiter entwickeln und auf den neuesten Stand bringen.

Seit 1970 hat Aerotech mit unübertroffener Zuverlässigkeit Bewegungssteuerungs- und Positioniersysteme und Bauteile entwickelt. Wenn Sie sich für Produkte von Aerotech entscheiden, raten wir Ihnen dringend sich zu informieren, wie Sie Ihre neuen Produkte maximal nutzen können. Wir bieten je nach Wunsch Training vor Ort (bei Ihnen) oder im Werk (bei uns).